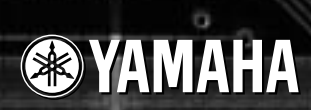

## TONE GENERATOR l<br>S

ö

# 取扱説明書

ö

Ò

٥

ō

ö

a

ö

Ò

ö

 $\circ$   $\circ$ 

o

 $\ddot{\phantom{0}}$ 

 $00$ ಂ

o

o

٥

99

 $\alpha$ 

Ō

 $\bullet$ 

ö o ä

# **TONE GENERATOR**MUIOOO

 $MU1000$ 

 $MU1000$  AWM2  $AVM2$ 

 $XG$ 

 $A$ WM2

 $\rm MU1000$ 

<span id="page-3-1"></span><span id="page-3-0"></span>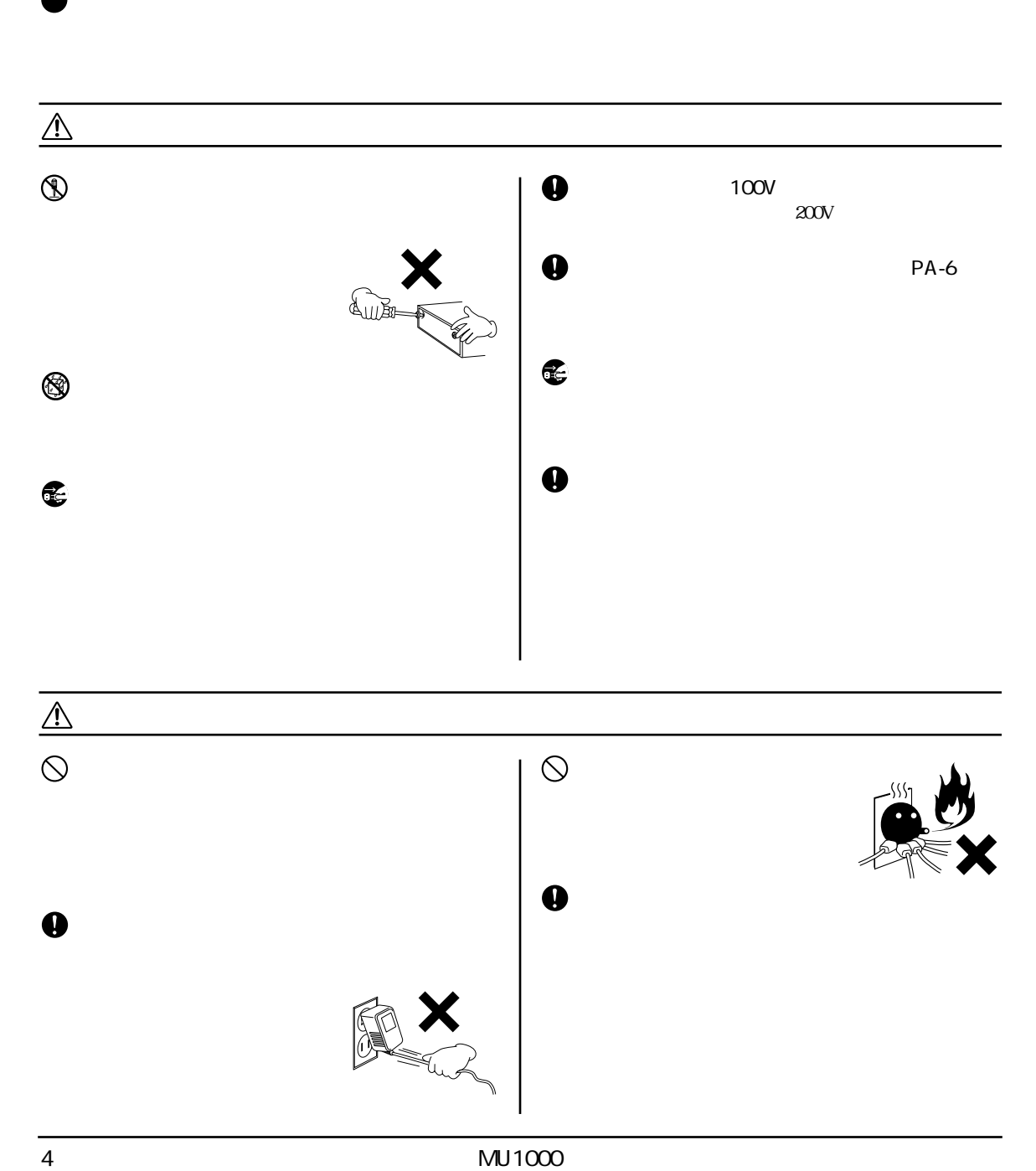

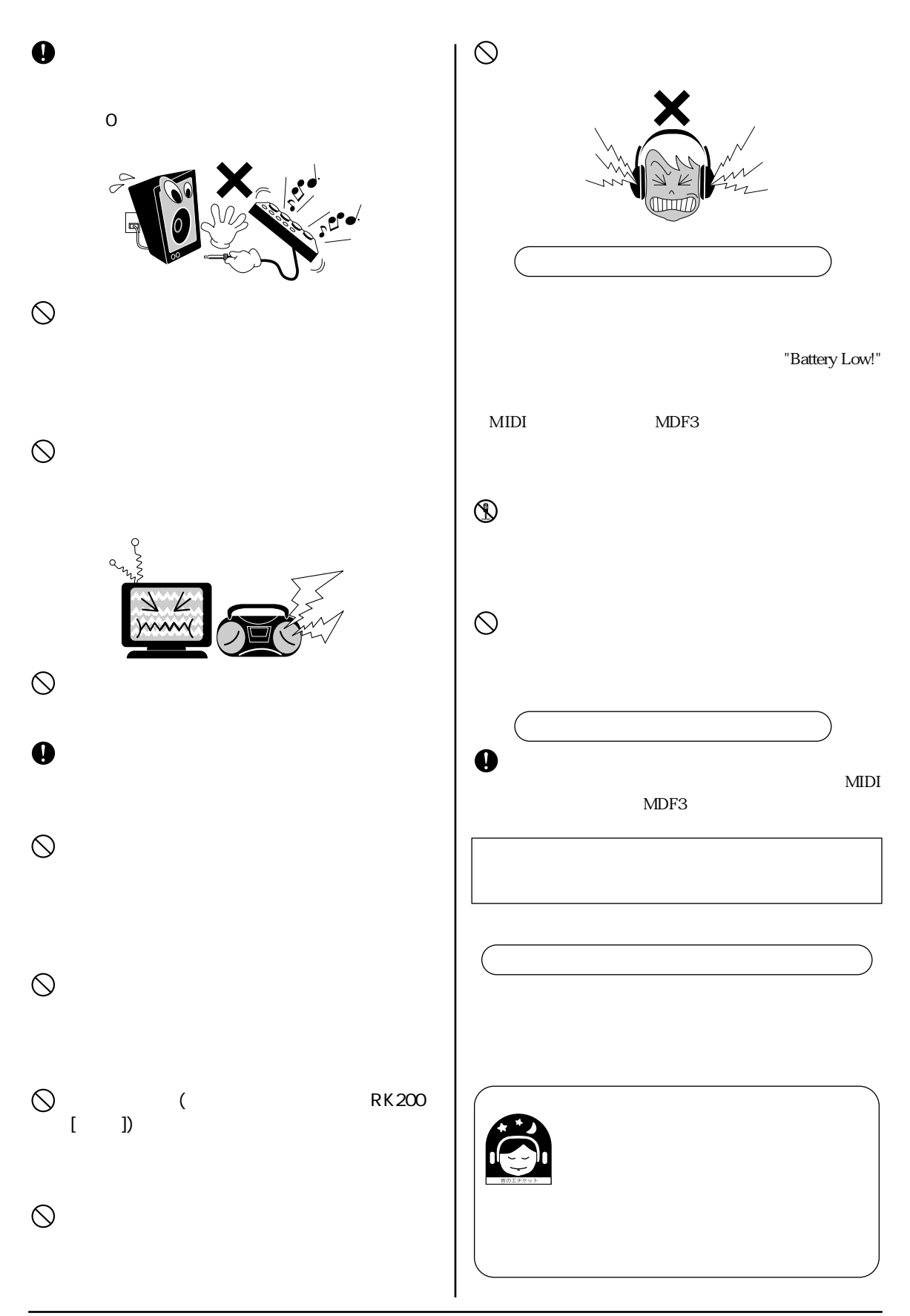

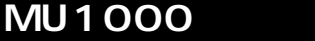

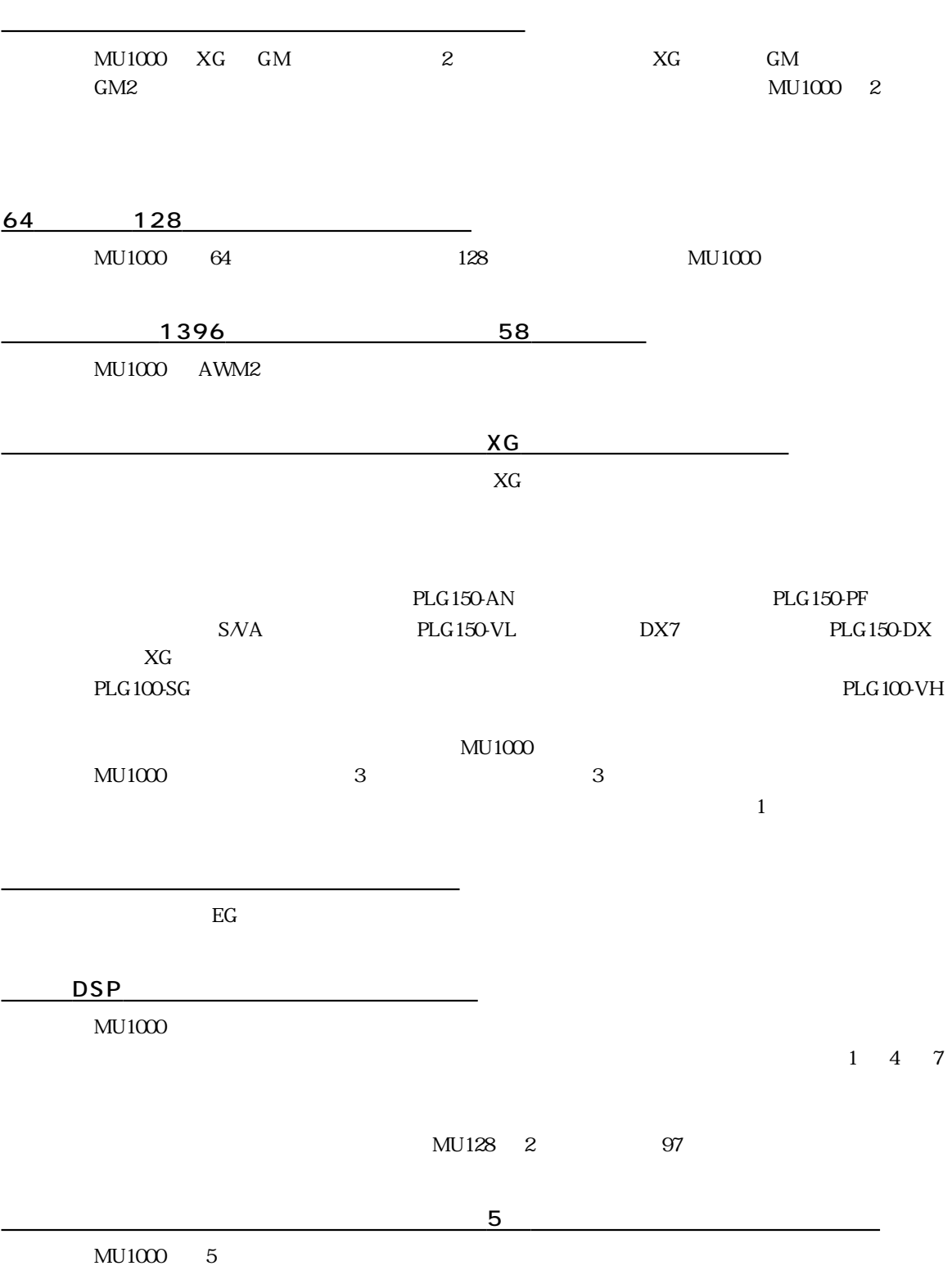

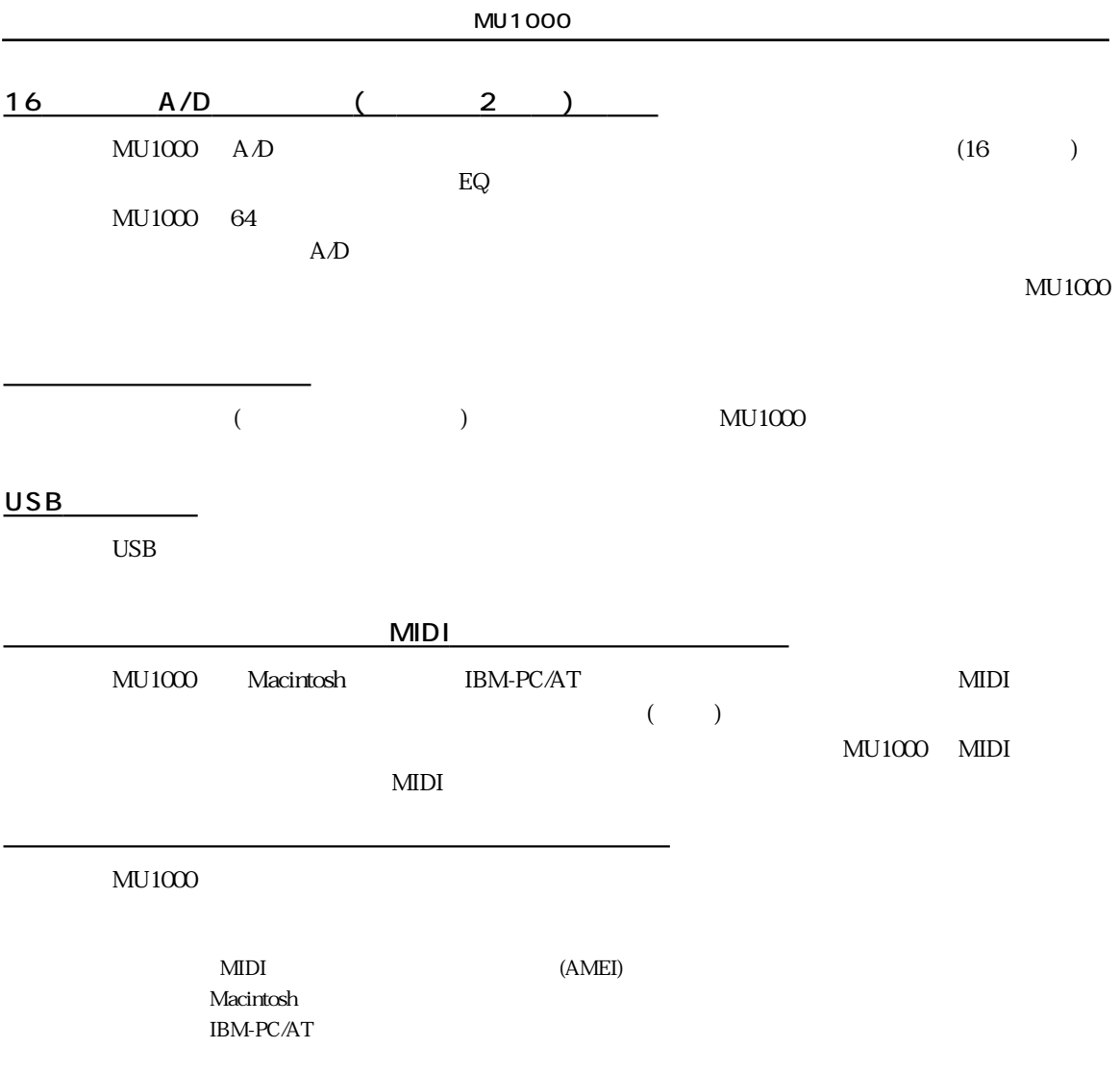

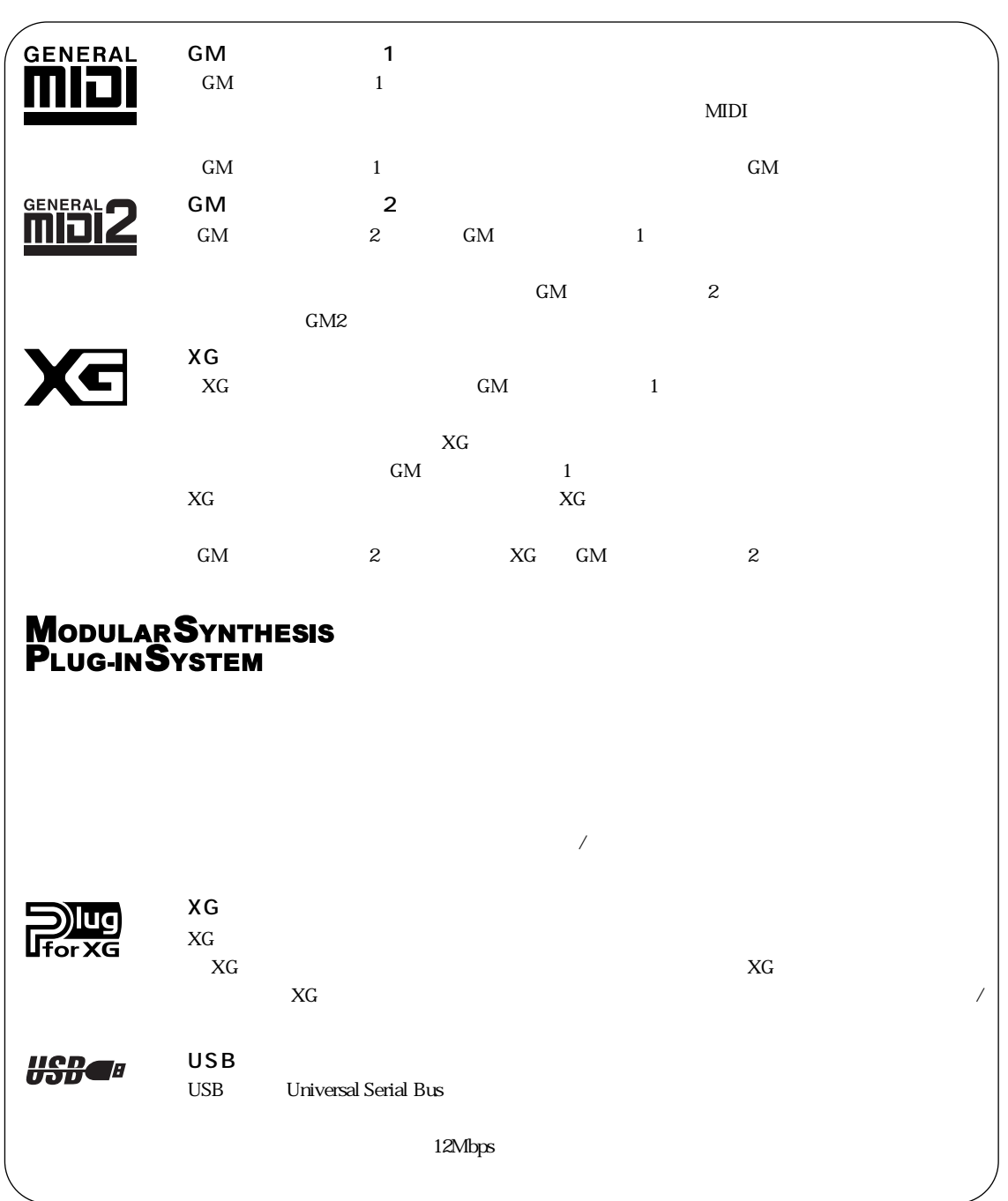

<span id="page-8-0"></span>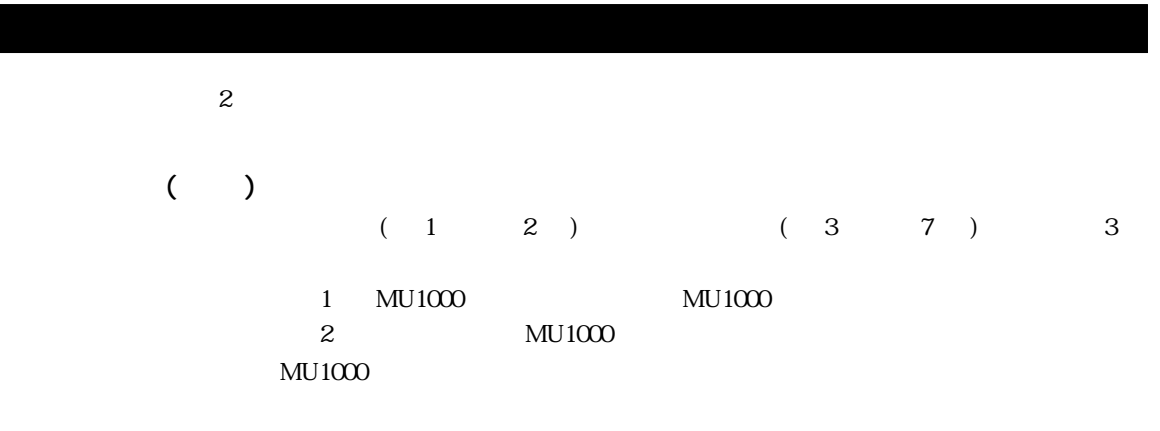

 $MIDI$ 

**NOTE** 

 $MU1000$ 

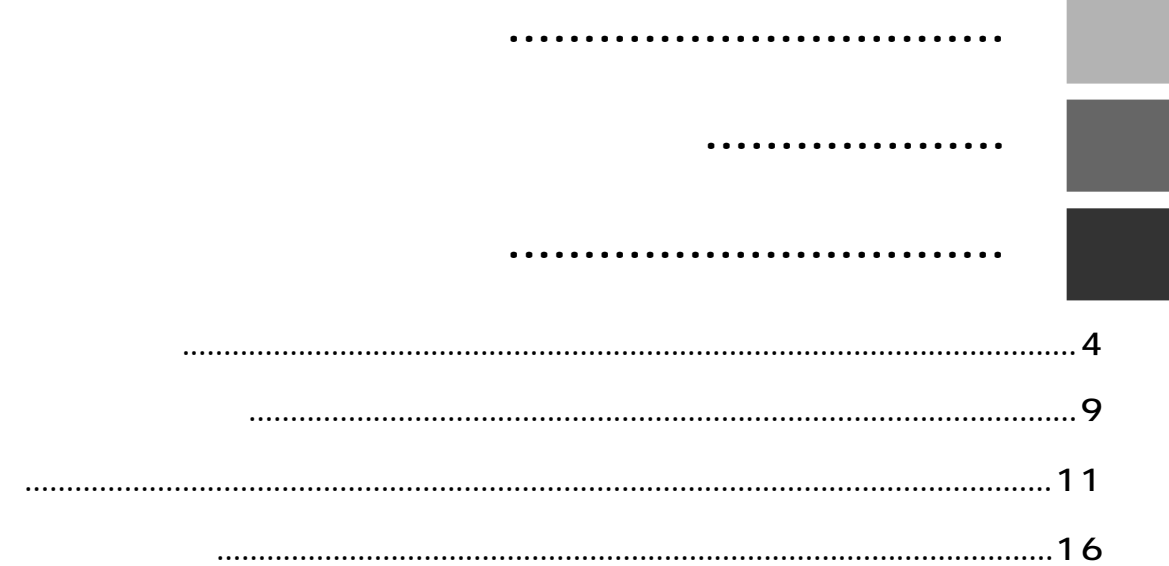

#### **MU1000**  $\overline{1}$

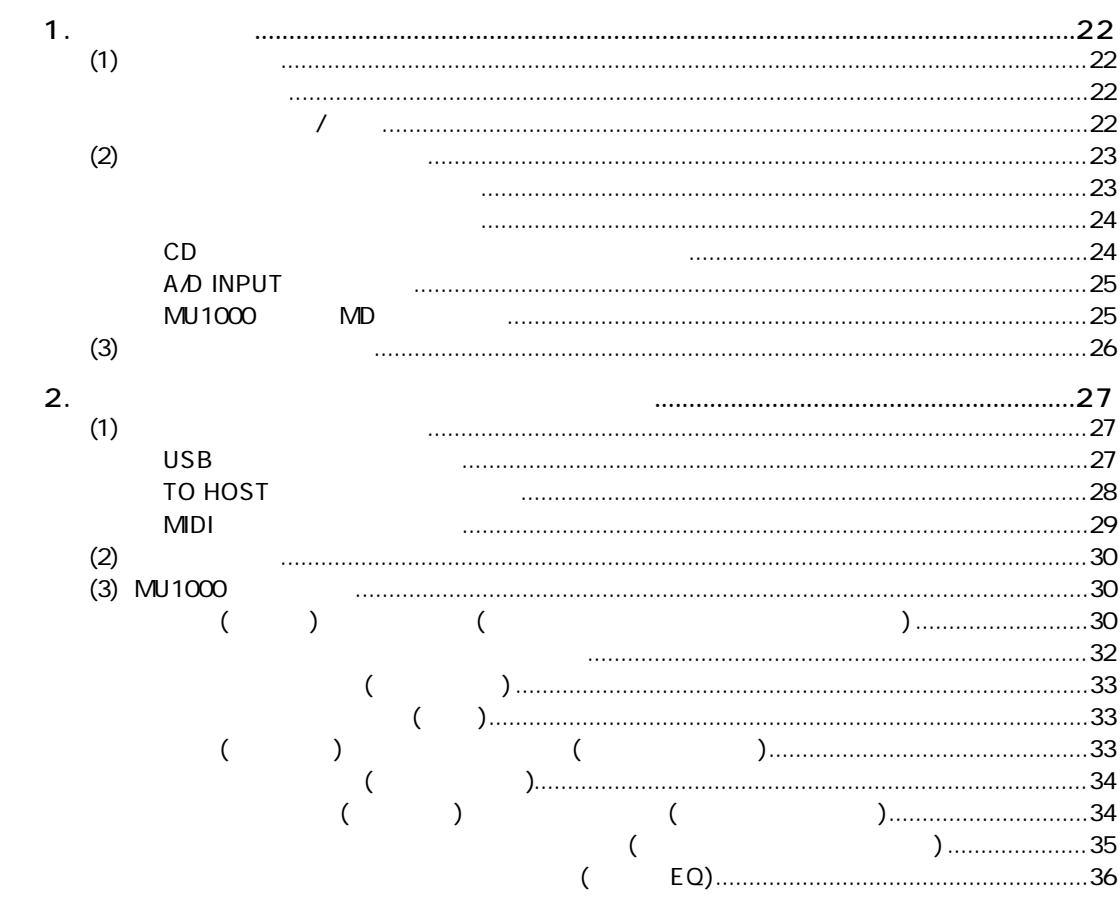

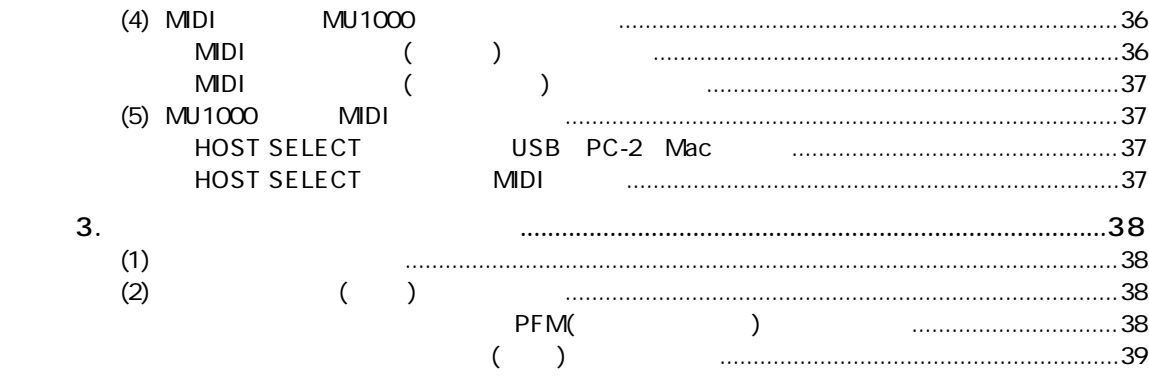

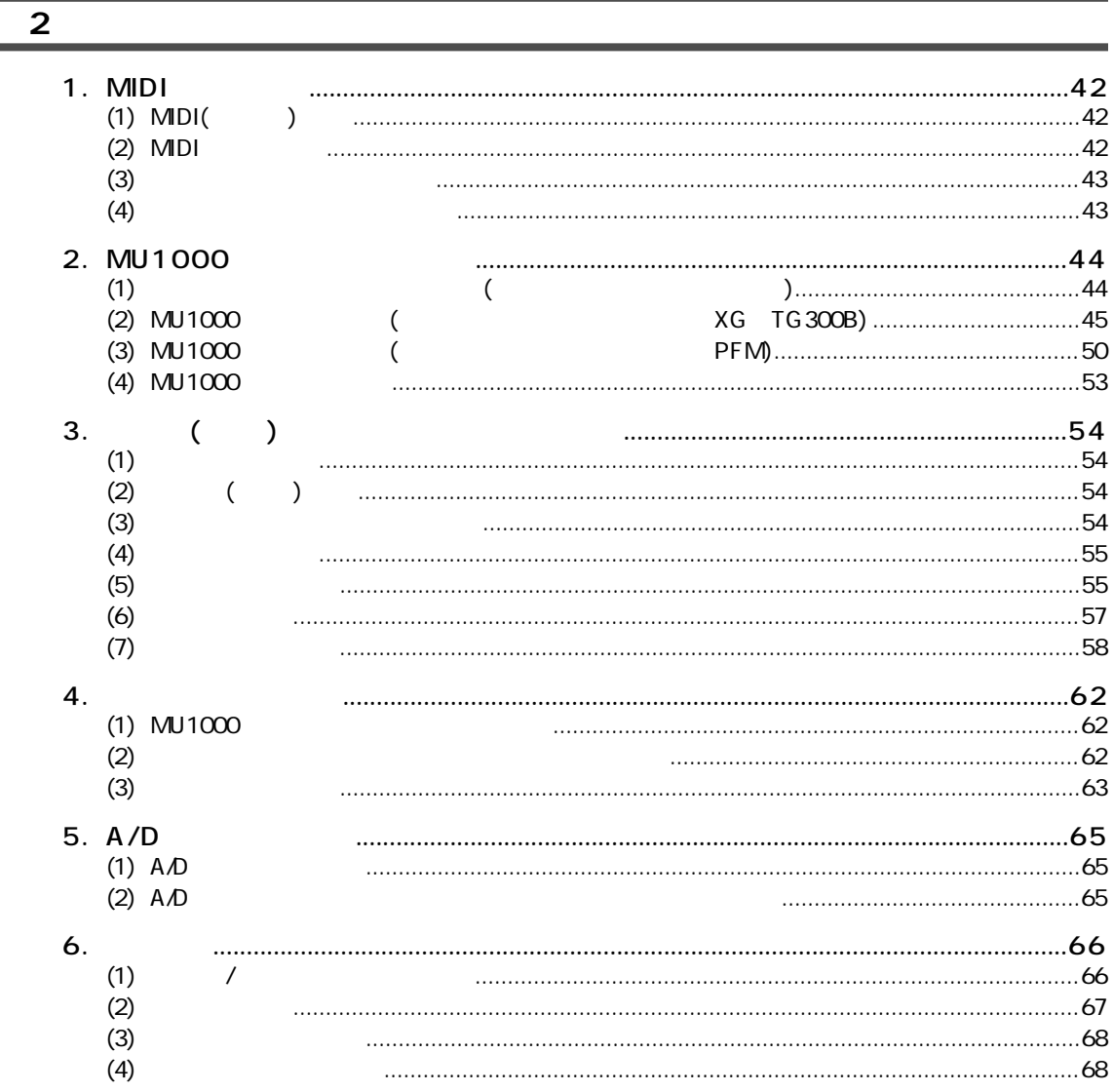

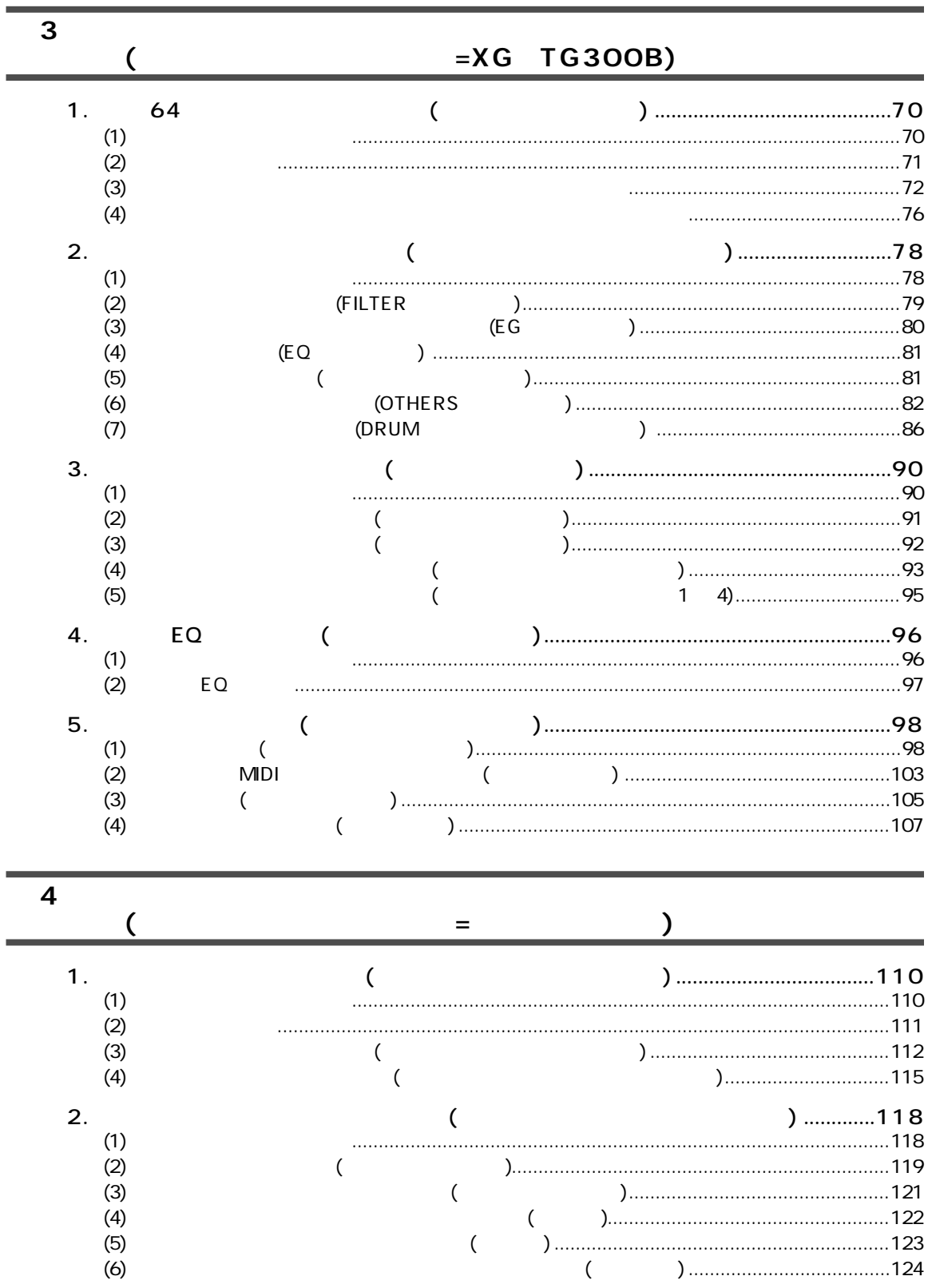

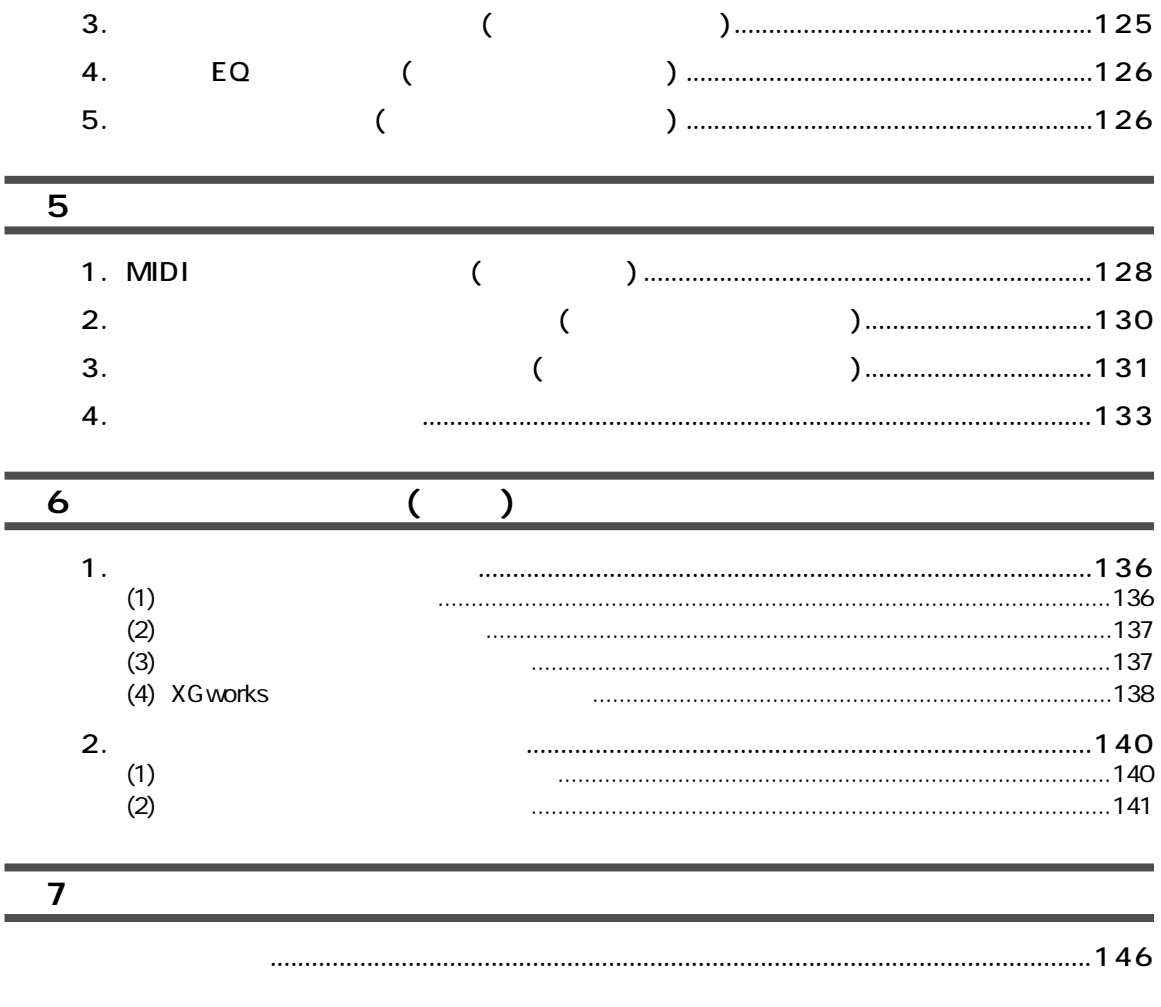

#### $\mathbf{1}$ .  $2.$  $3.$  $\overline{\mathcal{L}}$  $\overline{4}$ . 5.  $6.$

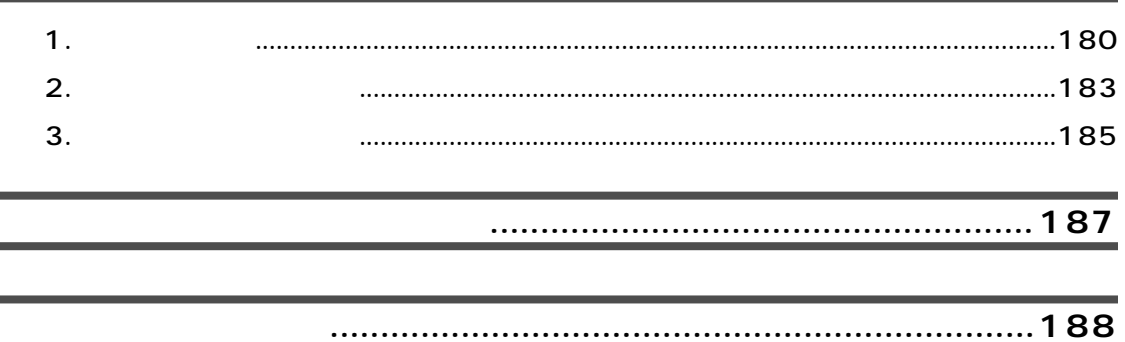

<span id="page-15-0"></span>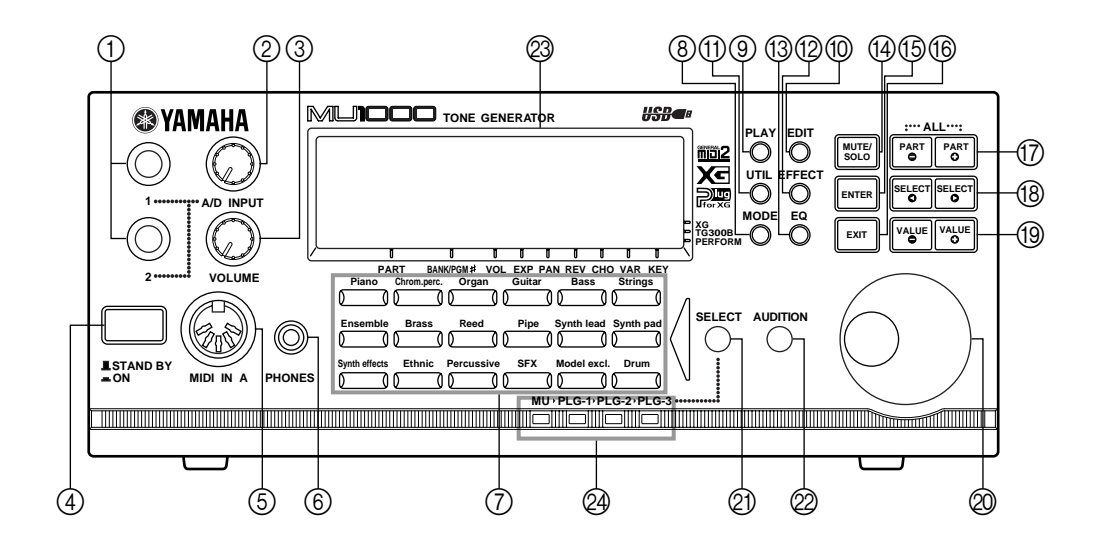

 $(1)$  A/D INPUT1 2(A/D 1 2)  $CD$ 

- $(2)$  A/D INPUT(A/D  $)$
- $\textcircled{3}$  VOLUME(  $\textcircled{1}$ OUTPUT
- $\overline{a}$  STAND BY/ON(  $\overline{a}$  ) 電源のオン / オフ ( スタンバイ ) をします。ボタンを奥に押し込むごとに電源のオン / オフ ( スタ  $)$

 $INPUT$  $\text{MU1000}$  and  $\text{OUTPUT}$ 

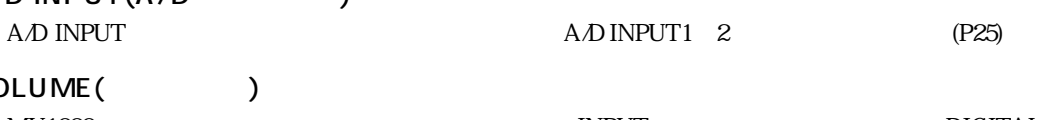

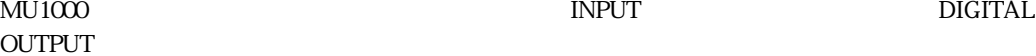

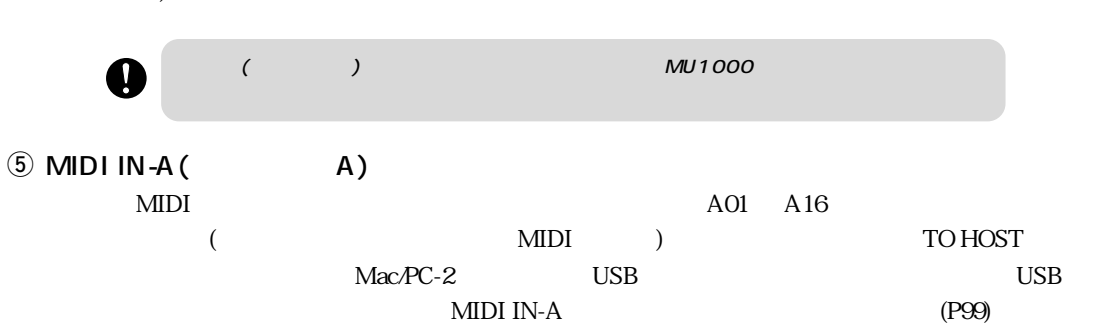

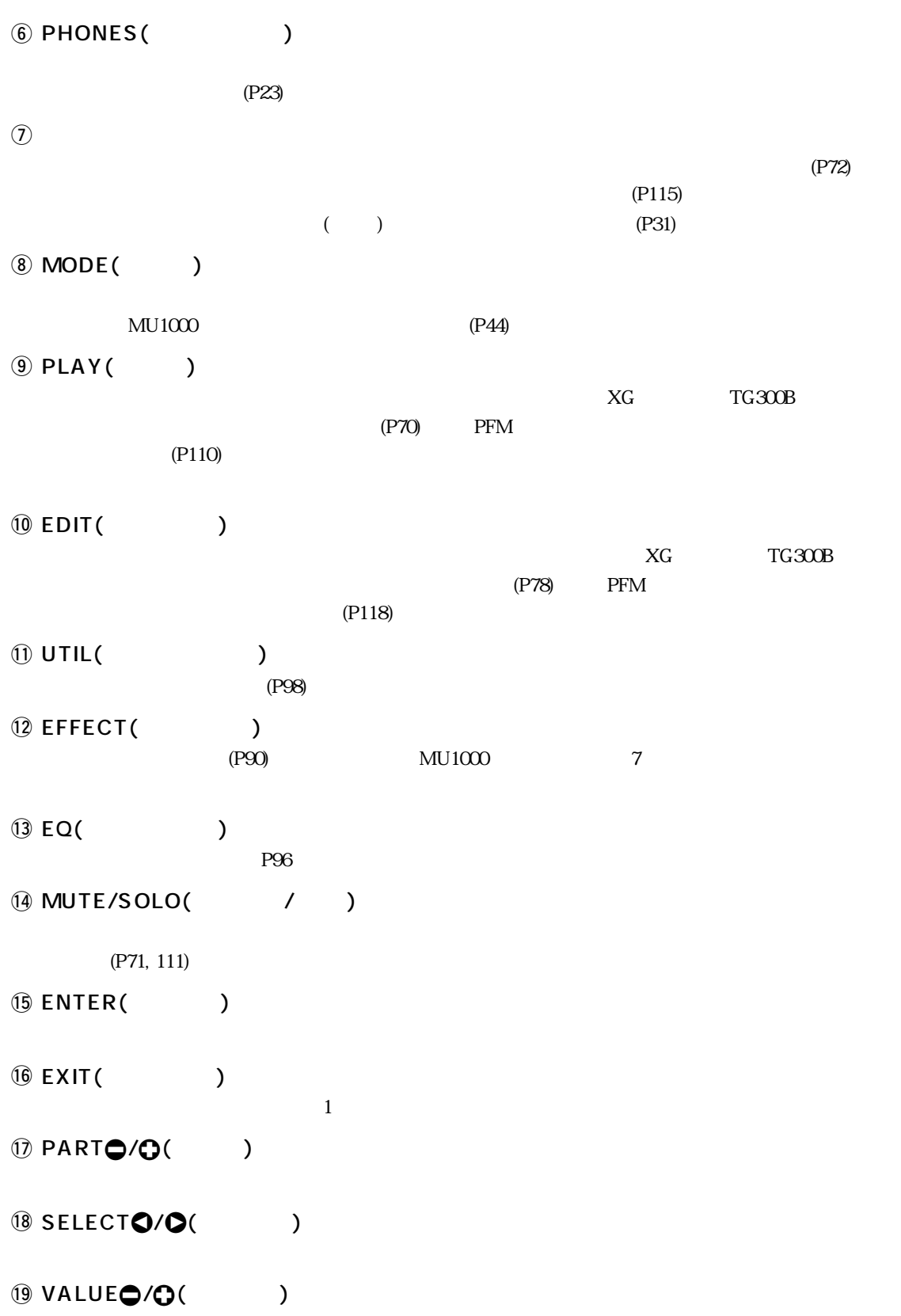

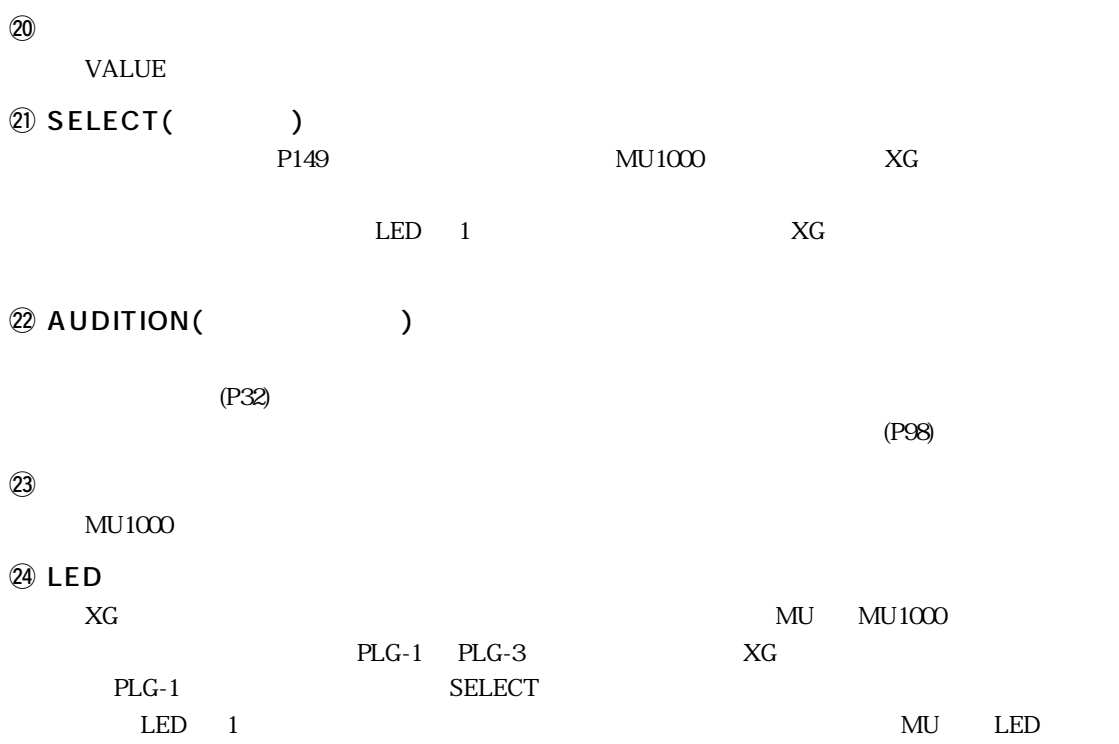

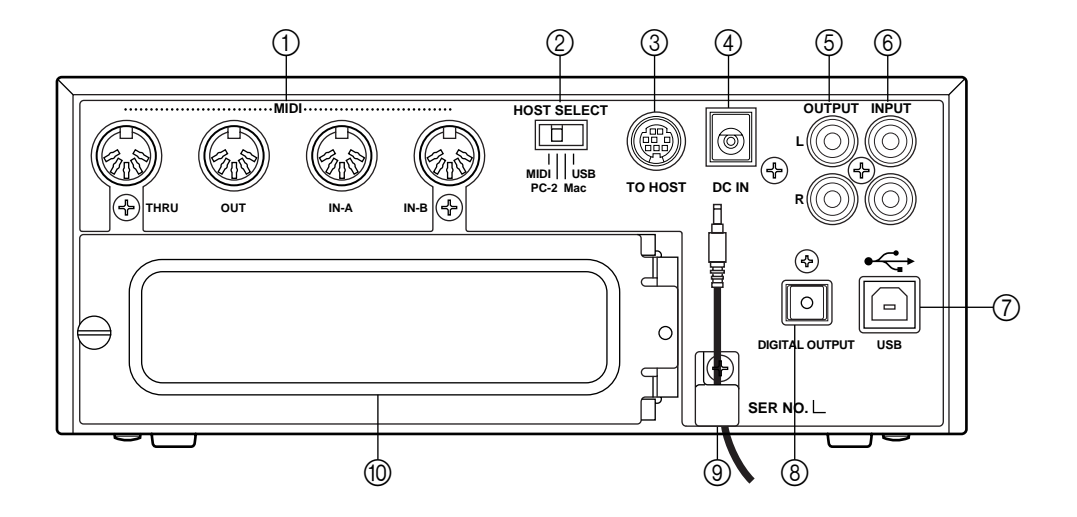

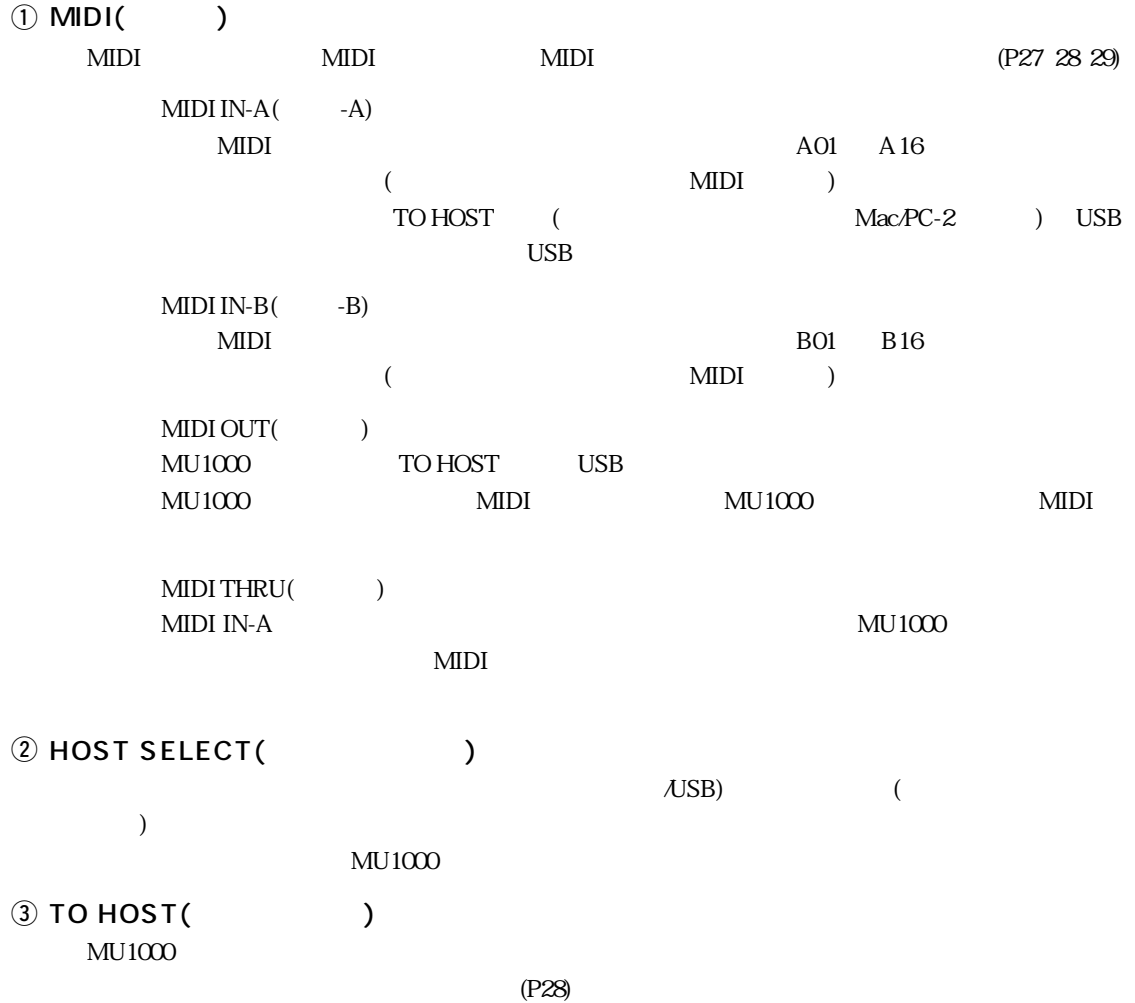

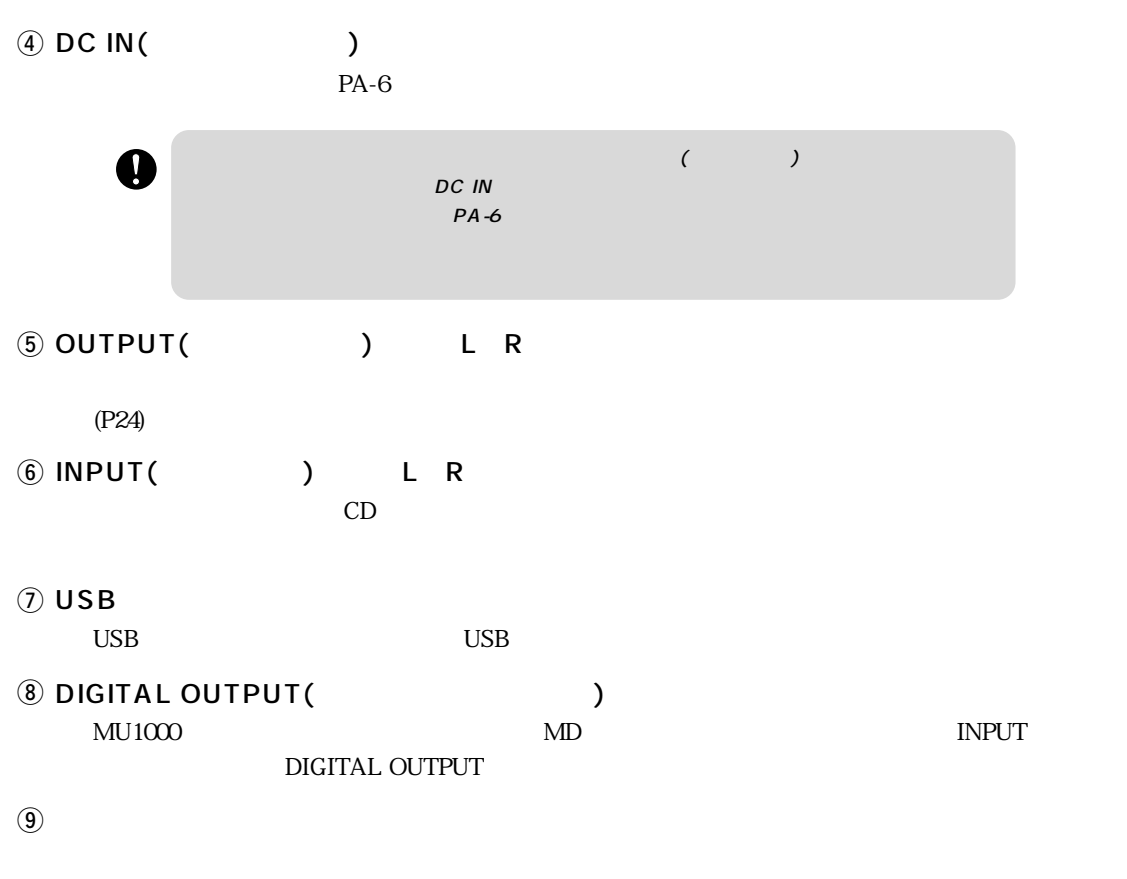

 $10$ 

 $(P141)$  $(P141)$  $(P141)$  $1$ 

### <span id="page-20-0"></span>**MU1000**

1

### $MU1000$

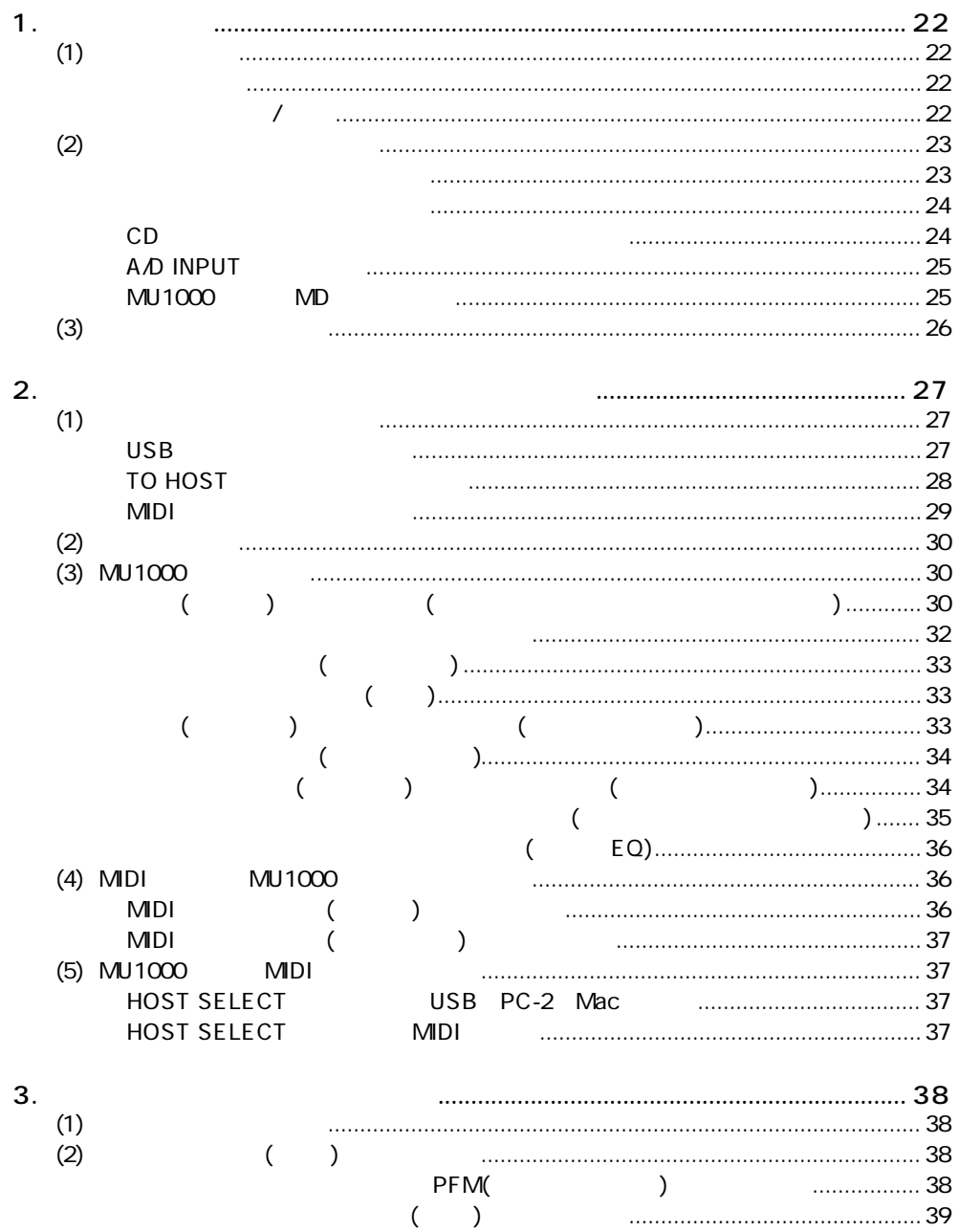

<span id="page-21-1"></span><span id="page-21-0"></span>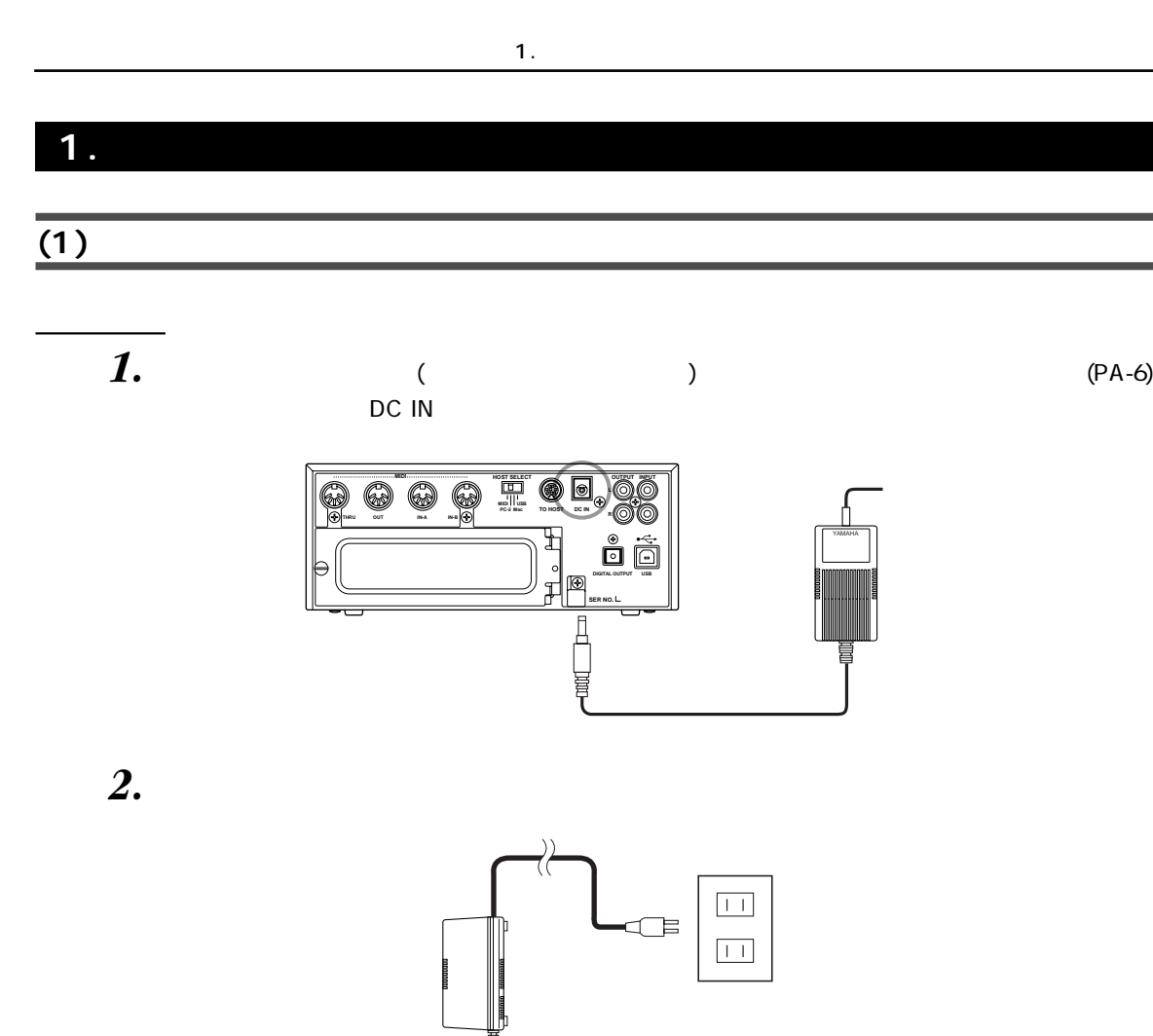

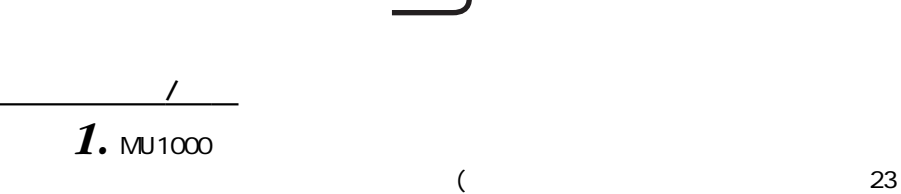

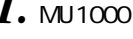

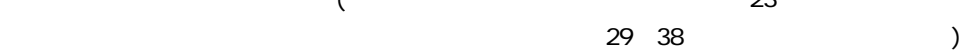

 $2.$  MU1000 MIDI

 $($   $23$ 

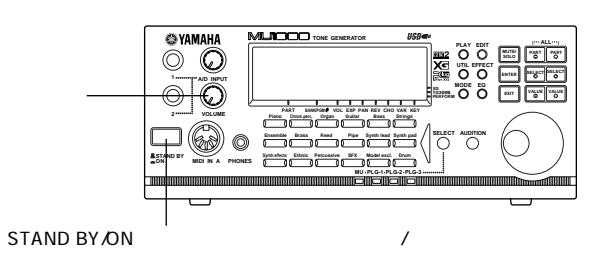

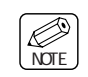

 $MUI000$ 

<span id="page-22-1"></span><span id="page-22-0"></span> $3.$   $M_{1000}$  $(P26)$  $(P26)$  $\overline{\phantom{a}}$ 4. MU1000 MU1000 O **Battery Low!**  $(P103)$  $(P103)$ erator MIDI 2007 MIDI 2007 MIDI 2007 MIDI 2007 MIDI 2007 MIDI 2007 MIDI 2007 MIDI 2007 MIDI 2007 MIDI 2007 MID

 $1.$ 

<span id="page-22-2"></span><u>(2)</u>

**PHONES** 

ヘッドフォンで音を聞くには

 $8$   $150$ 

**OUTPUT** 

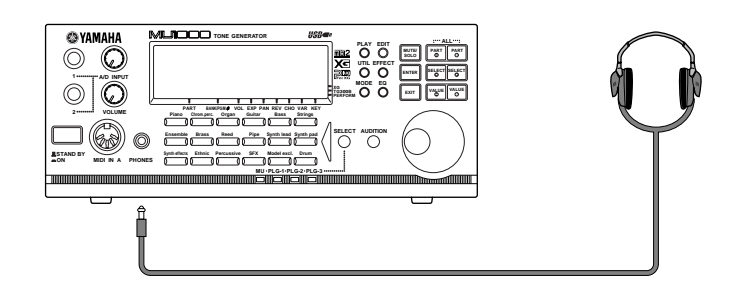

<span id="page-23-1"></span><span id="page-23-0"></span>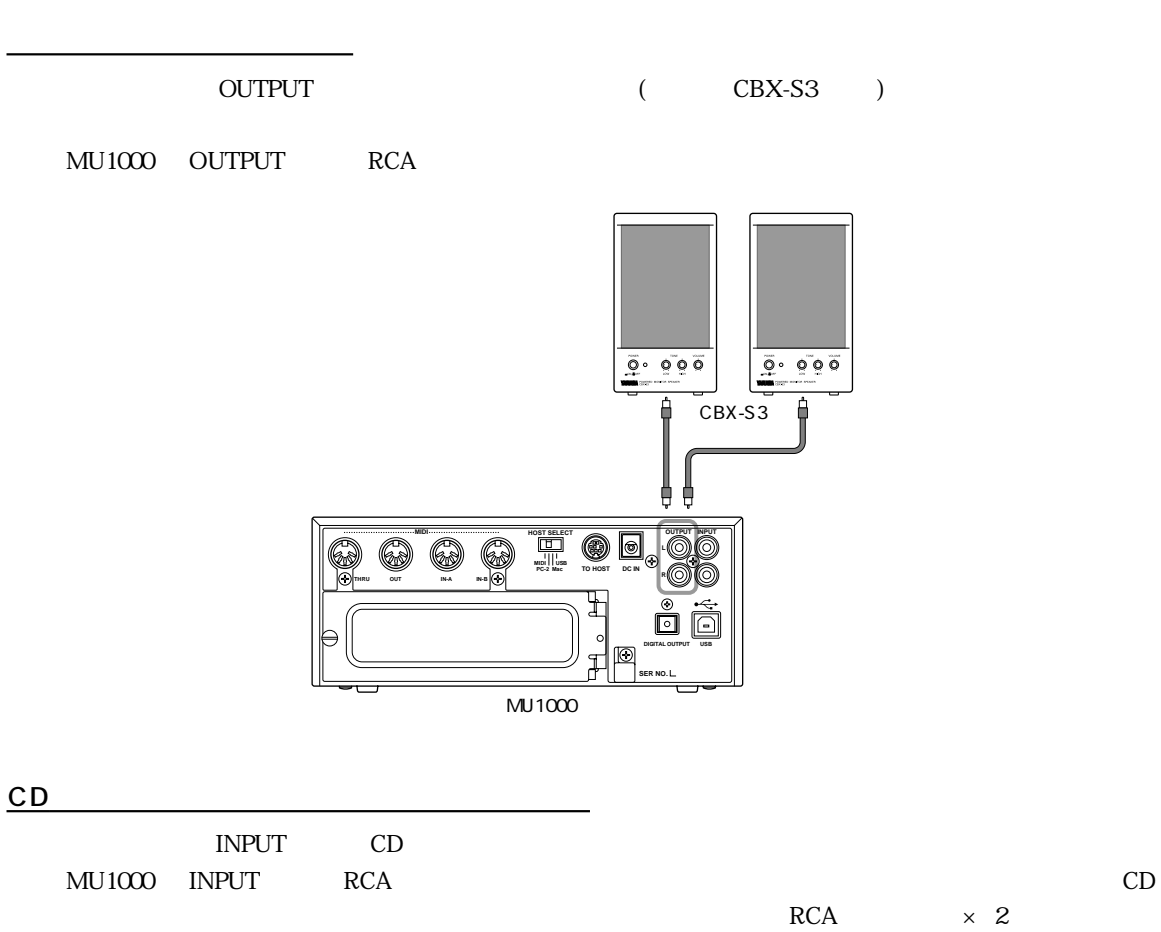

 $1.$ 

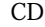

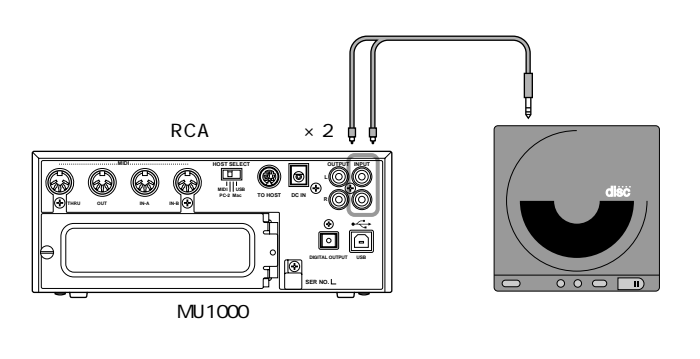

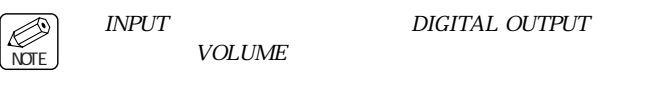

### <span id="page-24-1"></span><span id="page-24-0"></span>A/D INPUT

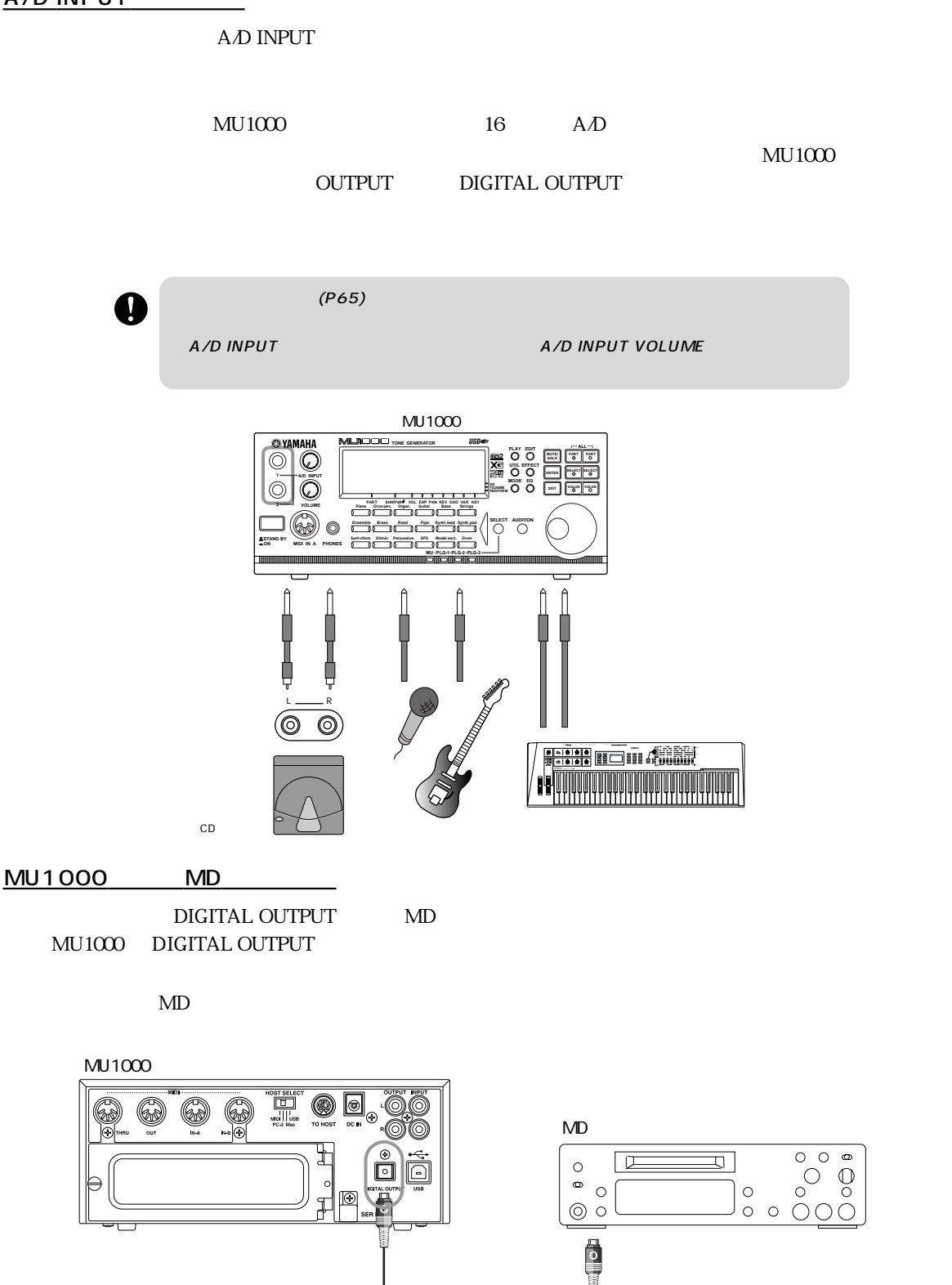

### <span id="page-25-1"></span><span id="page-25-0"></span>**(3) デモソングを再生する**

 $MU1000$ 

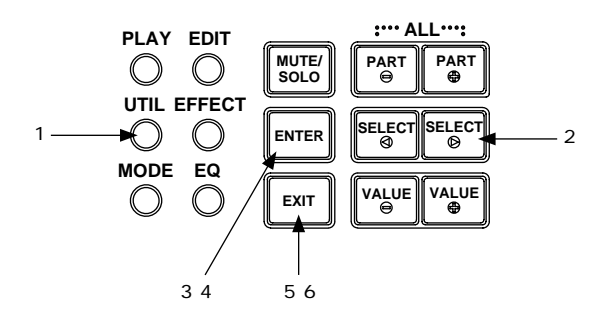

 $1.$ 

1. [UTIL]

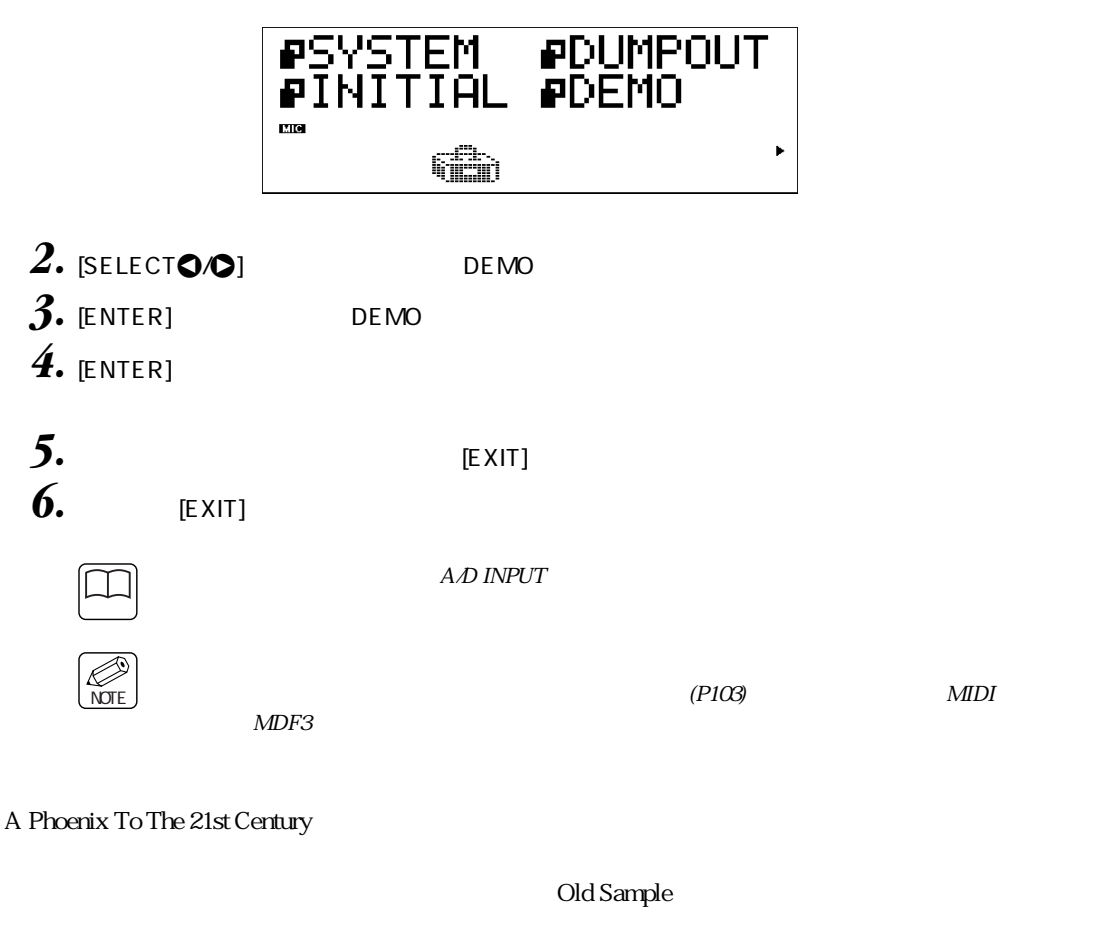

 $\rm MU1000$   $\rm DTM$ 

<span id="page-26-0"></span>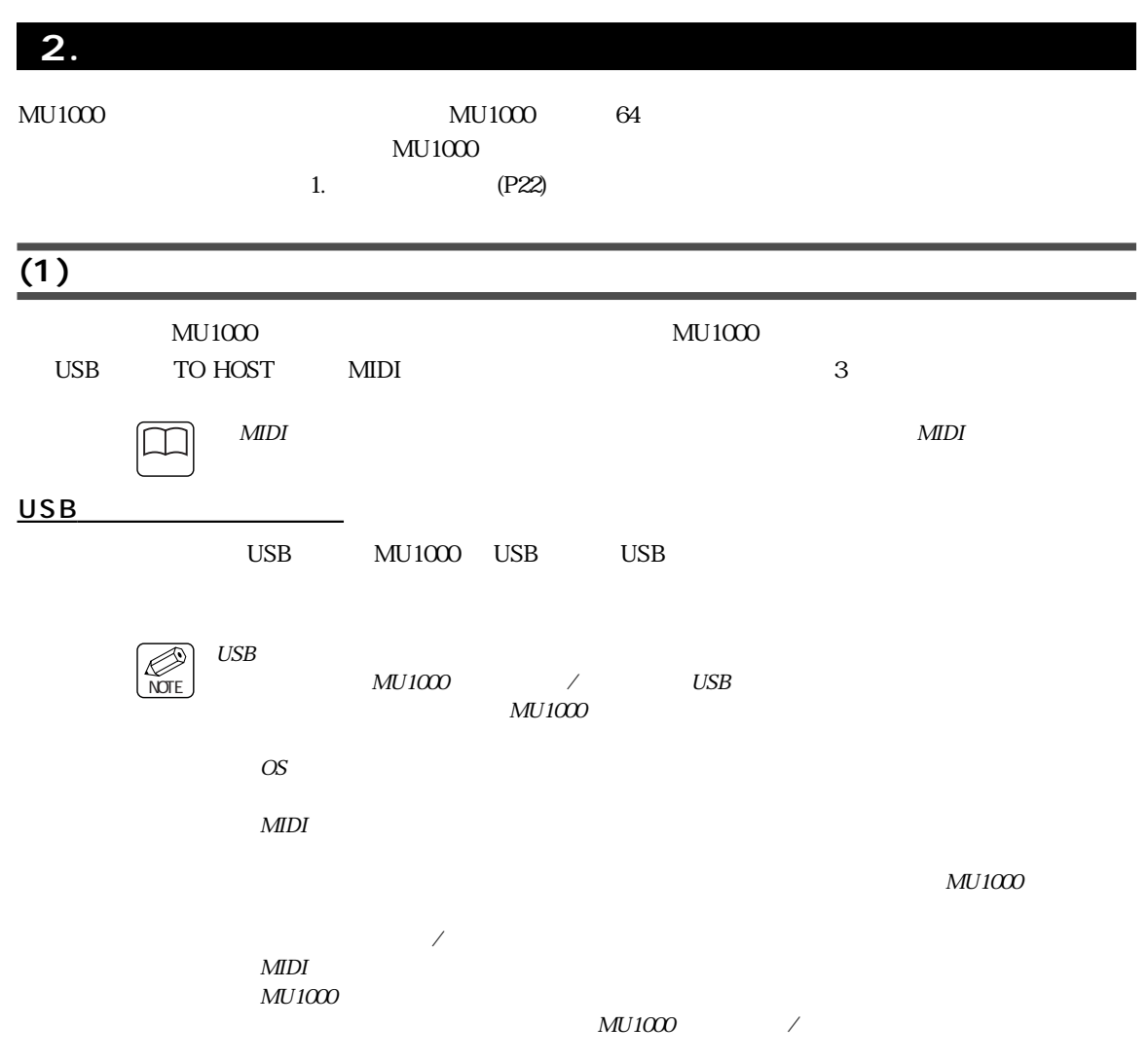

<span id="page-26-1"></span>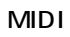

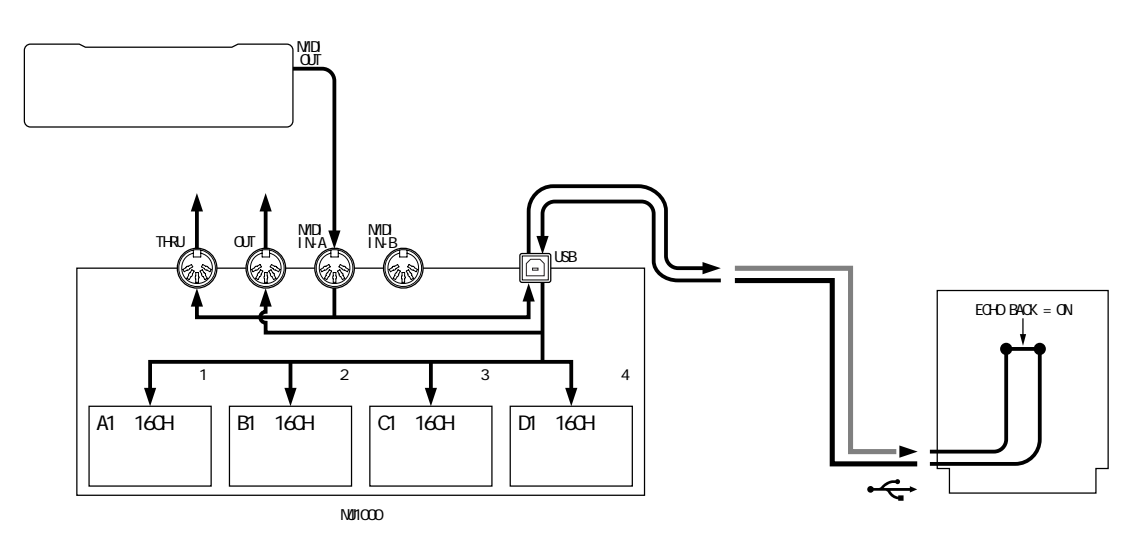

<span id="page-27-2"></span><span id="page-27-0"></span>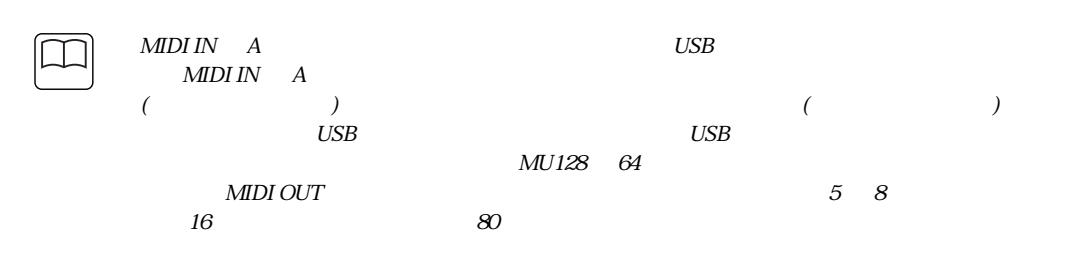

### TO HOST

<span id="page-27-1"></span>MU1000 TO HOST

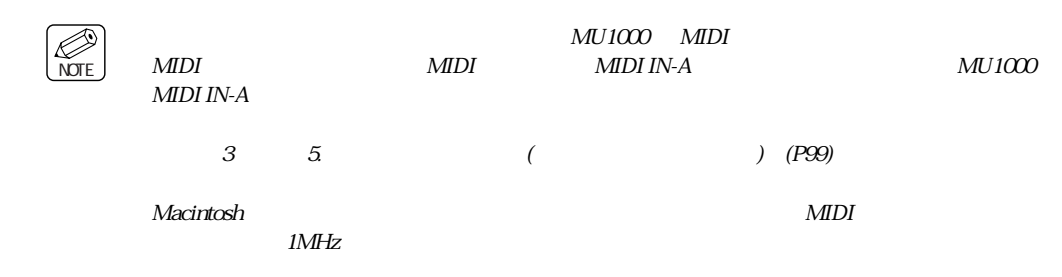

MIDI

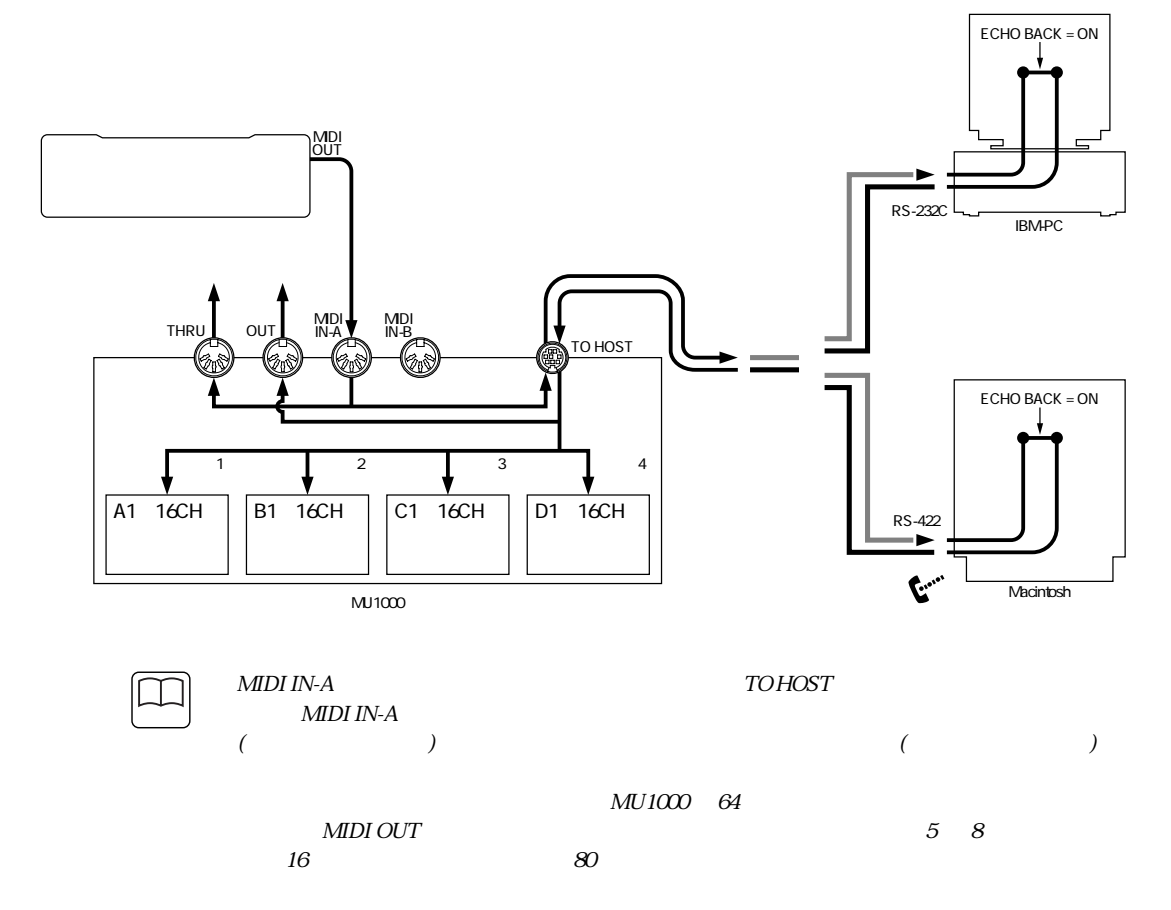

<span id="page-28-2"></span><span id="page-28-0"></span>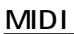

<span id="page-28-1"></span>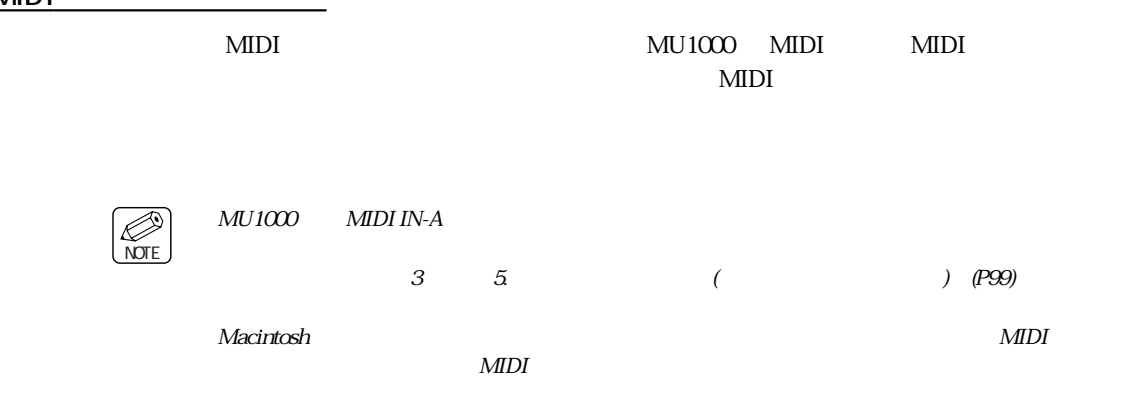

 $MIDI$ 

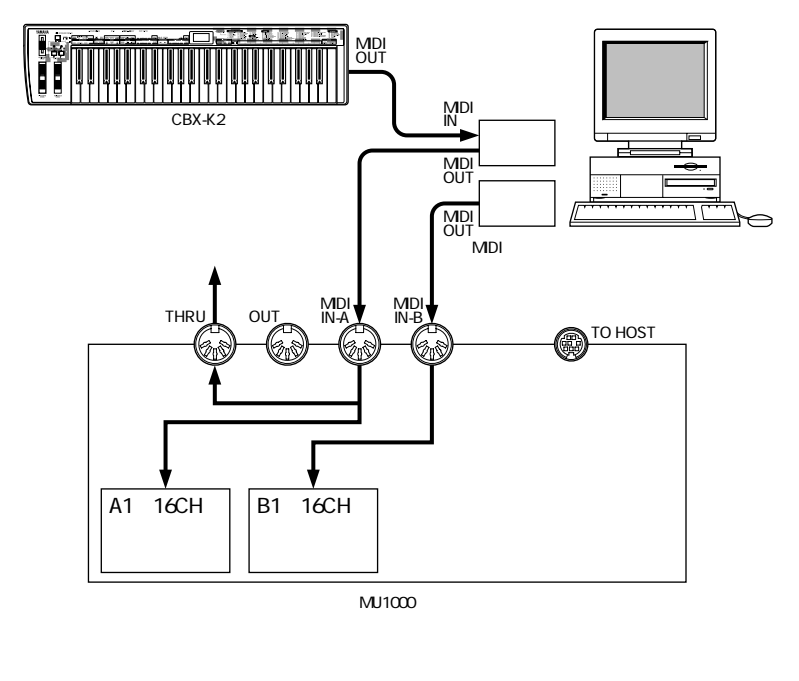

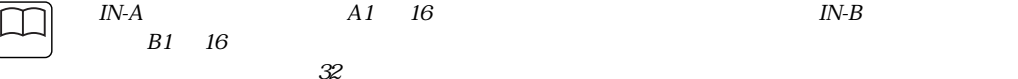

<span id="page-29-0"></span>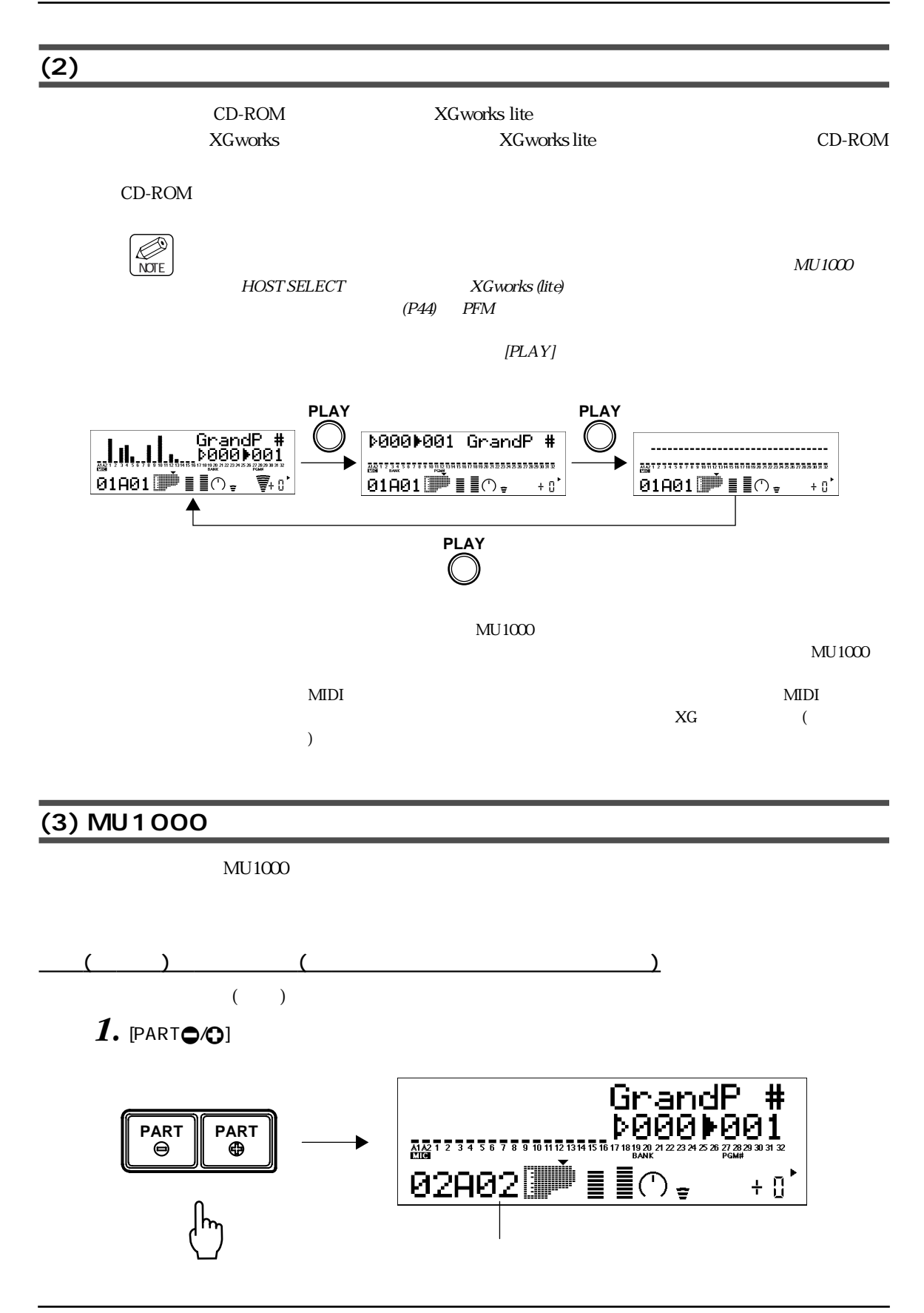

<span id="page-30-0"></span>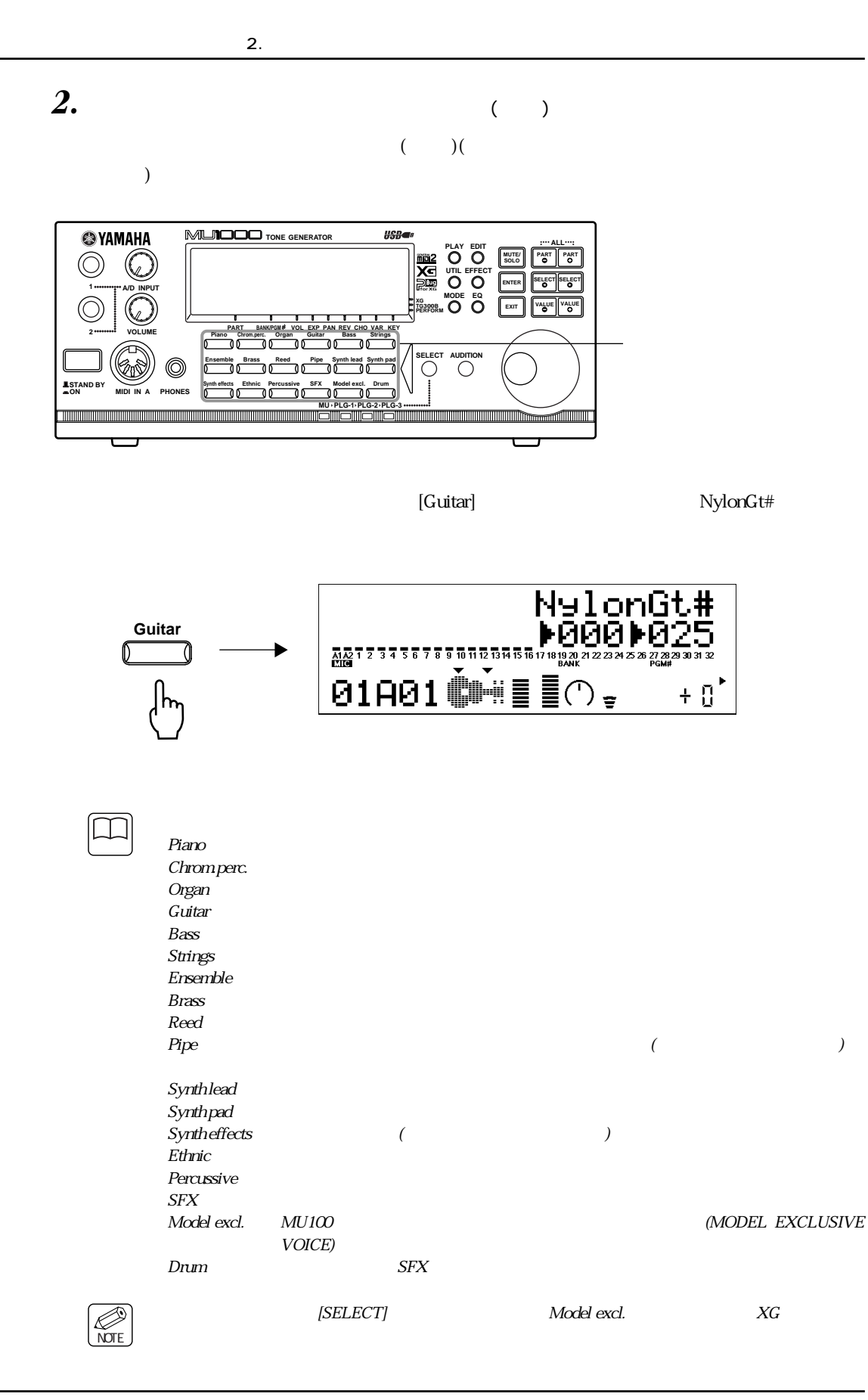

<span id="page-31-0"></span> $3.$  [VALUE $\bullet$ <sup>0]</sup>

[VALUE<sup>O</sup>/0]

<span id="page-31-1"></span>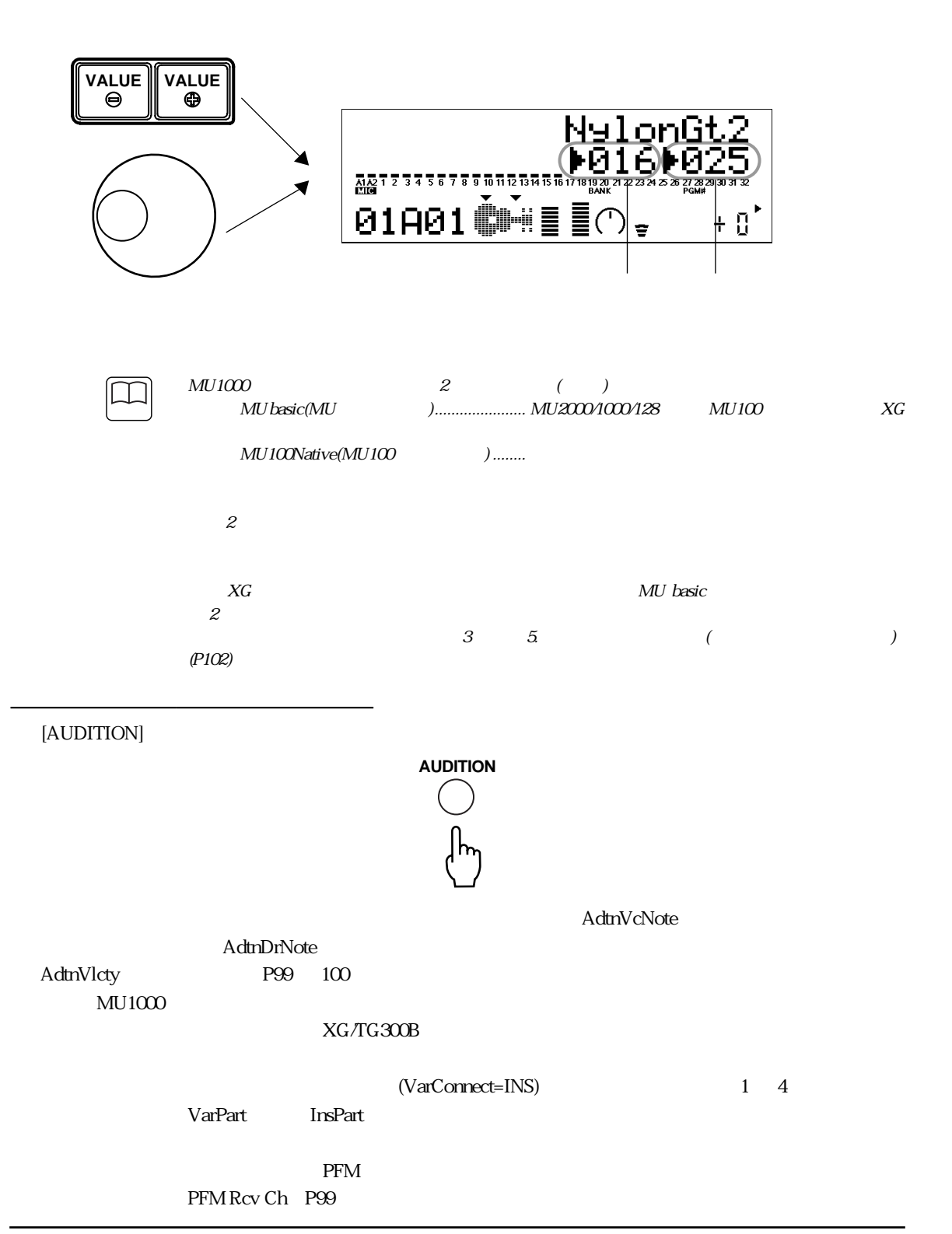

<span id="page-32-0"></span>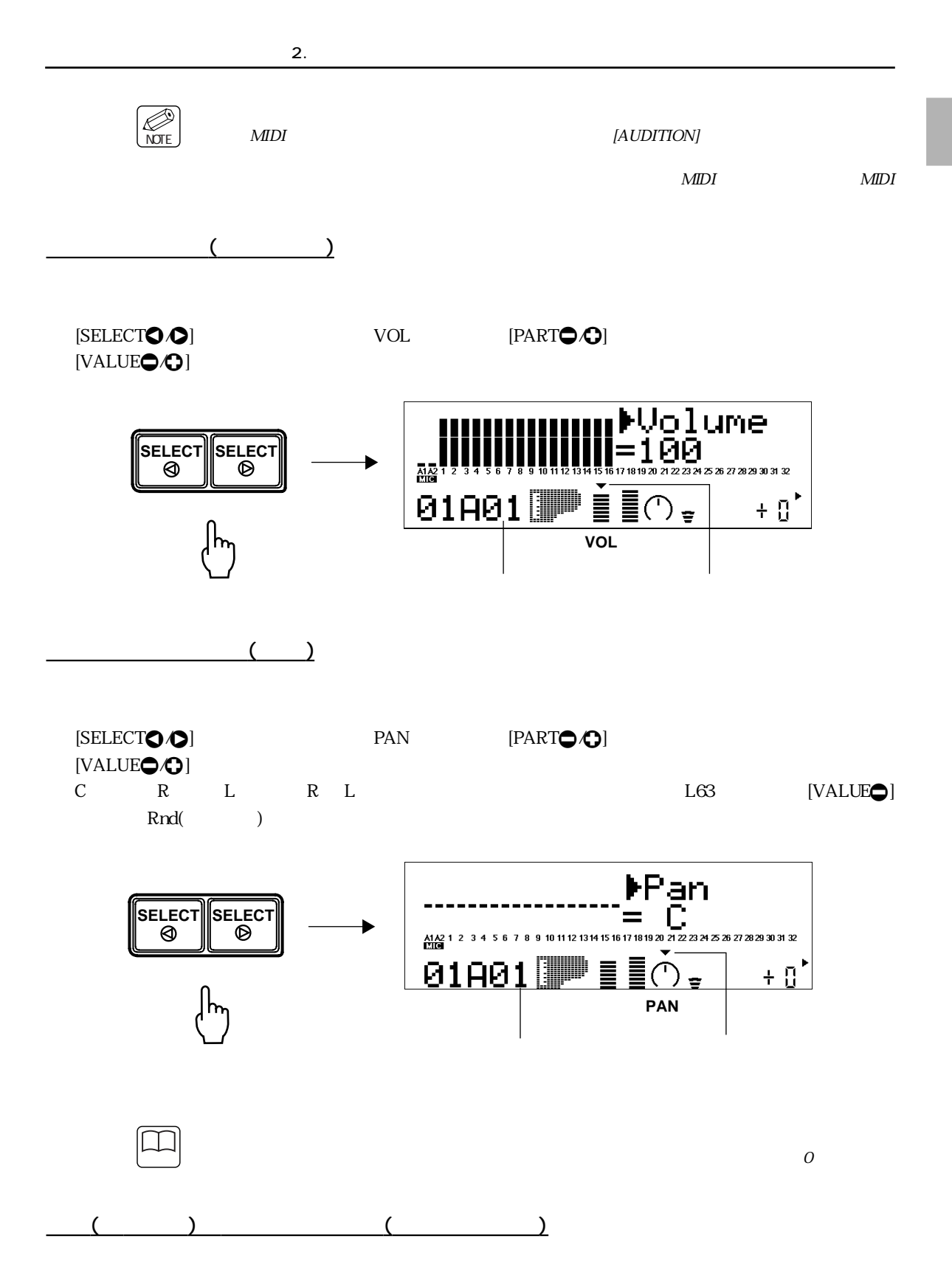

<span id="page-33-0"></span>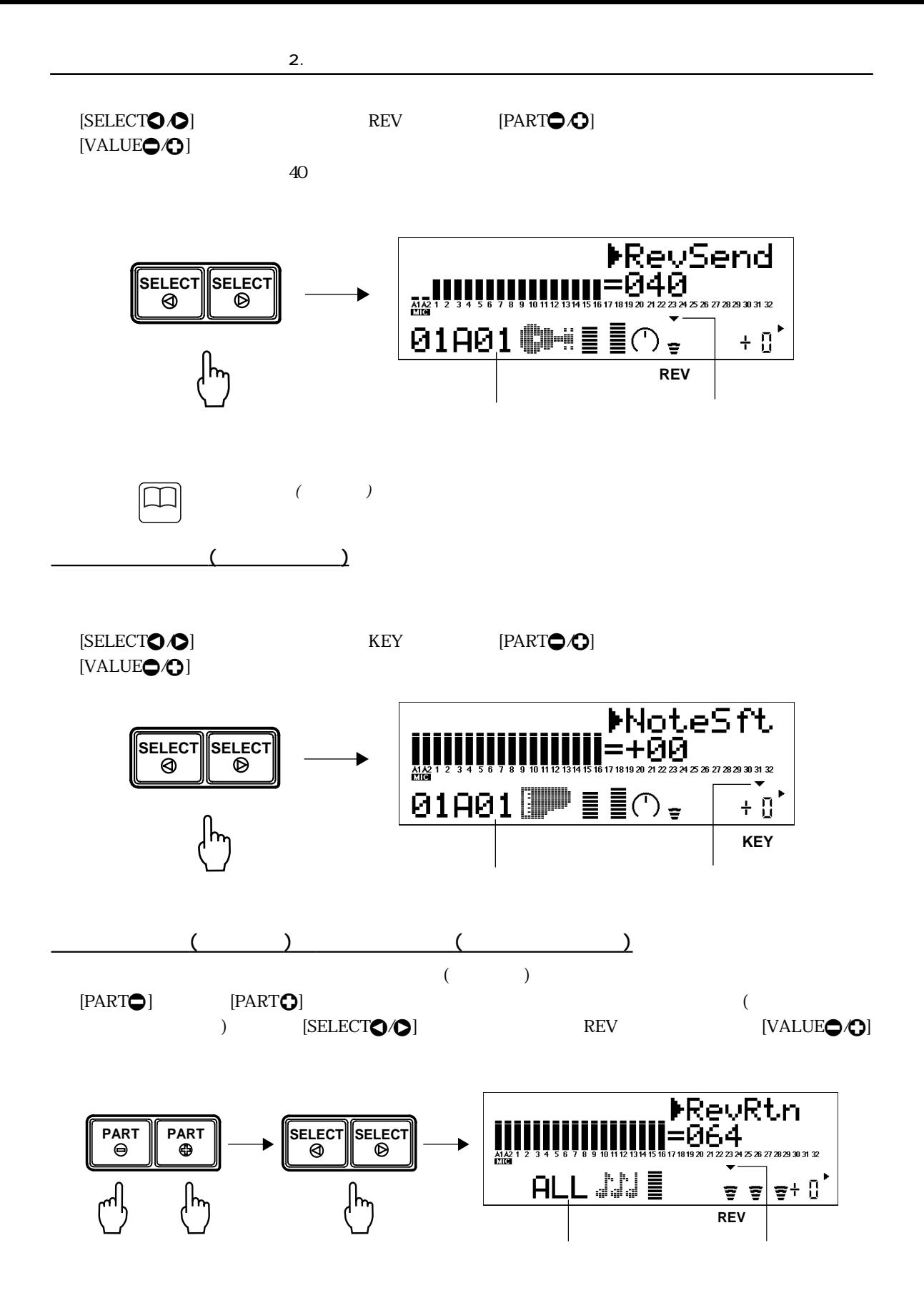

<span id="page-34-0"></span>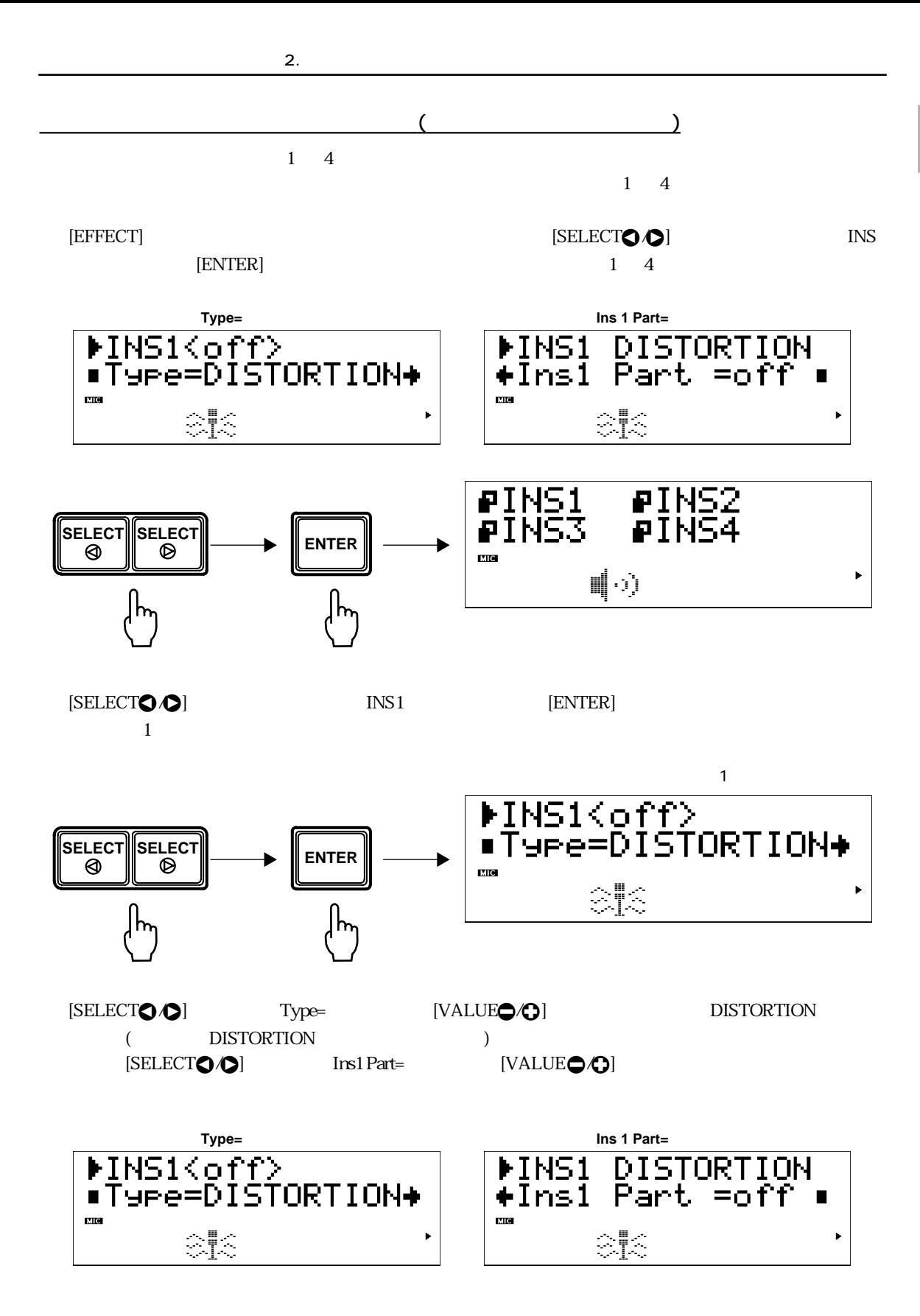

<span id="page-35-0"></span>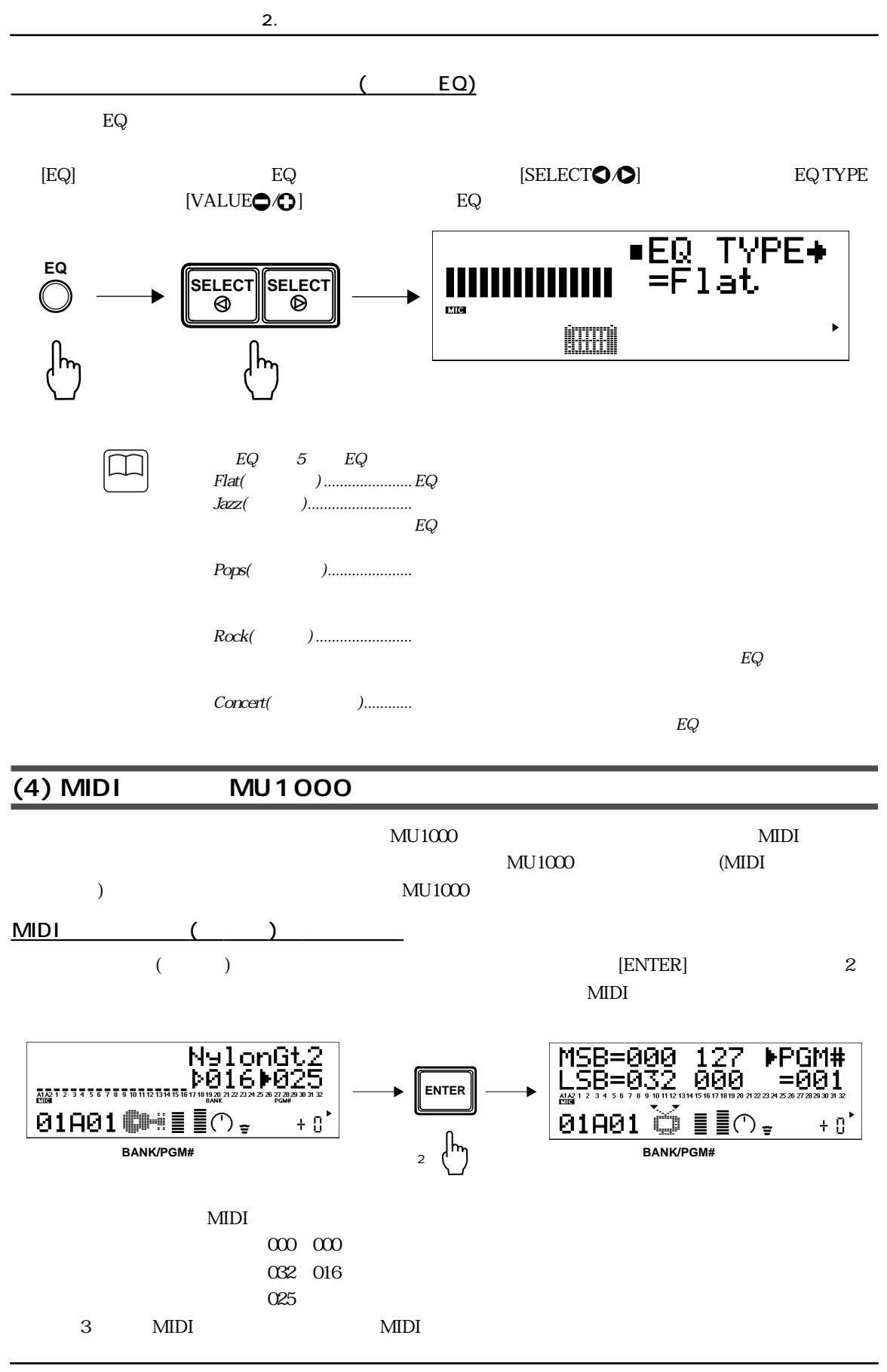

36 MU1000 1 MU1000
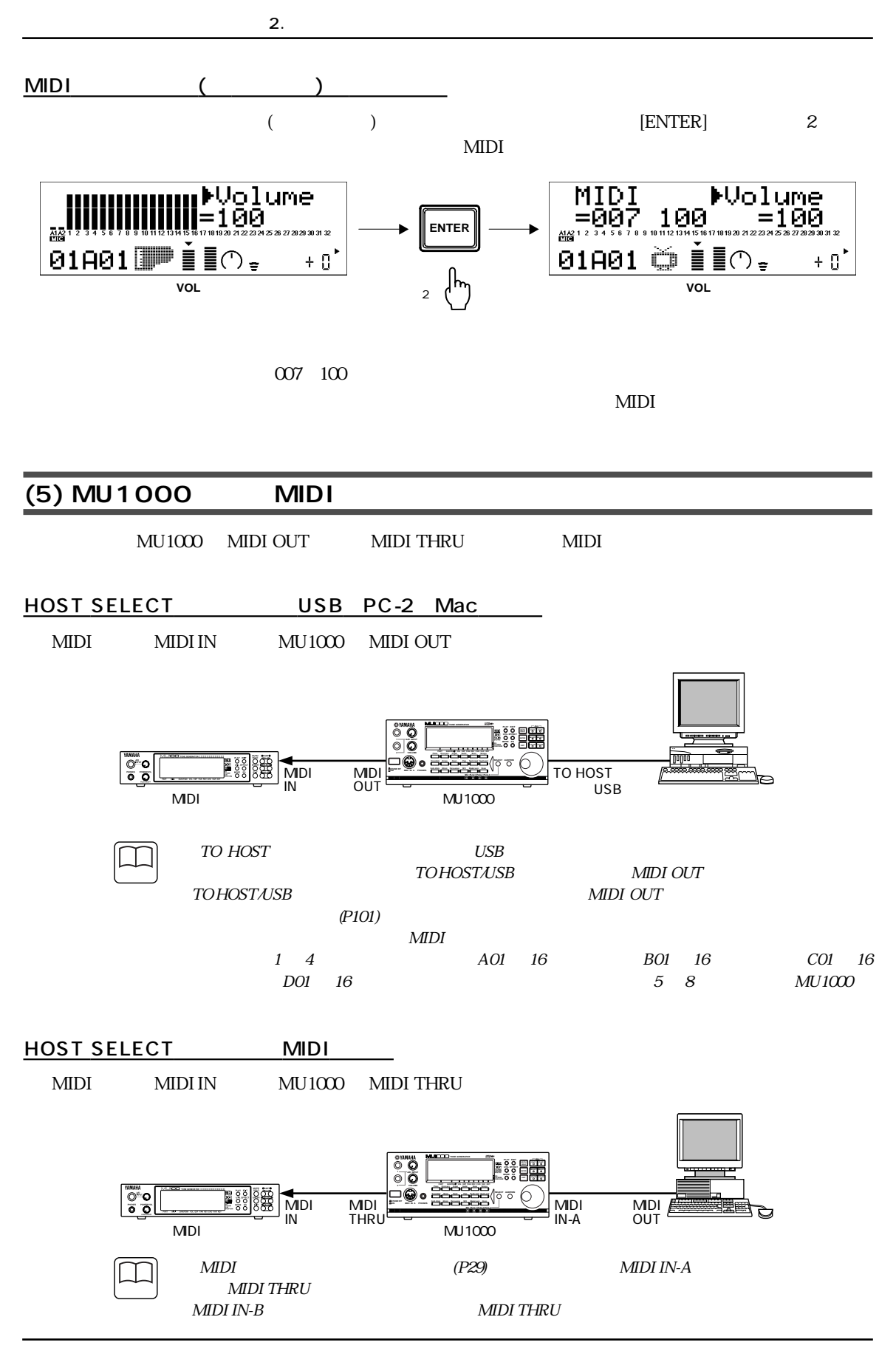

MU1000 1 MU1000 37

#### **3. http://www.file.com/internalships.com/internalships.com/internalships.com/i**  $MU1000$  and  $MU1000$  and  $MU1000$  $MU1000$ **(1) キーボードと接続する** MU1000 MIDI IN-A MIDI WIDI MIDI OUT *1.*  $(P23)$  $(P23)$  $(P23)$ 2. MU1000 MOST SELECT MIDI  $3.$  MDI  $MU1000$  MIDI IN-A MIDI OUT MIDI<br><u>OUT</u> ®yamaha<br>© © **TONE GENERATOR HOST SELECT PLAY EDIT ALL PART PART UTIL EFFECT 1 A/D INPUT MODE EQ TG300B PERFORM VALUE PART VOL EXP PAN BANK/PGM REV CHO VAR KEY 2 VOLUME Piano Chrom.perc. Organ Guitar Bass Strings** n **SELECT AUDITION Ensemble Brass Reed Pipe Synth lead Synth pad** MDI<br>A-AI **MIDI USB Synth effects Ethnic Percussive SFX Model excl. Drum** MIDI<br>IN-A **MIDI IN A PHONES MU PLG-1 PLG-2 PLG-3 PC-2 Mac**  $MUIOOO$   $MUIOOO$   $MDIIN-A$ **NOTE**  $MU1000$   $MUDI$   $INA$  $\overline{3}$   $\overline{5}$  (  $\overline{2}$ ) [\(P98\)](#page-97-0) *4.* ([P22](#page-21-0)) (2) ( )  $( P44)$   $\quad$  PFM(  $\qquad \qquad$  )  $\qquad \qquad$  MU1000  $\qquad \qquad$  $($   $)$ [\(P50](#page-49-0))  $4$  $\frac{1}{\sqrt{2\pi}}$  $\begin{CD} \mathsf{PFM}($  and  $\begin{CD} \mathsf{PFM}($  and  $\begin{CD} \mathsf{PFM}($  and  $\begin{CD} \mathsf{PFM}($  and  $\begin{CD} \mathsf{PFM}(1), \mathsf{PFM}(1), \mathsf{PFM}(1), \mathsf{PFM}(1), \mathsf{PFM}(1), \mathsf{PFM}(1), \mathsf{PFM}(1), \mathsf{PFM}(1), \mathsf{PKH}(1), \mathsf{PKH}(1), \mathsf{PKH}(1), \mathsf{PKH}(1), \mathsf{PKH}(1), \mathsf{PKH}(1), \mathsf{PKH}(1), \mathsf{$  $1.$  [MODE]

 $3.$ 

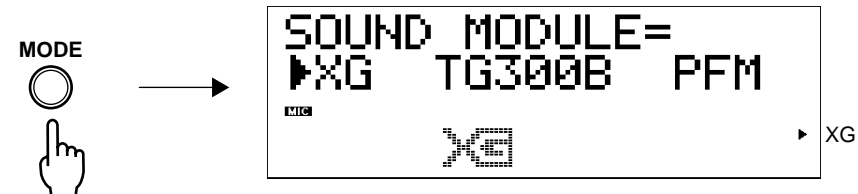

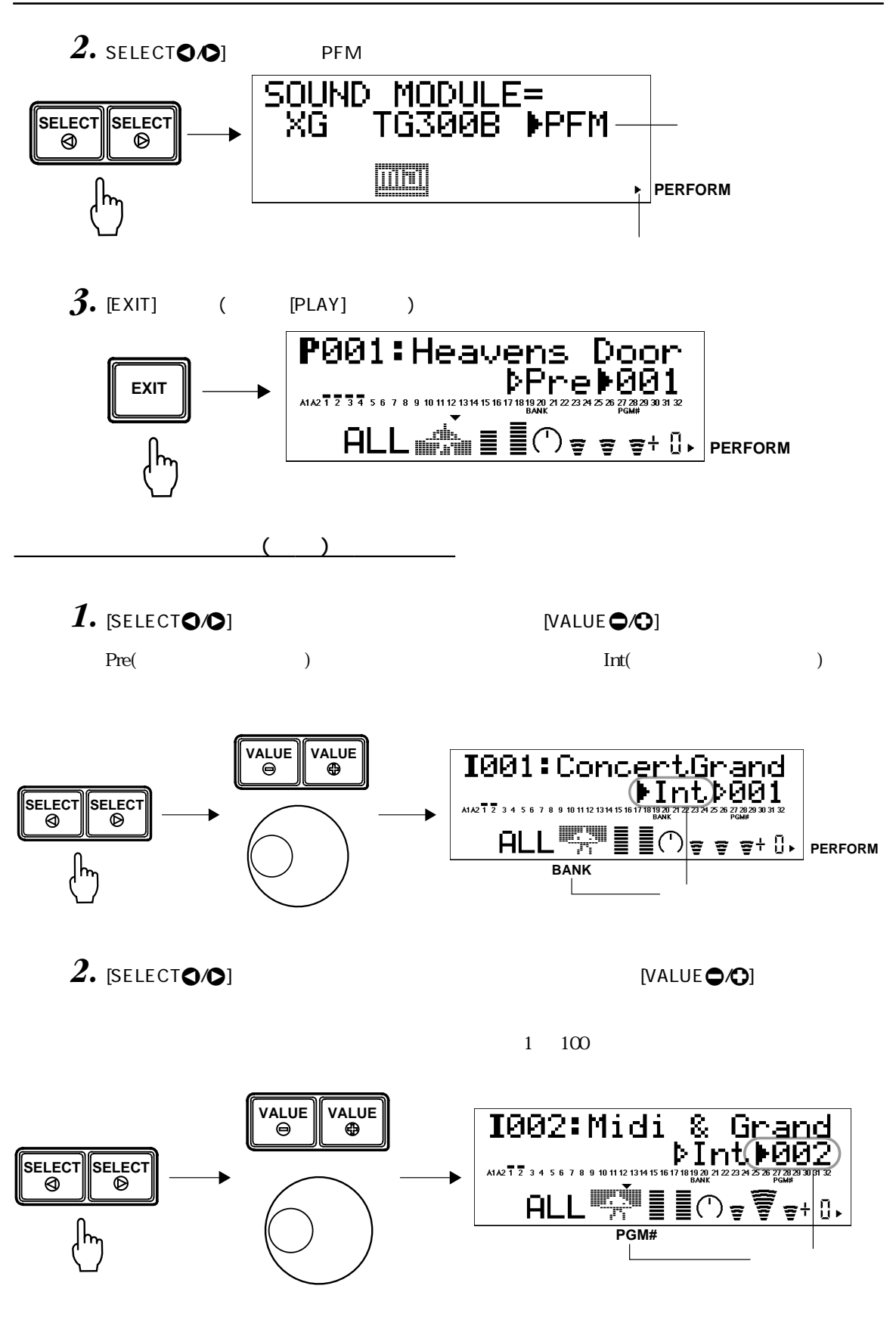

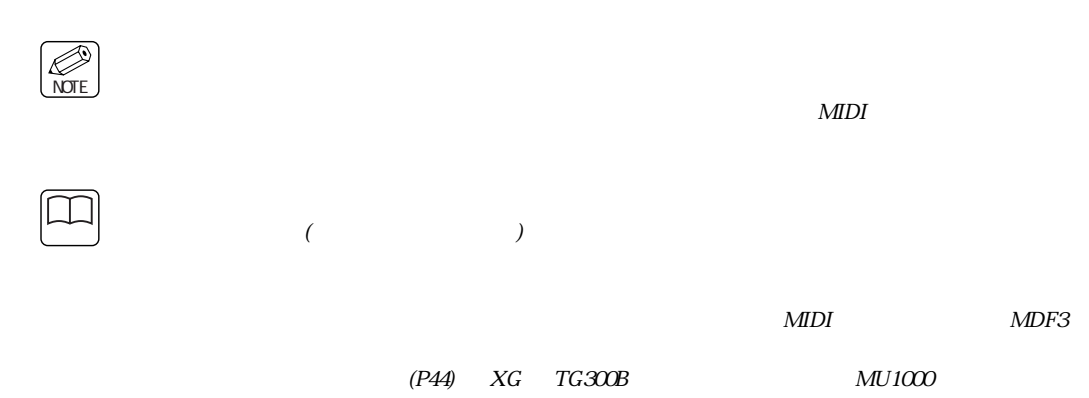

 $3.$ 

## 

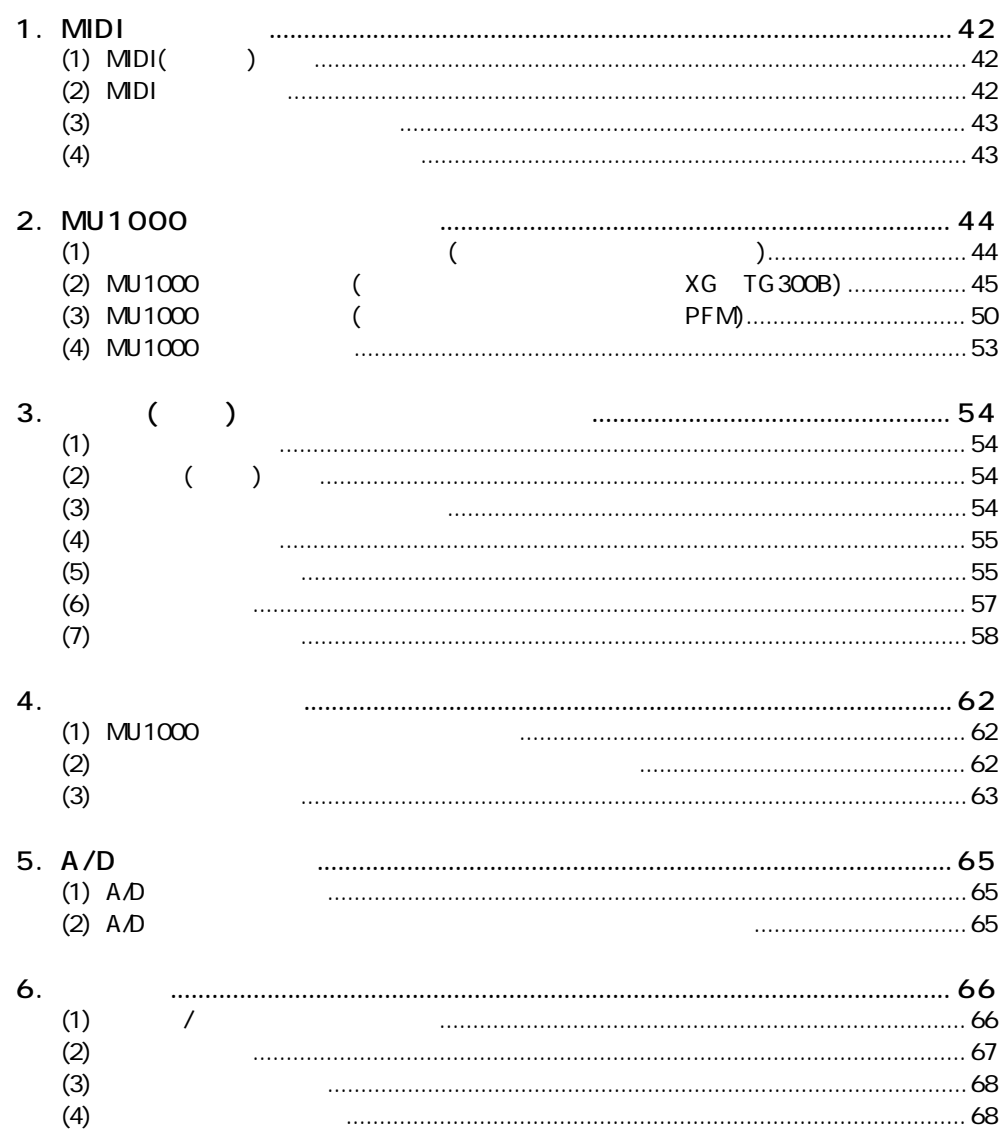

## <span id="page-41-0"></span>**1. MIDI**

 $\text{MIDI}$ 

 $MU1000$ 

<span id="page-41-1"></span>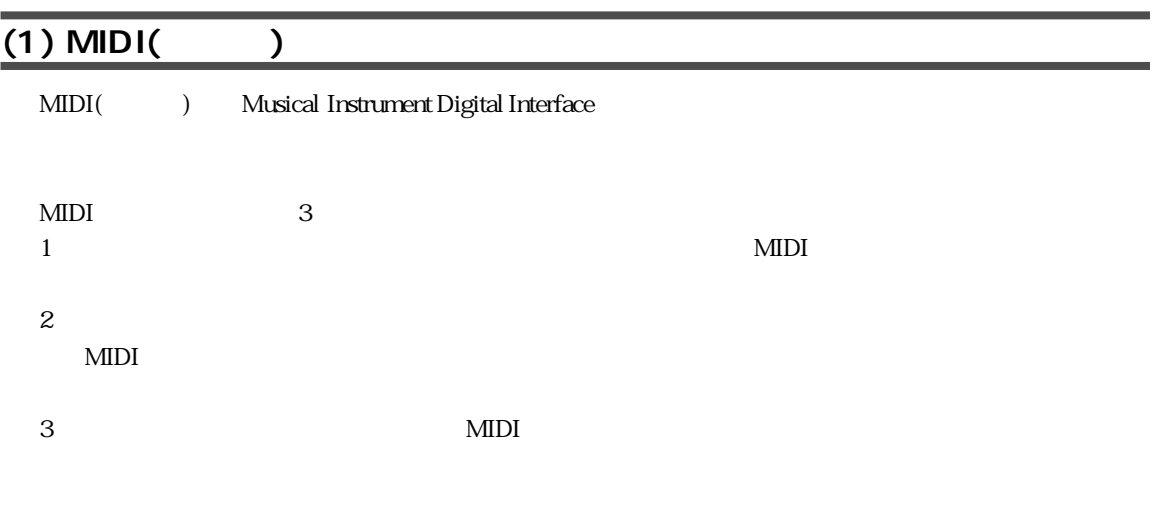

## <span id="page-41-2"></span>**(2) MIDI**

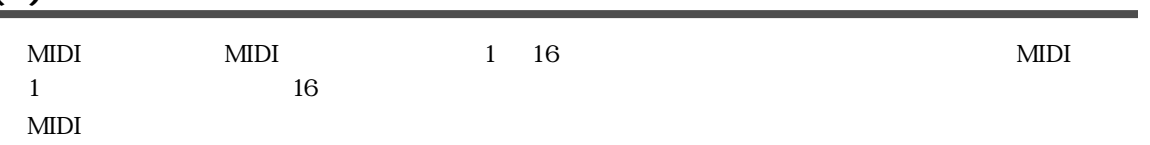

 $\epsilon$ 

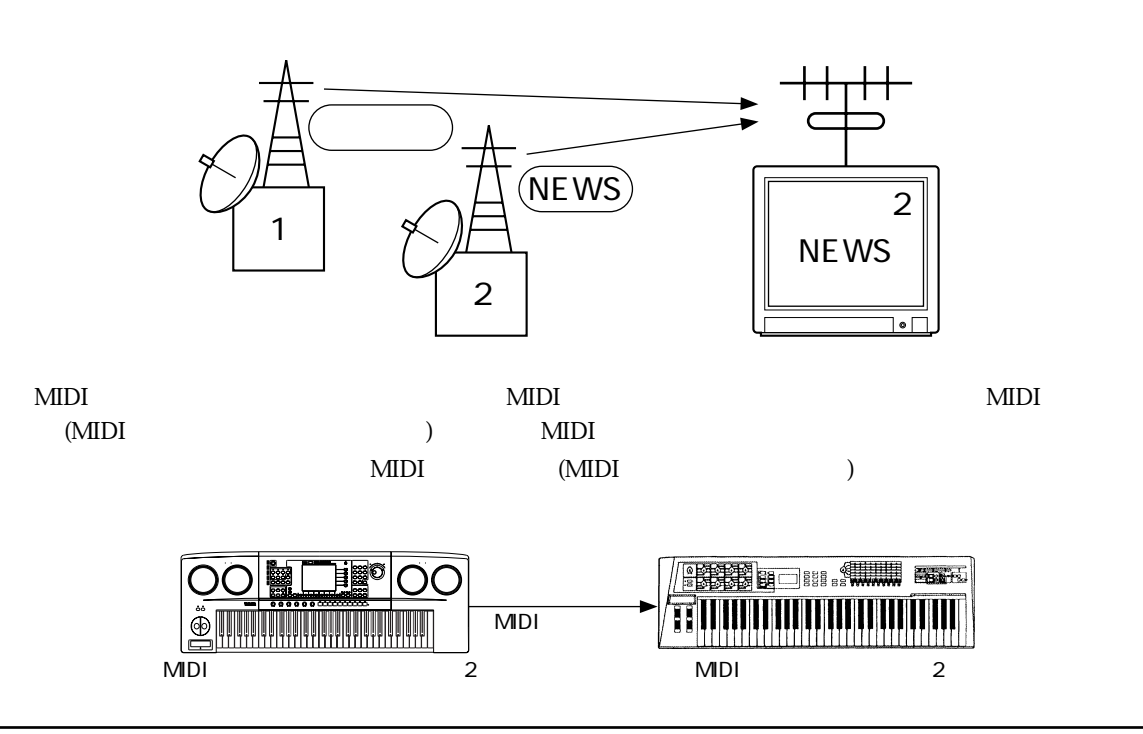

<span id="page-42-0"></span>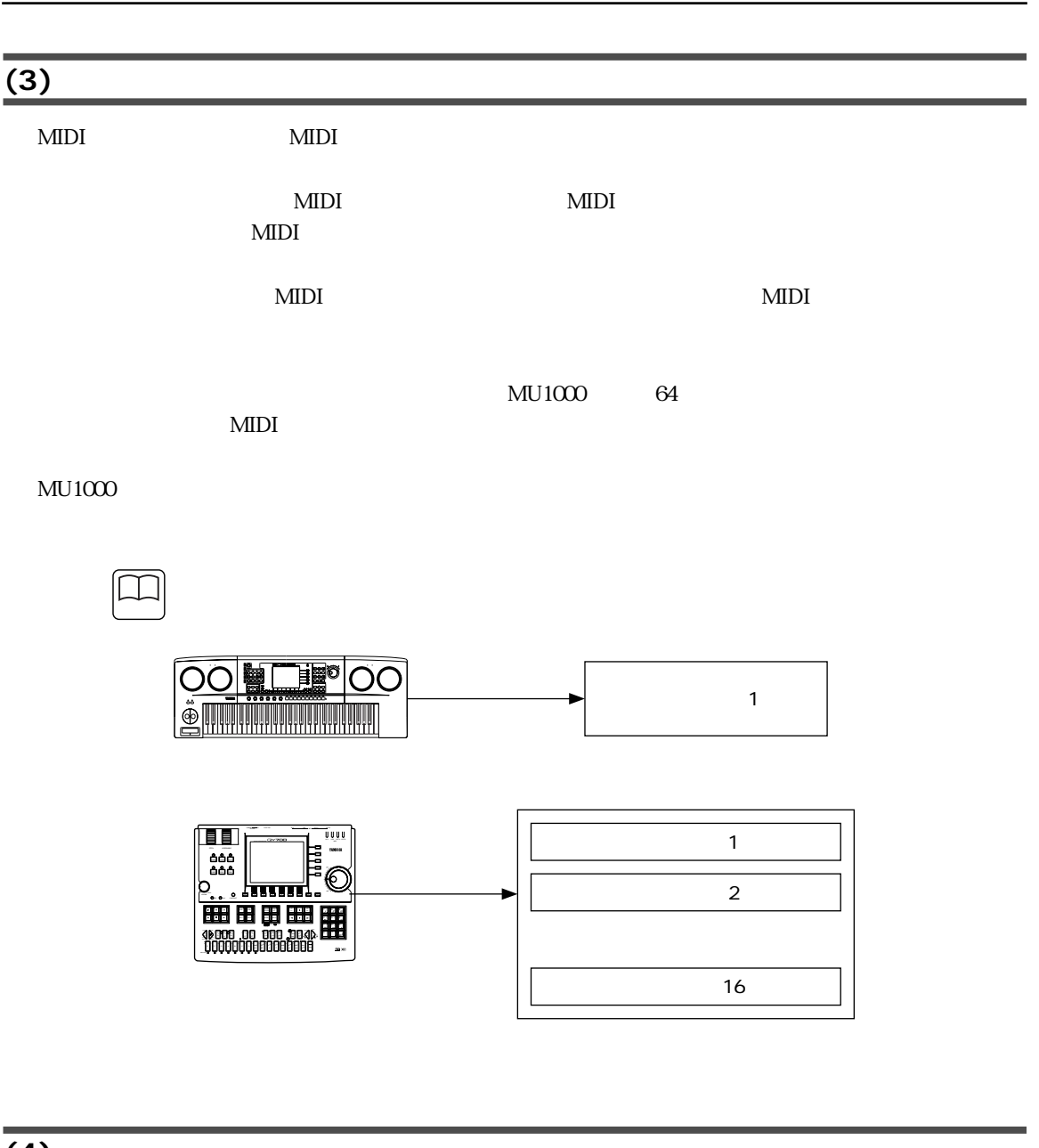

1.  $MIDI$ 

<span id="page-42-1"></span>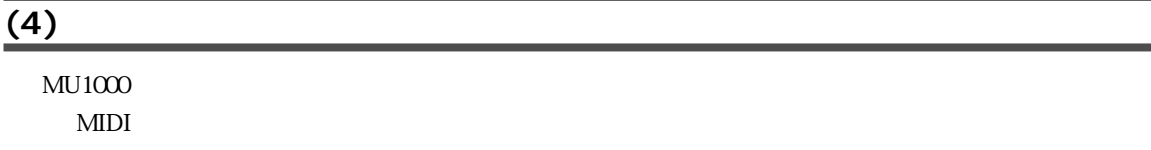

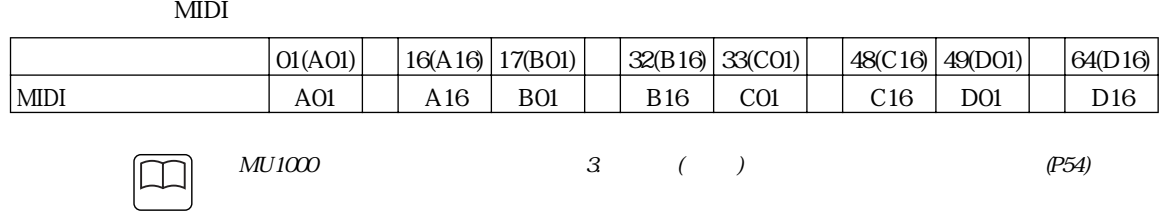

## <span id="page-43-2"></span><span id="page-43-1"></span>**2. MU1000 の全体構成を知ろう**

 $\text{MU}1000$ 

 $MU1000$ 

<span id="page-43-3"></span><span id="page-43-0"></span>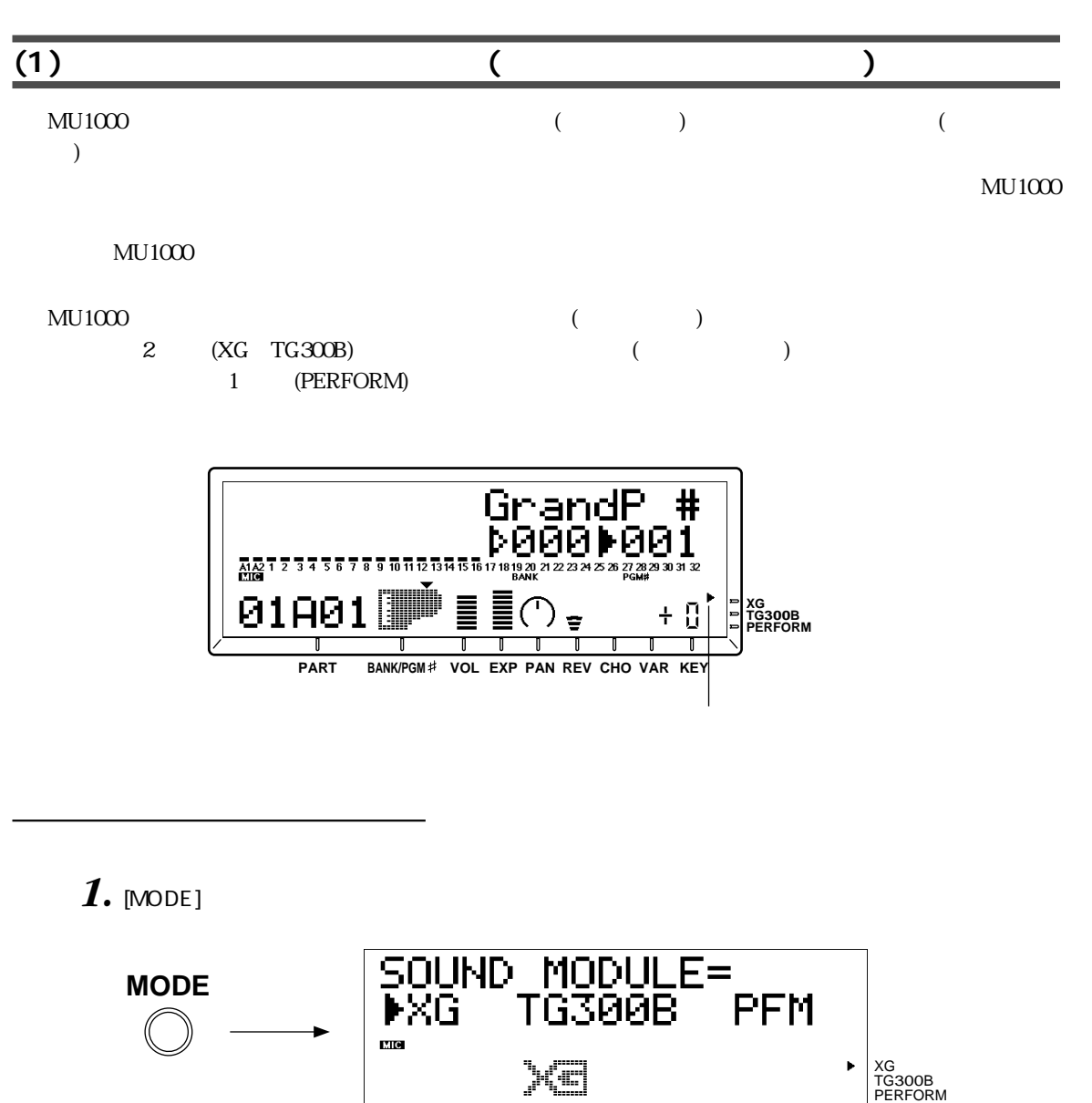

 $2.$  [SELECT**O/O**] [VALUE  $\odot$ **O**]

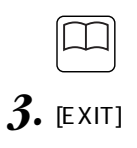

サウンドモジュールモードについて

<span id="page-44-0"></span>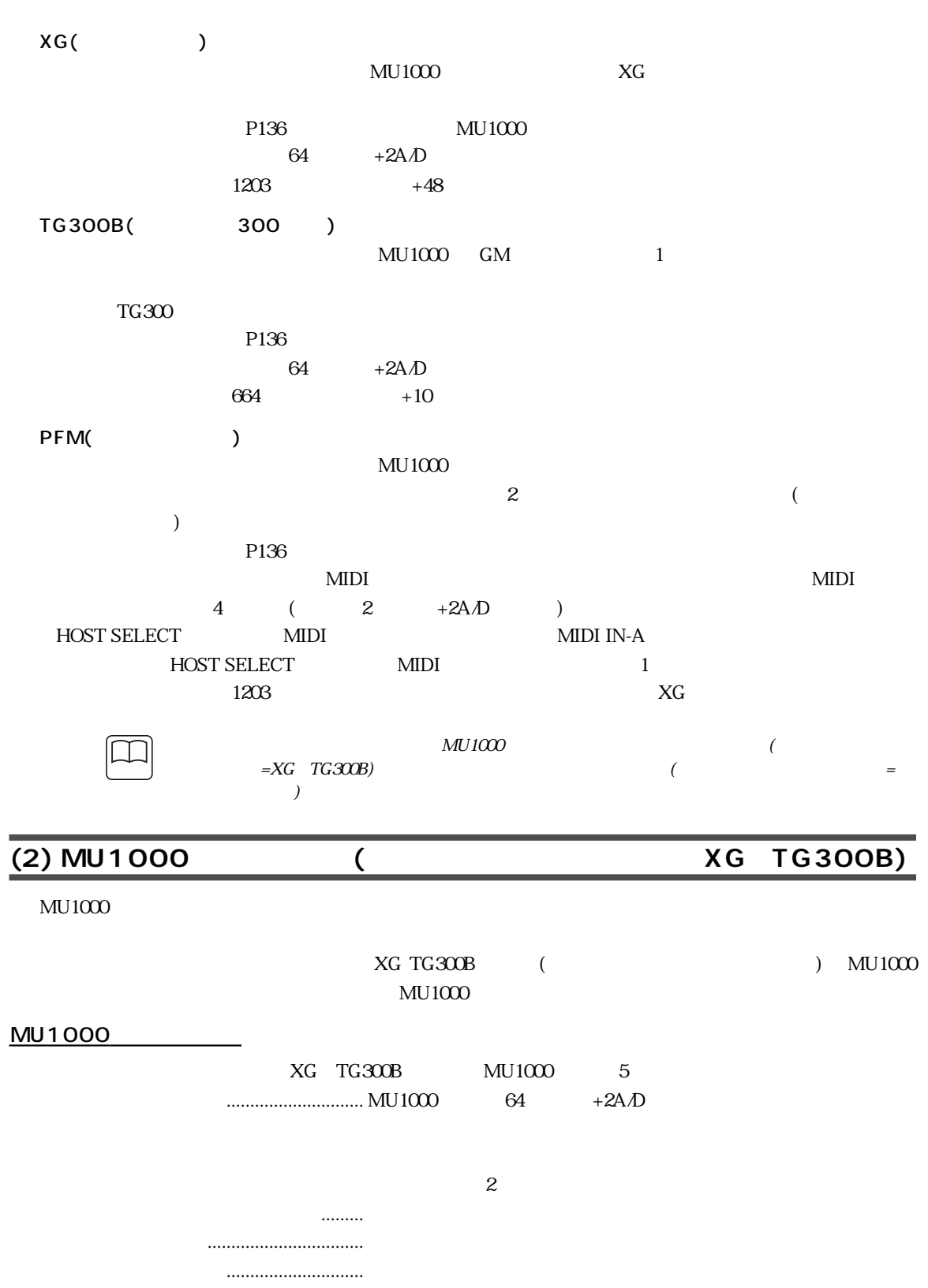

・ ユーティリティモード......................... MU1000 全体の設定や、初期化、デモ演奏の再生などを行います。

<span id="page-45-0"></span> $MU1000$ 

 $[PLAY]$ 

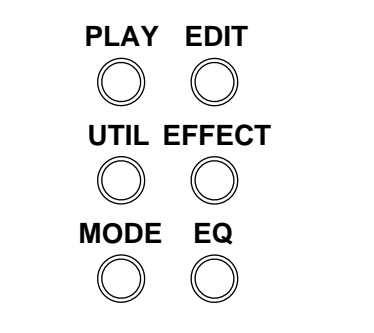

 $...$ [\(P70](#page-69-0))

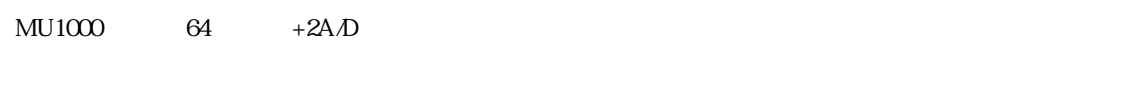

 $[PLAY]$  3

**PLAY**

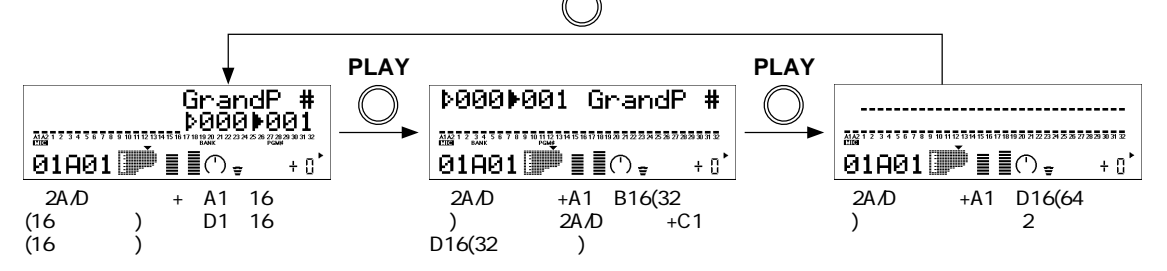

 $\sim$  2

 $...$ ([P72](#page-71-0))

 $[EXIT]$ 

 $#$ Grand **⊳000** •001  $\textcolor{red}{\bar{\mathbb{F}}}\hspace{-1.5pt}\mathbb{O}_\tau$ 01A01 冒  $+ 0$ 

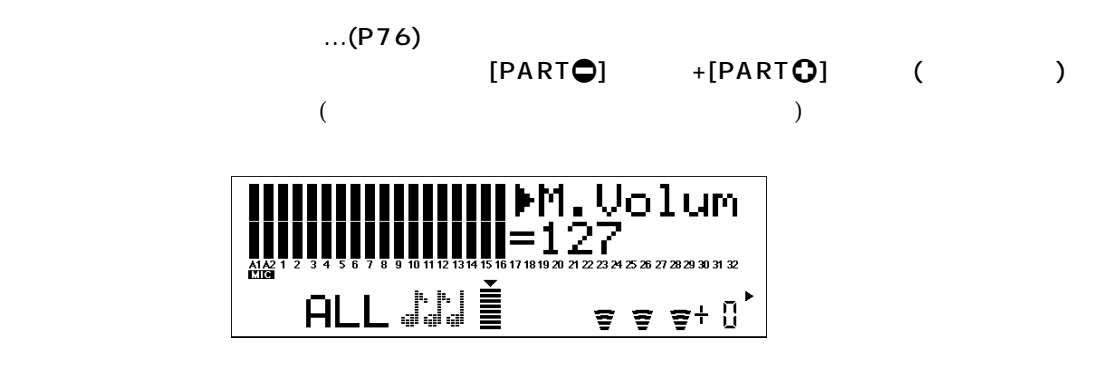

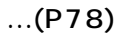

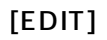

 $EG$ 

A/D1 A/D2 0THERS Receive ch

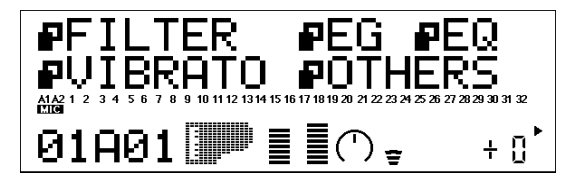

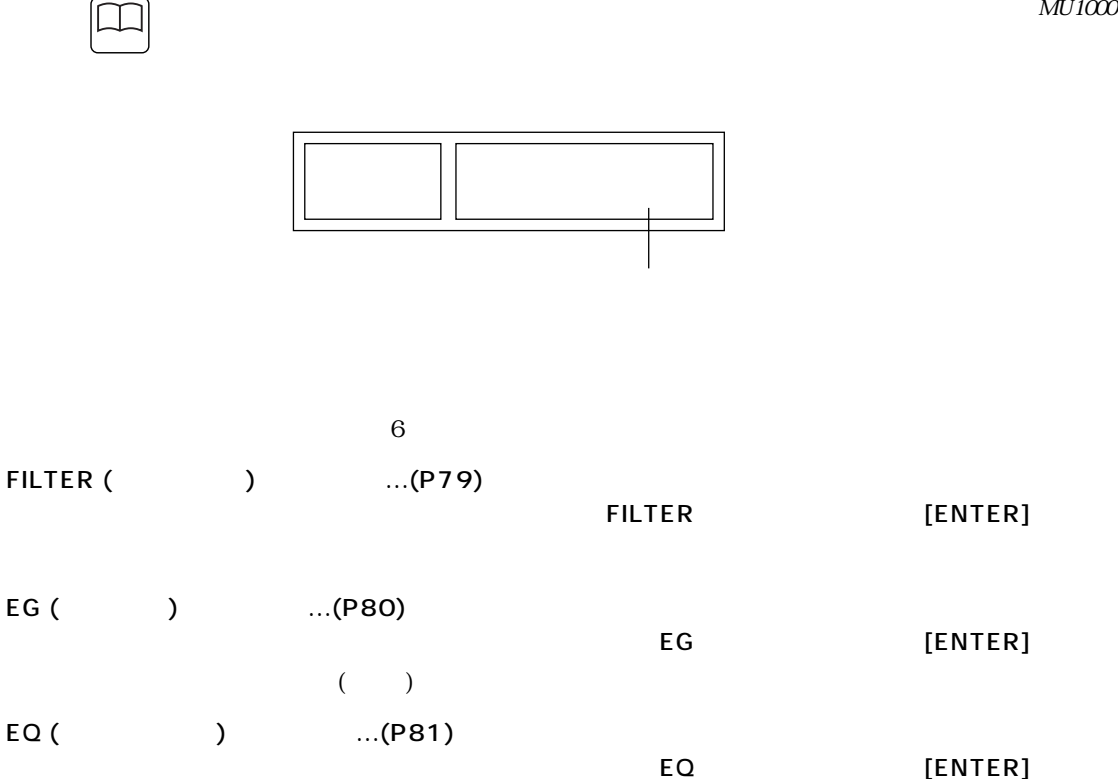

 $MU1000 2$  47

 $2 \t\t EQ$ 

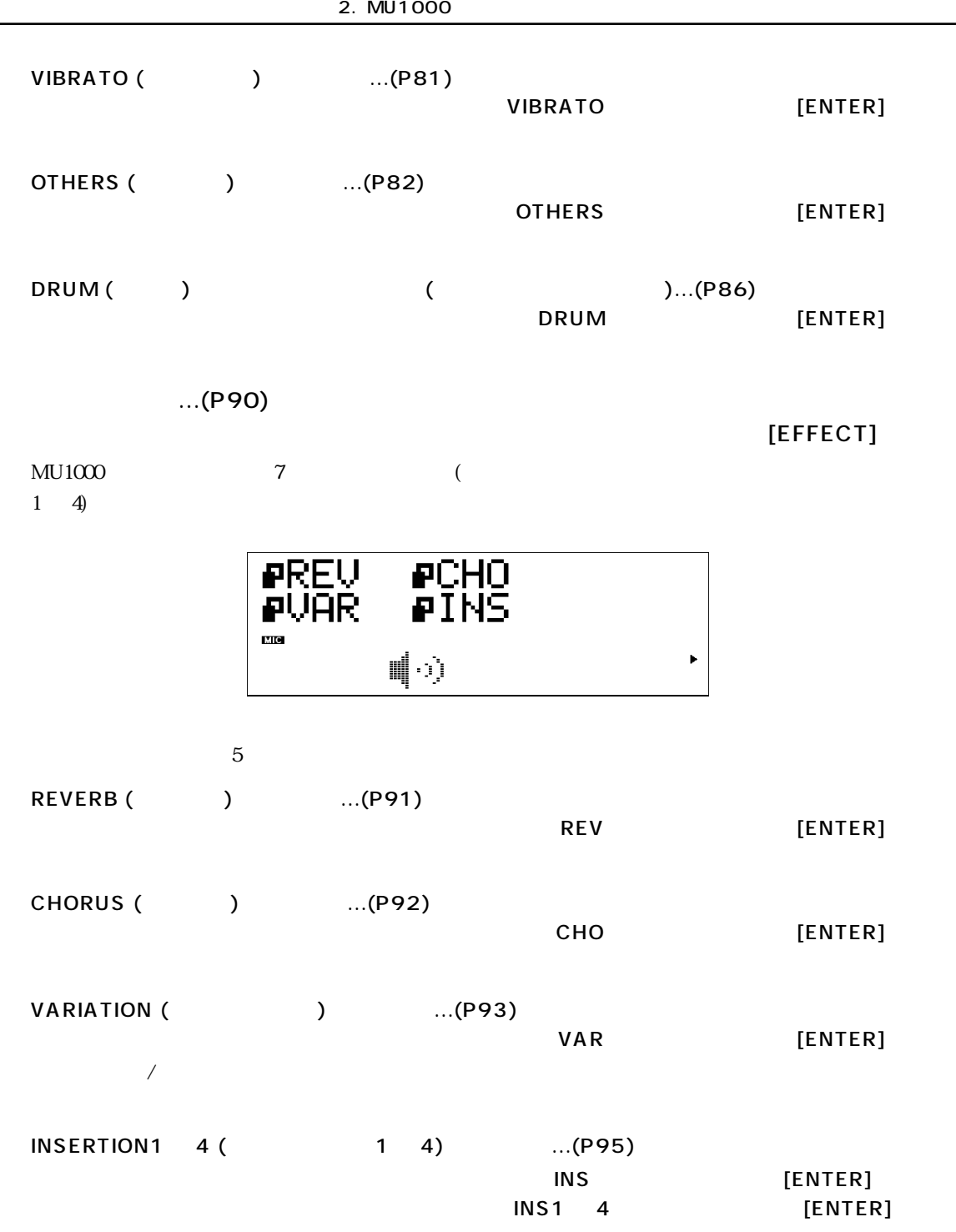

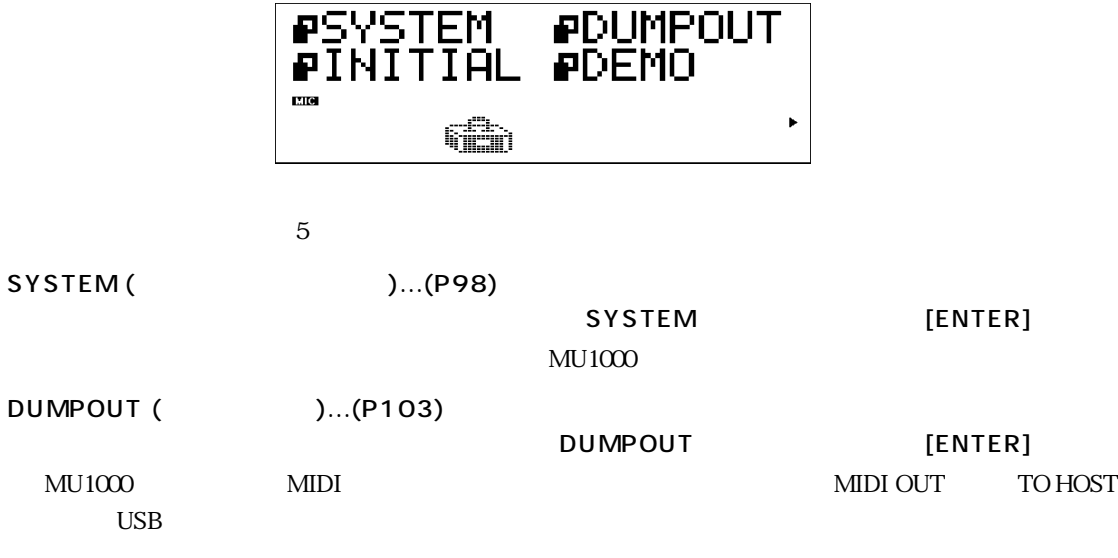

 $\rm MIDI$ 

 $...$ [\(P98\)](#page-97-2)

 $MU1000$   $5$  $MIDI$ 

 $\overline{\phantom{a}}$ 

 $EQ(\hspace{1cm})$ イコライザーは、音をいくつかの周波数帯域に分けて各帯域ごとのブースト / カットを調節する

III  $\frac{1}{\sqrt{2}}$  $\blacktriangleright$  $\begin{tabular}{|c|c|} \hline \hline \multicolumn{1}{|c|}{\textbf{H}} \\ \hline \multicolumn{1}{|c|}{\textbf{H}} \\ \hline \multicolumn{1}{|c|}{\textbf{H}} \\ \hline \multicolumn{1}{|c|}{\textbf{H}} \\ \hline \multicolumn{1}{|c|}{\textbf{H}} \\ \hline \multicolumn{1}{|c|}{\textbf{H}} \\ \hline \multicolumn{1}{|c|}{\textbf{H}} \\ \hline \multicolumn{1}{|c|}{\textbf{H}} \\ \hline \multicolumn{1}{|c|}{\textbf{H}} \\ \hline \multicolumn{1}{|c|}{\text$ 

 $...(P96)$  $...(P96)$  $...(P96)$  $[EO]$  $\text{Eq} \begin{array}{llll} \text{EQ} \end{array} \text{M} \text{U} \text{1000} \end{array} \text{7}$  $5$  Simulated EQ is the EQ is the EQ

 $[UTIL]$ 

<span id="page-49-1"></span><span id="page-49-0"></span>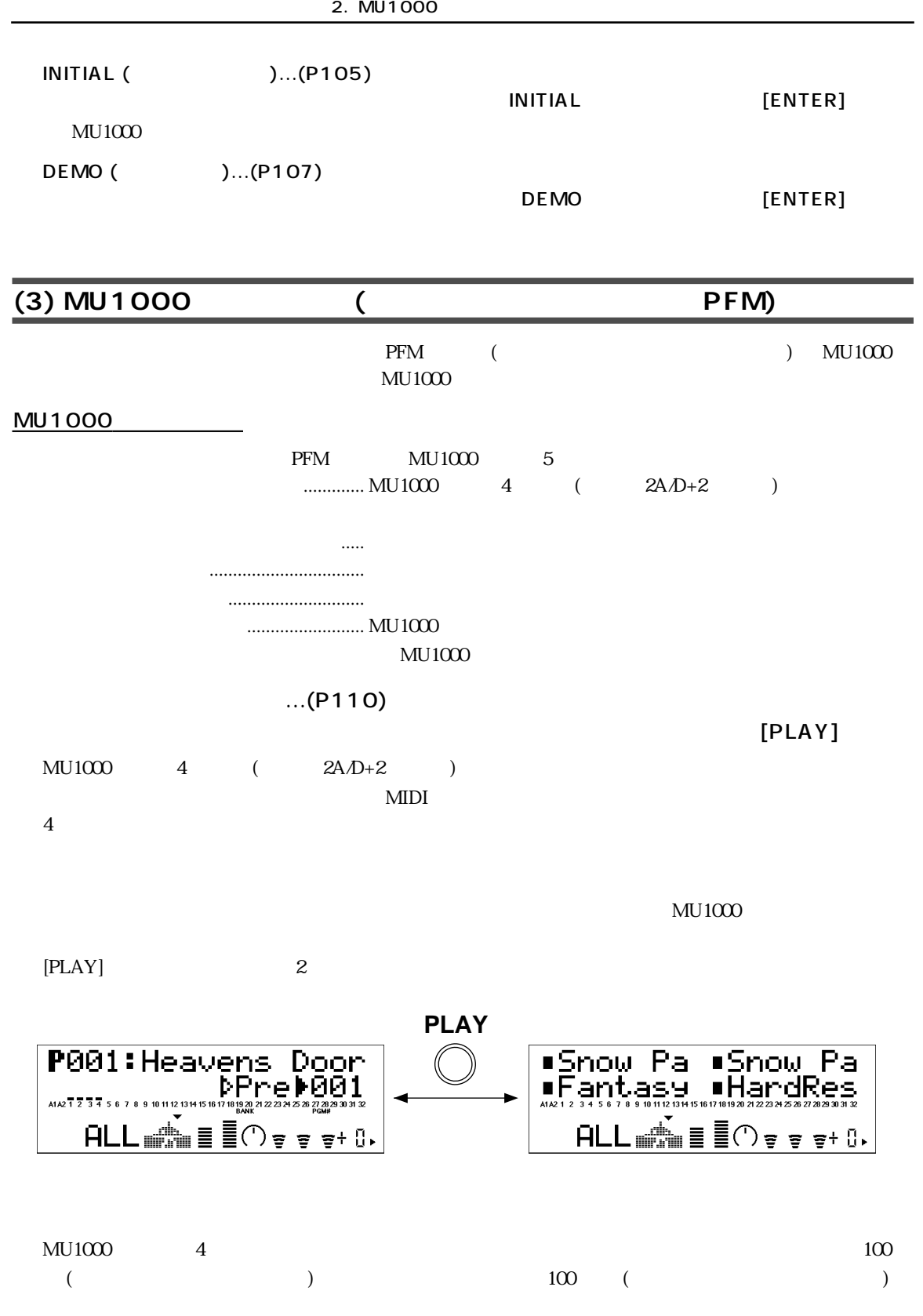

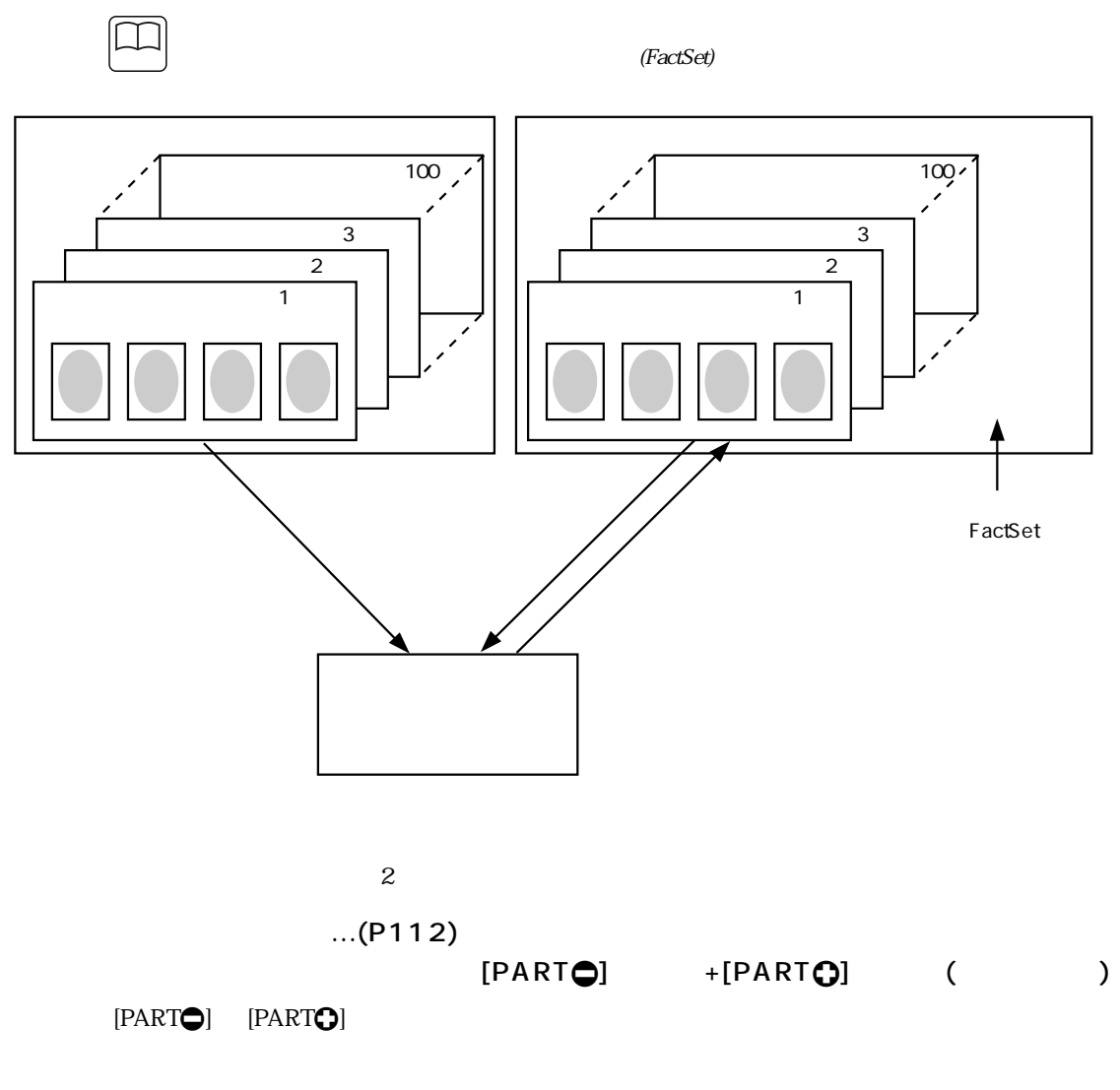

 $[EXIT]$ 

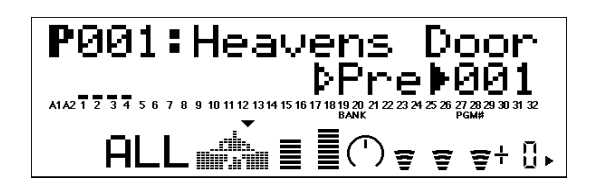

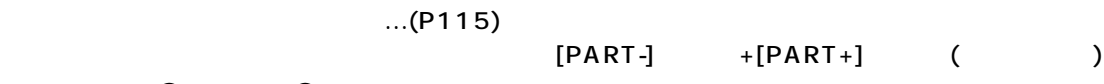

 $[PART\bigodot]$   $[PART\bigodot]$ 

 $[EXIT]$ 

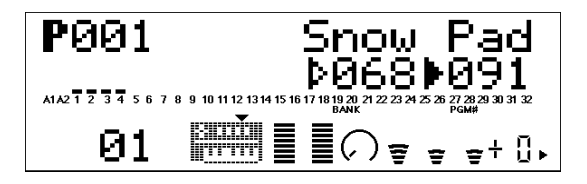

 $...(P118)$  $...(P118)$  $...(P118)$ 

 $[EDIT]$ 

 $EG$ 

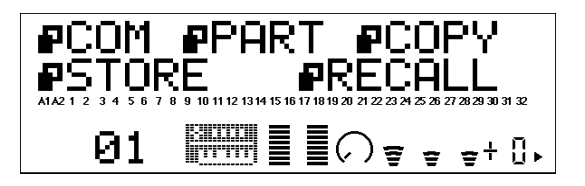

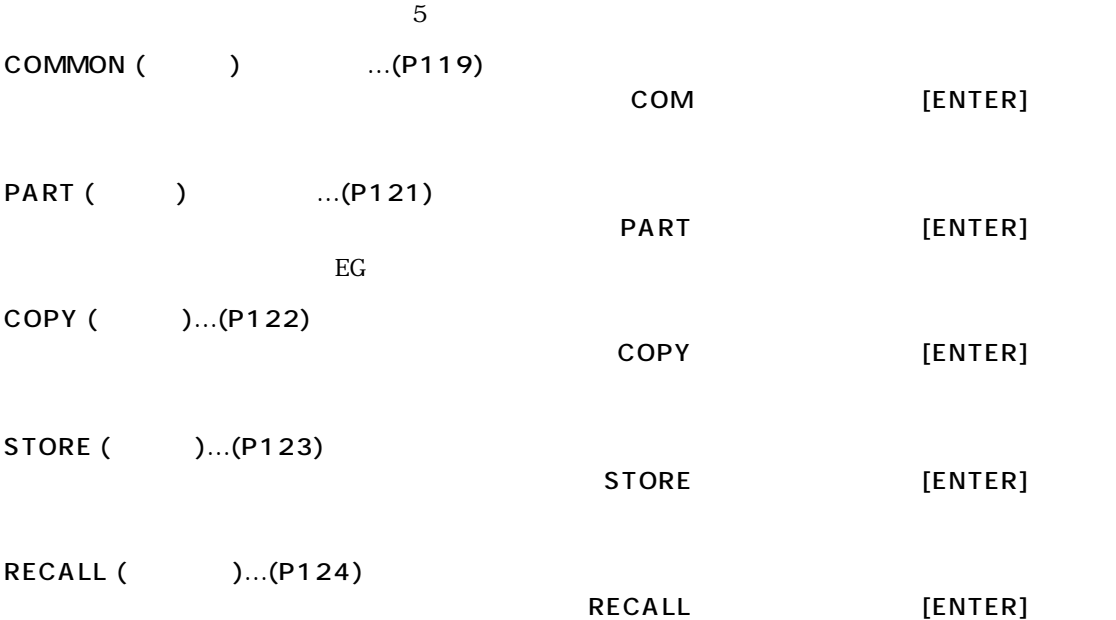

 $...(P125)$  $= XG$  TG300B  $...(P126)$  $= XG$  TG300B ... $(P126)$  $= XG$  TG300B

### <span id="page-52-0"></span> $(4)$  MU1000

 $MU1000$ 

 $[MODE]$ 

 $- XG$  $- TG300B$  $-$  PFM

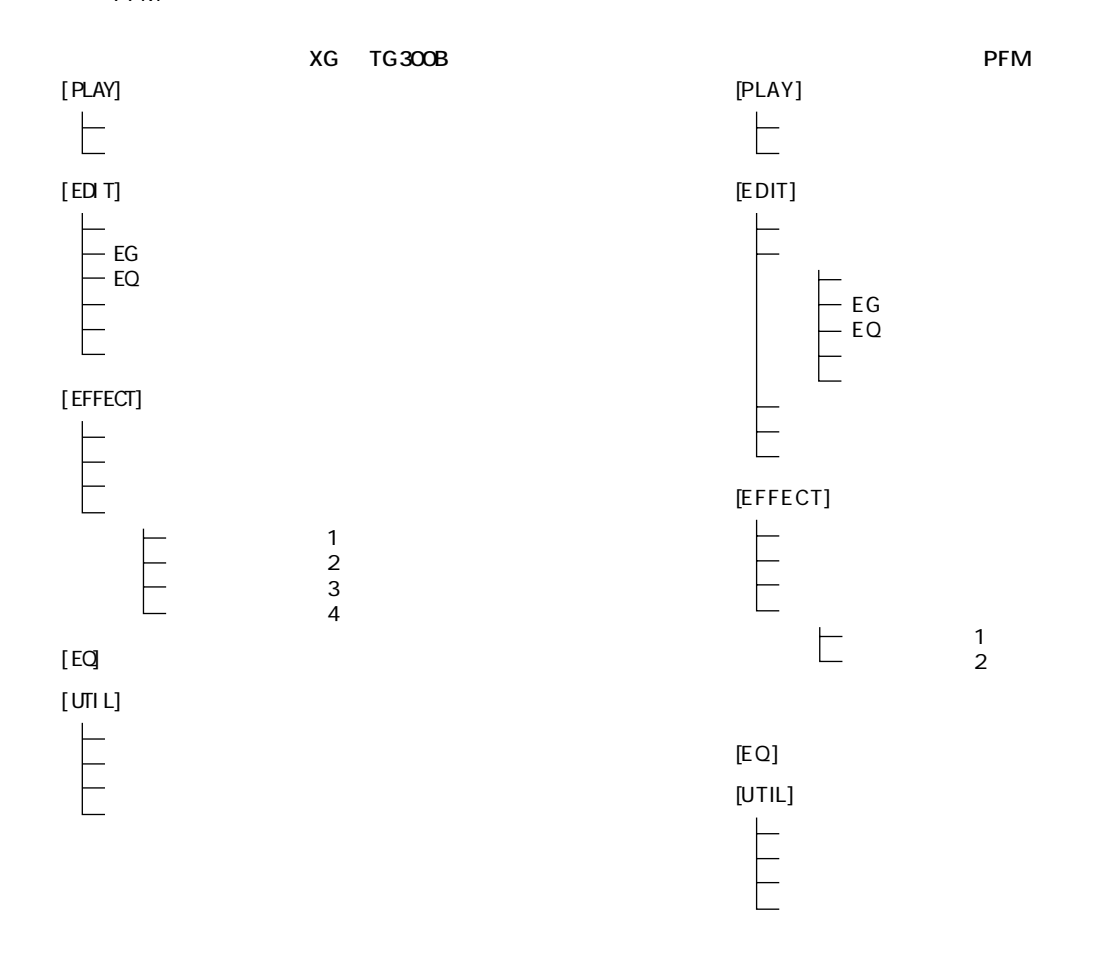

 $1\quad 2$ 

<span id="page-53-3"></span><span id="page-53-2"></span><span id="page-53-1"></span><span id="page-53-0"></span>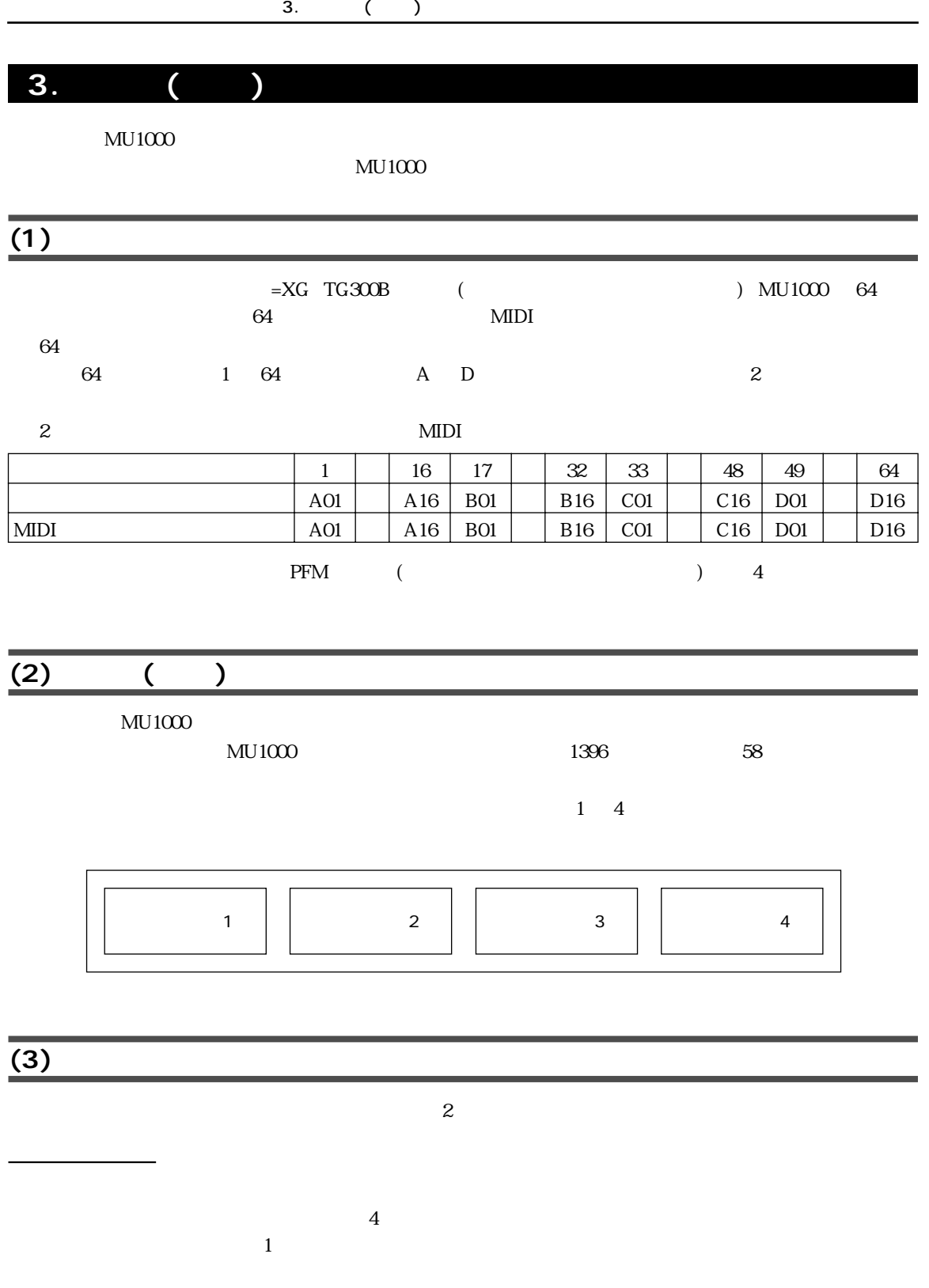

<span id="page-54-1"></span><span id="page-54-0"></span>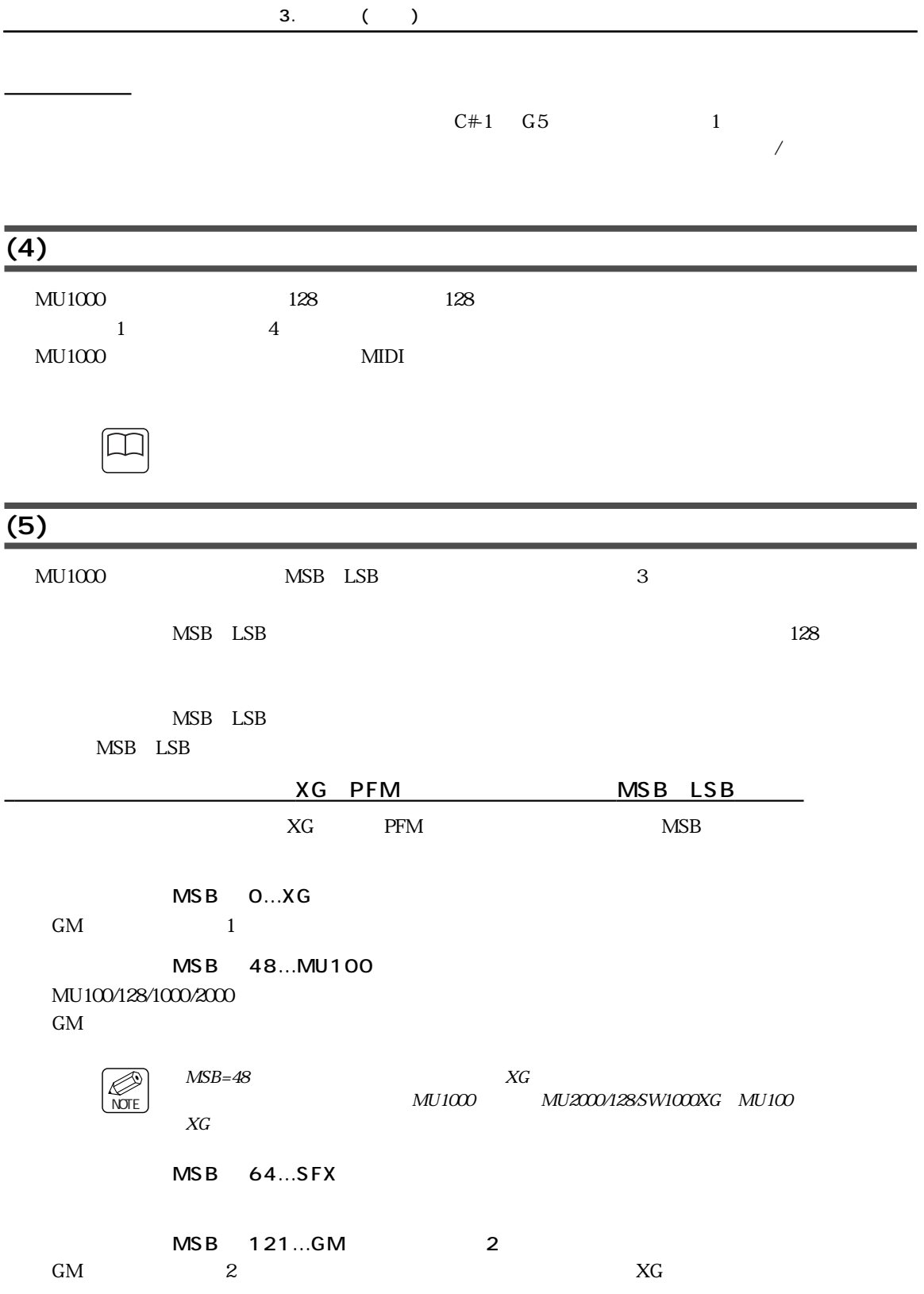

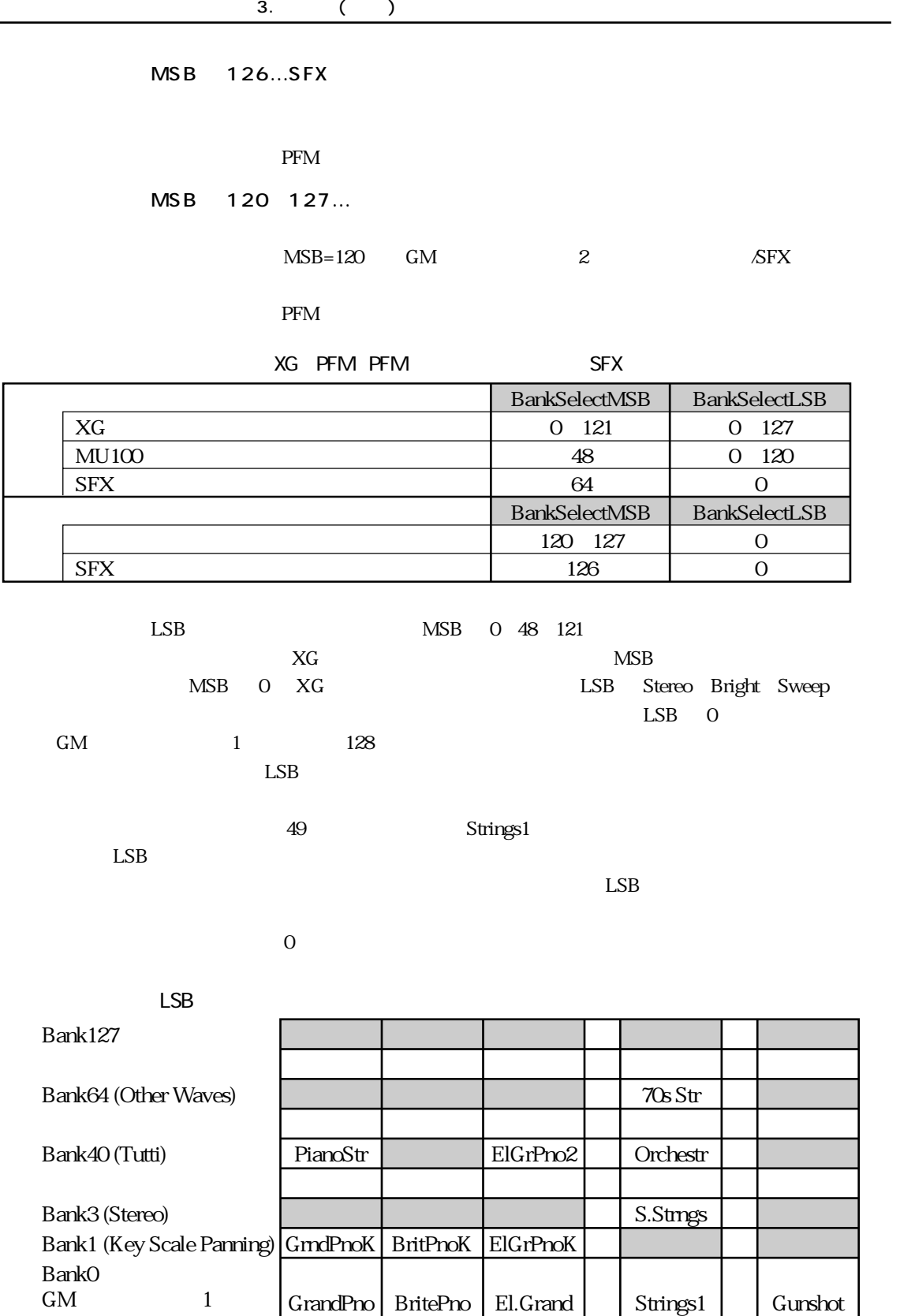

GrandPno | BritePno | El.Grand | | Strings1 | | Gunshot 1 2 3 49 128

| Strings1 | |  $49$ 

 $GM$ 

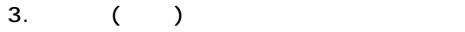

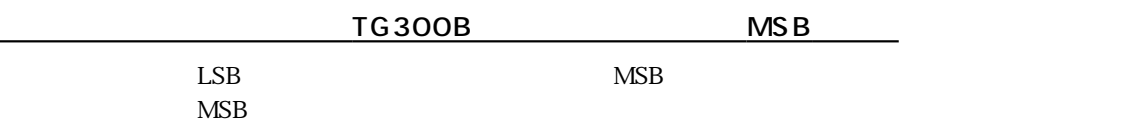

#### TG300B

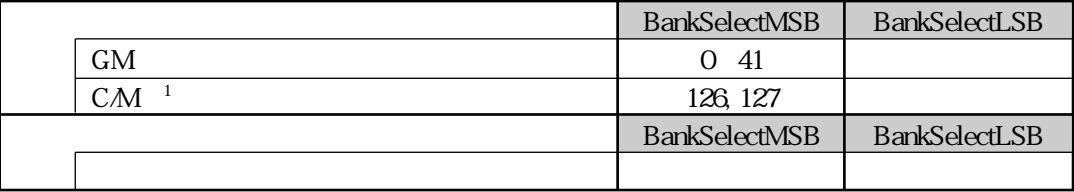

 $1$  CM GM  $1$ 

## <span id="page-56-0"></span><u>(6)</u>

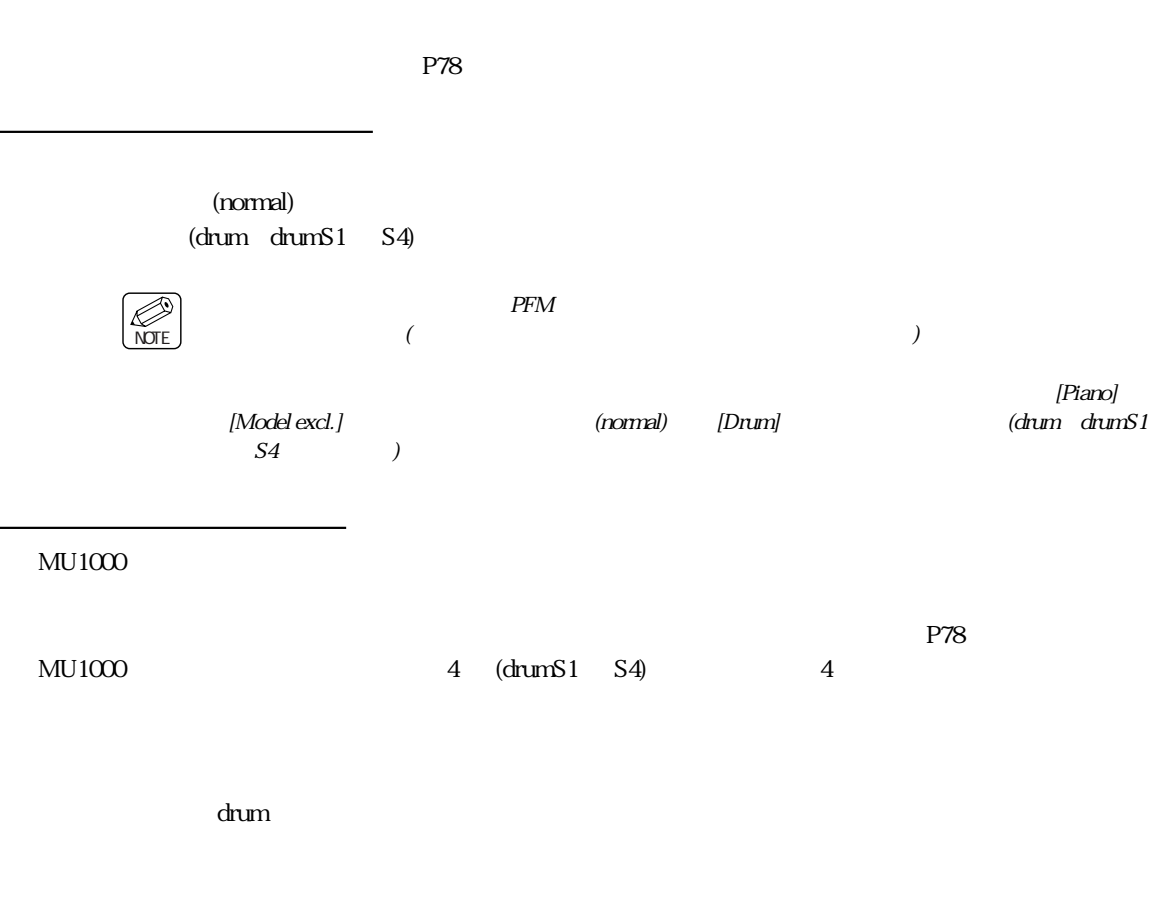

<span id="page-57-0"></span>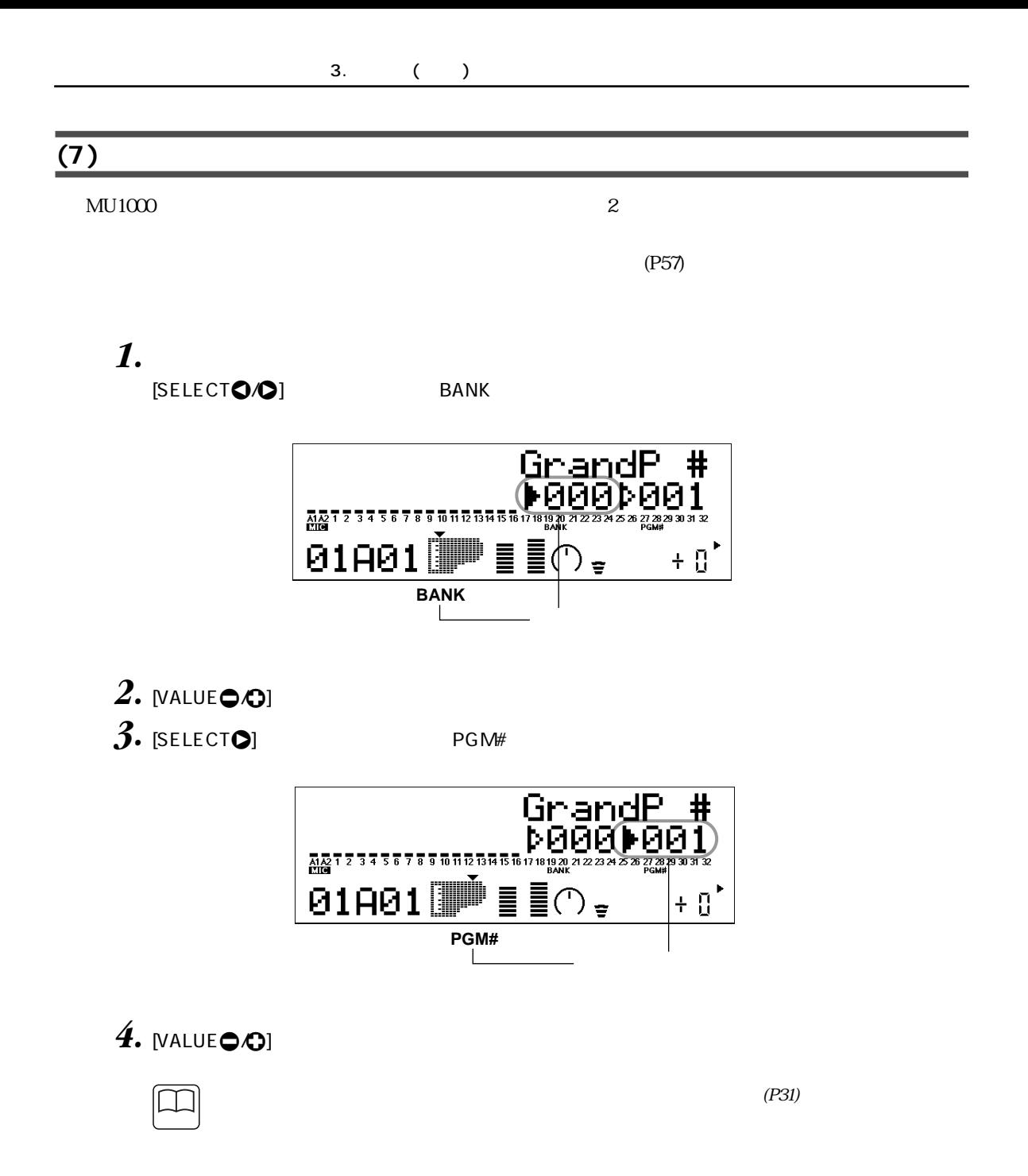

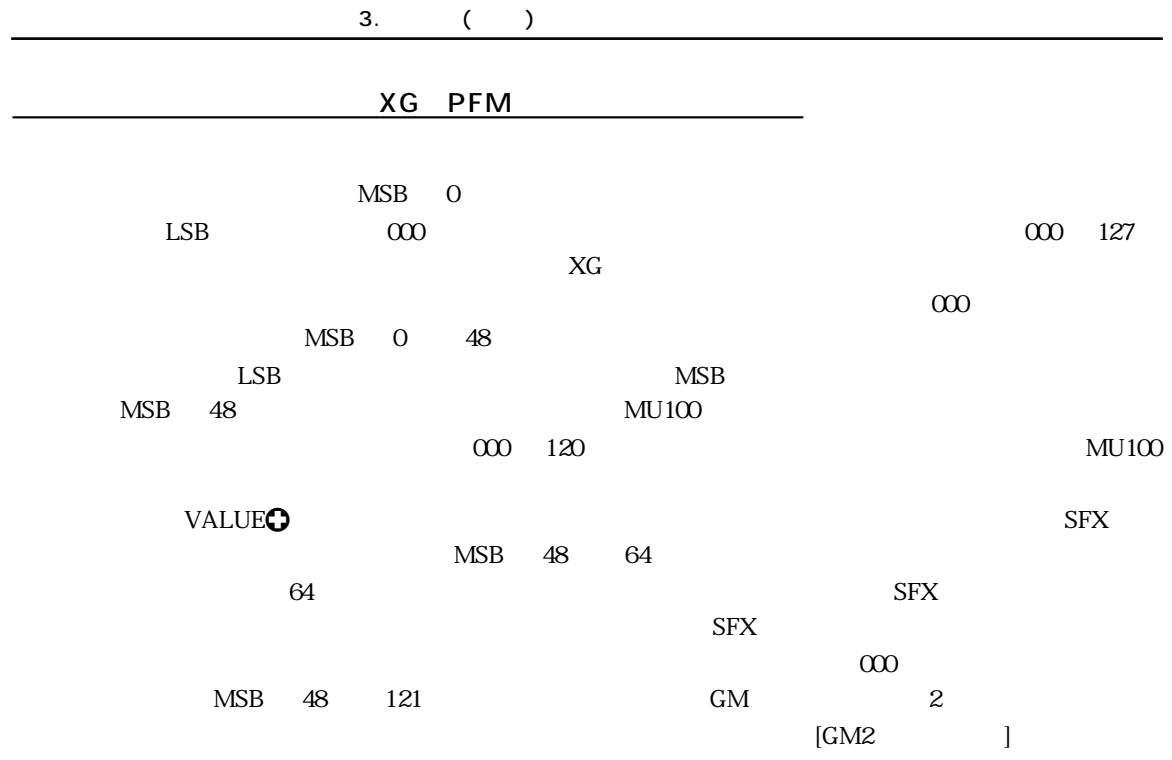

XG PFM

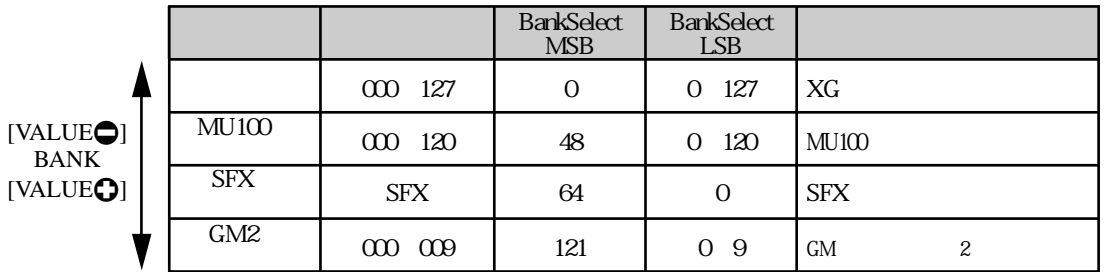

**NOTE** 

パートモード=ドラムモードの場合 (XG モードのみ)

 $MSB$  and  $LSB$ 

 $\overline{0}$ 

 $VALUE<sub>•</sub>/<sub>•</sub>$  GM2/126/127  $\rm GM$   $2$  / SFX

 $\times$ KG  $\times$ ビットマップ� ウィンドウ� GM2 SFX アイコン� バンク・ショップ の表示� BankSelect� MSB BankSelect<br>KSB ボイスの種類<br>サイズの種類 GM
2
SFX  $GM2$  120 0 127 0 126 126 0 SFX  $[VALUE<sub>o</sub>]$ BANK  $[VALUE$ 

#### TG300B

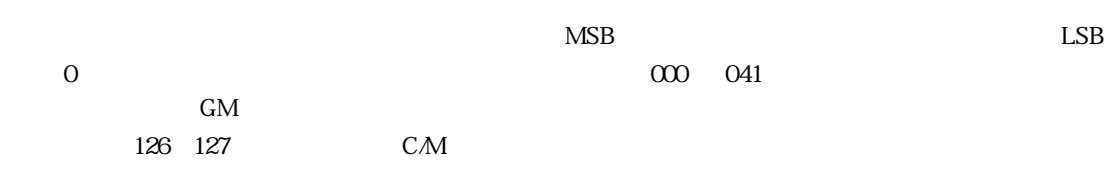

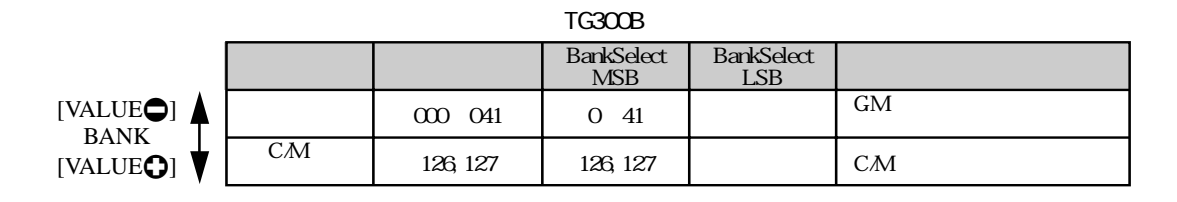

SFX

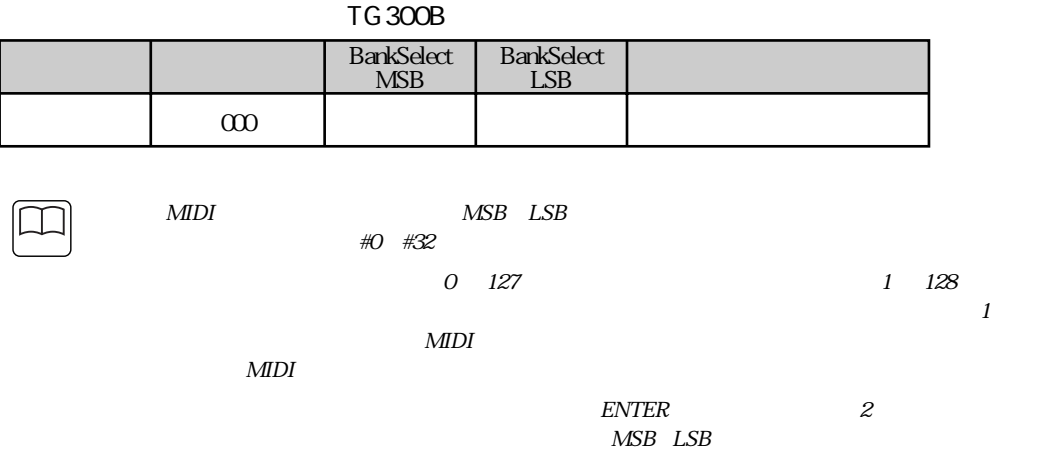

 $5$  5  $P127$ 

60 MU1000 2

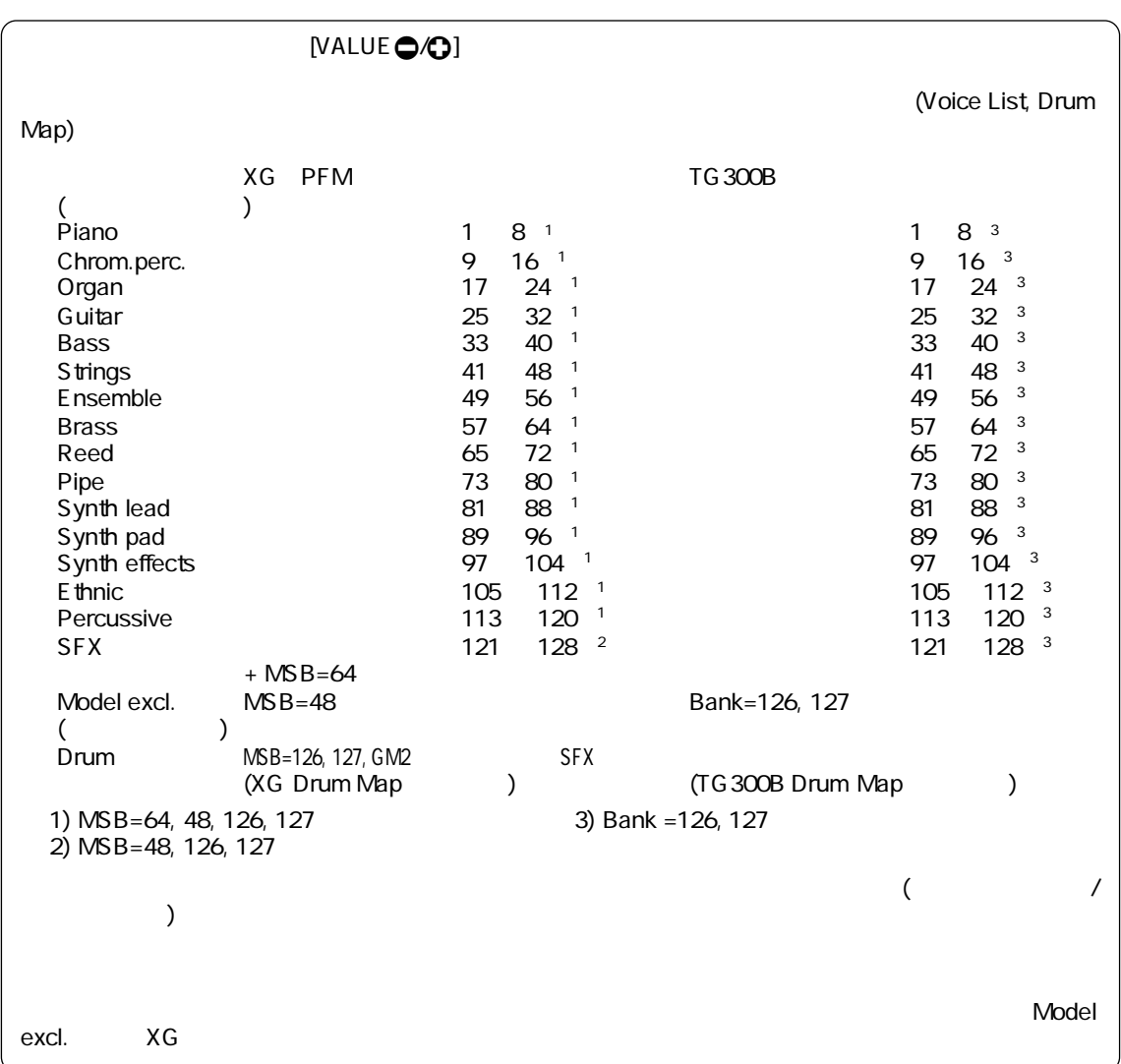

<span id="page-61-2"></span><span id="page-61-1"></span><span id="page-61-0"></span>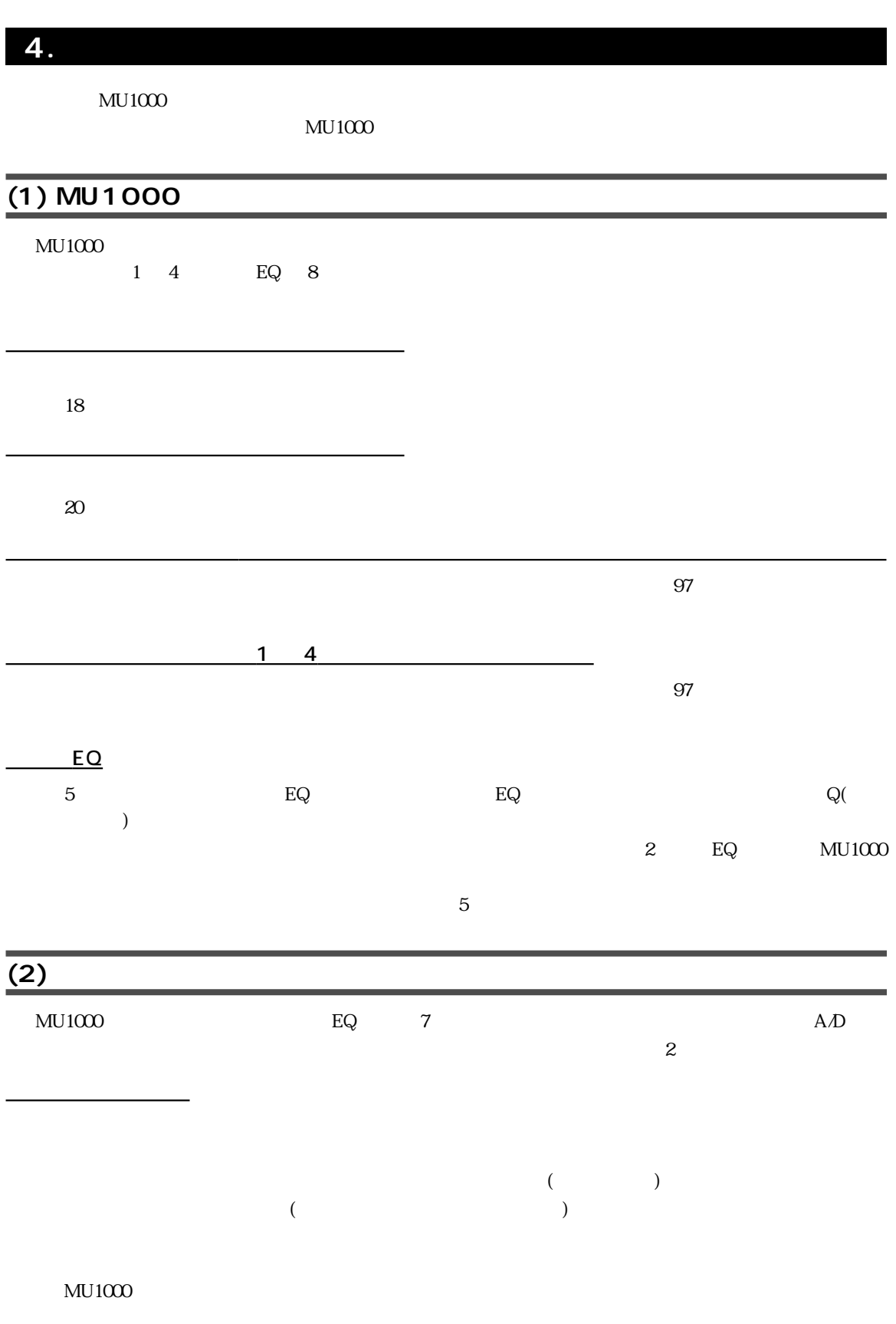

4.

<span id="page-62-0"></span>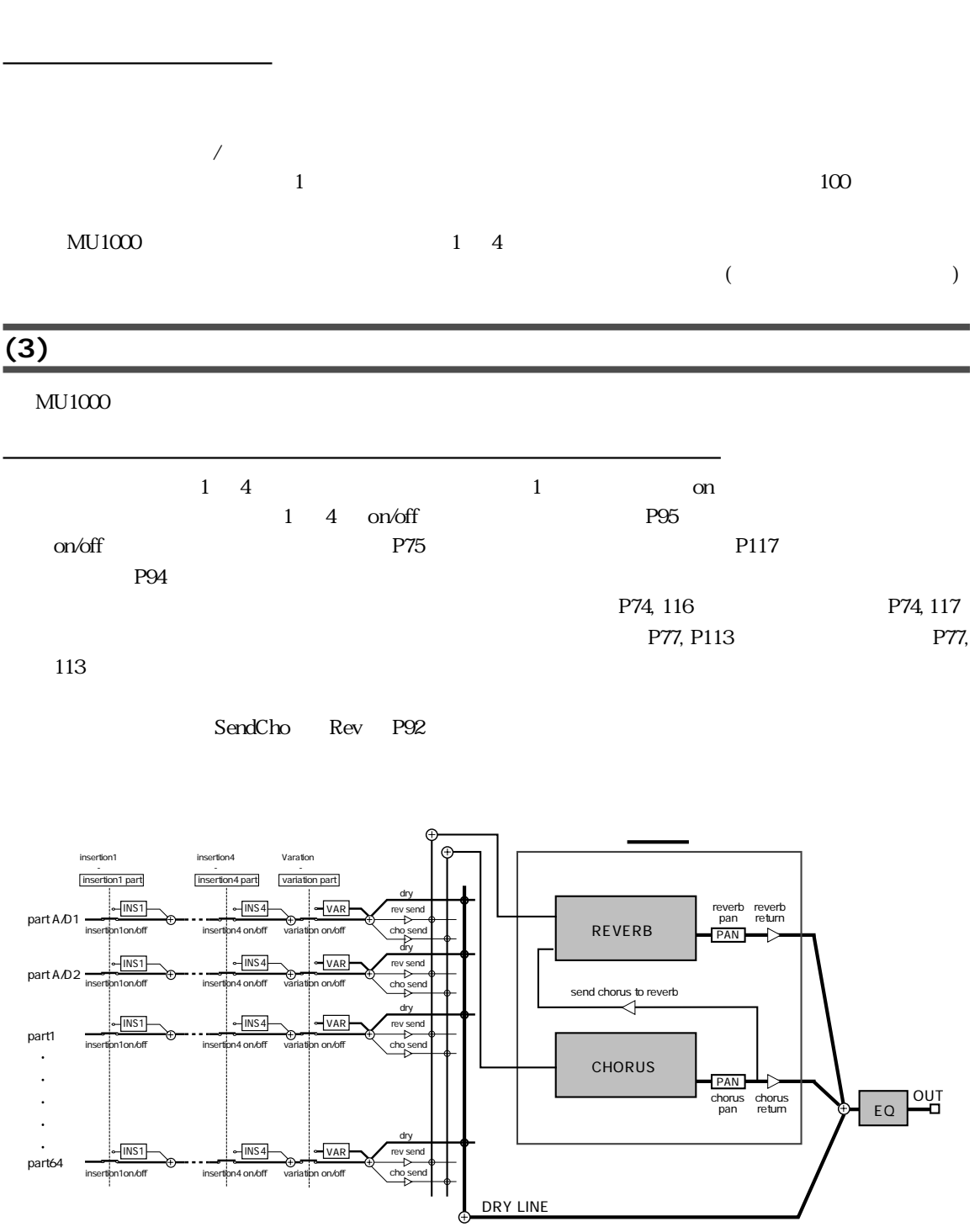

4.

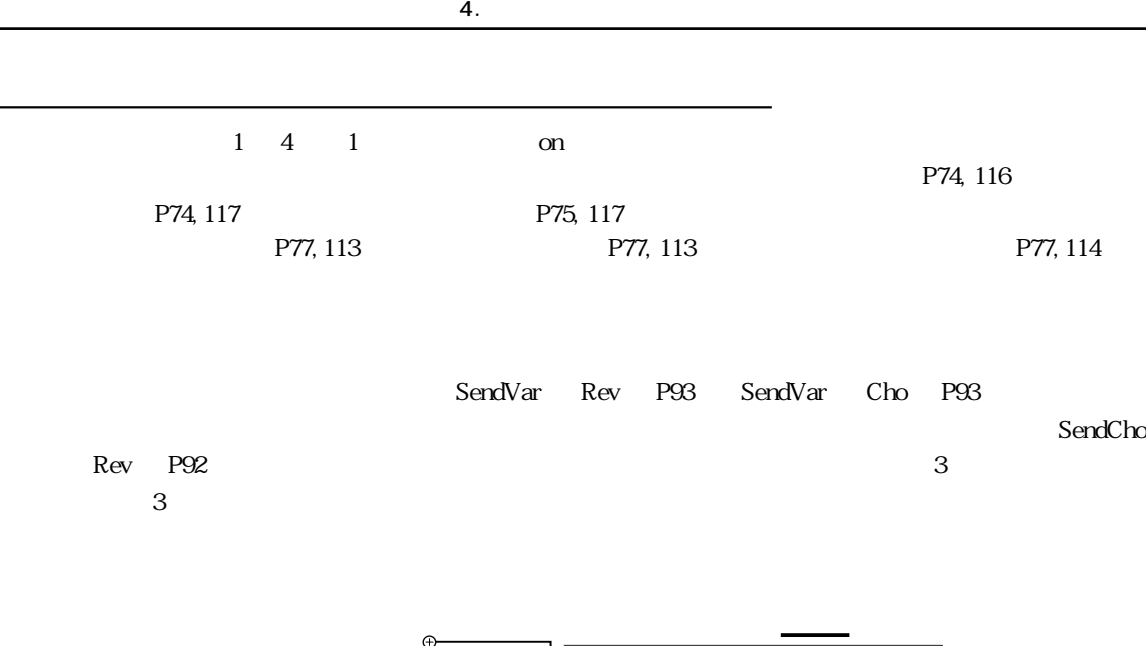

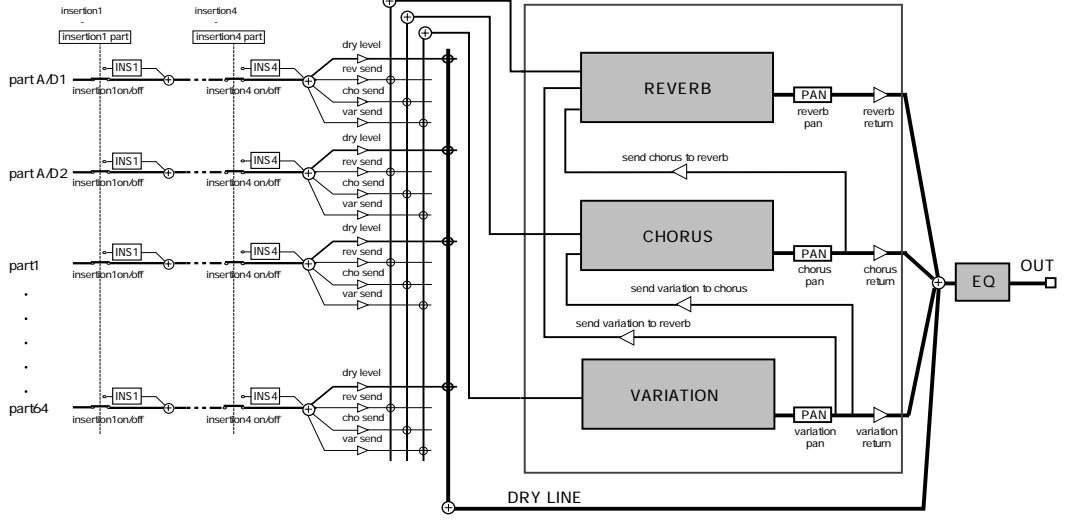

### <span id="page-64-0"></span>5. A/D

 $MU1000$   $AD$  $MU1000$ 

<span id="page-64-1"></span>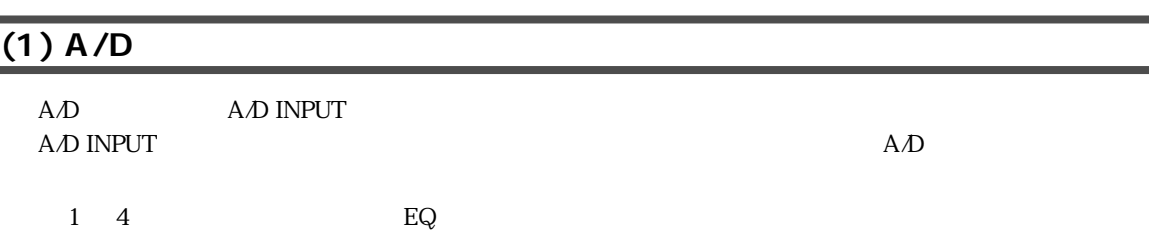

<span id="page-64-2"></span>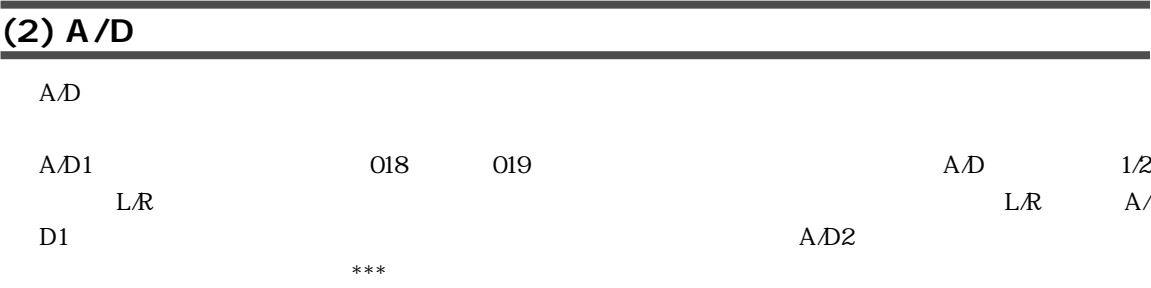

A/D1

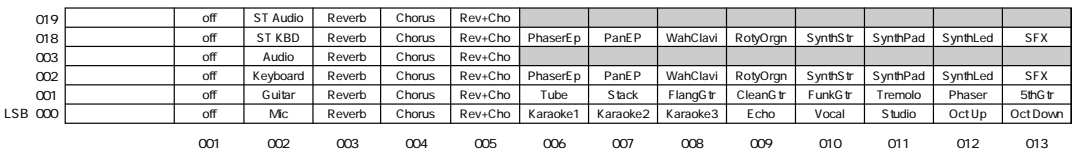

#### A/D<sub>2</sub>

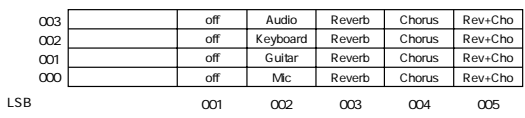

 $A1$ 

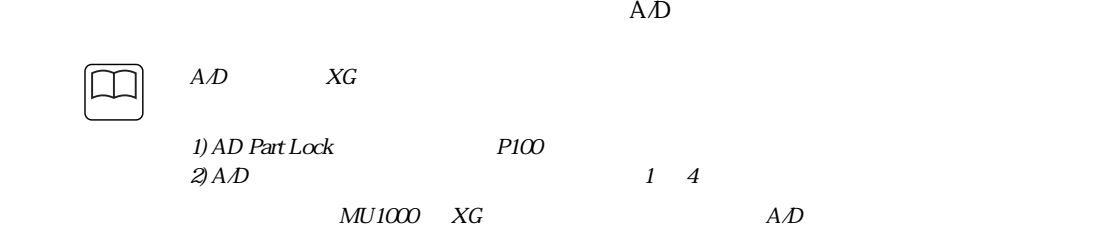

<span id="page-65-1"></span><span id="page-65-0"></span>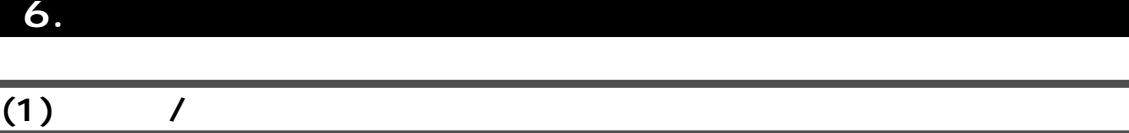

 $6.$ 

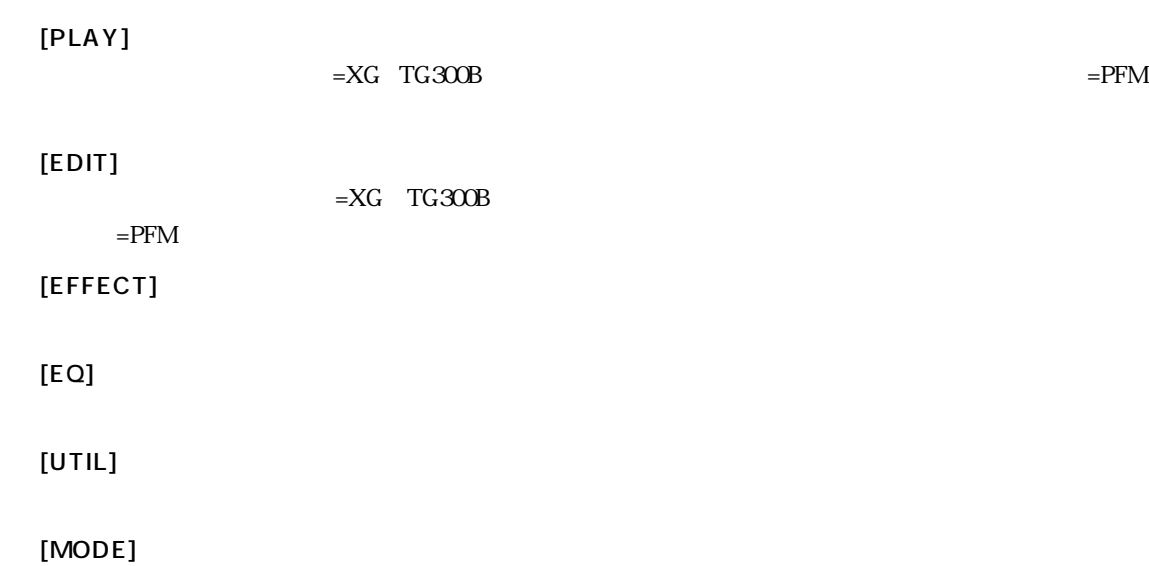

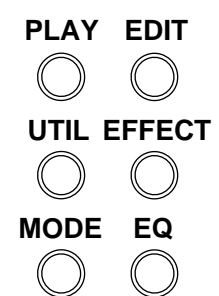

 $\overline{\phantom{a}}$ 

モードの選択

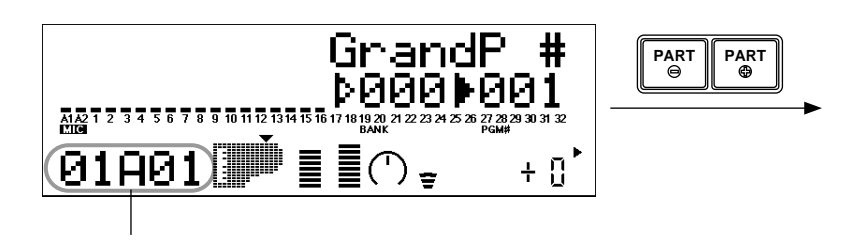

 $[PARTO O]$ 

<span id="page-66-0"></span>**(2) パートの変更**

 $[EXIT]$  example  $[EXIT]$ 

サブモードの選択

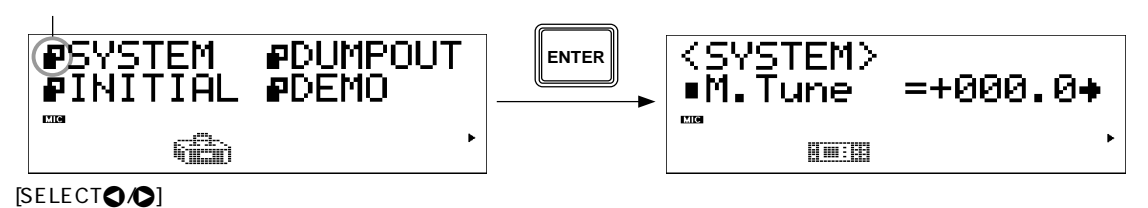

 $[EXIT]$ 

 $[SELECT \bigcirc \bigcirc]$  [ENTER]

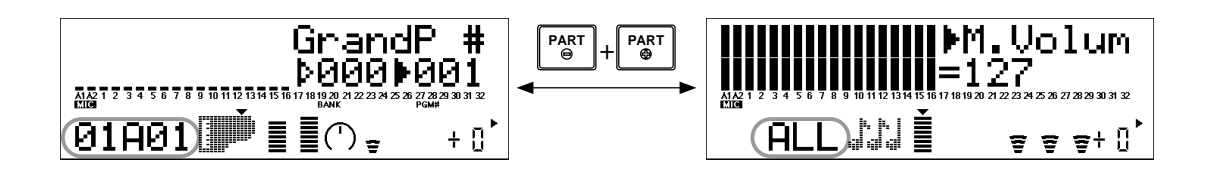

 $[PART\bigodot]$  [PART $\bigodot]$ ]

<span id="page-67-0"></span>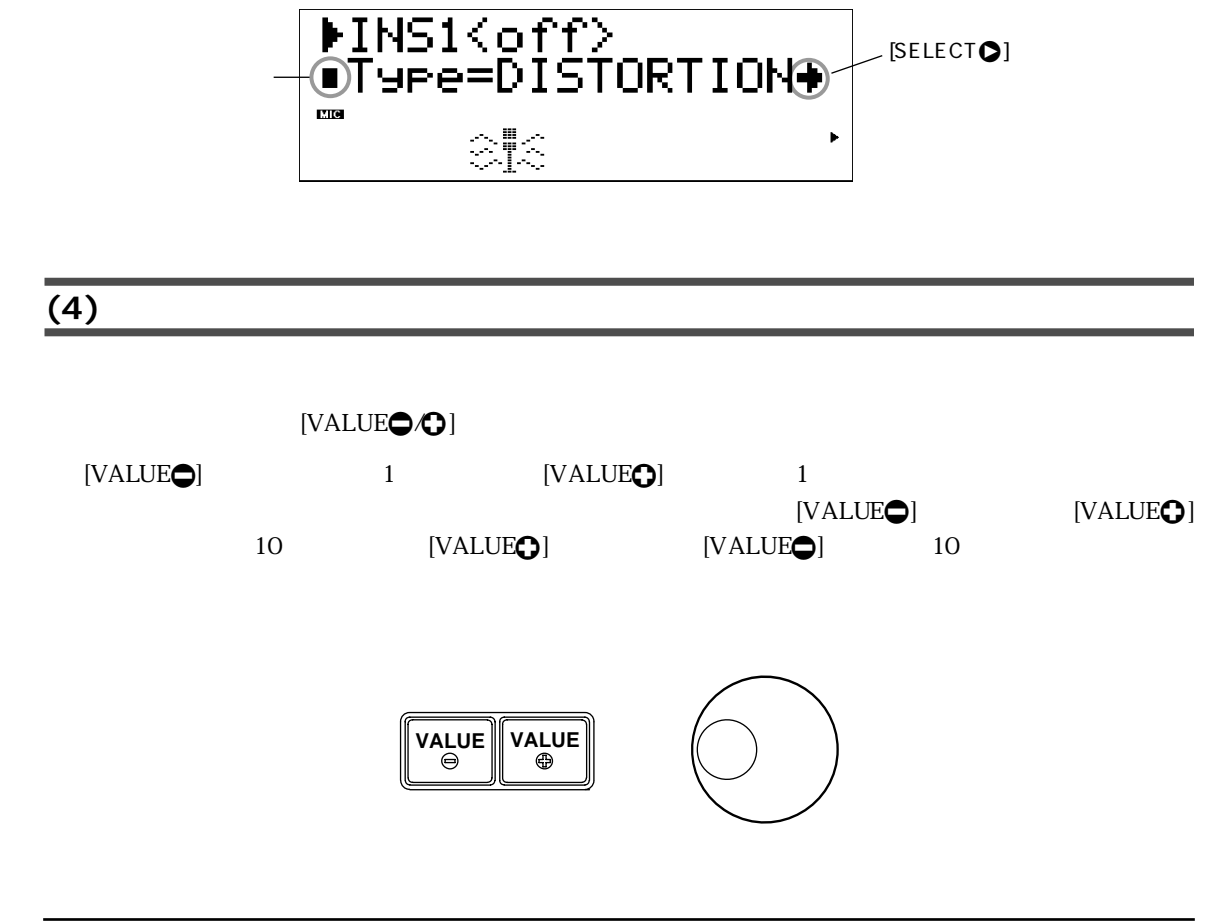

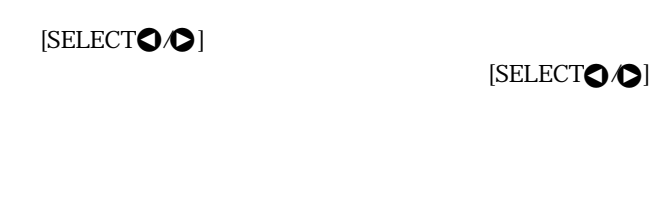

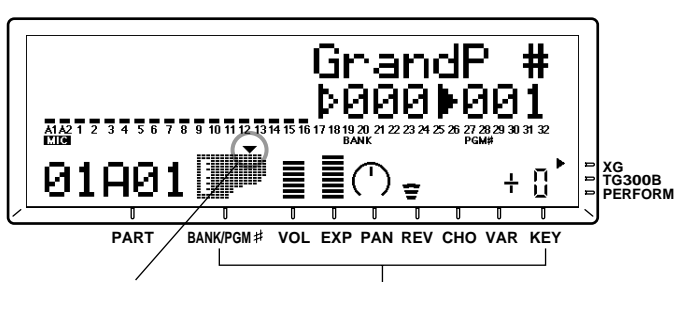

<span id="page-67-1"></span> $($   $)$ 

[SELECT**O** 

**ISELECTO OI** 

# 3

 $\overline{(\ }$ 

## $= XG$  TG300B)

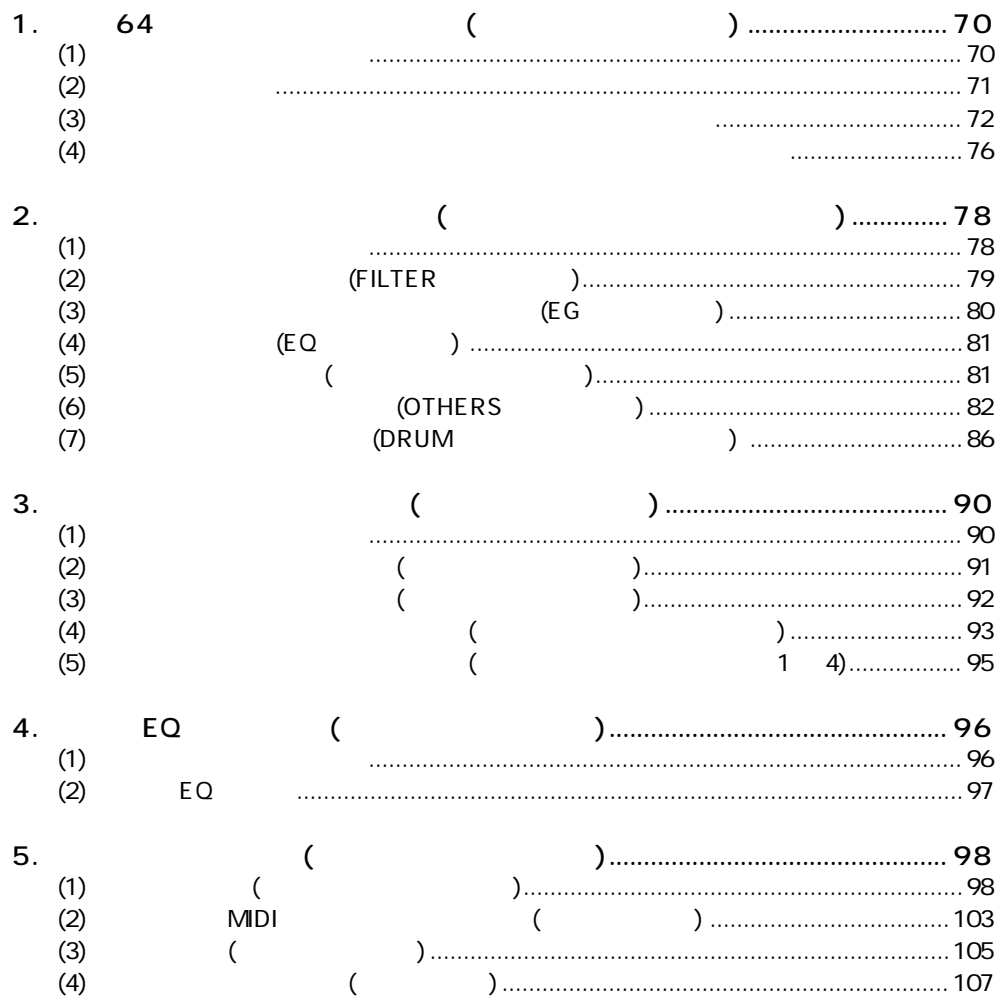

<span id="page-69-0"></span>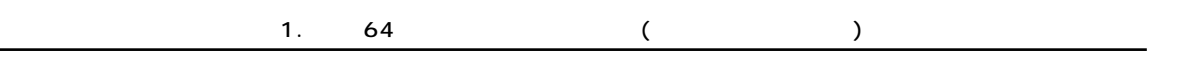

<span id="page-69-1"></span>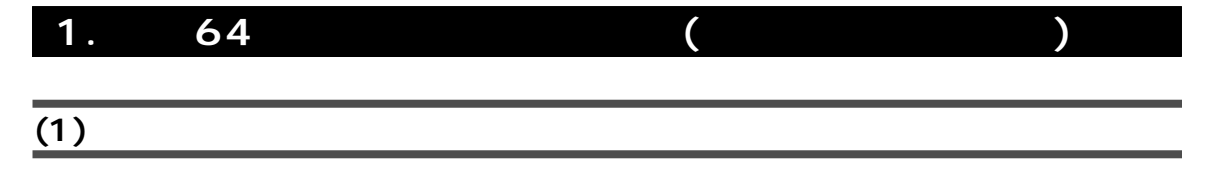

#### <span id="page-69-2"></span>マルチパートコントロール **1.** [PART $\bigcirc$ *i*

A/D1 A/D2 1 64(A01 16 B01 16 C01 16 D01 16) A/D1 A/D2 A/D INPUT

2. [SELECT**O/O]** 

 $[SELECT **O**$  ( )

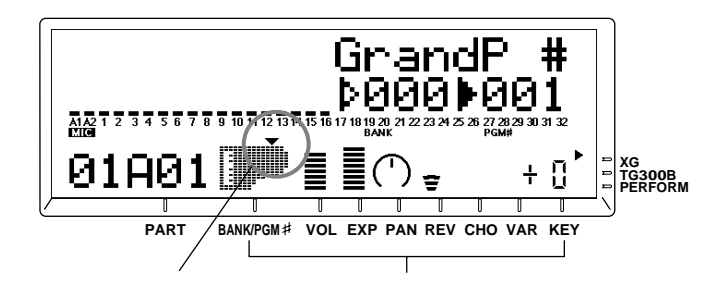

 $3.$  [VALUE $\bigcirc$  $\bigcirc$ ]

マルチオールパートコントロール

 $1.$  [PART $\odot$ ] [PART $\odot$ ]

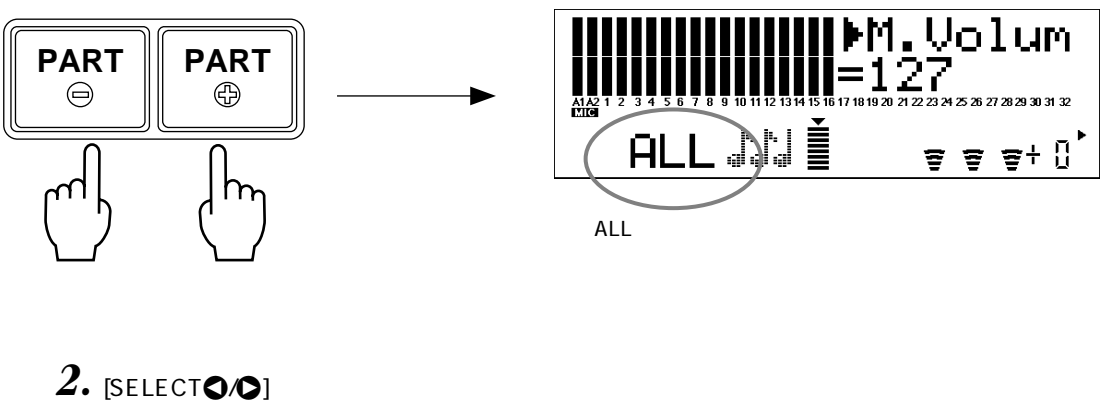

- 
- $3.$  [VALUE $\bigcirc$  $\bigcirc$ ]

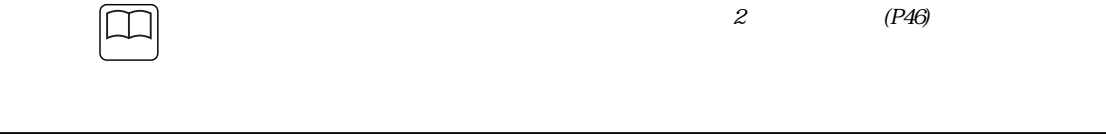

1. 64 ( )

<span id="page-70-0"></span>**(2) ミュート、ソロ**

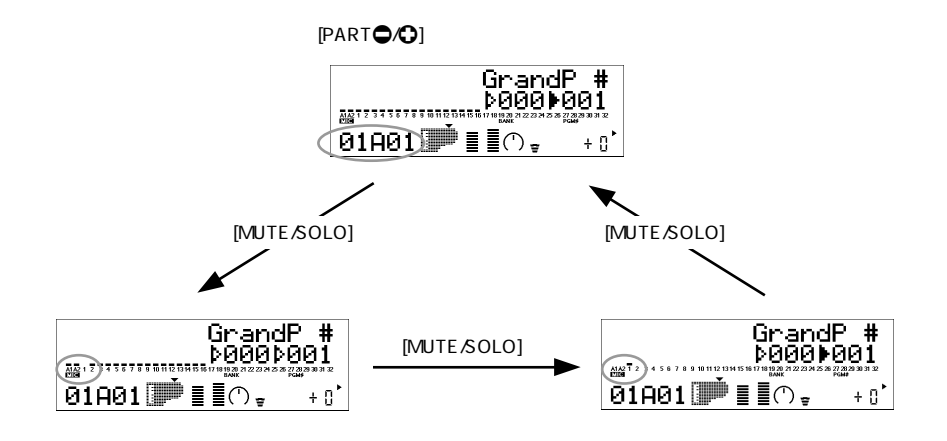

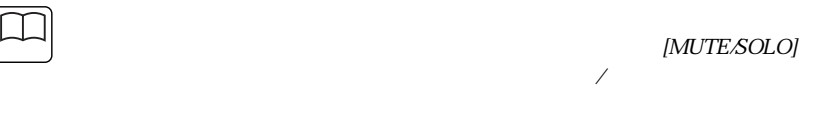

[MUTE/SOLO]

<span id="page-71-1"></span><span id="page-71-0"></span>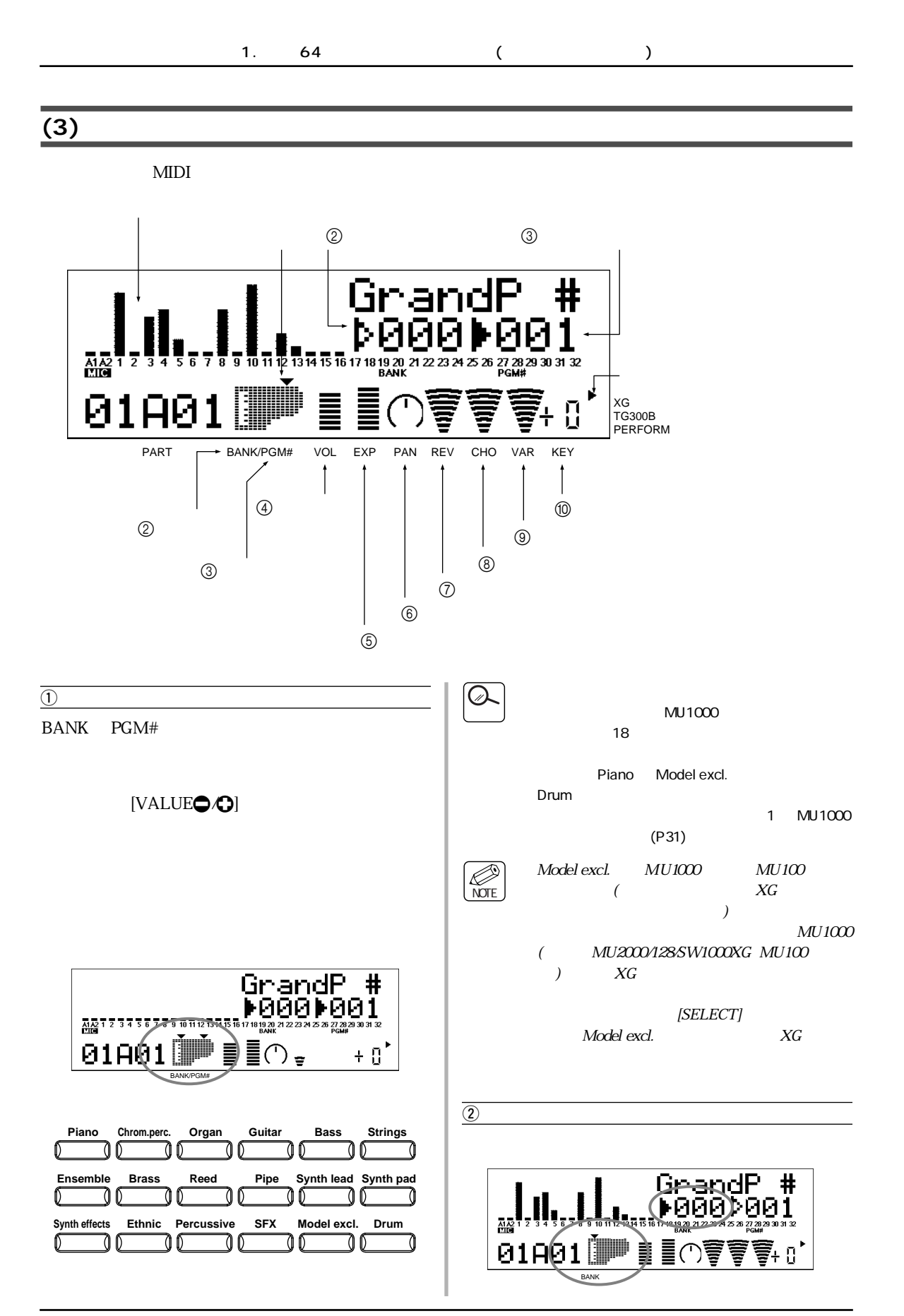
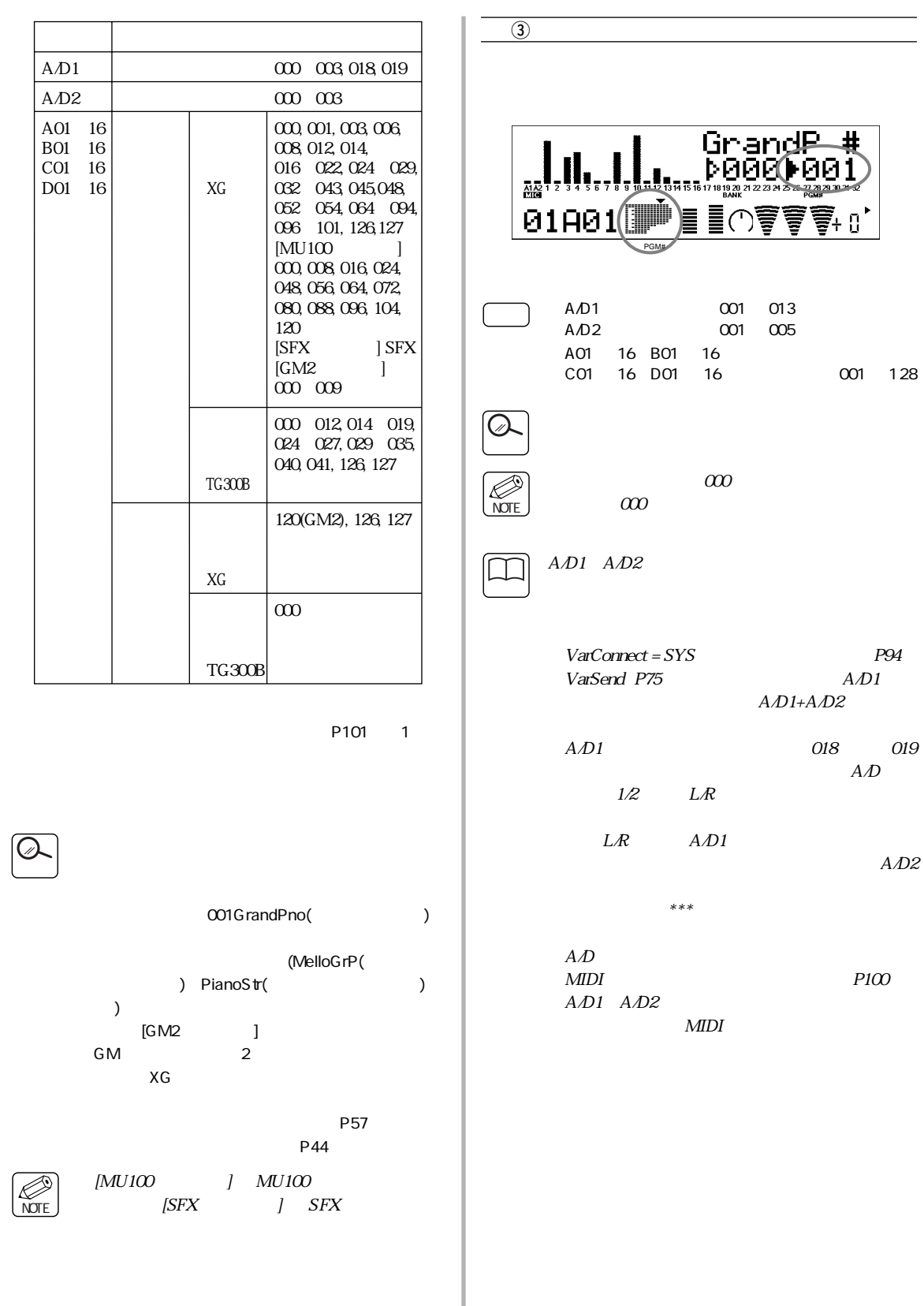

<span id="page-73-1"></span><span id="page-73-0"></span>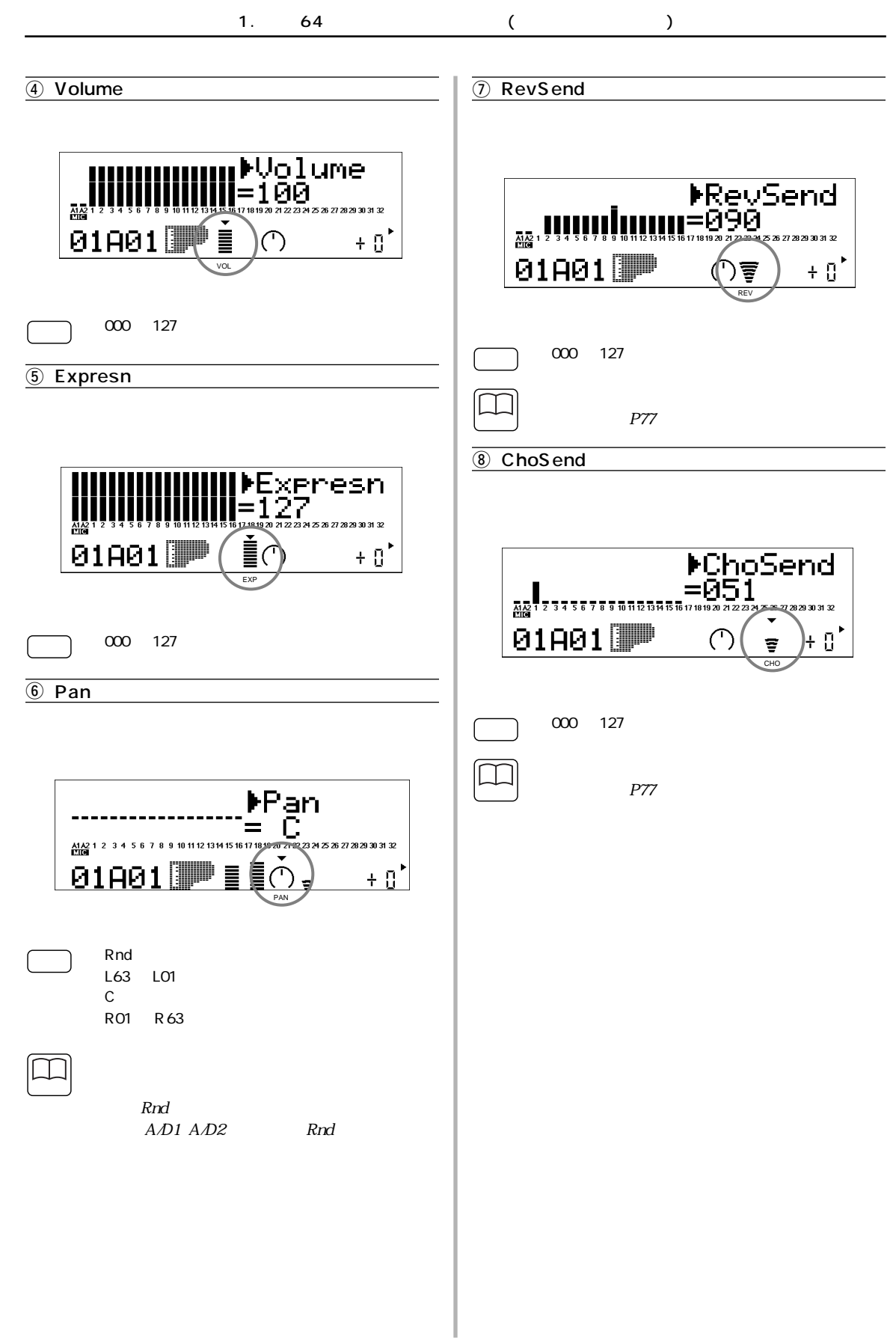

<span id="page-74-1"></span><span id="page-74-0"></span>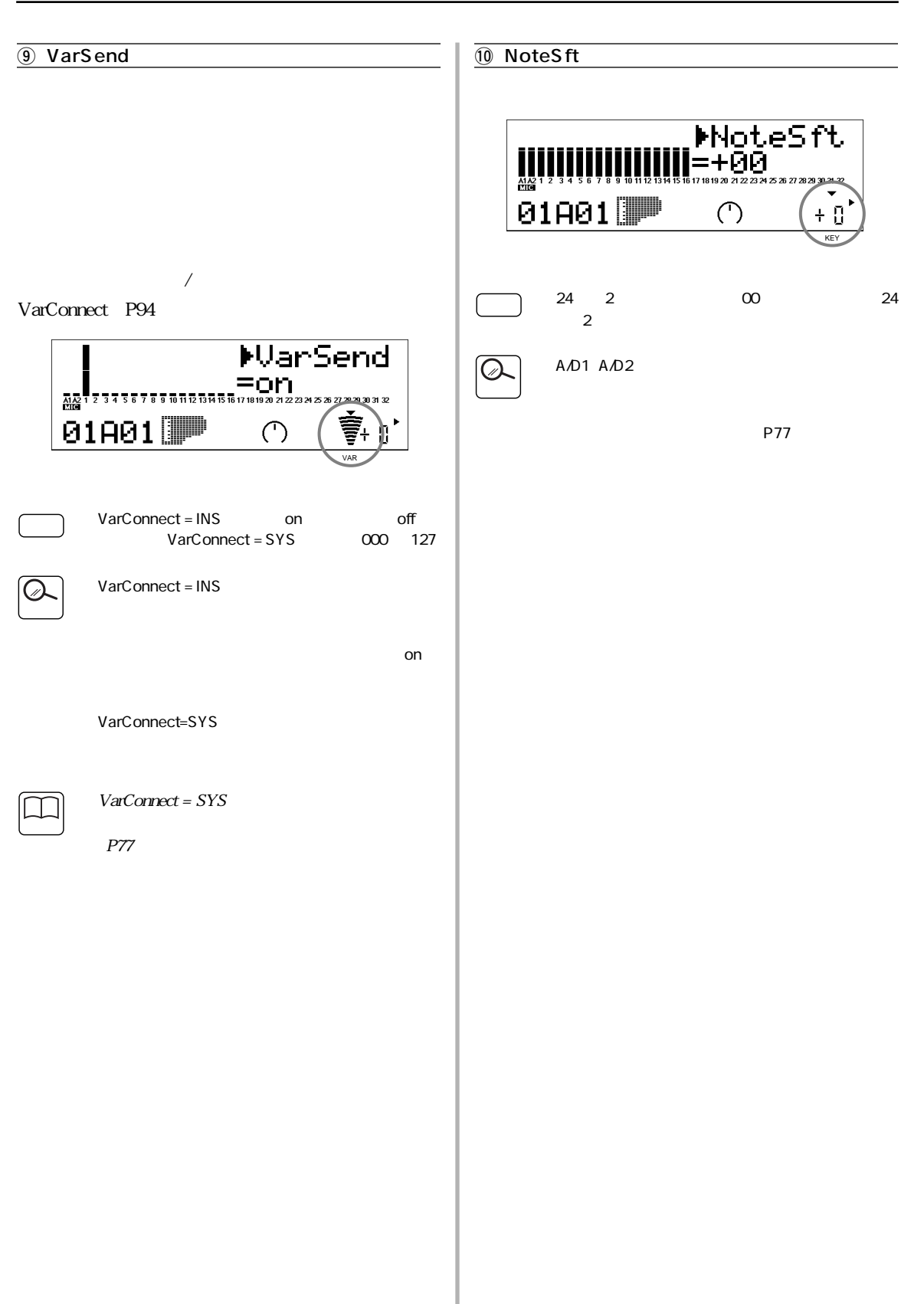

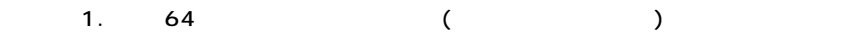

**(4) 全パート共通パラメーター(マルチオールパートコントロール)**

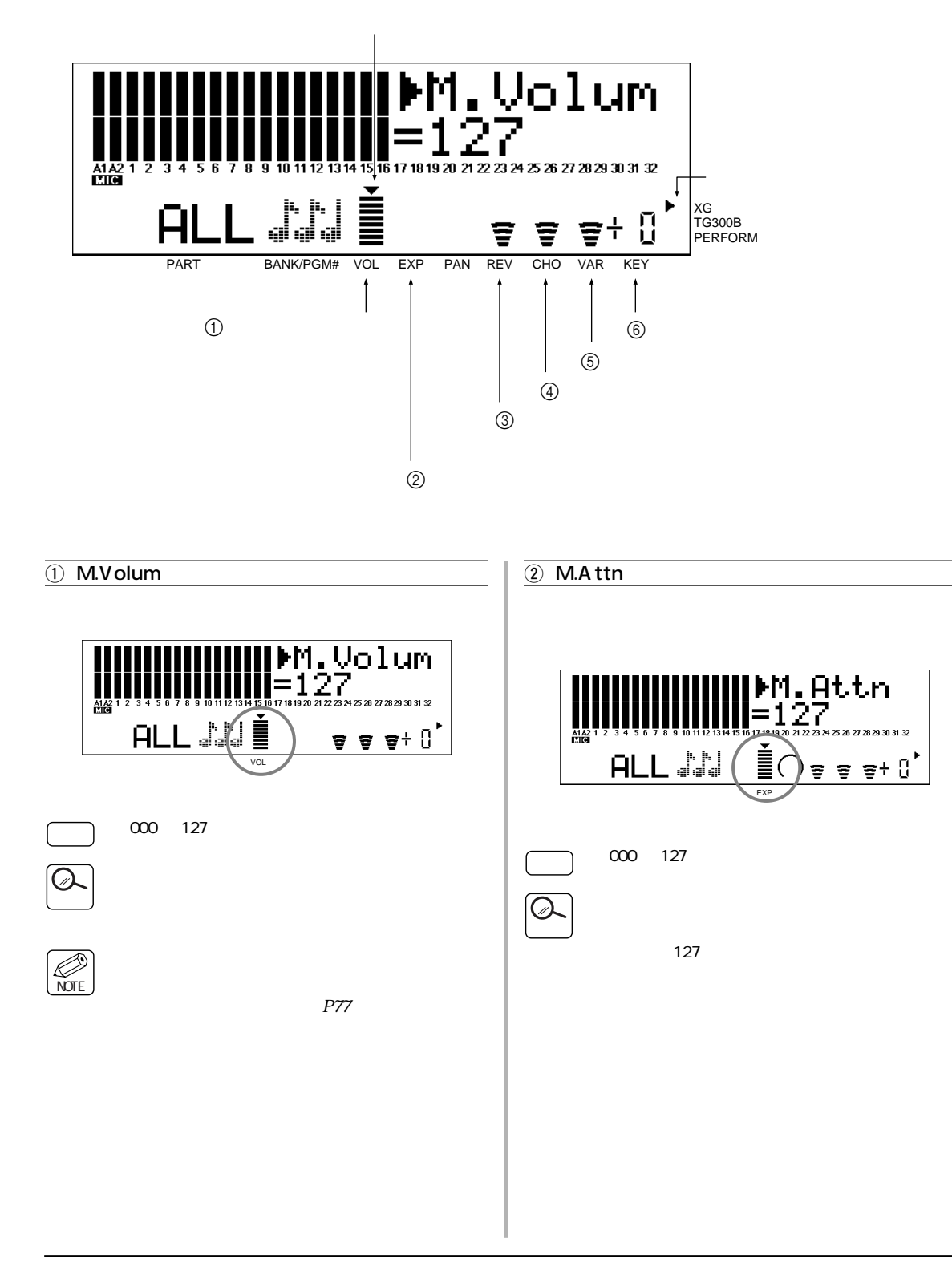

<span id="page-76-3"></span><span id="page-76-2"></span><span id="page-76-1"></span><span id="page-76-0"></span>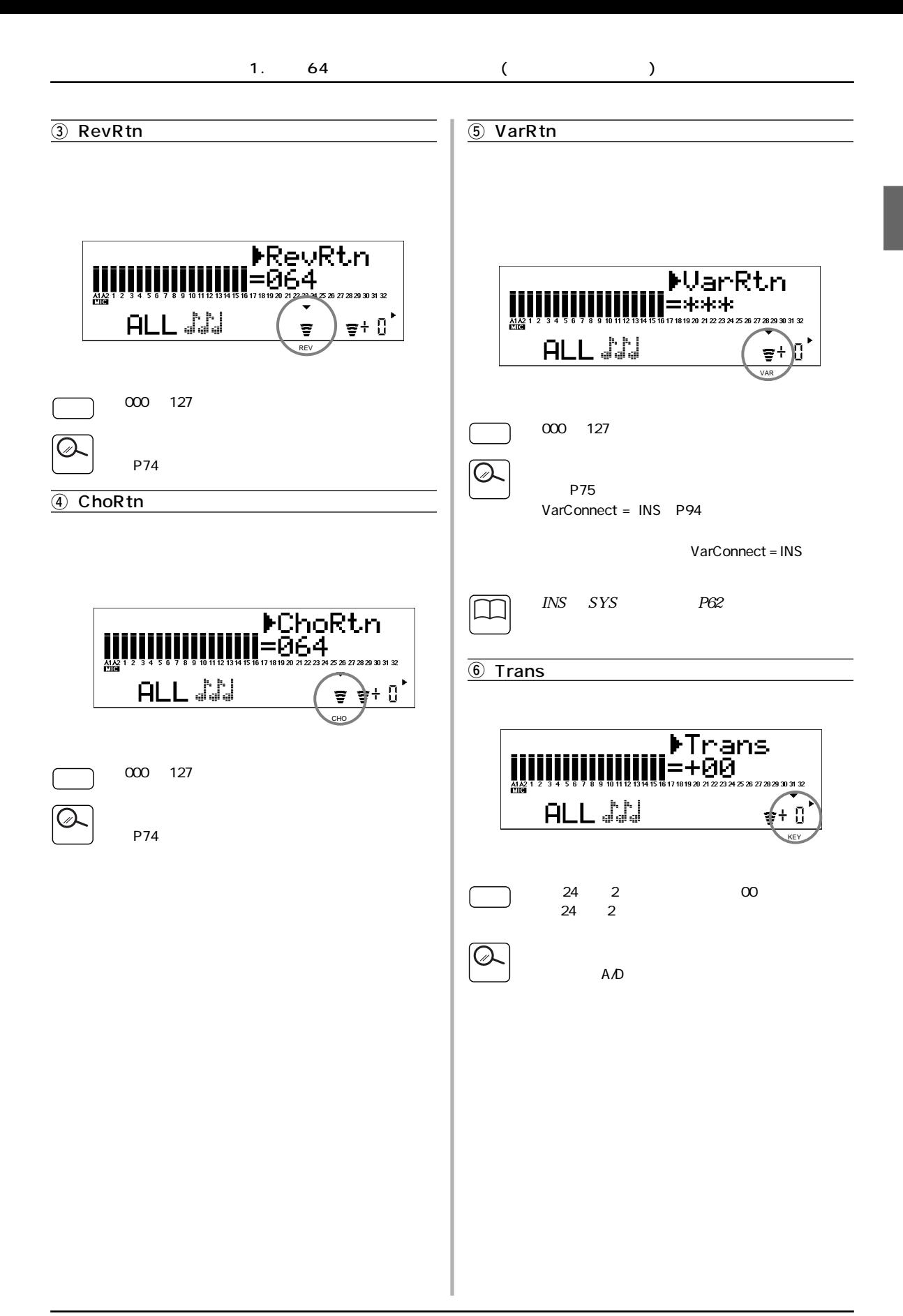

# <span id="page-77-0"></span>**(1) パラメーターの設定方法** *1.* **PARTOO** 2. (  $\qquad \qquad$

2. ( 7. )

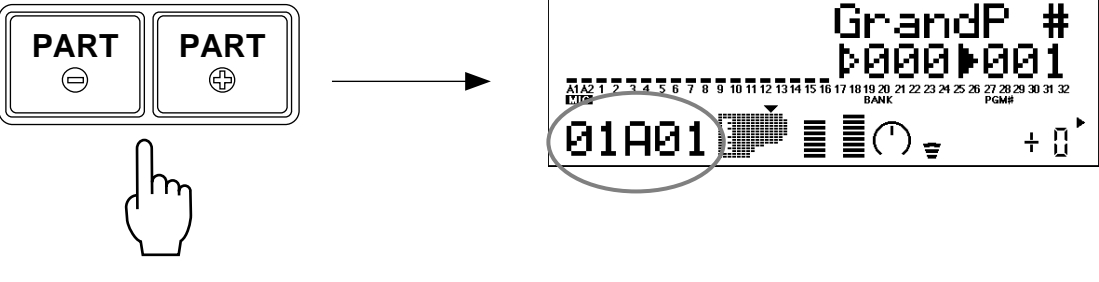

2. [EDIT]

<span id="page-77-1"></span>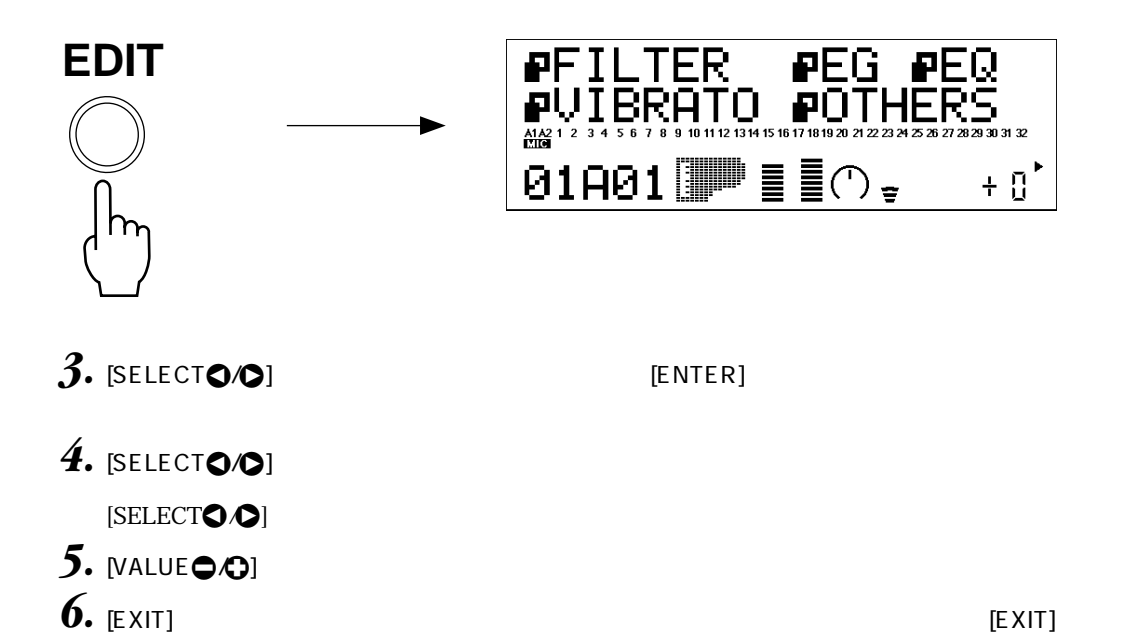

 $MU1000$ 

 $\overline{\phantom{a}}$ 

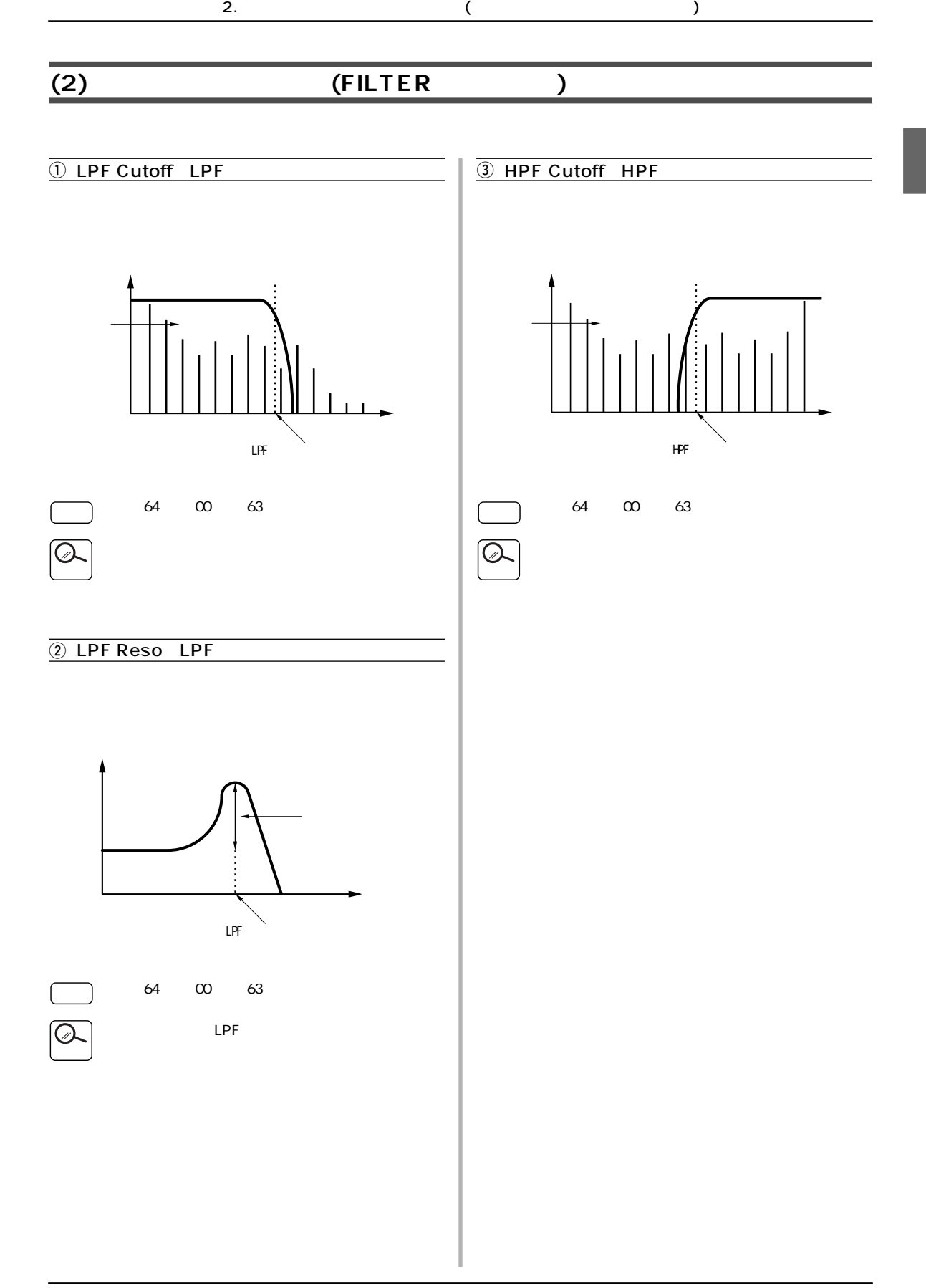

2. ( 7. )

### **(3) 音の立ち上がりや減衰の仕方を変更する (EG エディット )**

### 4 PEGInitLvl EG **D** Attack Time 2 Decay Time 5 PEGAtakTime EG 3 Release Time **THE PEGREIELVI** EG  $MIDI$ **D** PEGReleTime EG MIDI  $\overline{\phantom{a}}$  $EG$ ピッチEGリリースレベル� . . . .  $\overline{EG}$ EG 64 00 63  $\Box$ Attack Time 64 00 63  $\blacksquare$  $\overline{\phantom{a}}$  $\overline{0}$ PEGInitLvl
EG  $\overline{\phantom{a}}$ Decay Time PEGAtakTime
EG PEGReleLvl EG Release Time PEGReleTime
BC  $\overline{0}$ **3つのパラメーターは、アンプリキュートEG**  $EG$

<span id="page-80-0"></span>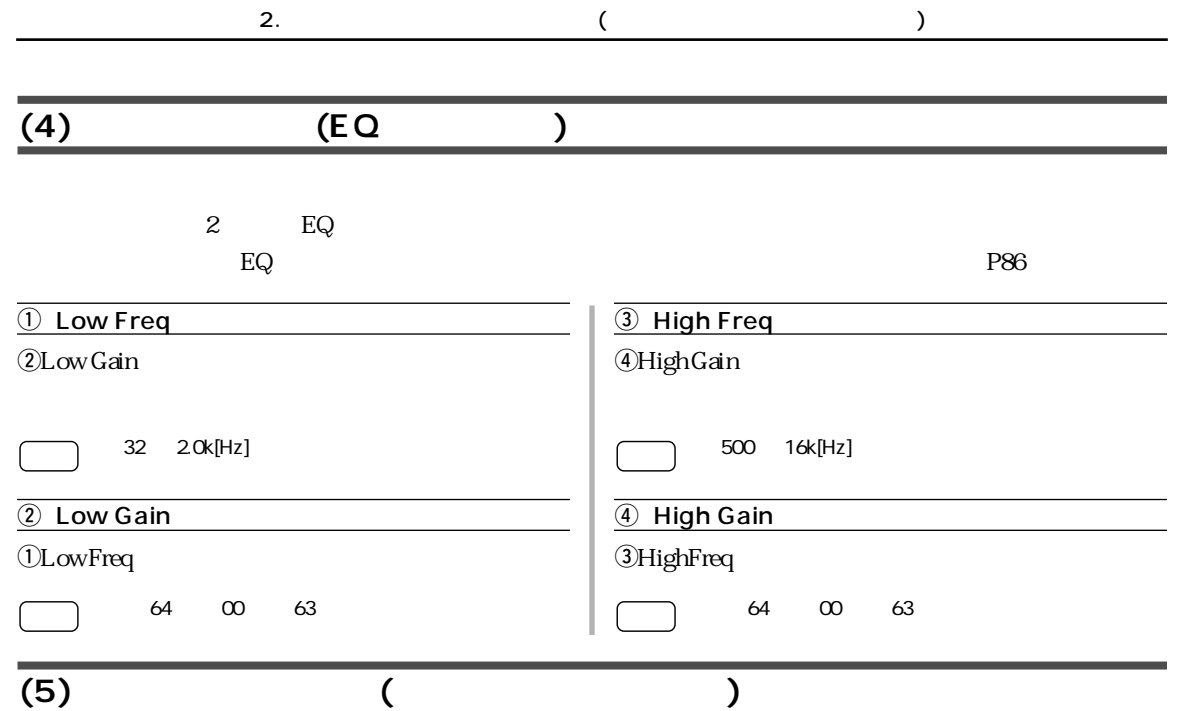

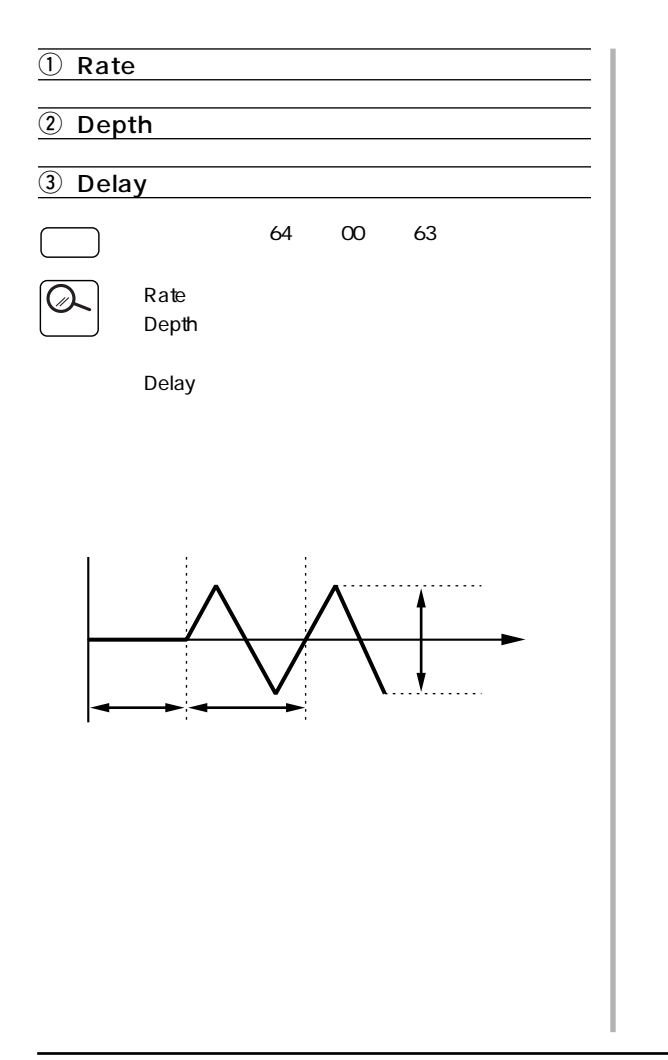

### <span id="page-81-0"></span>2. ( 7. )

<span id="page-81-1"></span>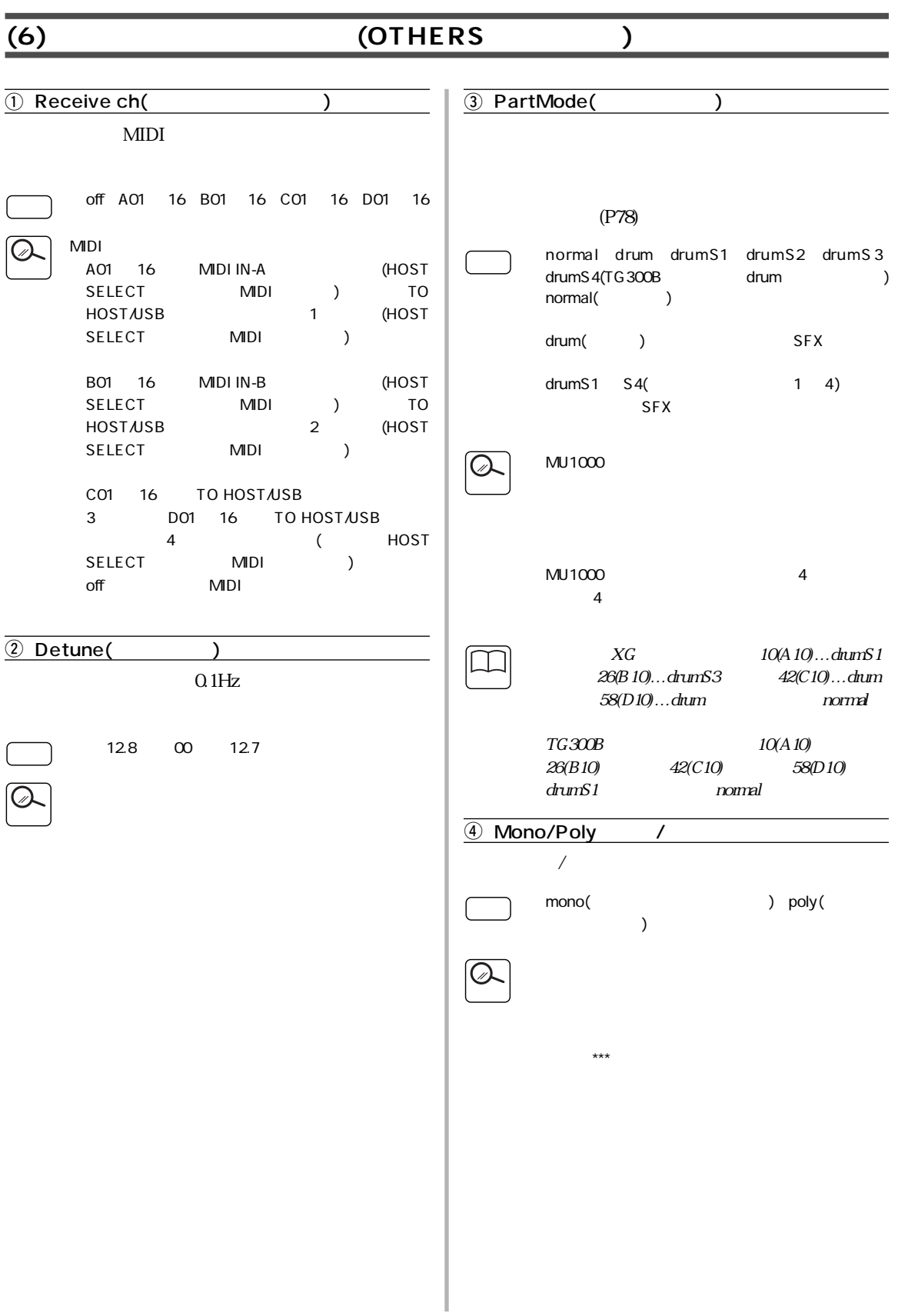

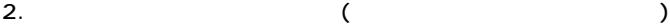

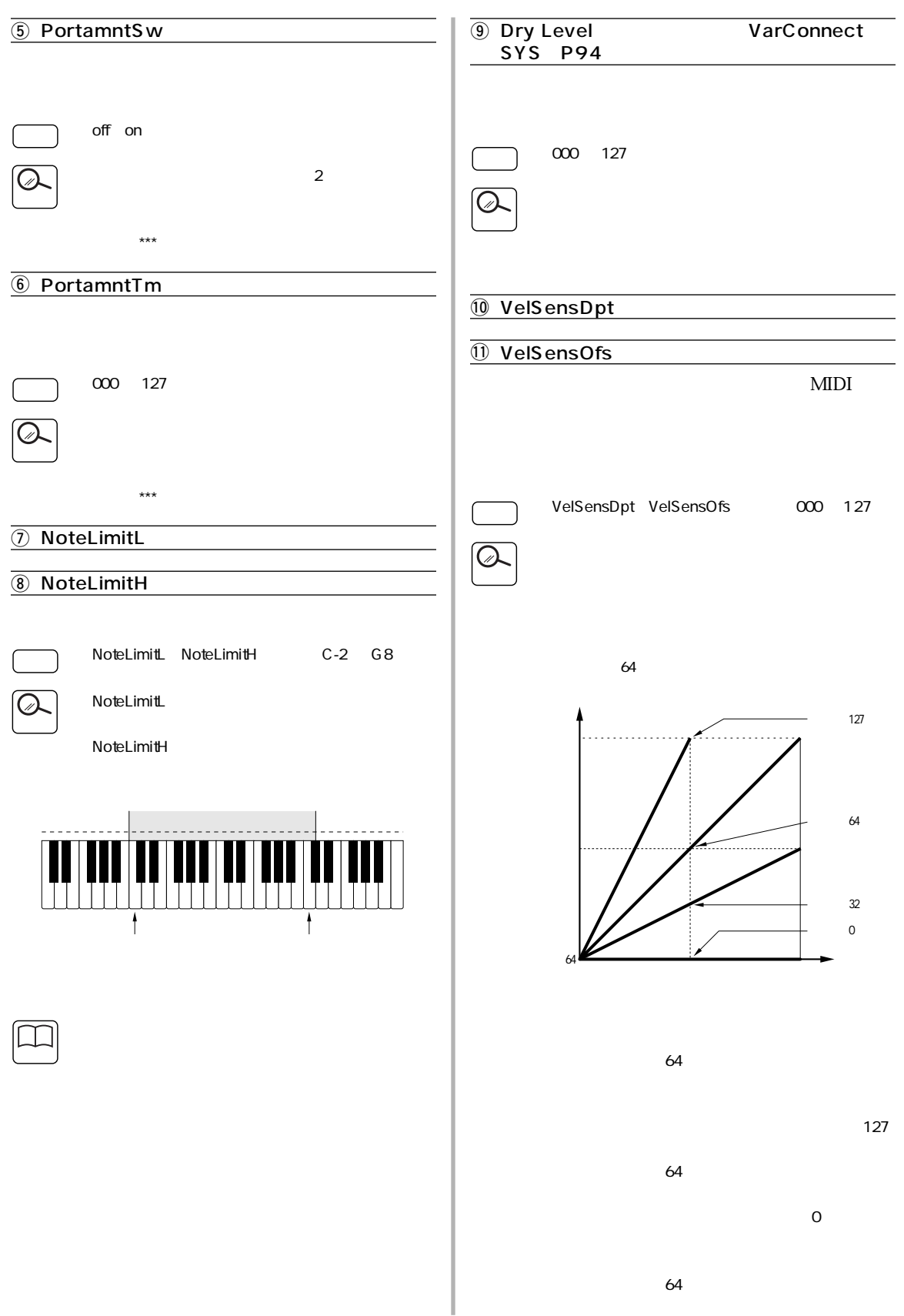

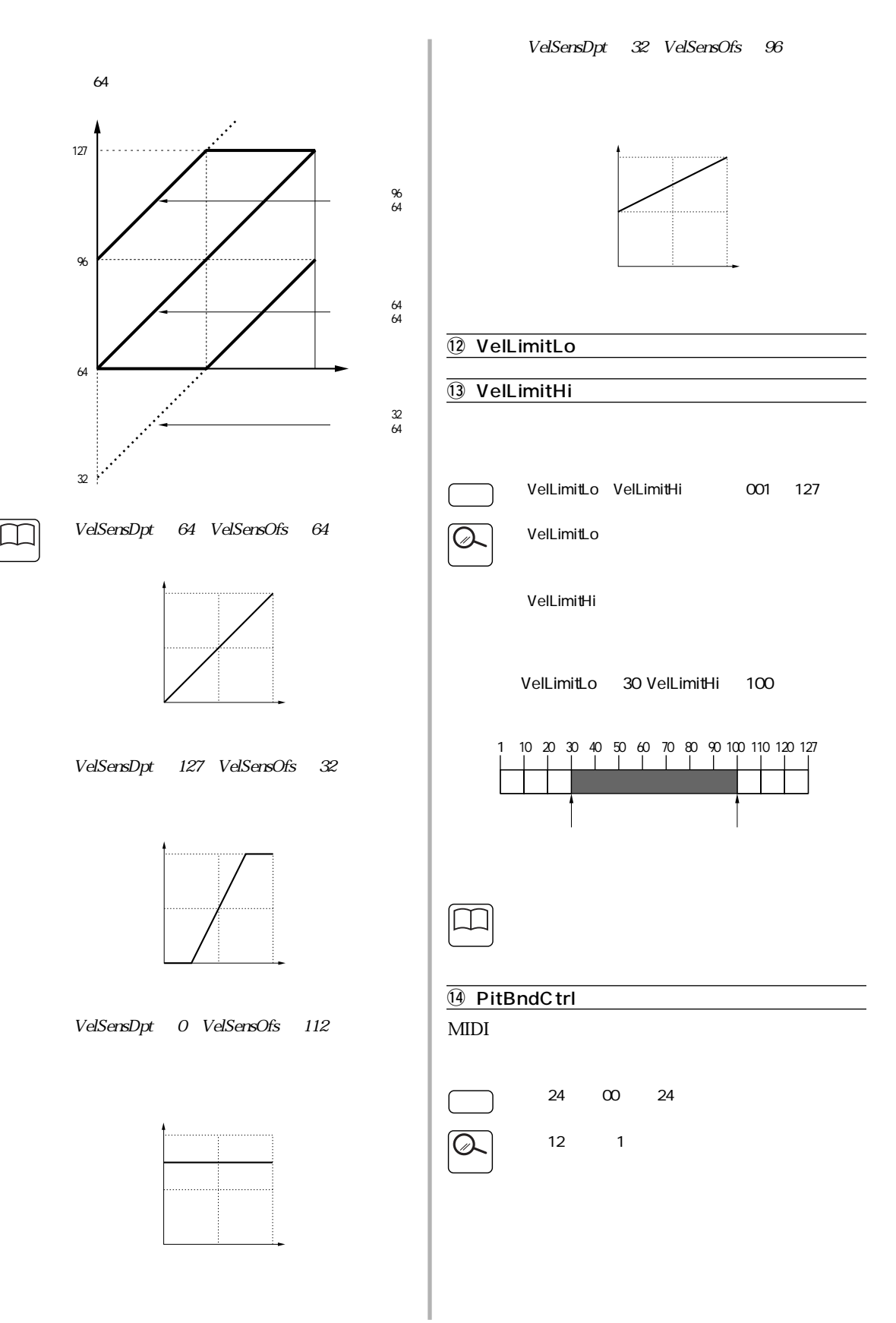

<span id="page-84-1"></span><span id="page-84-0"></span>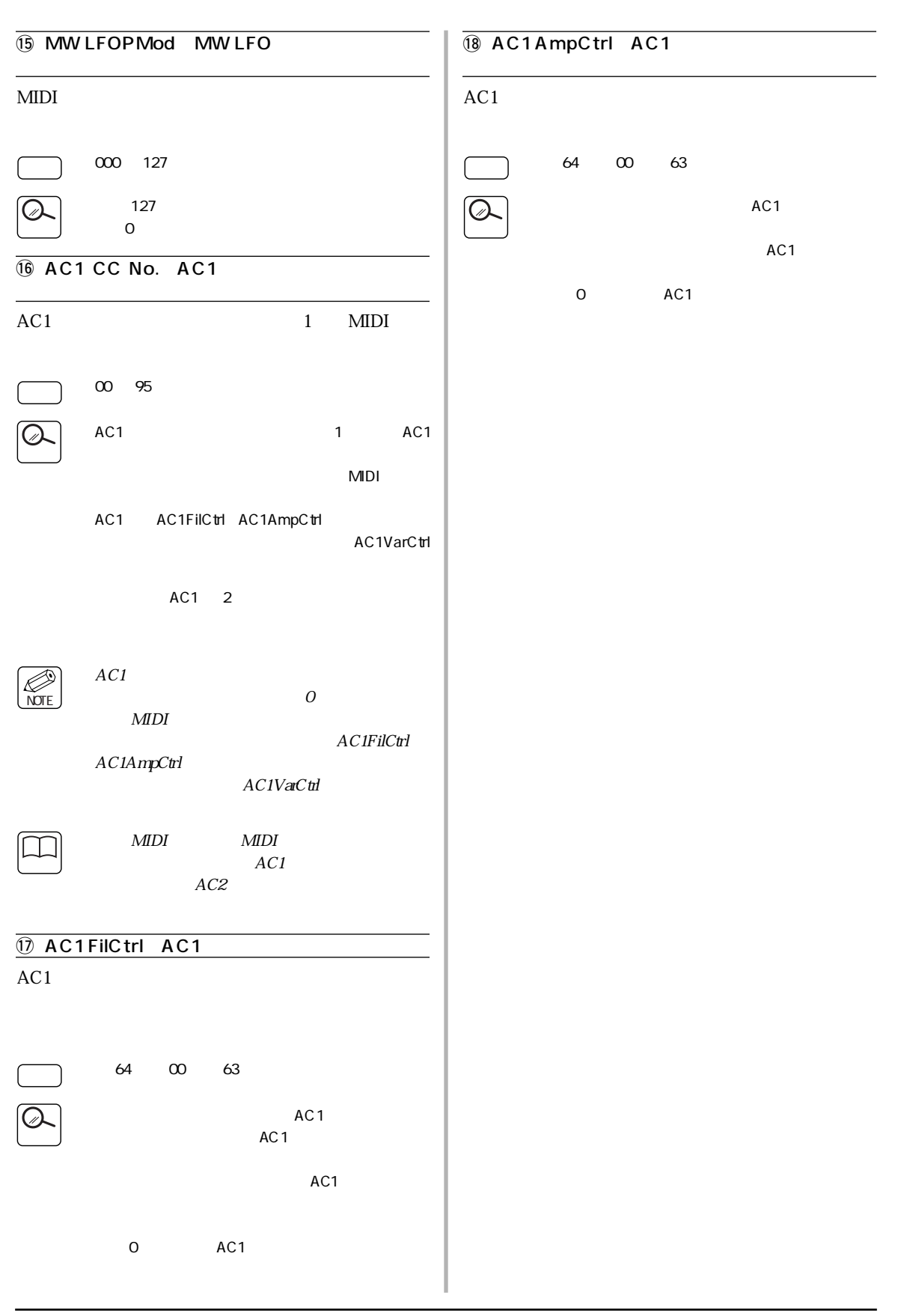

<span id="page-85-0"></span>

| (7)                          | (DRUM       |     |
|------------------------------|-------------|-----|
|                              | $\ast$      |     |
| $\ast$<br>$\cdots$<br>MU1000 |             | P82 |
|                              | drum $S1$ 4 |     |
| $\mathbb{Z}$                 | $P\!8\!2$   |     |
|                              |             |     |
|                              |             |     |
| $\mathbf 1$                  |             |     |
|                              |             |     |

1. [78](#page-77-1) 3 DRUM [ENTER]

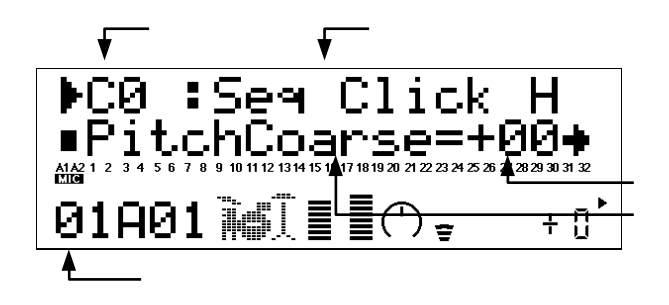

**2.** [PART**O/O**]

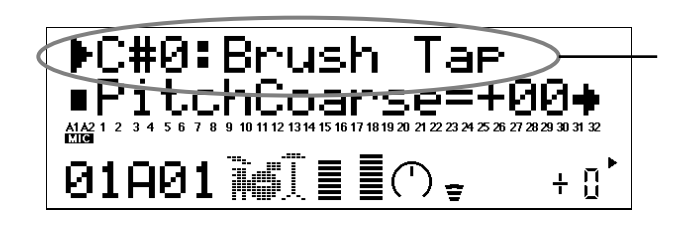

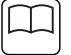

 $[MUTES OLO]$  MIDI

 $\mathcal{A}$ 

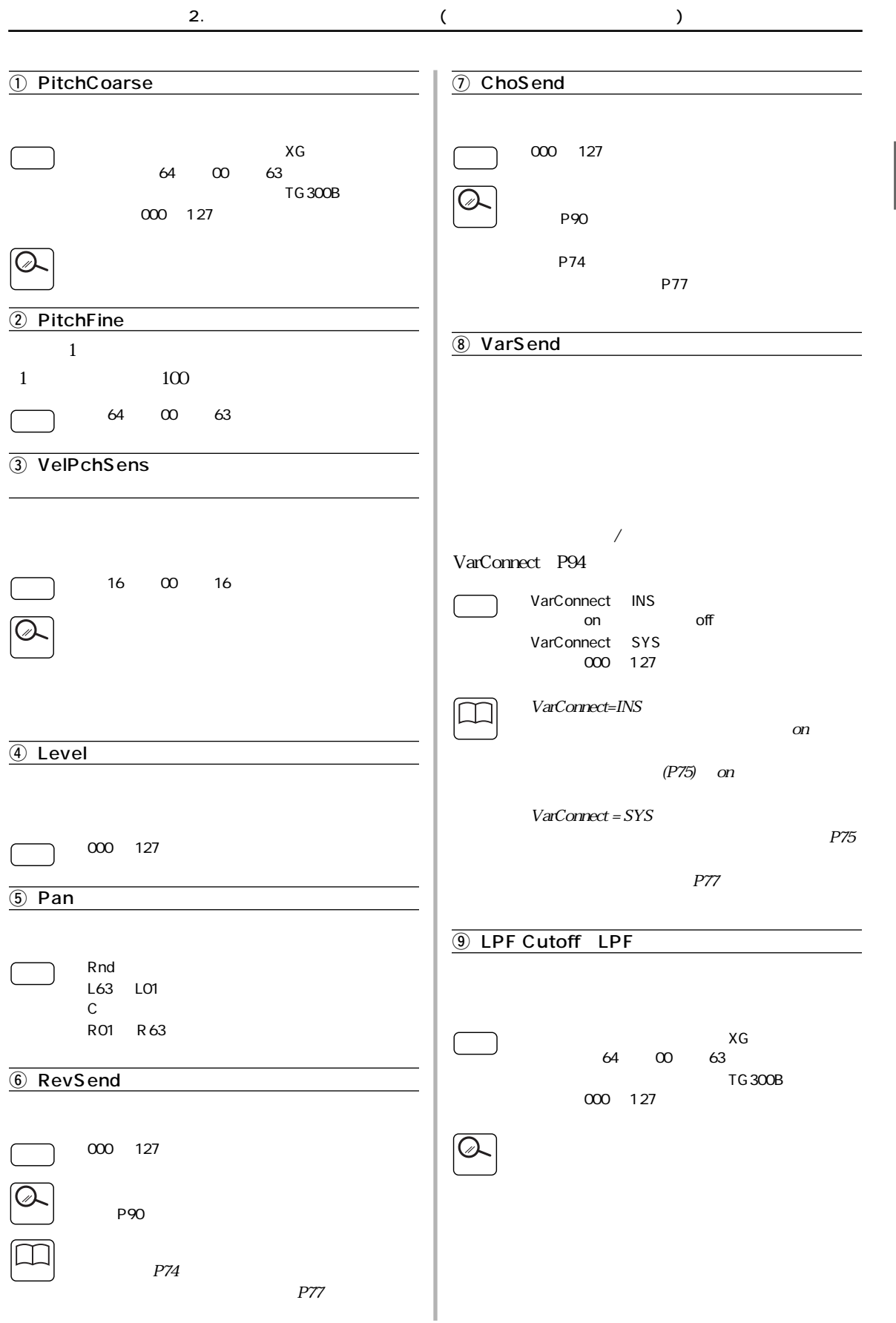

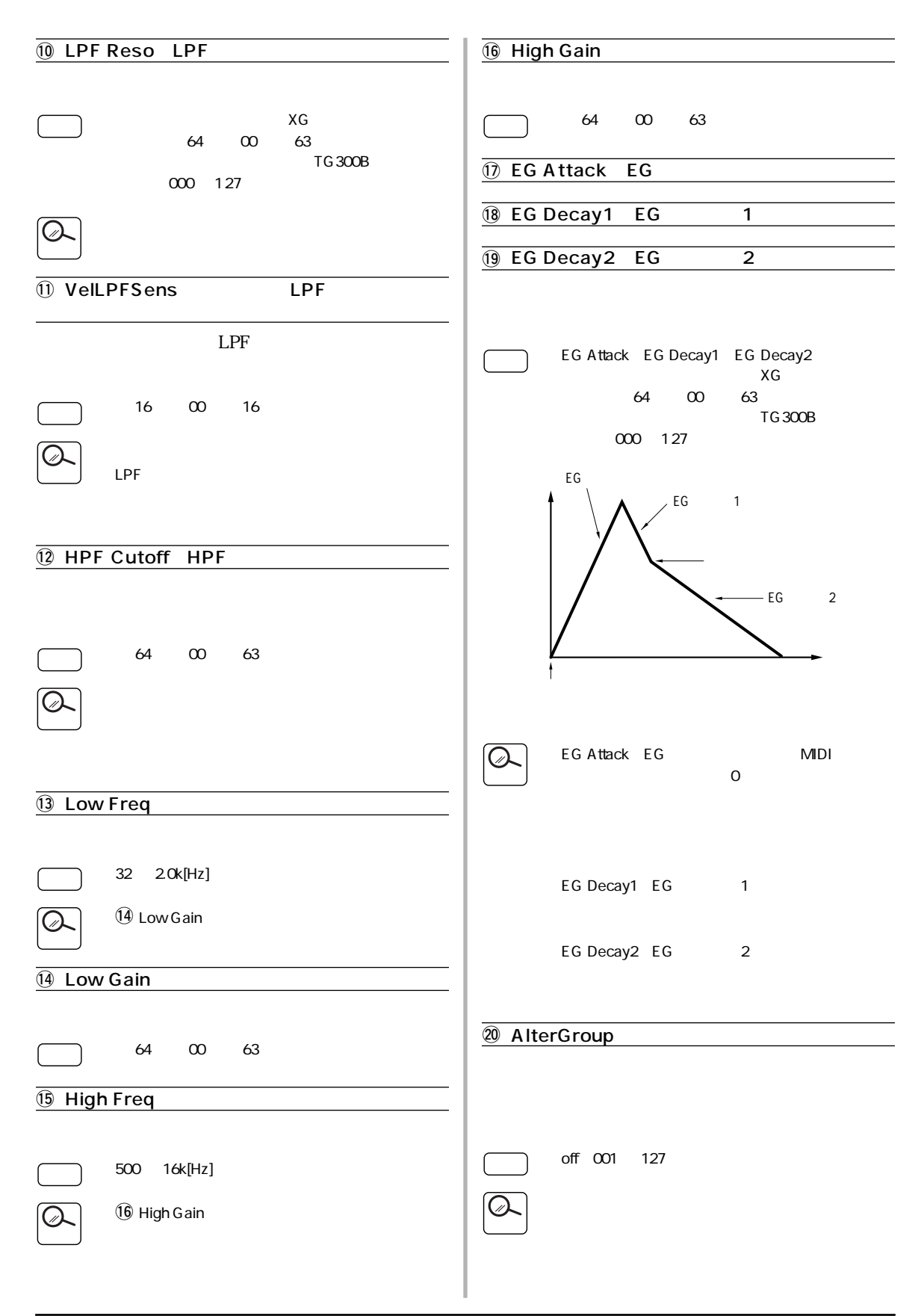

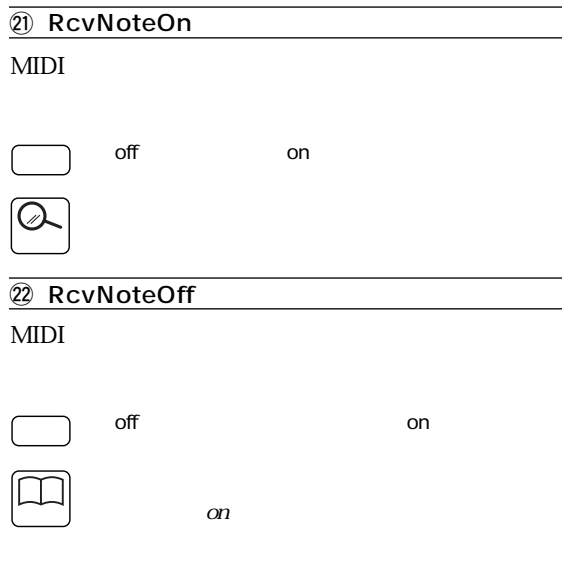

<span id="page-89-0"></span>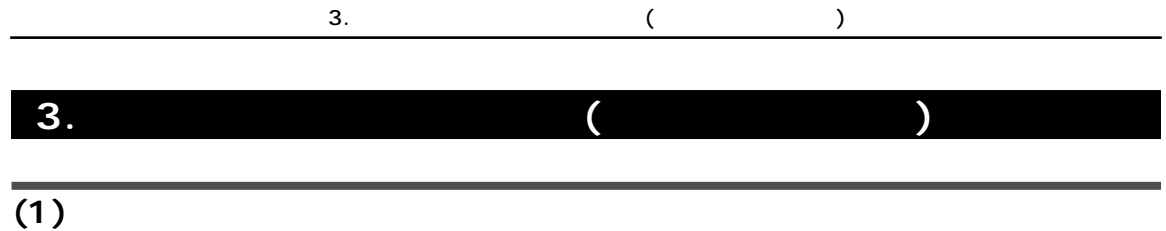

*1.* [EFFECT]

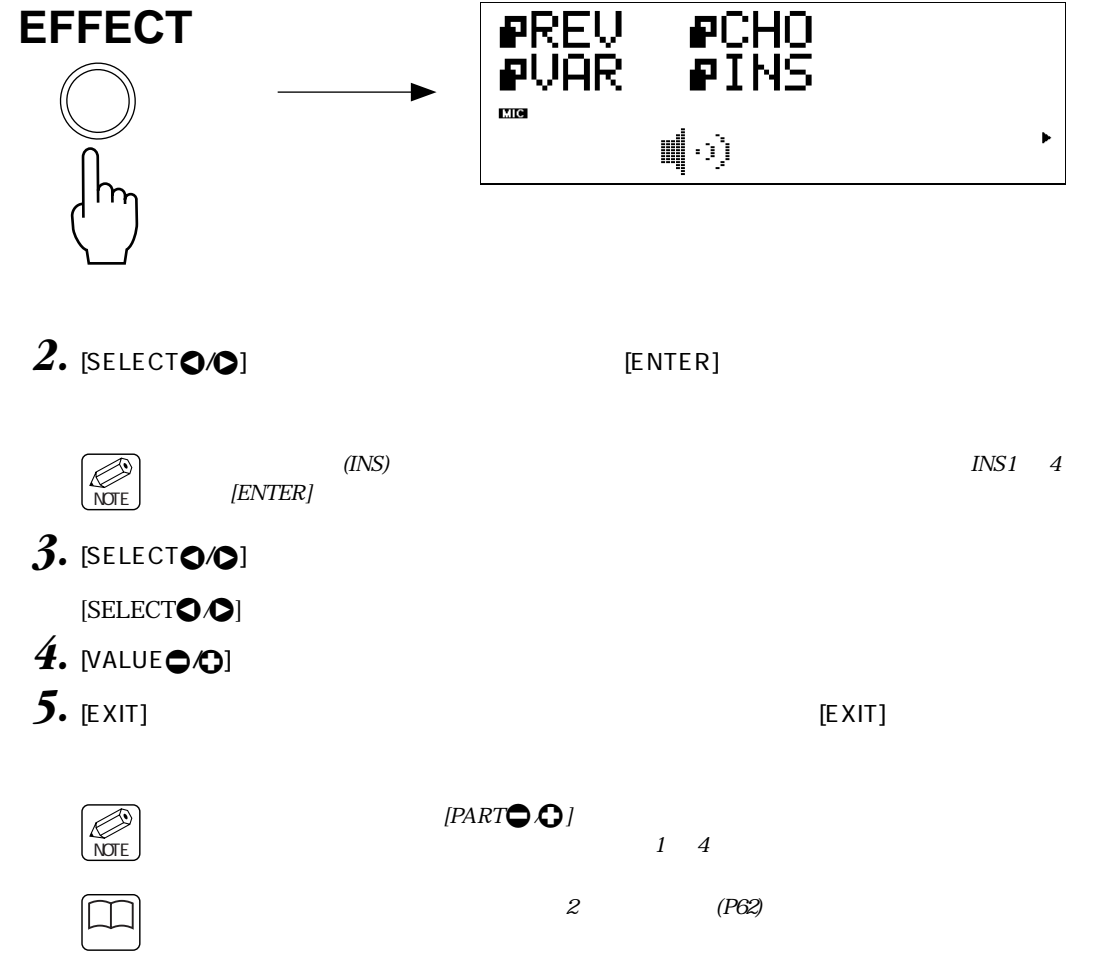

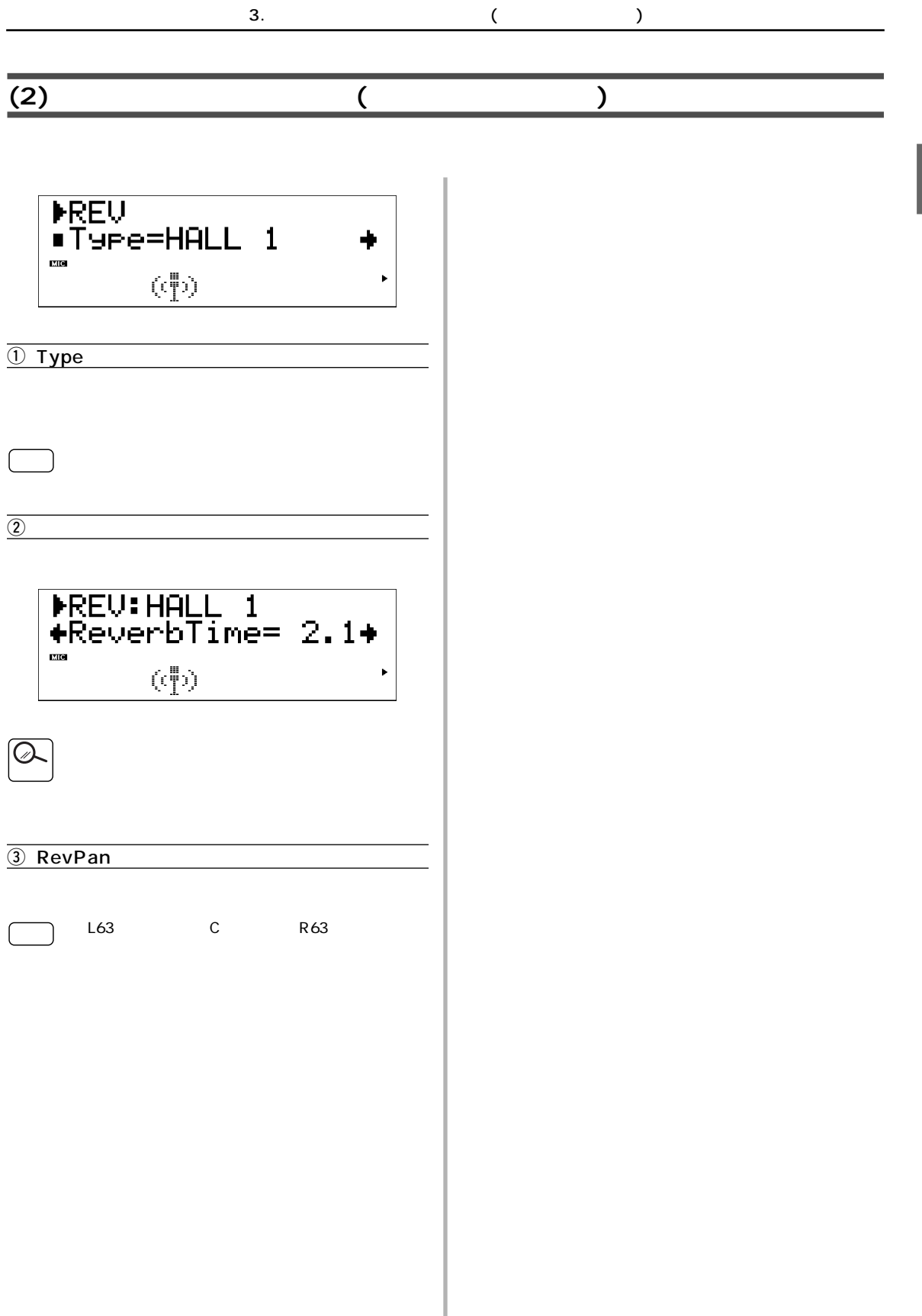

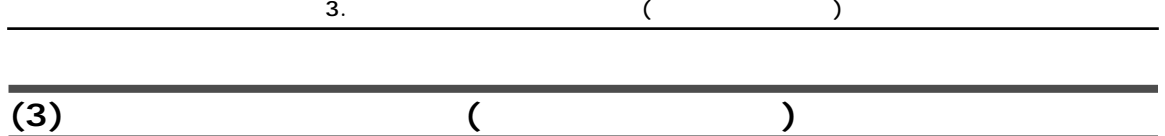

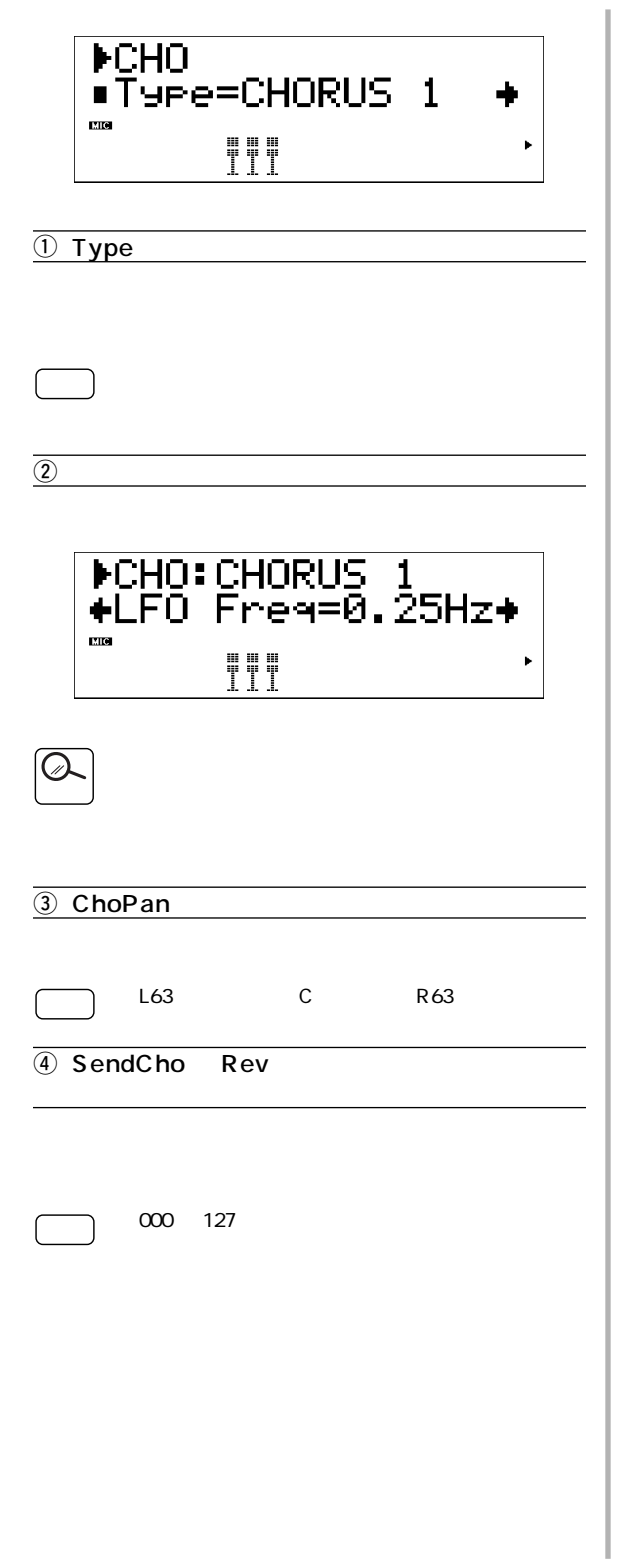

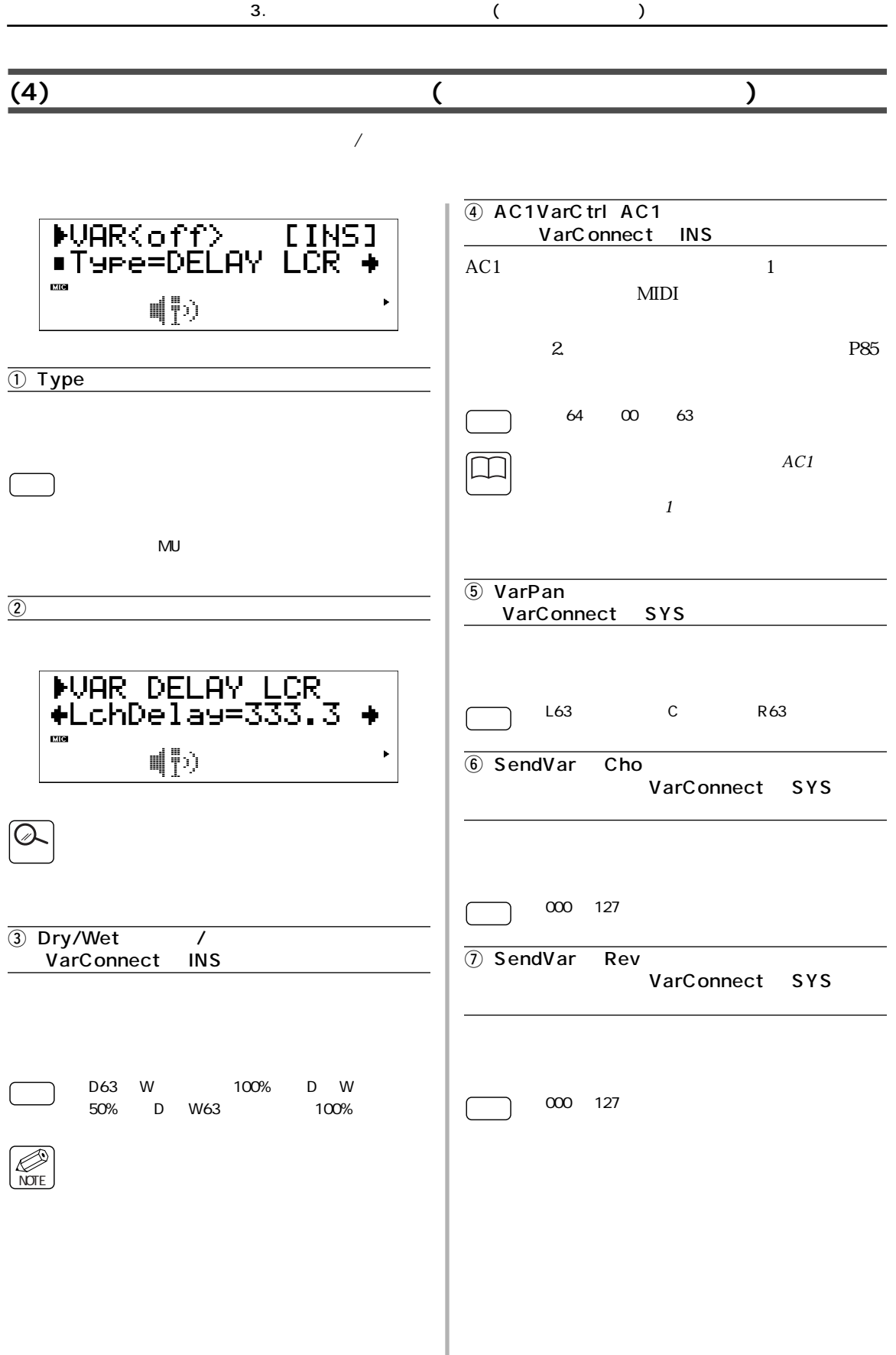

<span id="page-93-0"></span>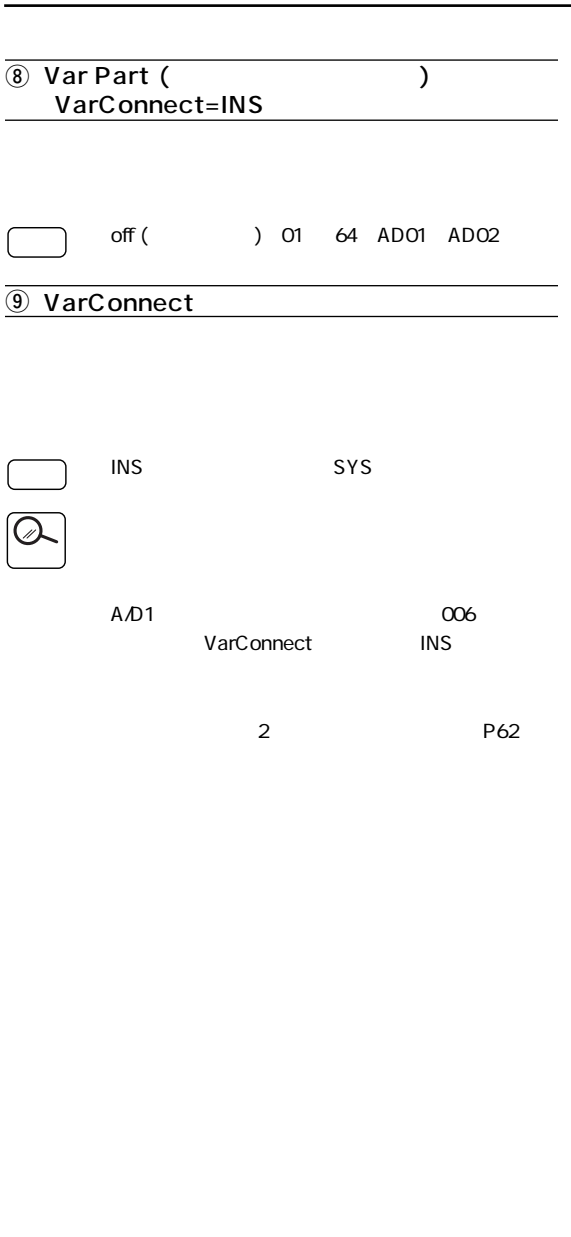

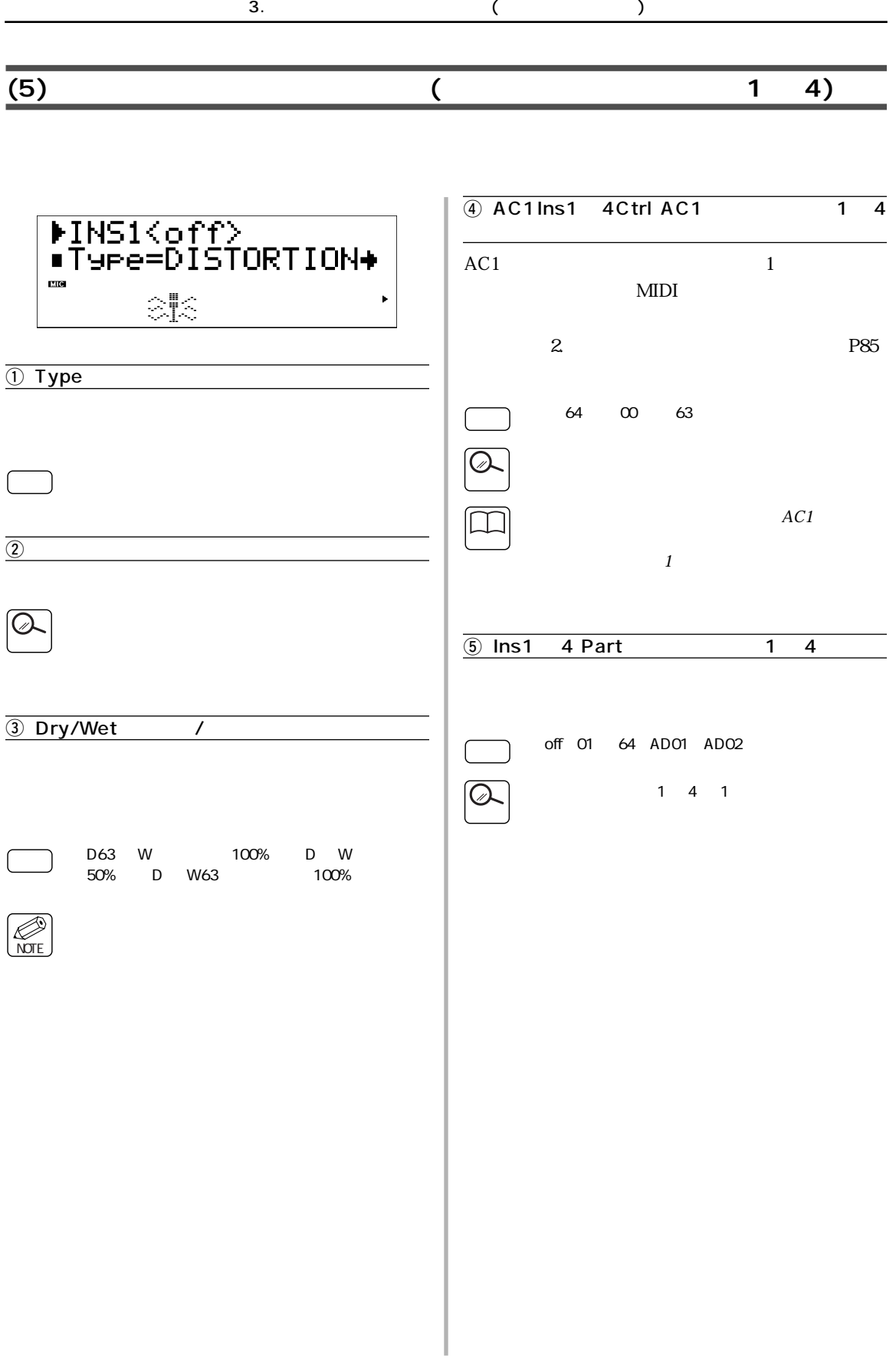

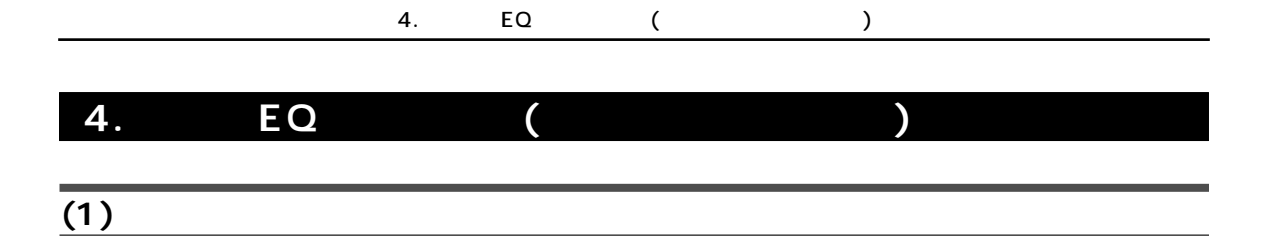

1. [EQ]

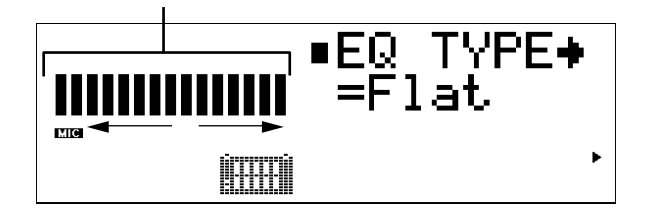

## $2.$  [VALUE $\bigcirc$ *Q*]

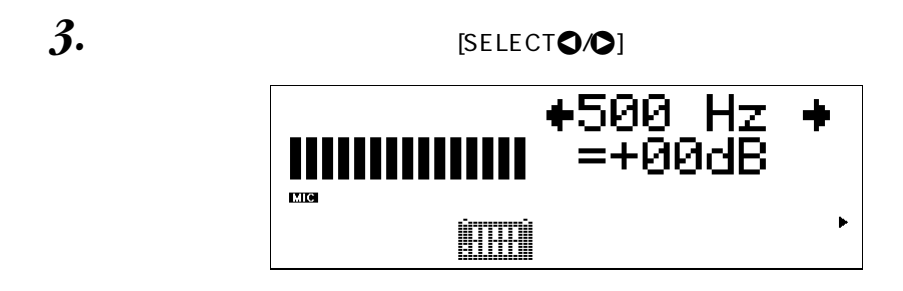

4. [VALUE<sup>0</sup>0]

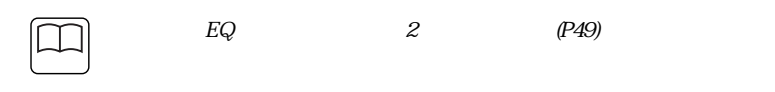

5. [EXIT]

### (2) EQ

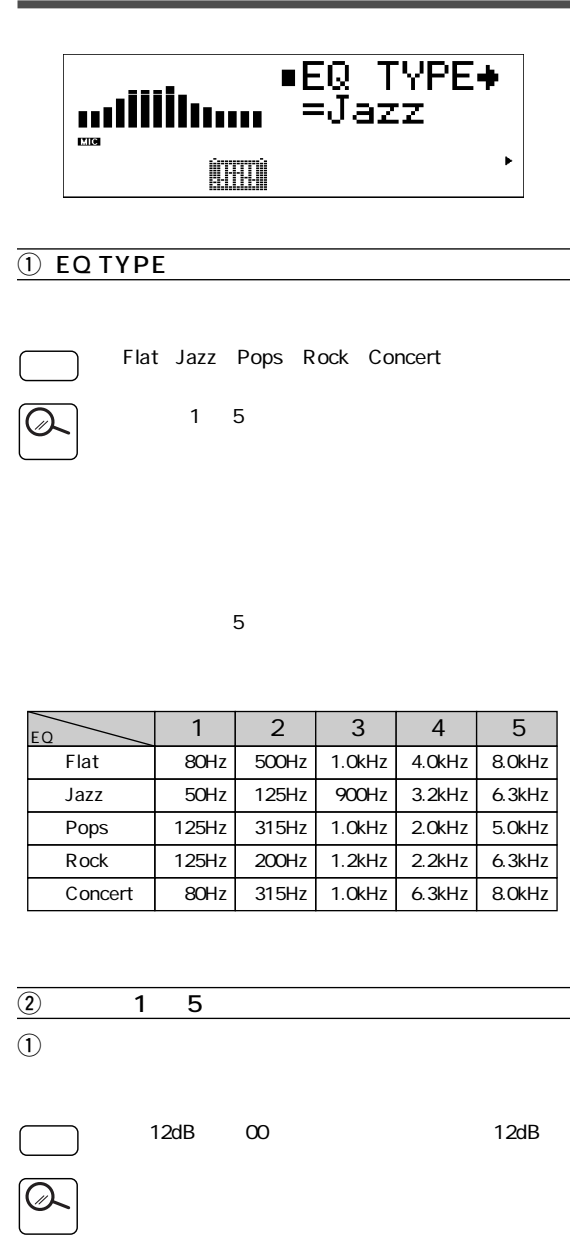

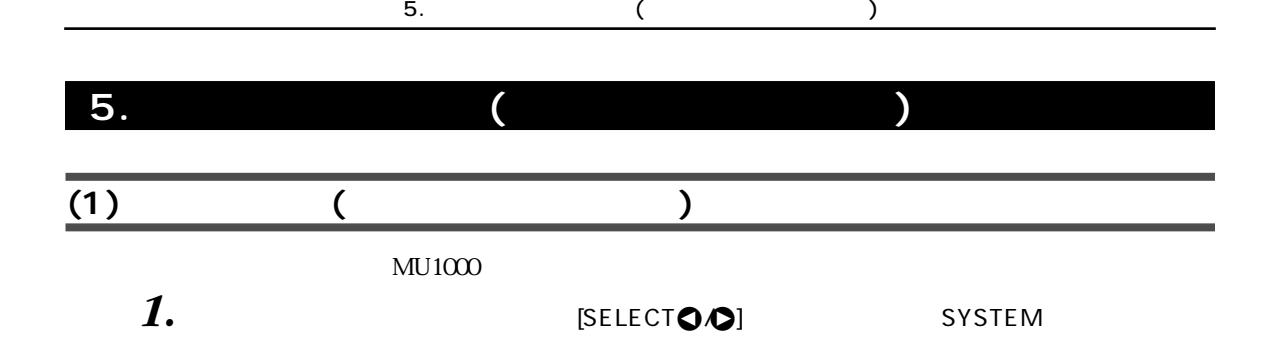

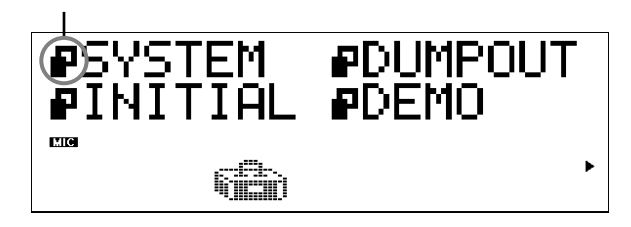

### **2.** [ENTER]

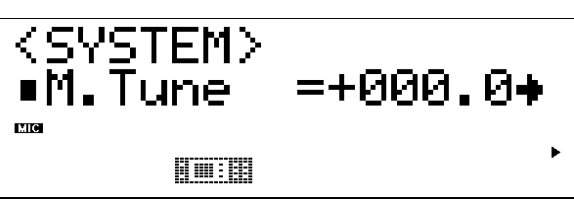

### 3. [SELECT<sub>O</sub>

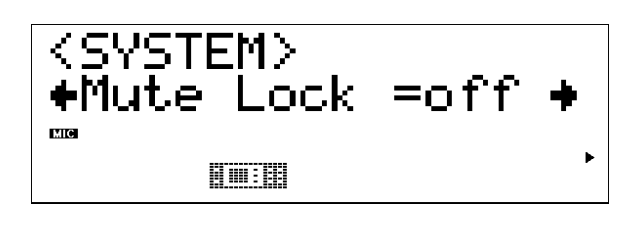

 $4.$  [VALUE $\bigcirc$  $\bigcirc$ ] **5.** [EXIT]

<span id="page-98-0"></span>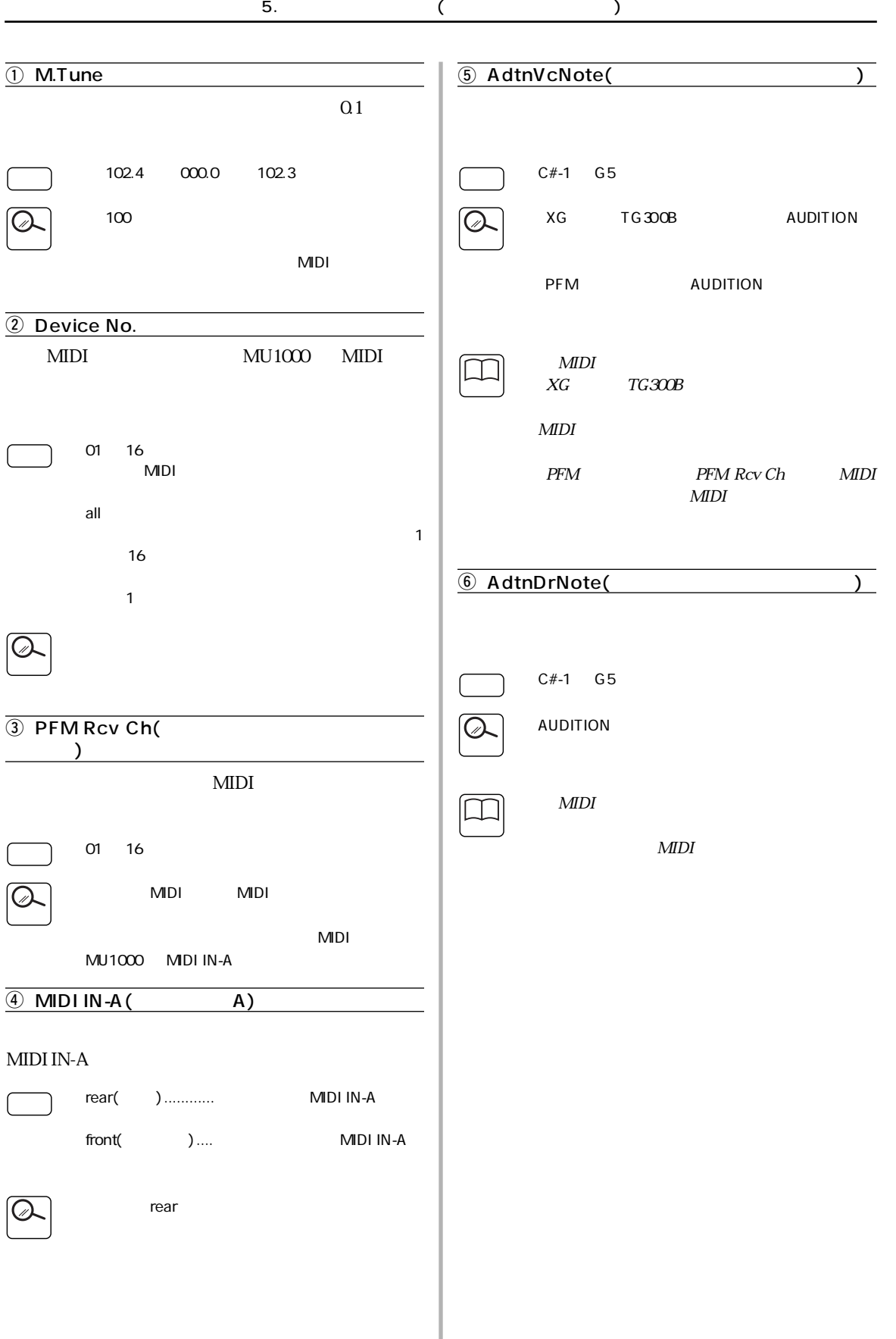

<span id="page-99-0"></span>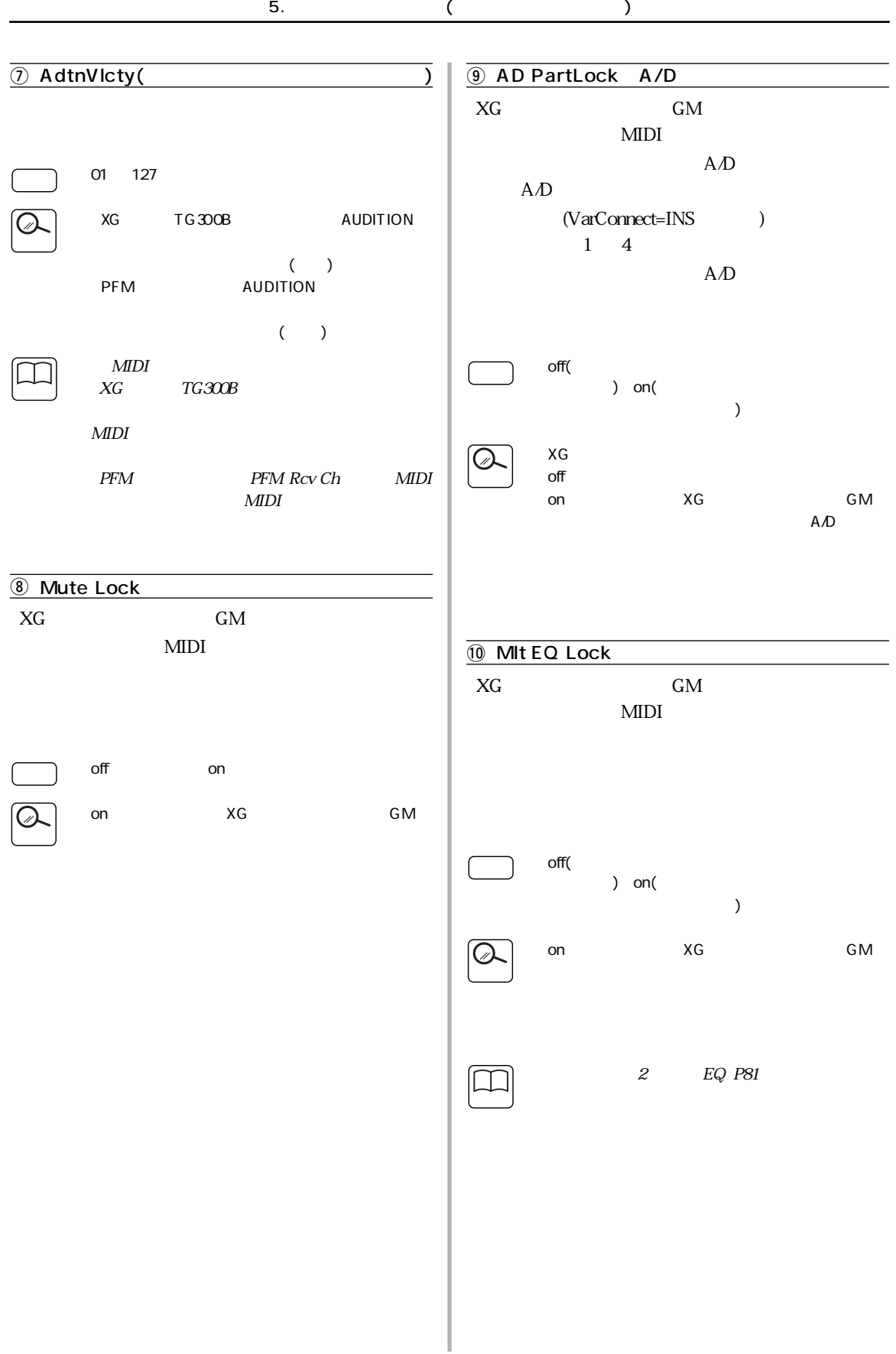

<span id="page-100-1"></span><span id="page-100-0"></span>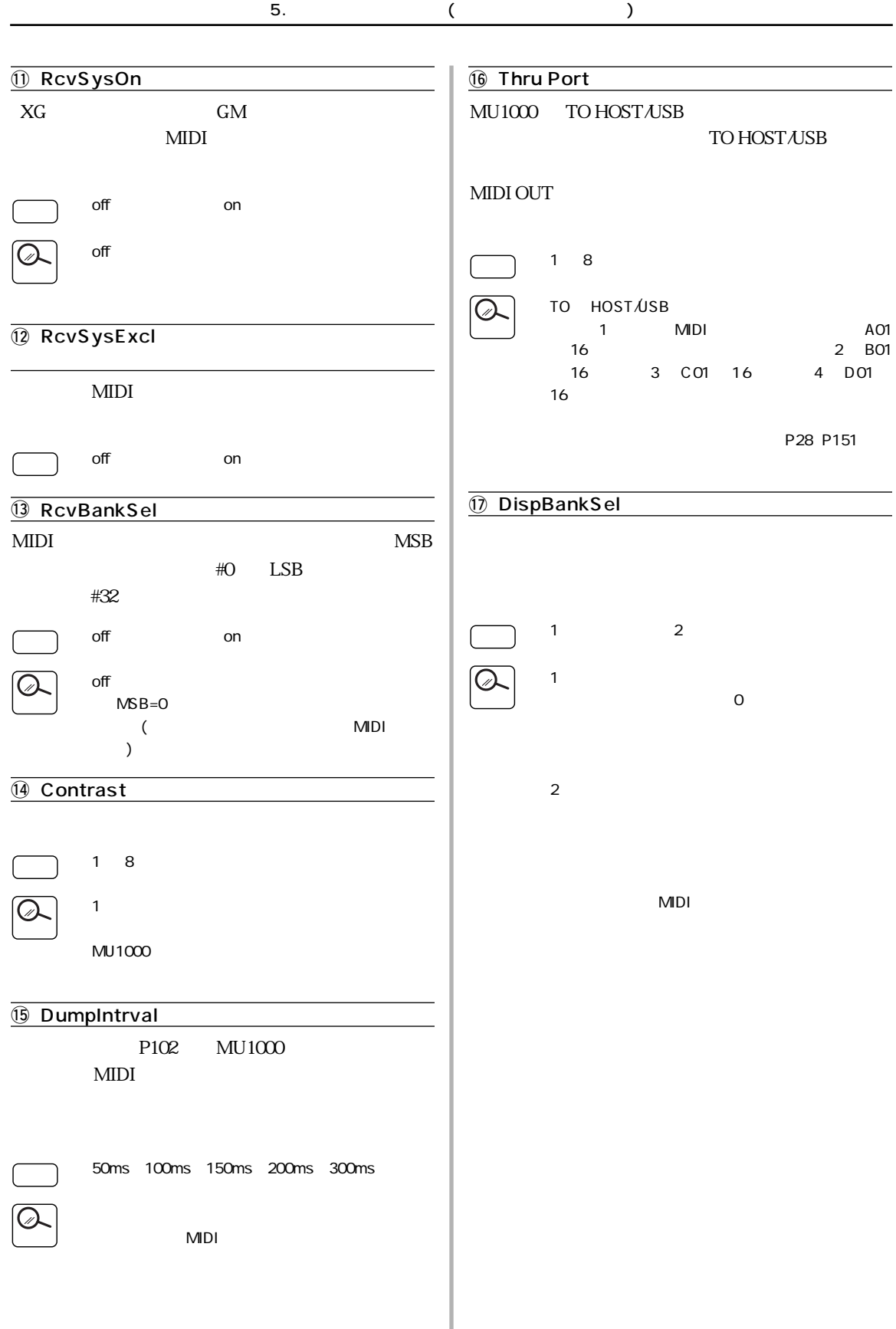

<span id="page-101-0"></span>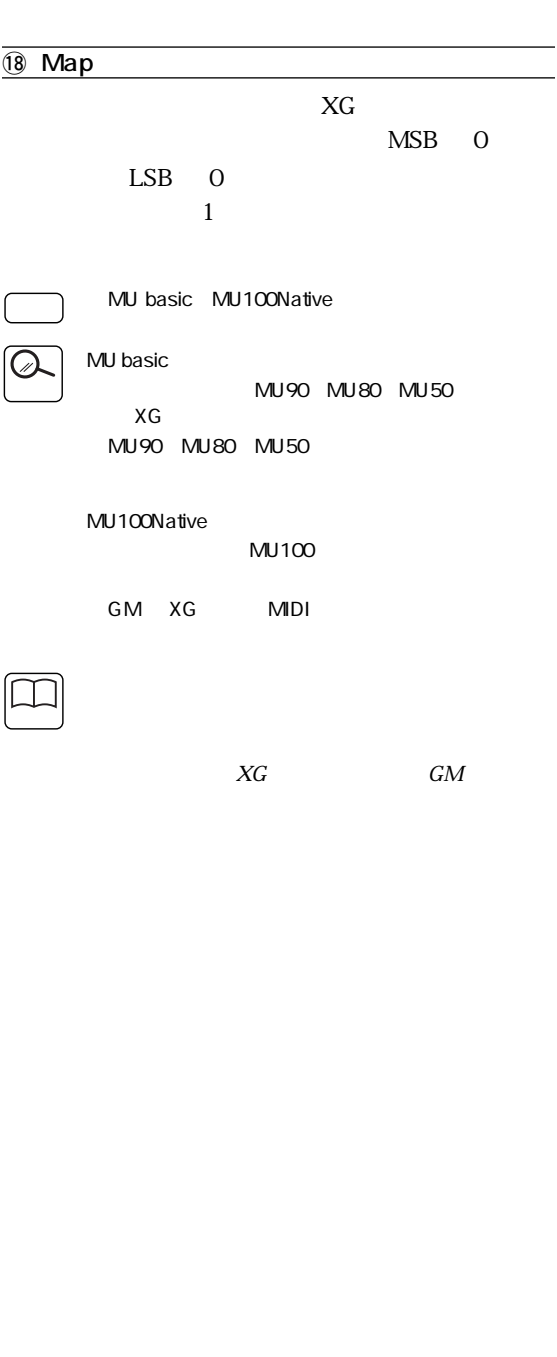

<span id="page-102-0"></span>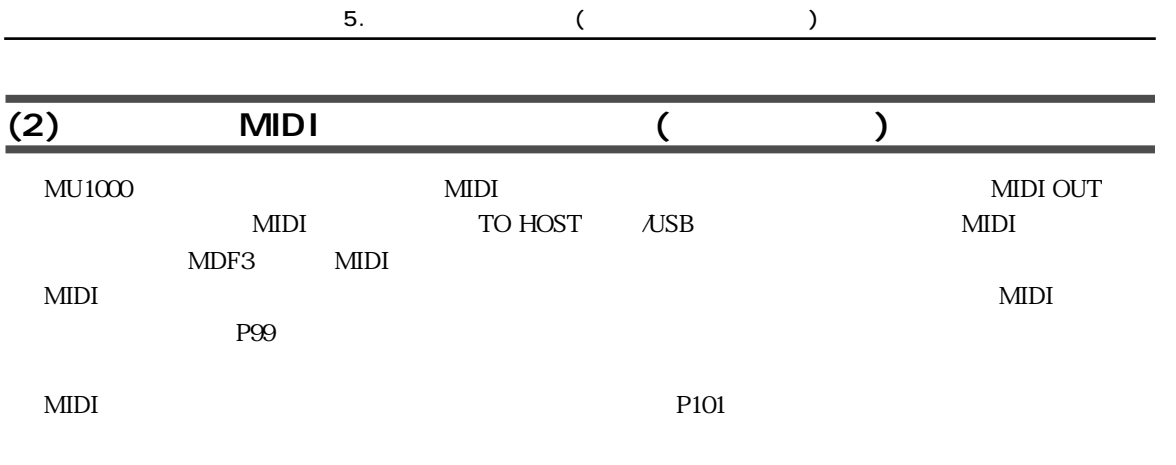

**1. I.** ISELECTO **DUMPOUT** 

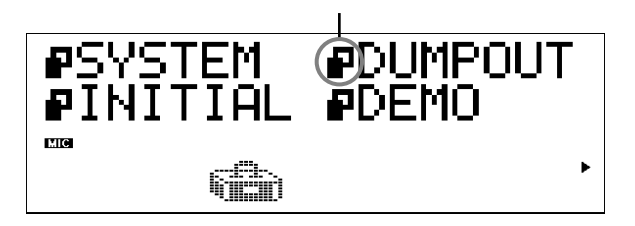

 $2.$  [ENTER]

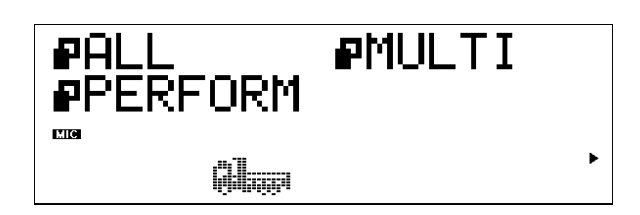

**3.** [SELECT**O/D**]  $4.$  [ENTER]

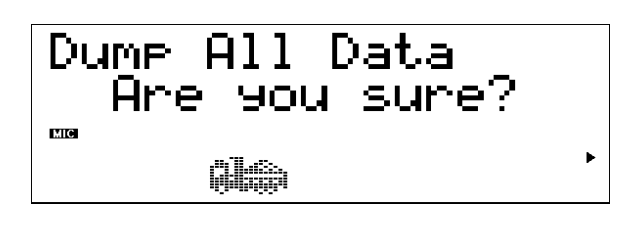

MULTI PERFORM [VALUE $\bigcirc$  / $\bigcirc$ ]

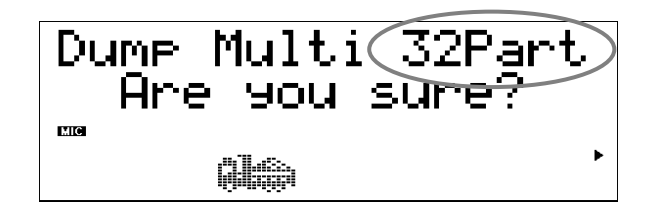

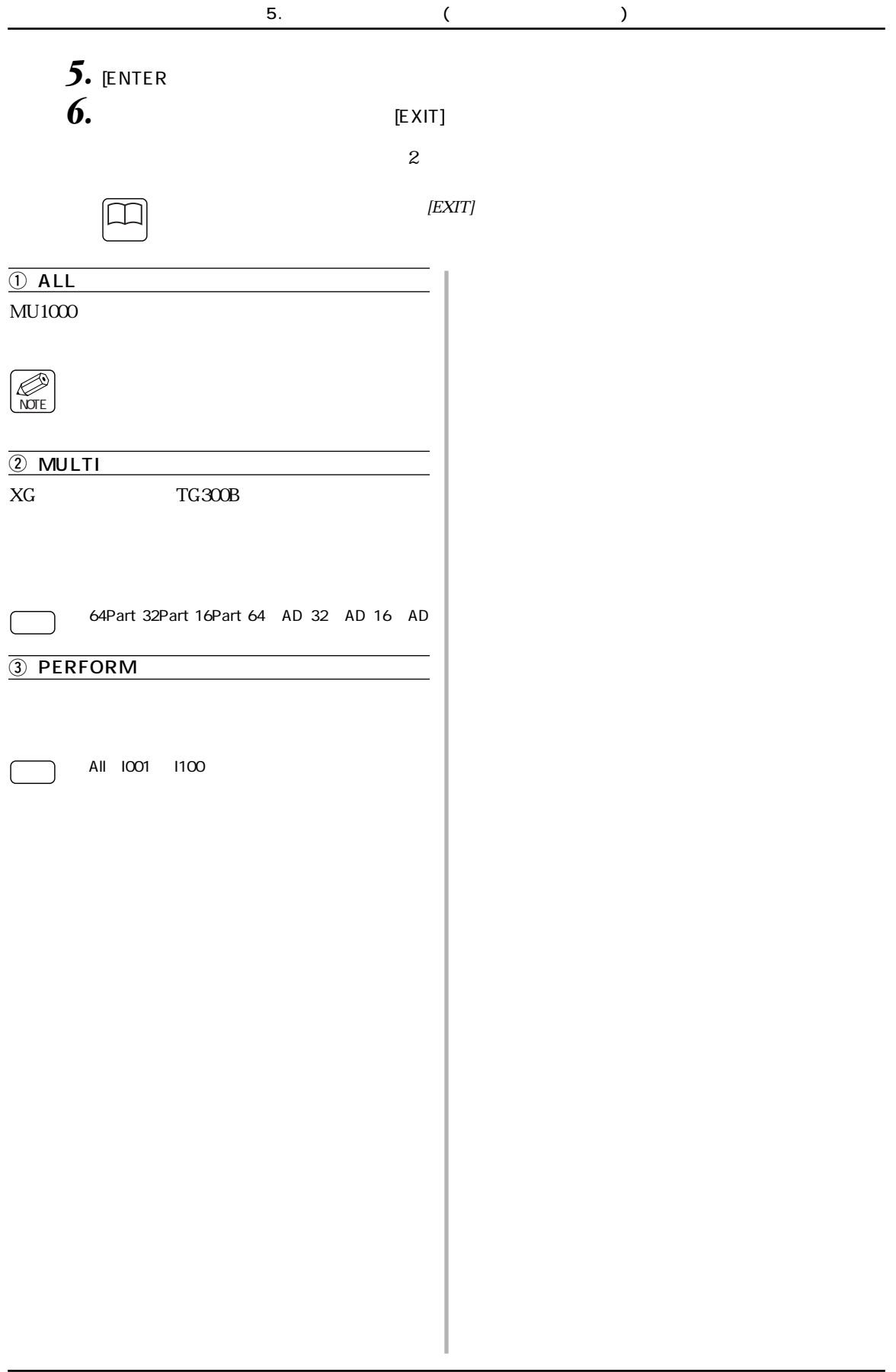

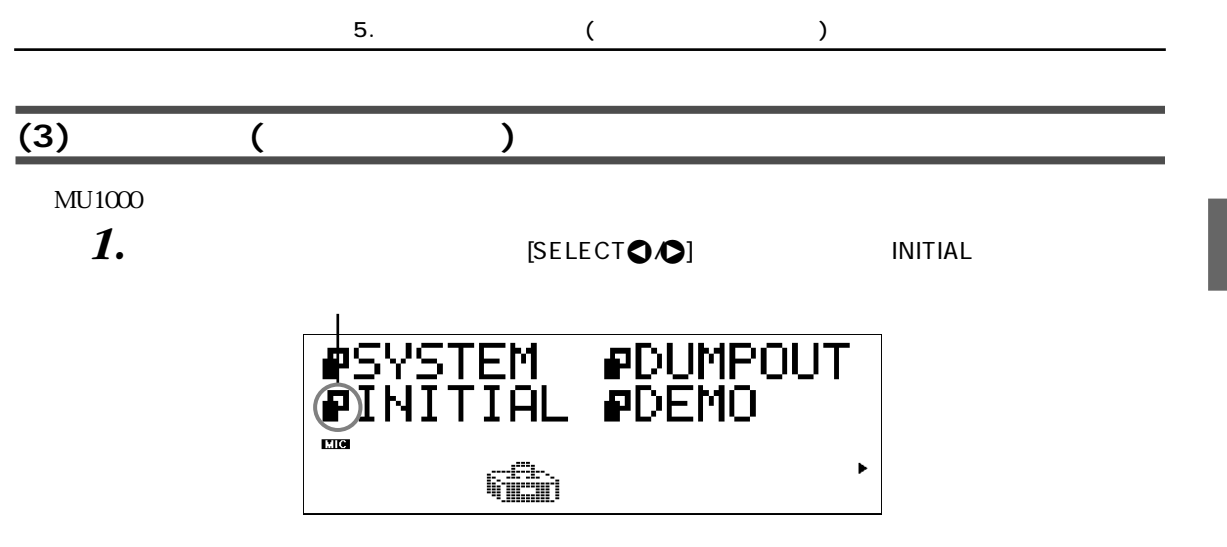

 $2.$  [ENTER]

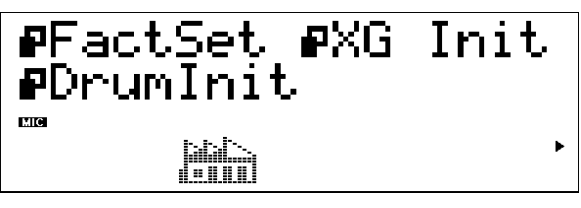

**3.** [SELECT**O**/O]

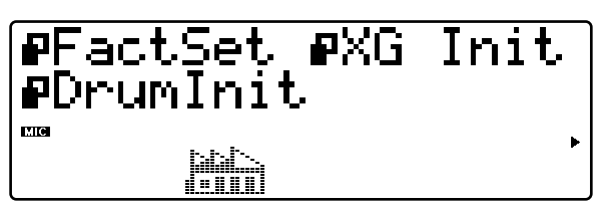

4. [ENTER]

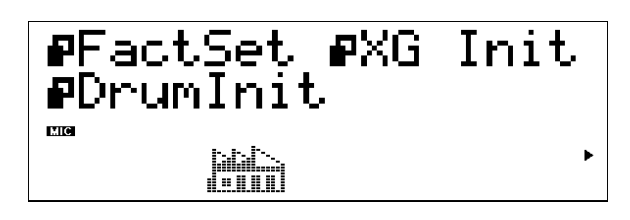

**5. IENTER** 

 $\overline{\phantom{a}}$ 

NOTE

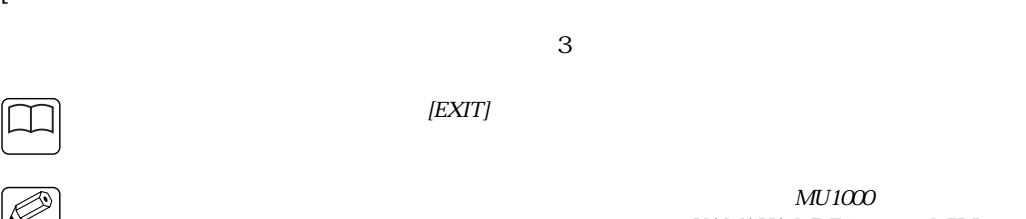

YAMAHA MDF3 MIDI

 $\overline{O}$  FactSet

② XG Init XG

3 GM Init GM

TG300B

XG

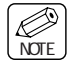

4 PFMInit

PFM

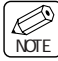

5 DrumInit

XG TG300B

drum $S1$   $4$ 

*1.* drumS1 4 VALUE  $\bigcirc$ 

106 MU1000 3

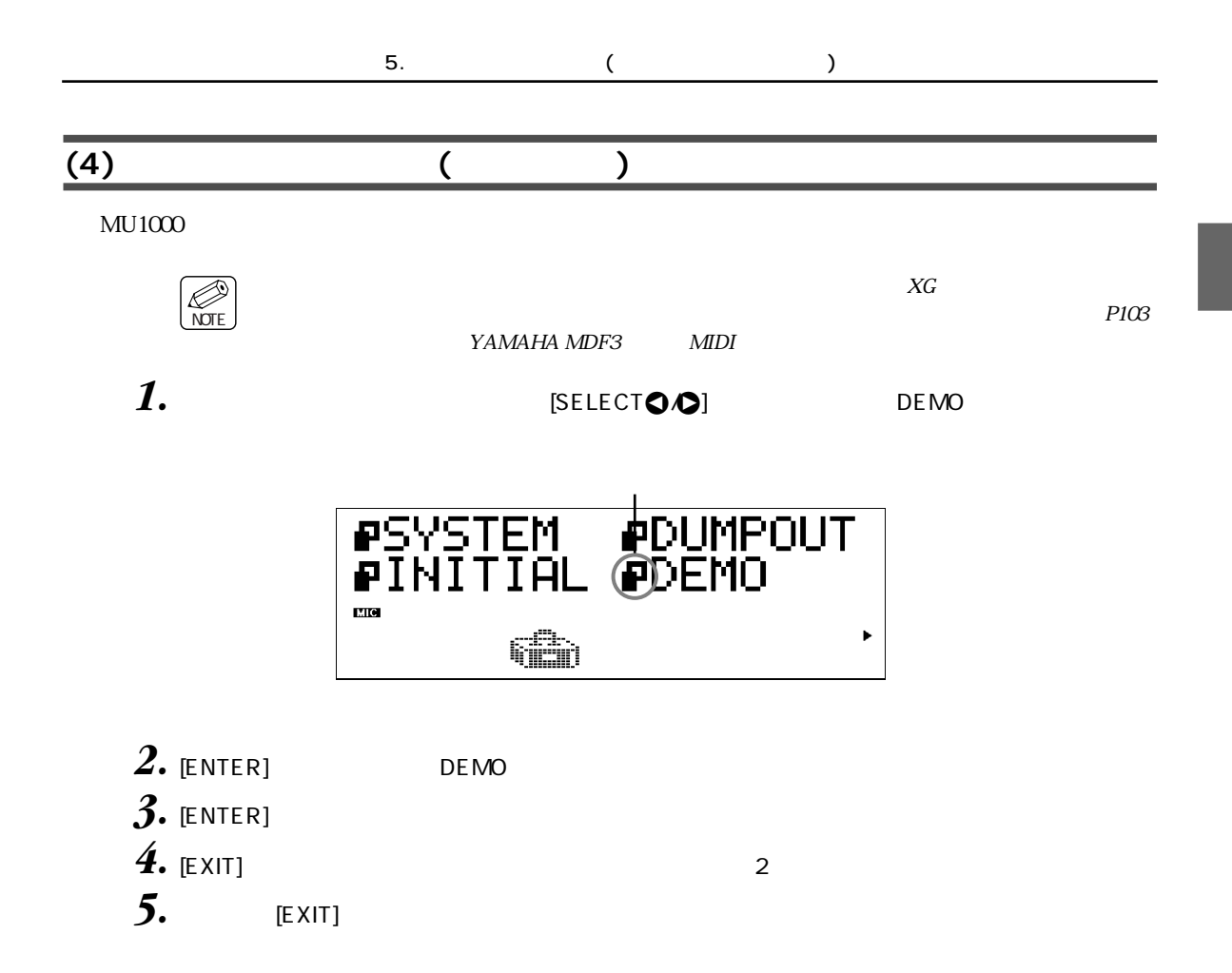
# **4 <sup>章</sup>**

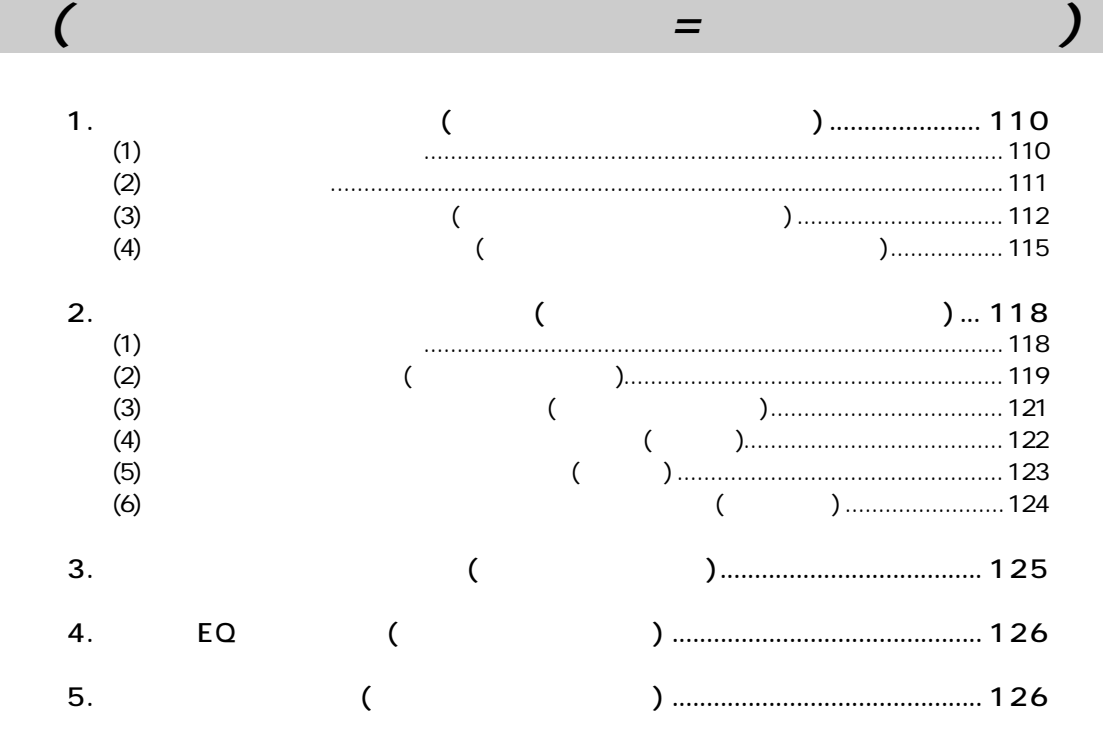

<span id="page-109-1"></span><span id="page-109-0"></span>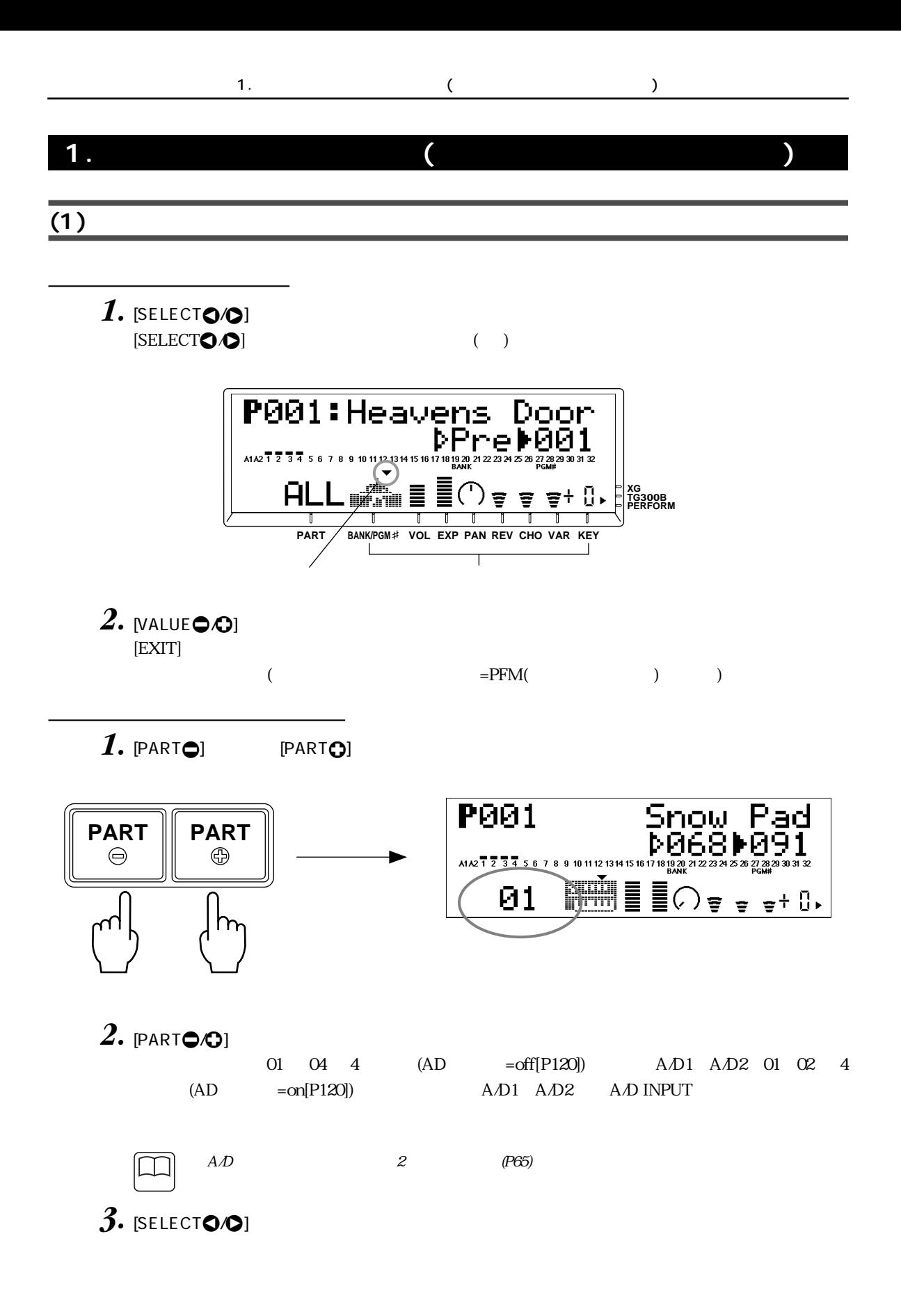

<span id="page-110-0"></span>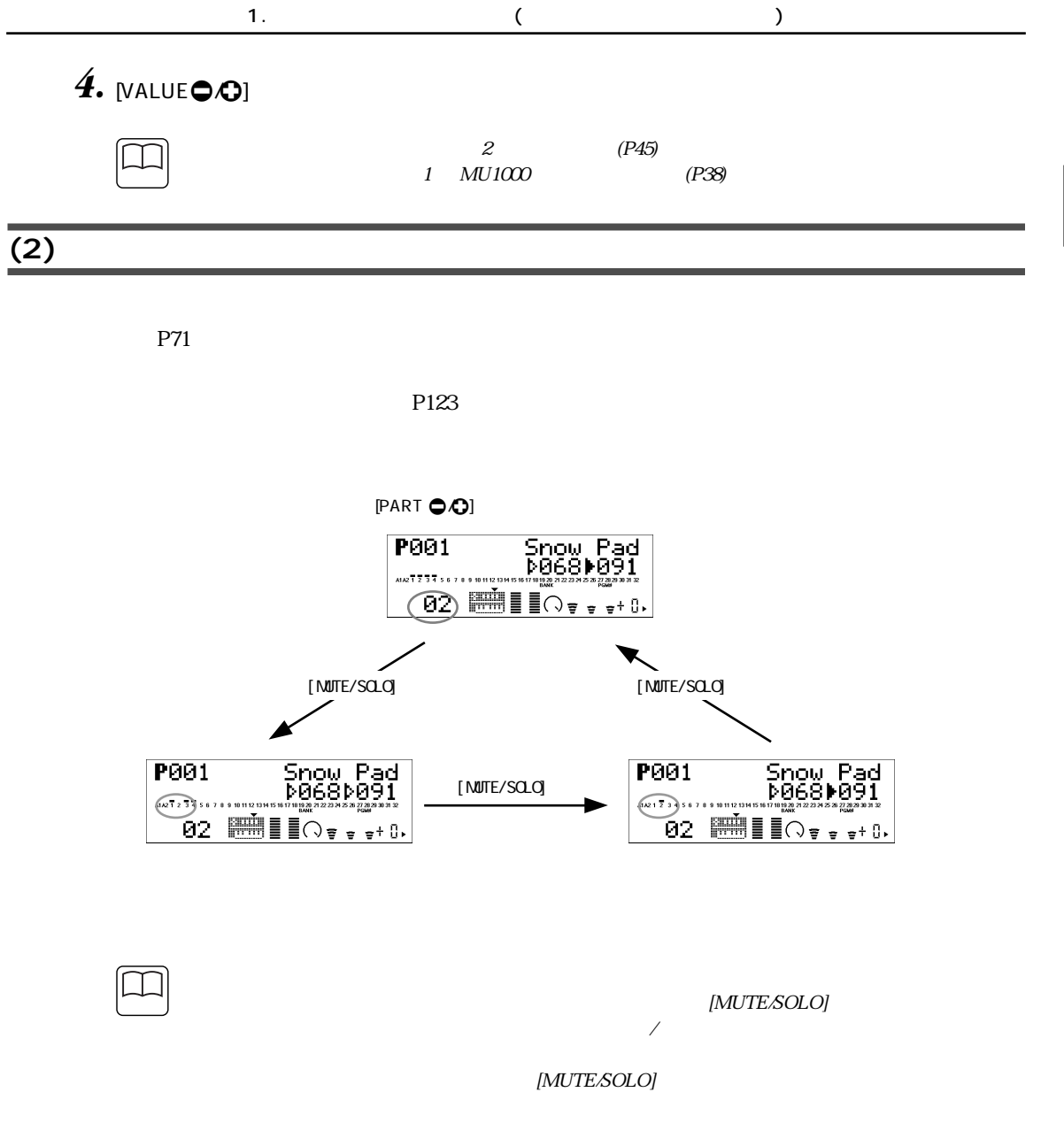

 $P55$ 

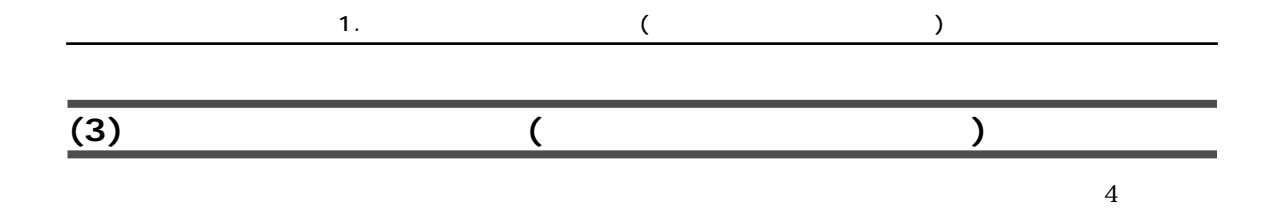

<span id="page-111-0"></span>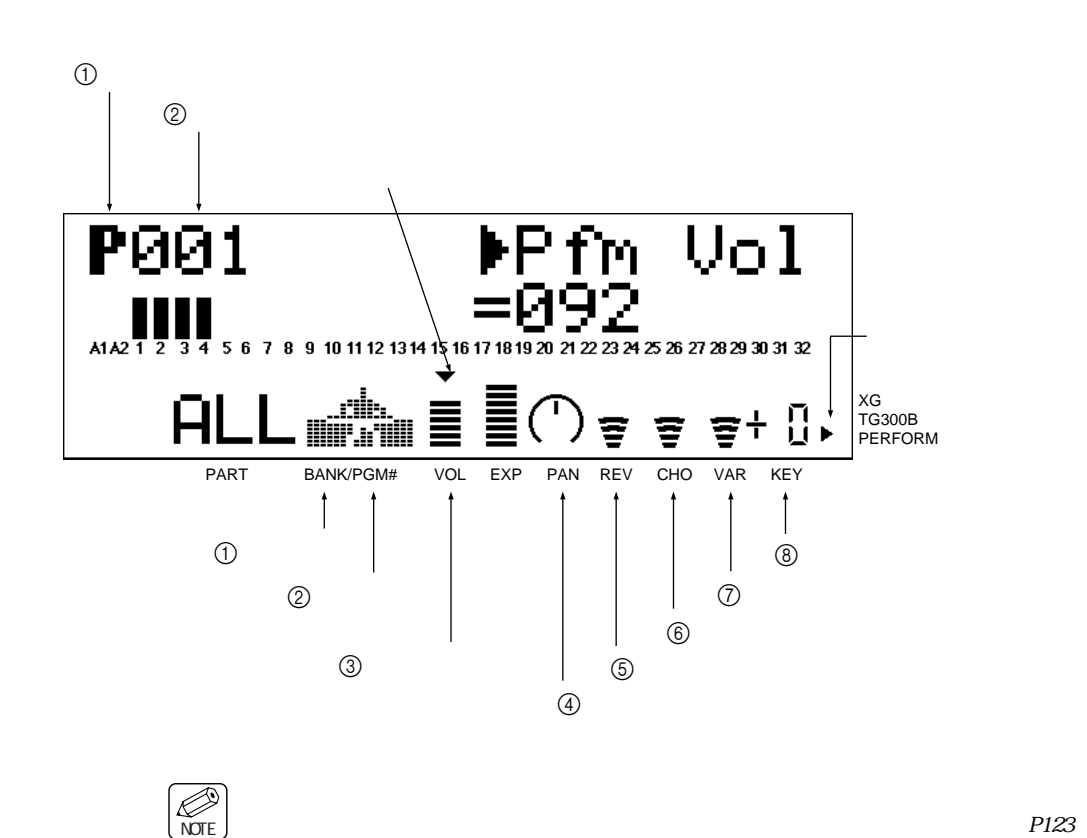

 $P123$ 

 $P124$ 

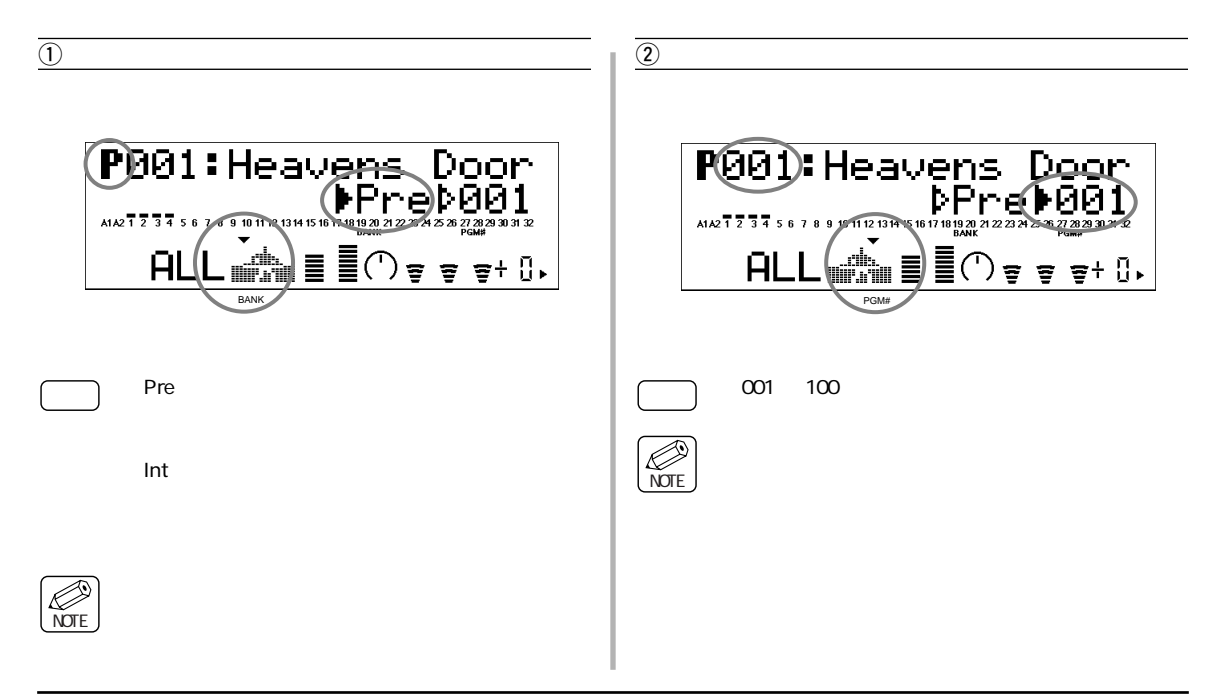

<span id="page-112-1"></span><span id="page-112-0"></span>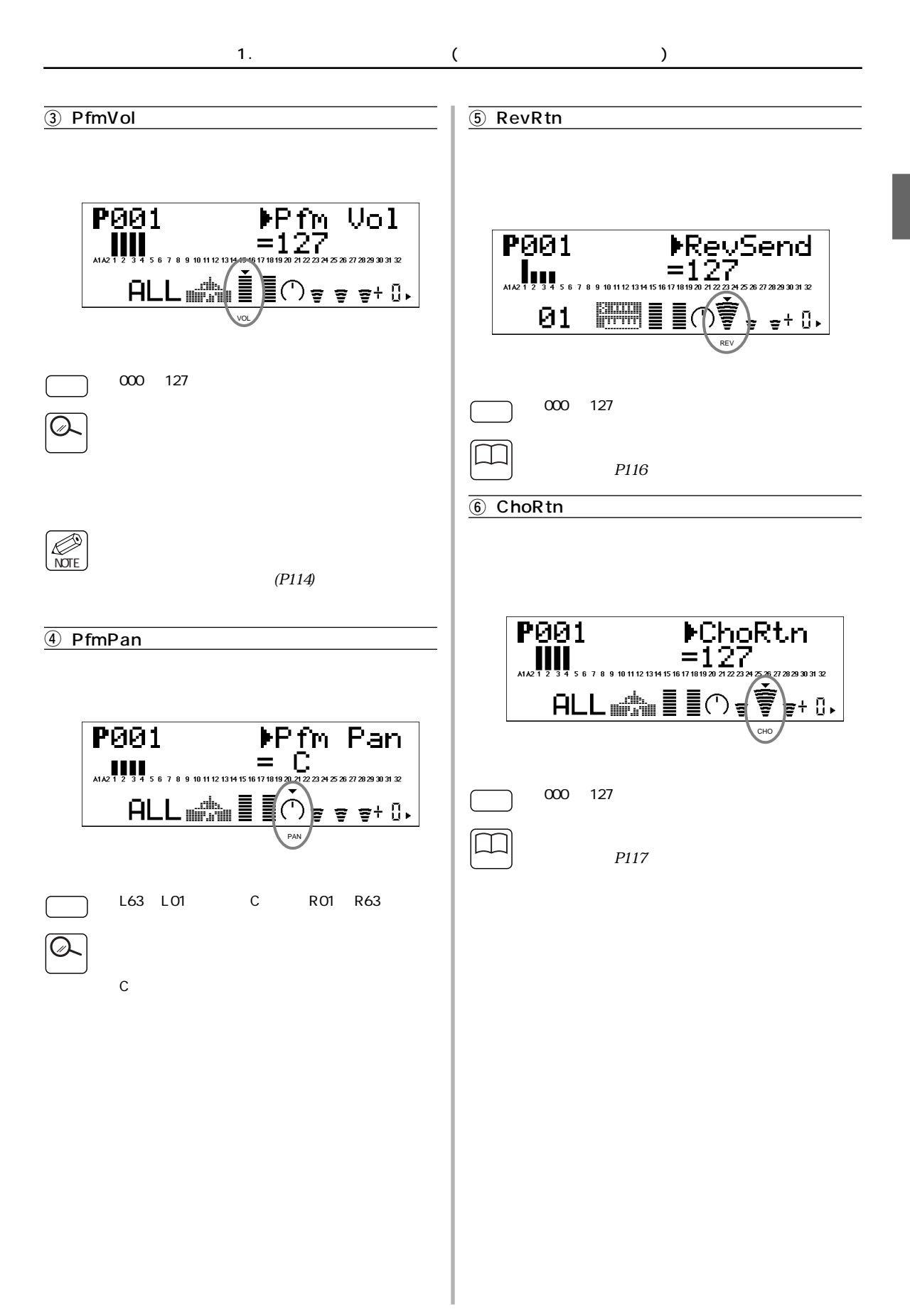

<span id="page-113-2"></span><span id="page-113-1"></span><span id="page-113-0"></span>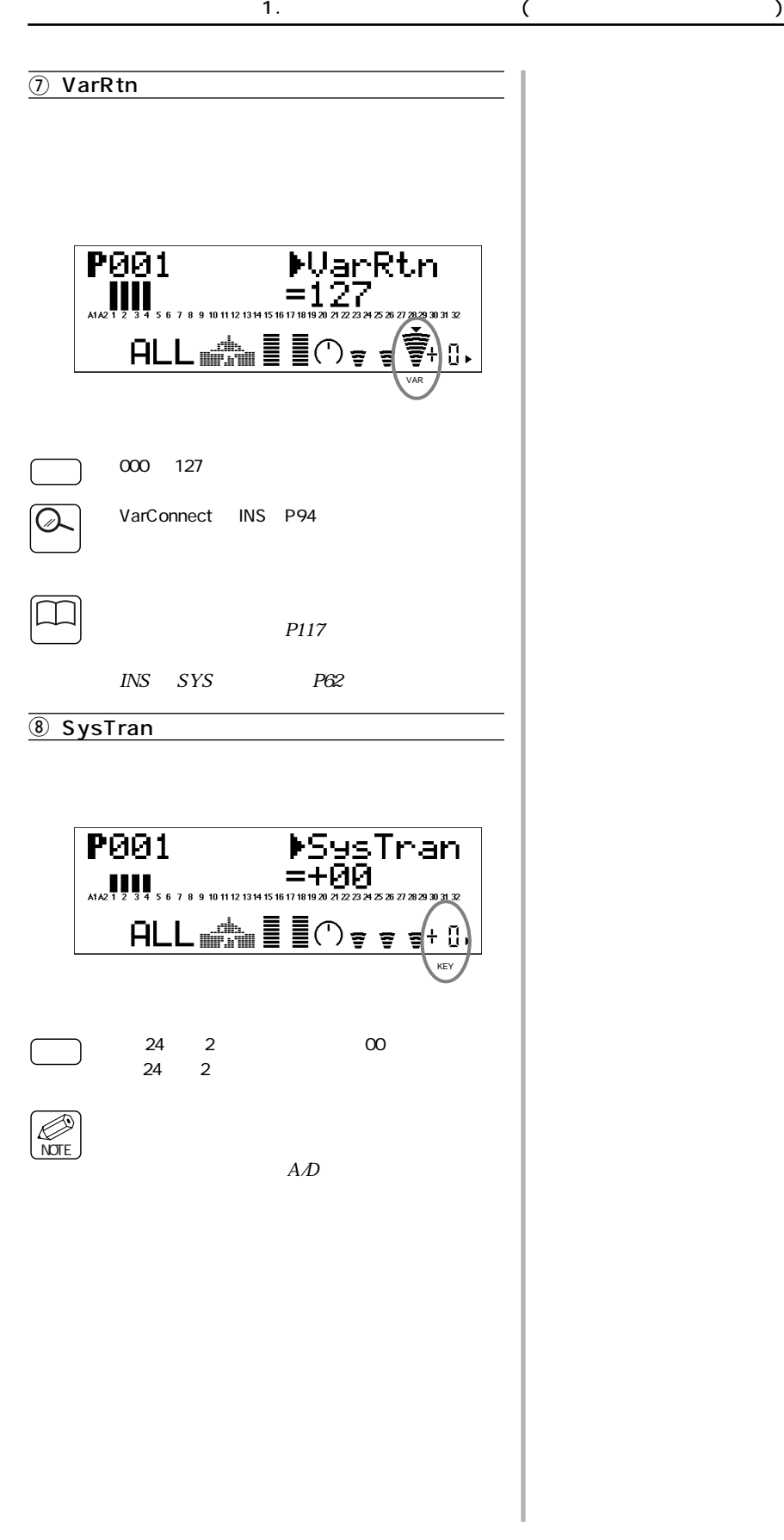

<span id="page-114-0"></span>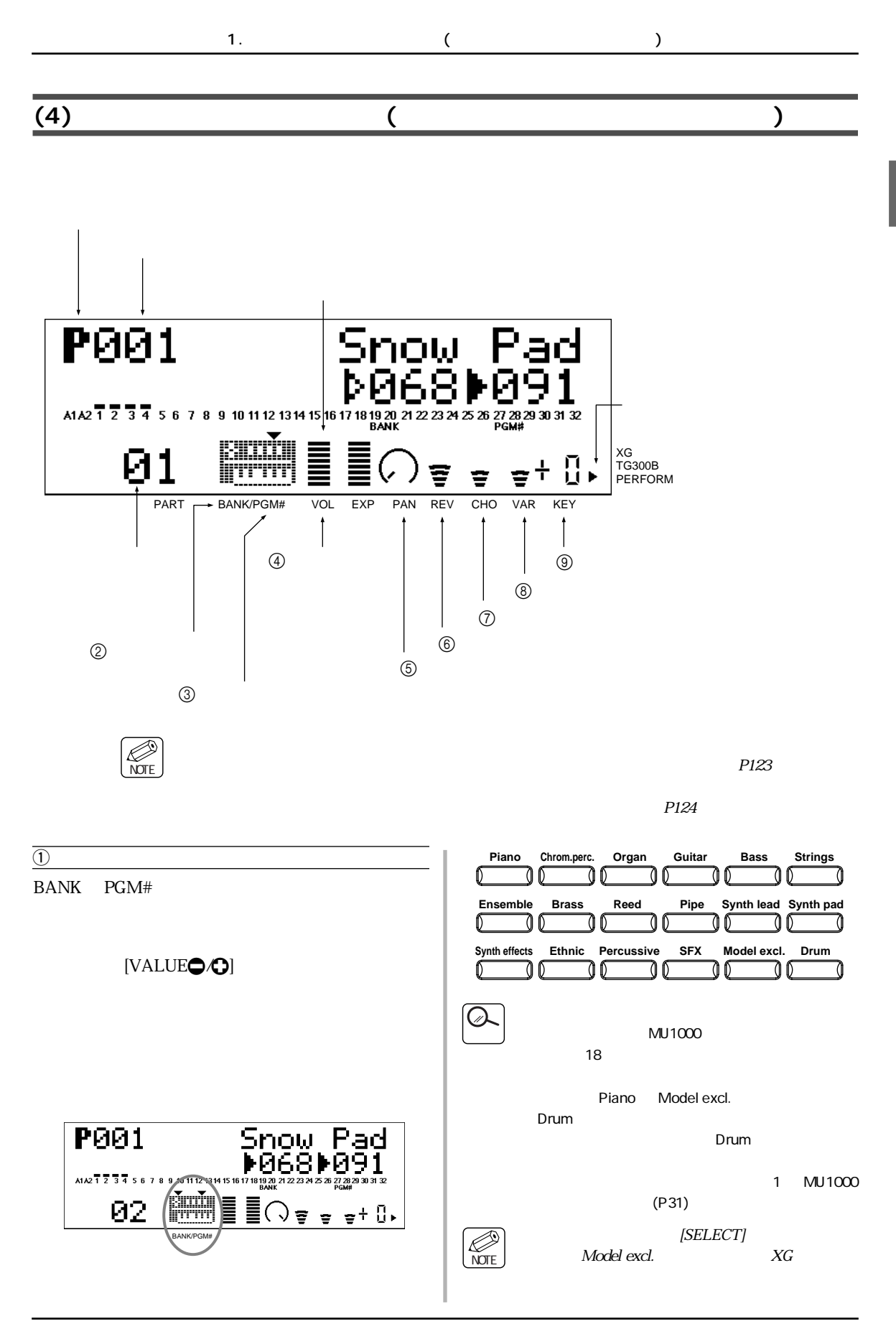

<span id="page-115-0"></span>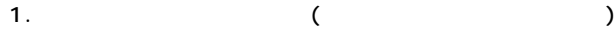

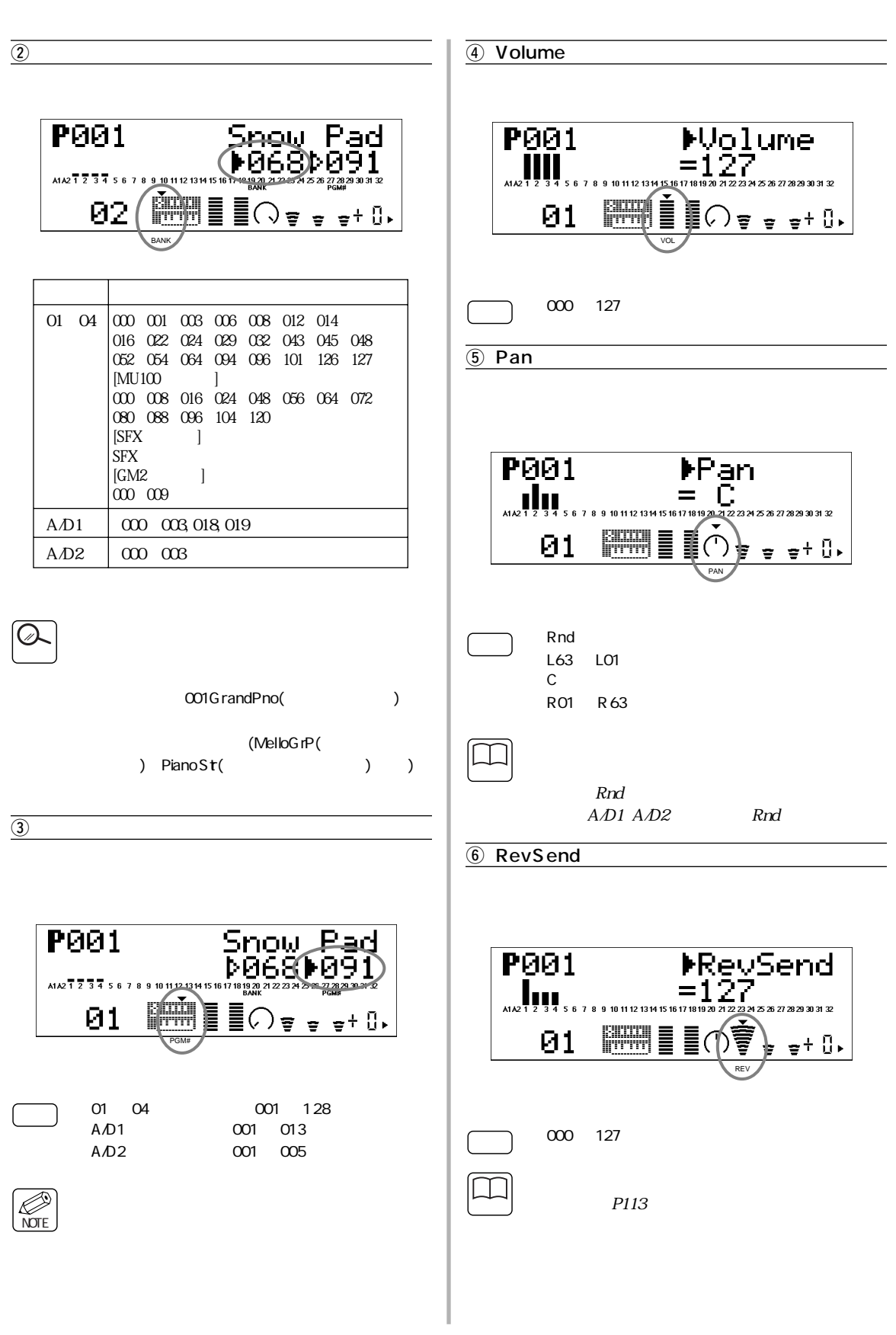

<span id="page-116-1"></span><span id="page-116-0"></span>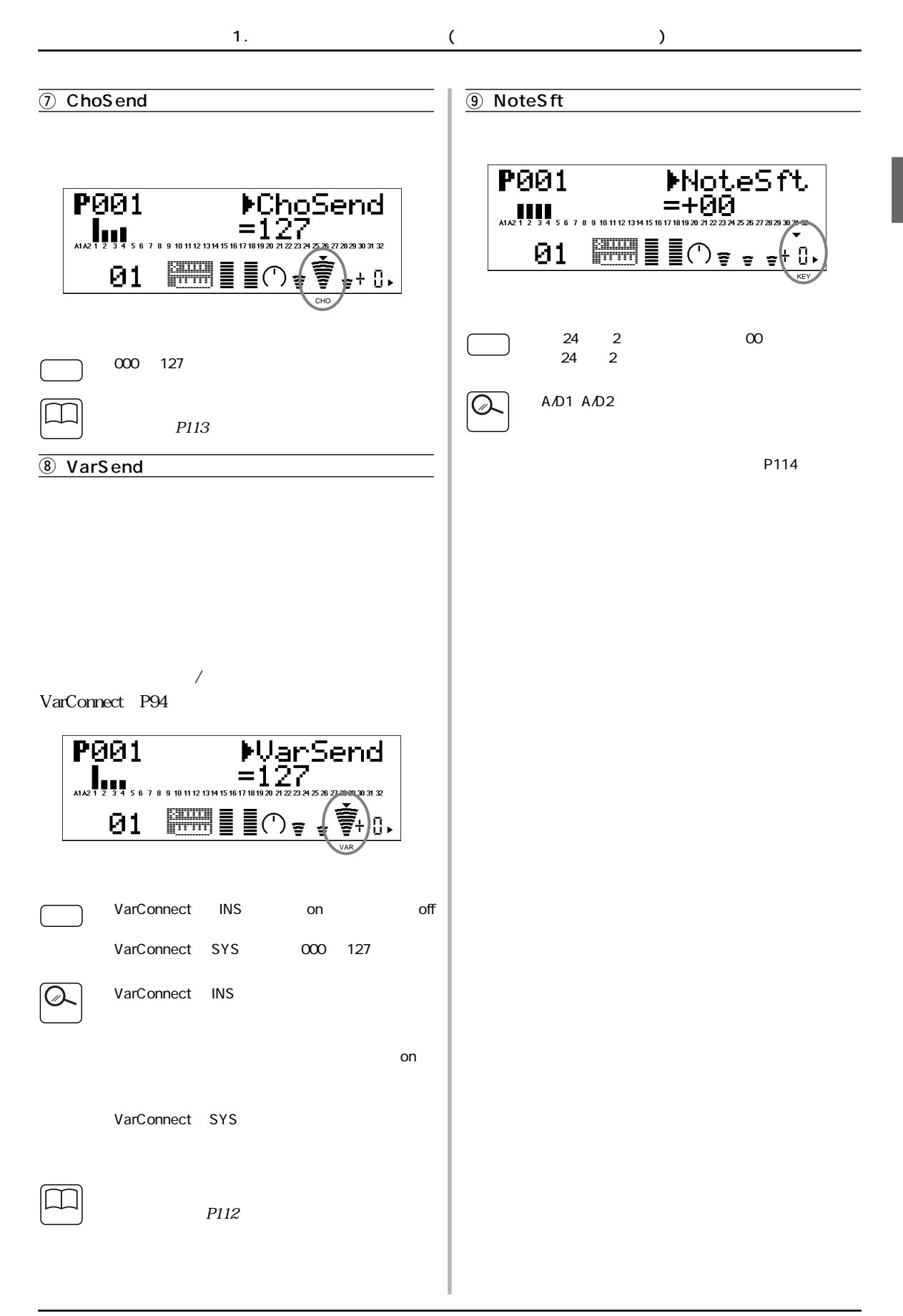

<span id="page-117-0"></span>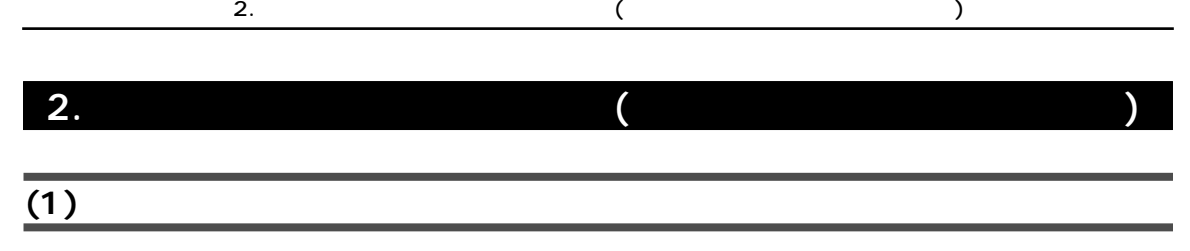

<span id="page-117-1"></span>**1.** [EDIT]

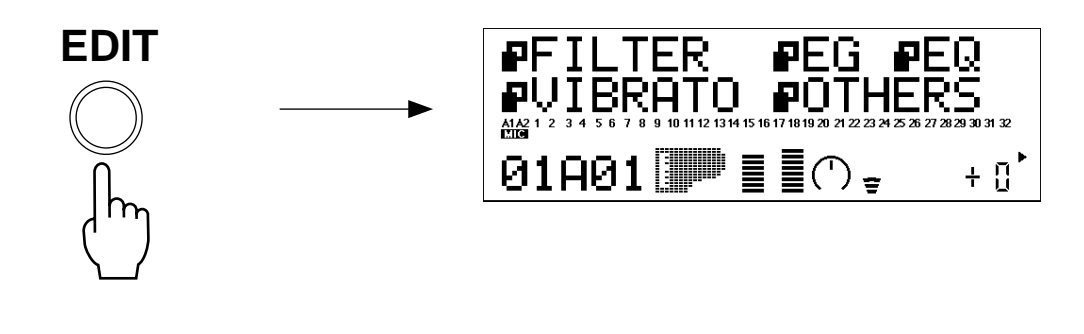

 $2.$  [SELECT $\bullet$ *N*]

<u>PART(</u> アントリット )

 $[PARTO O]$ 

- 3. [SELECT<sub>O</sub> [SELECT**O**O]
- 4. [VALUE<sup>O</sup>O]
- $\overline{5}$ . [EXIT]  $[EXIT]$

<span id="page-118-0"></span>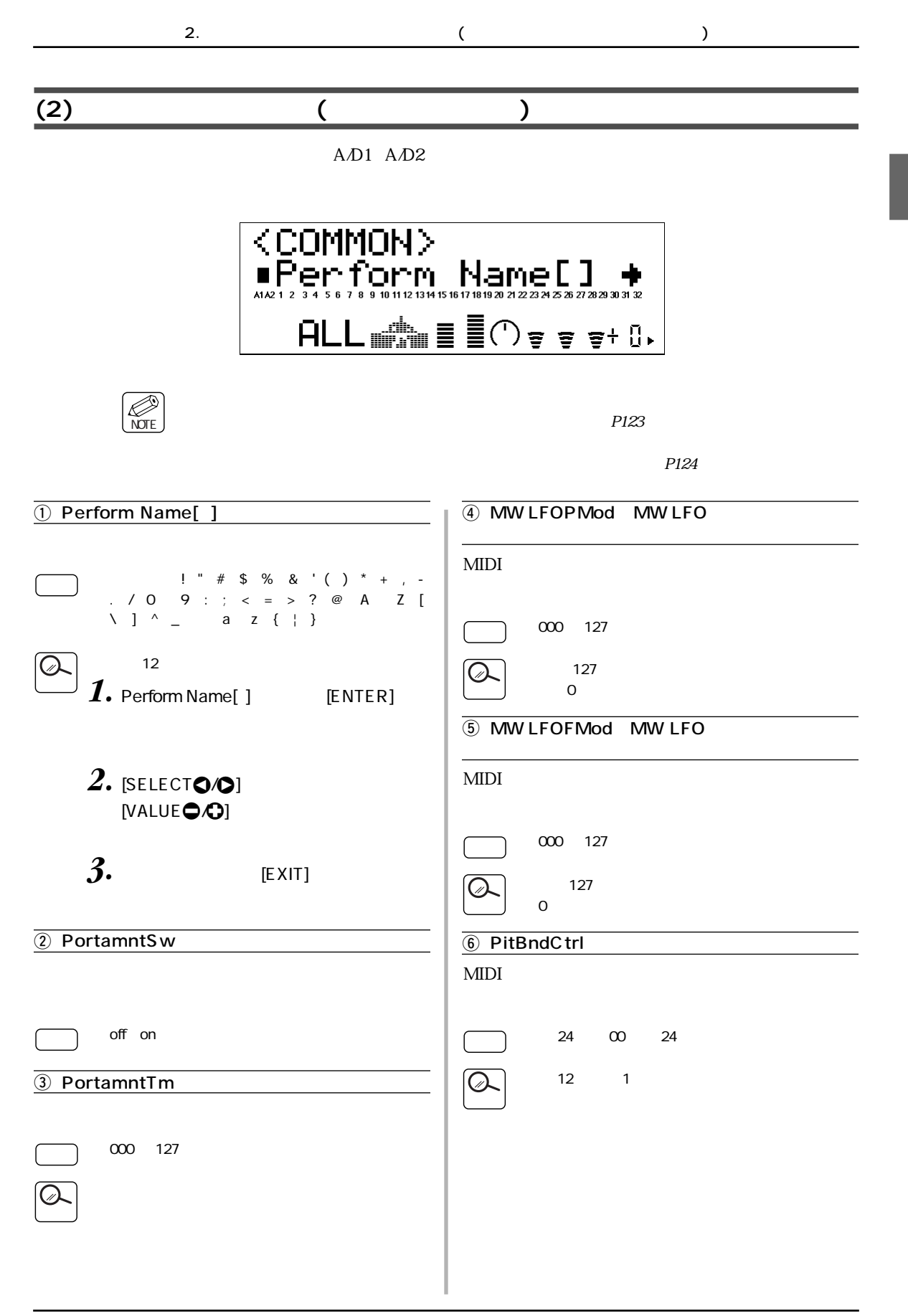

<span id="page-119-0"></span>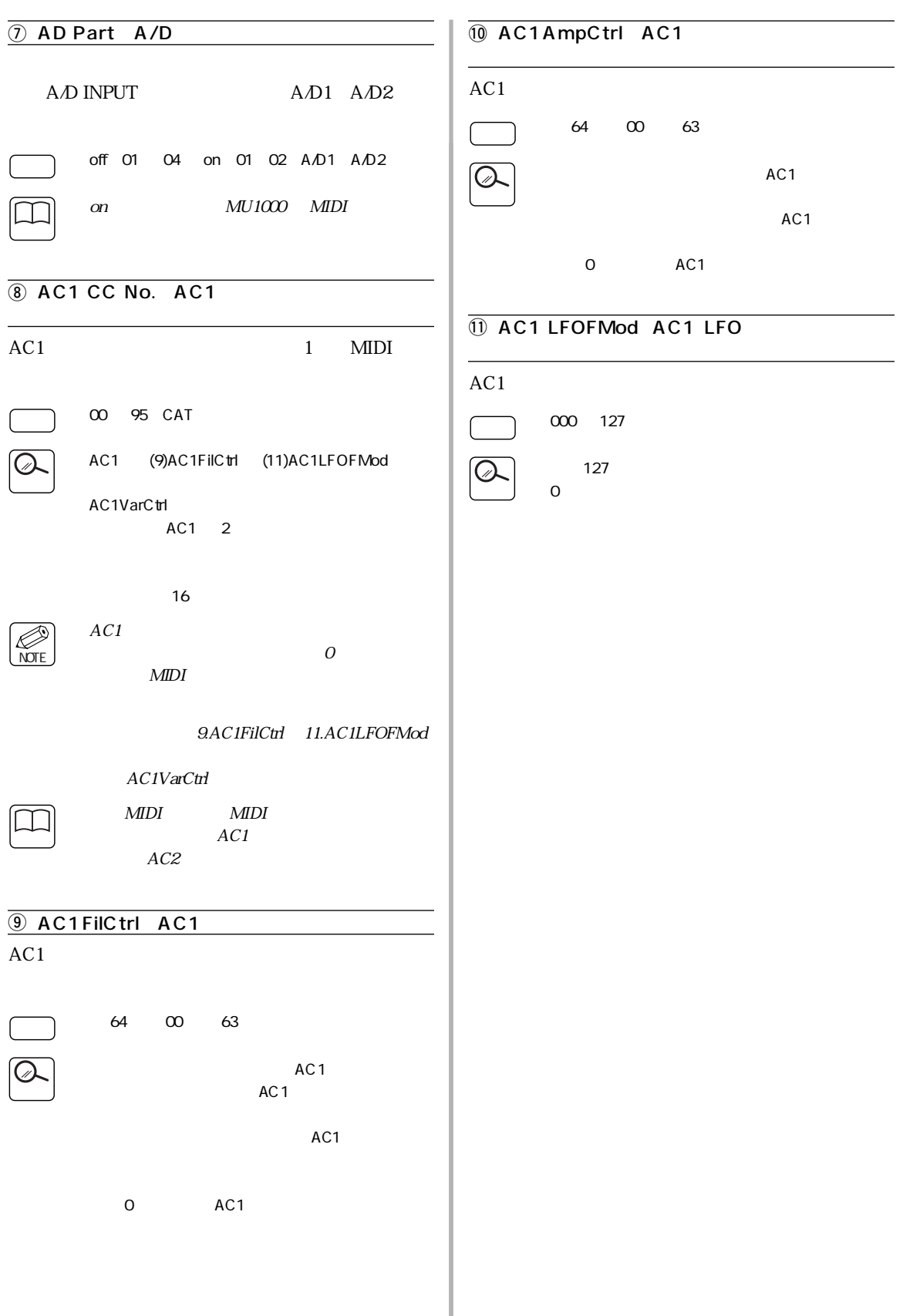

<span id="page-120-0"></span>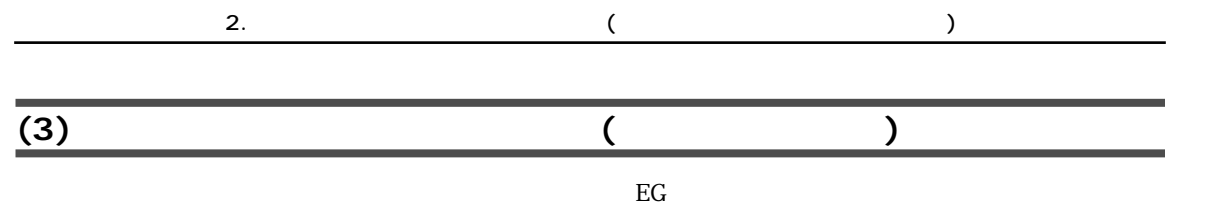

A/D1 A/D2

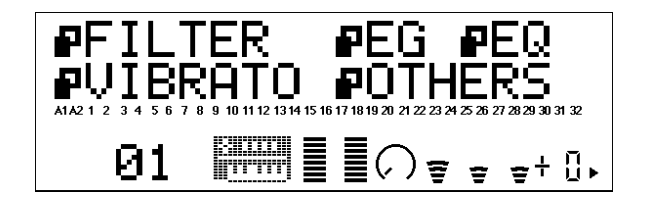

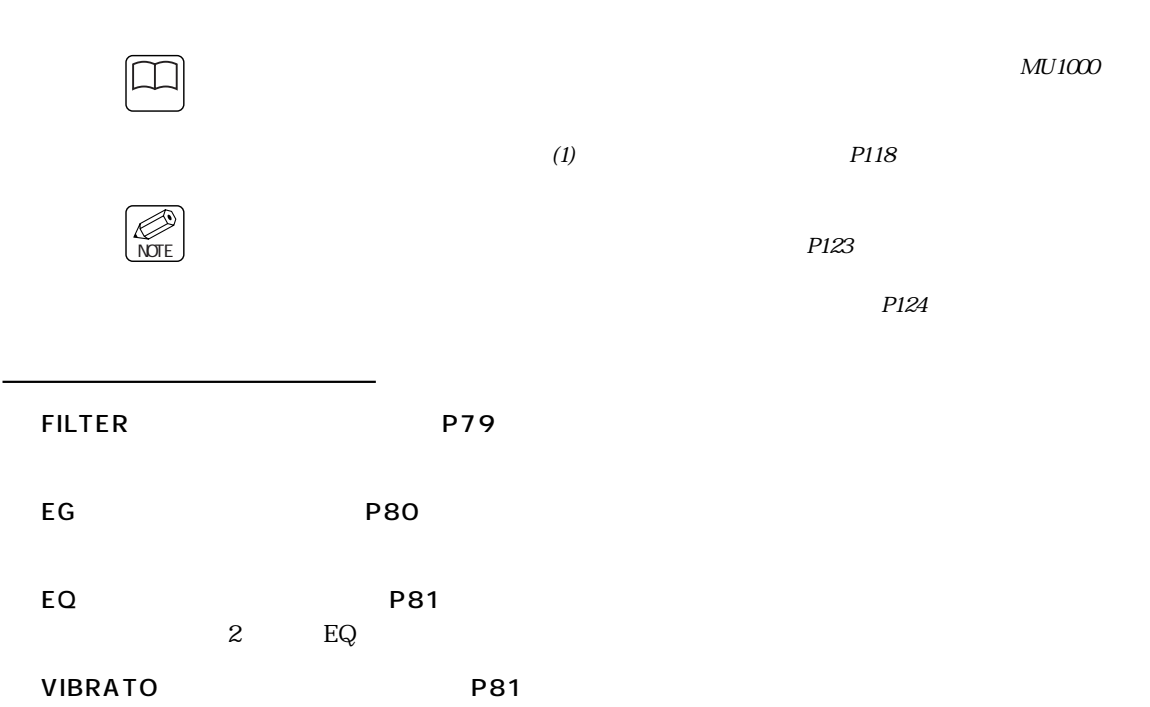

OTHERS
BOTHERS
<sub>P82</sub>

<span id="page-121-0"></span>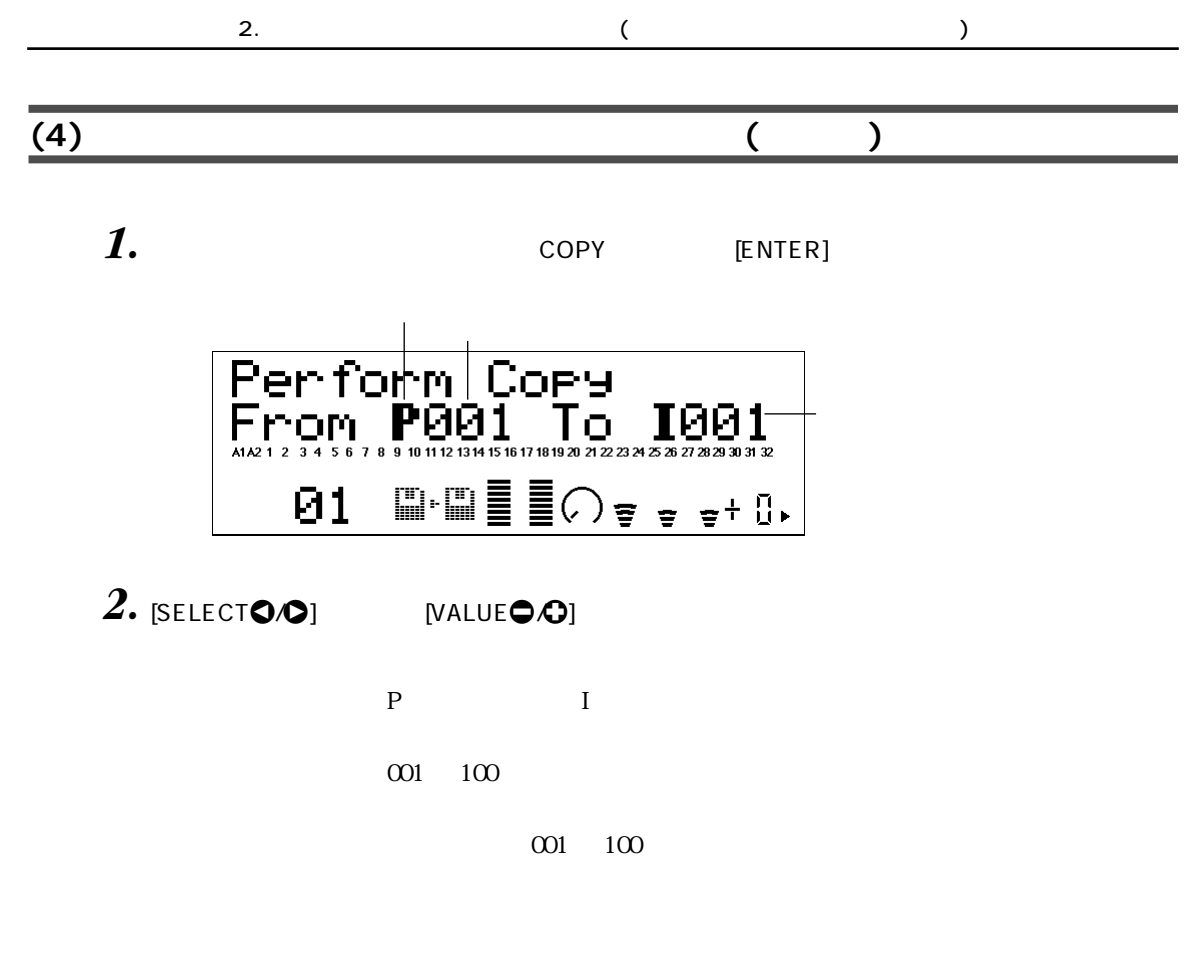

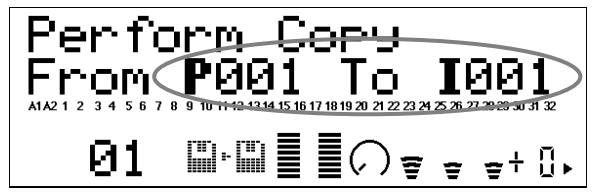

**3.** [ENTER]

<span id="page-122-0"></span>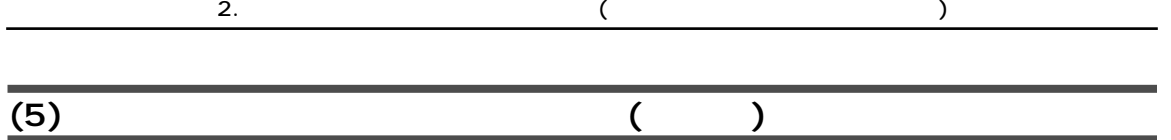

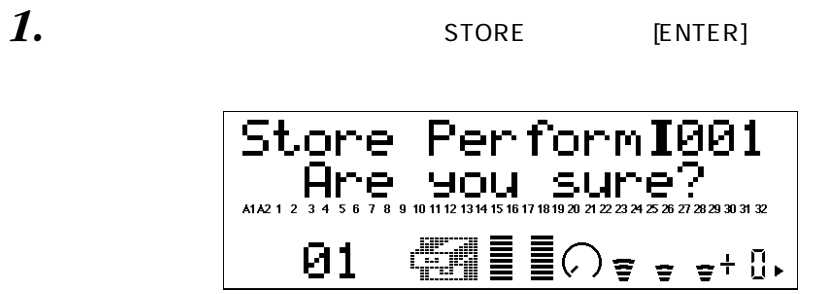

 $2.$  [VALUE $\bigcirc$   $\bigcirc$ ]

3. [ENTER]

<span id="page-123-0"></span>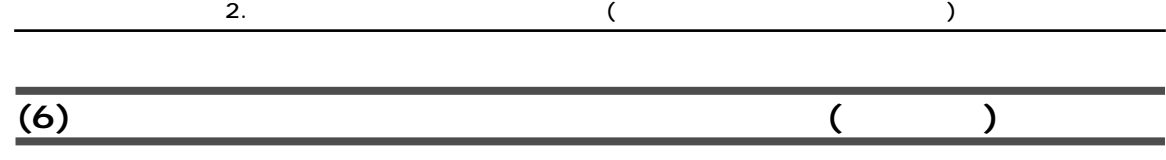

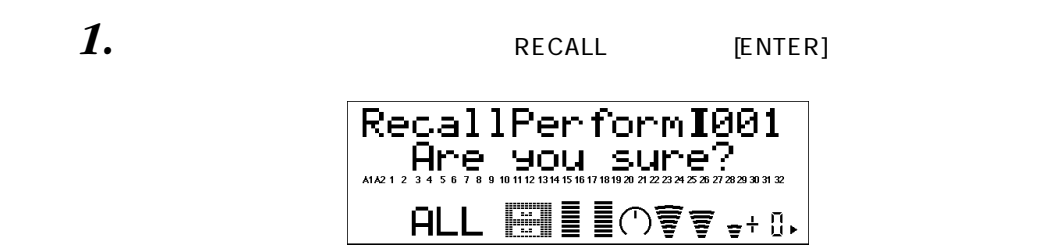

2. [ENTER]

<span id="page-124-0"></span>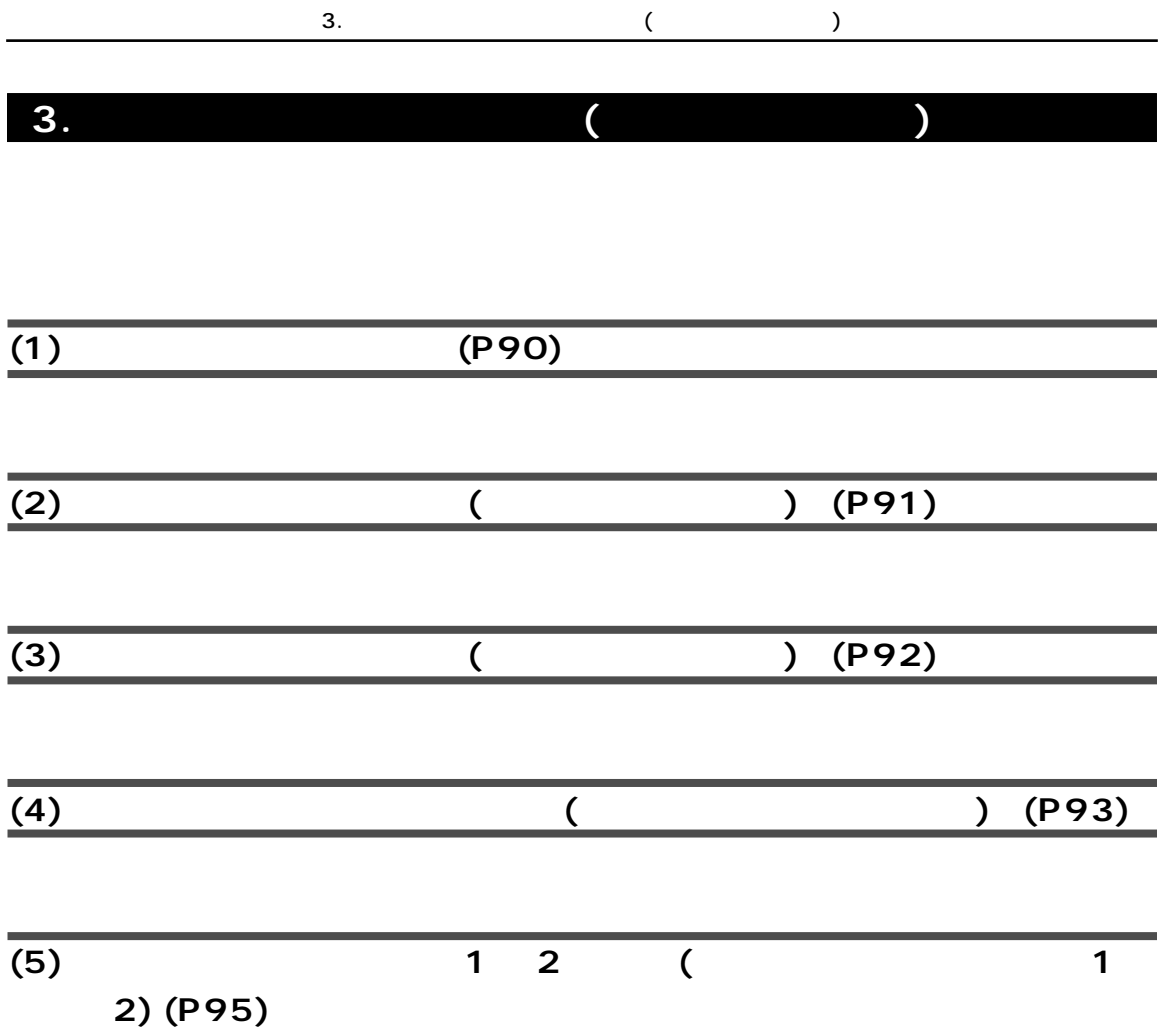

 $1 \quad 2$ 

<span id="page-125-1"></span><span id="page-125-0"></span>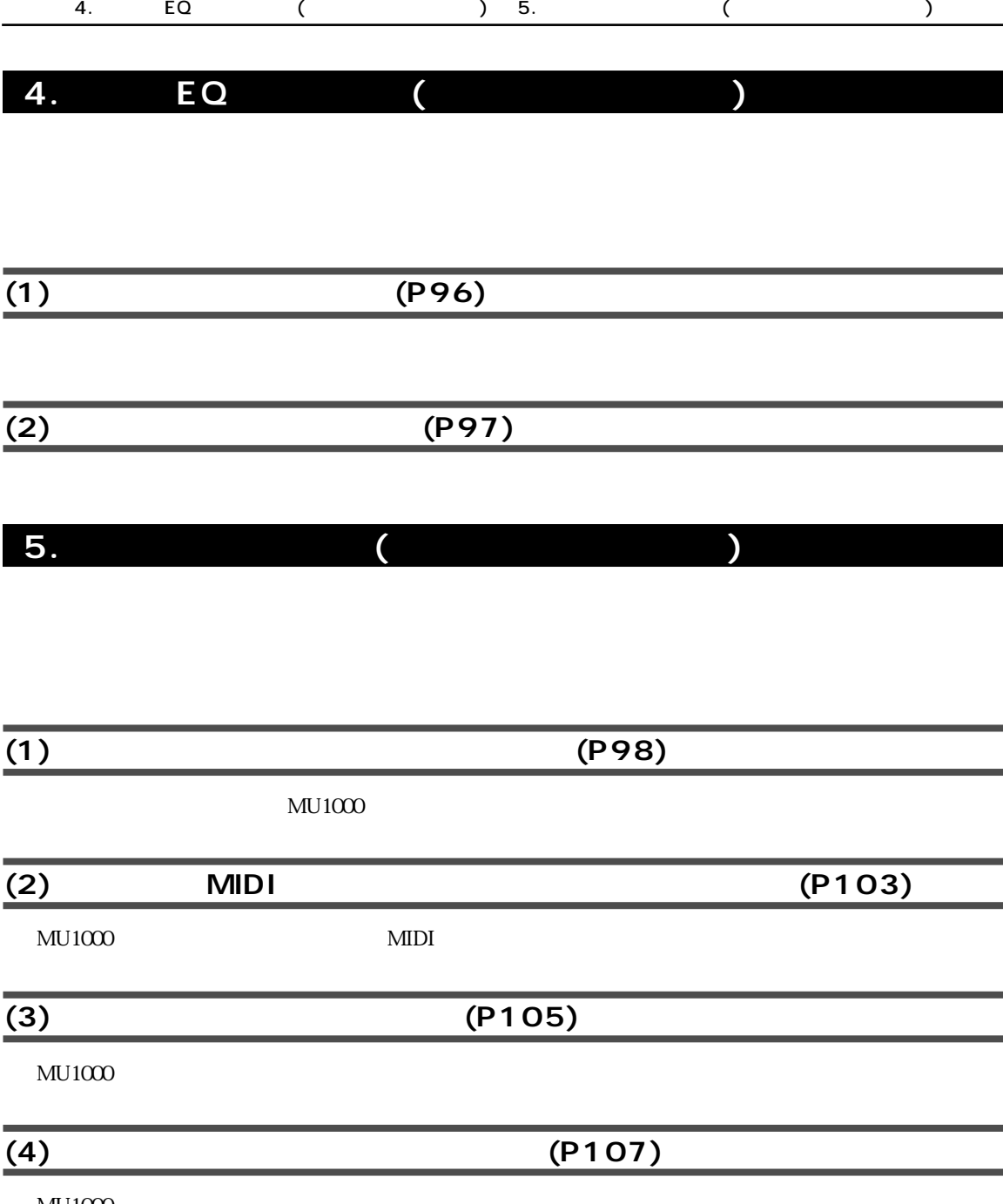

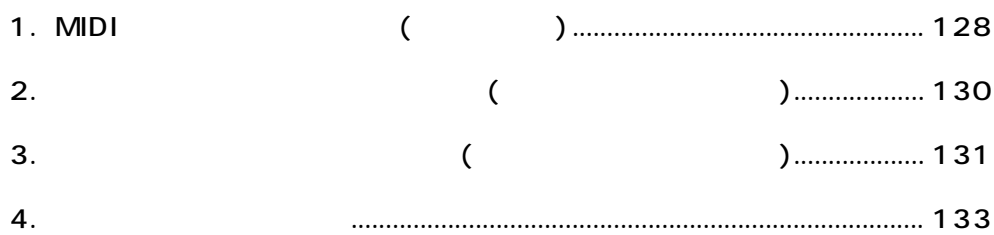

<span id="page-127-0"></span>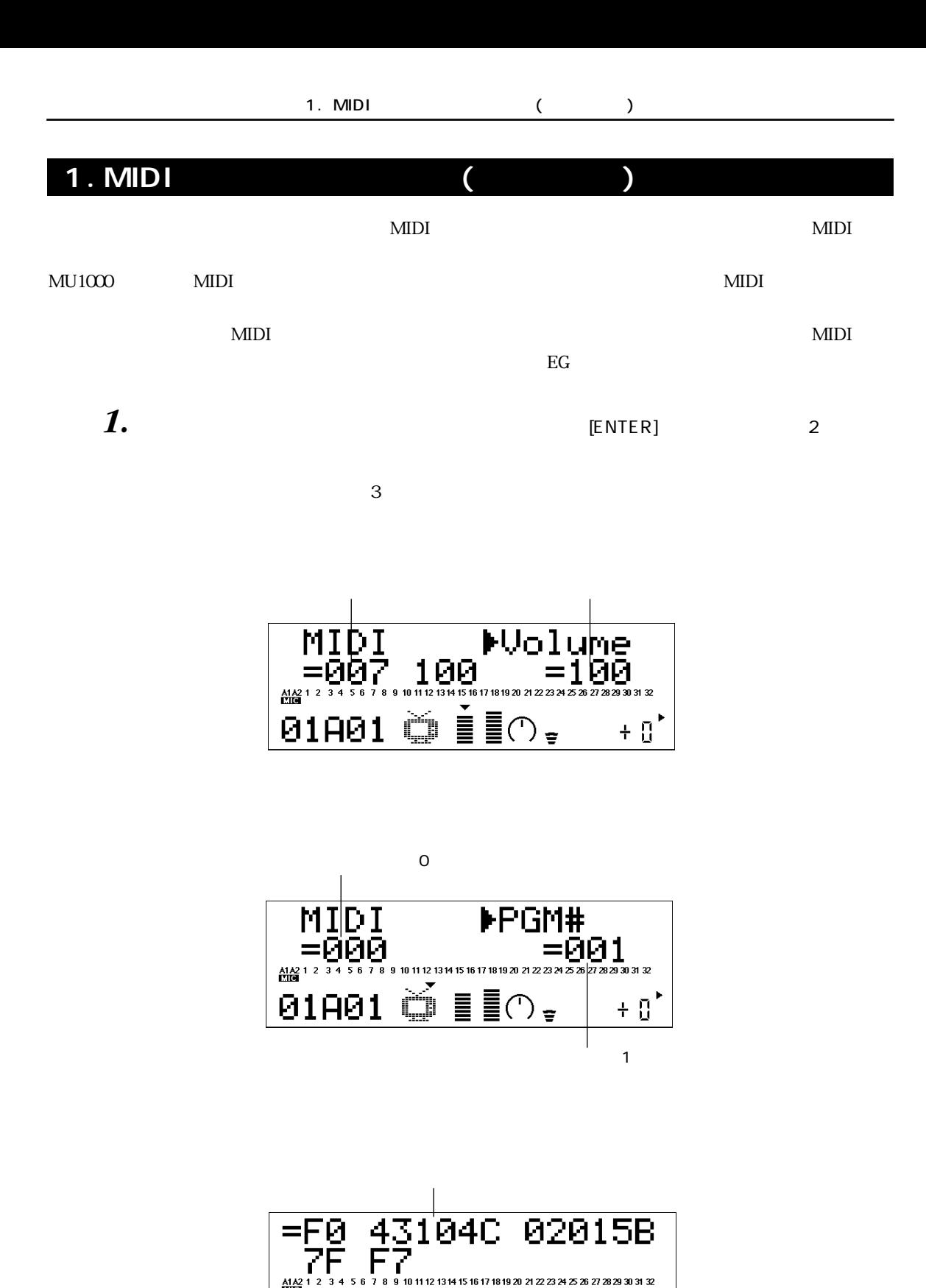

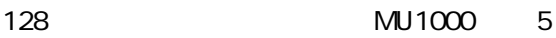

 $+ 0$ 

 $\frac{A1}{12}$ 

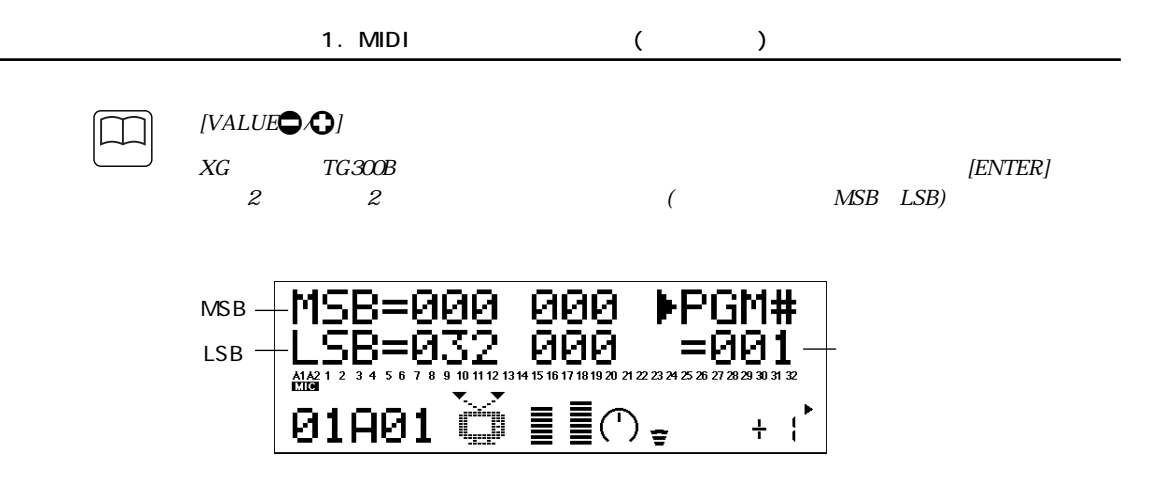

*2.* もう一度[ENTER]ボタンを押すと、表示されているメッセージがMIDI OUT端子またはTO HOST

3. [EXIT]

<span id="page-129-0"></span>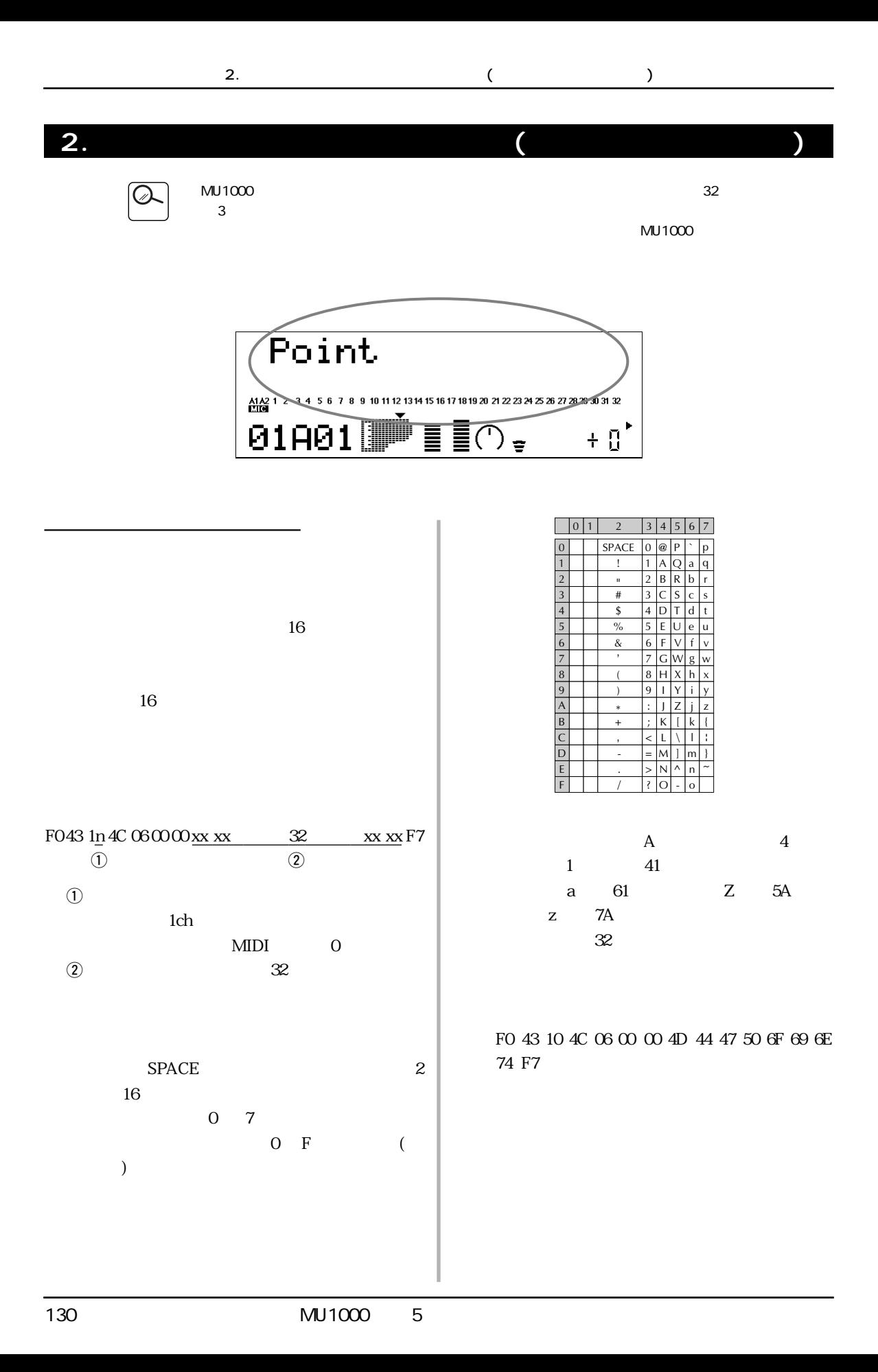

<span id="page-130-0"></span>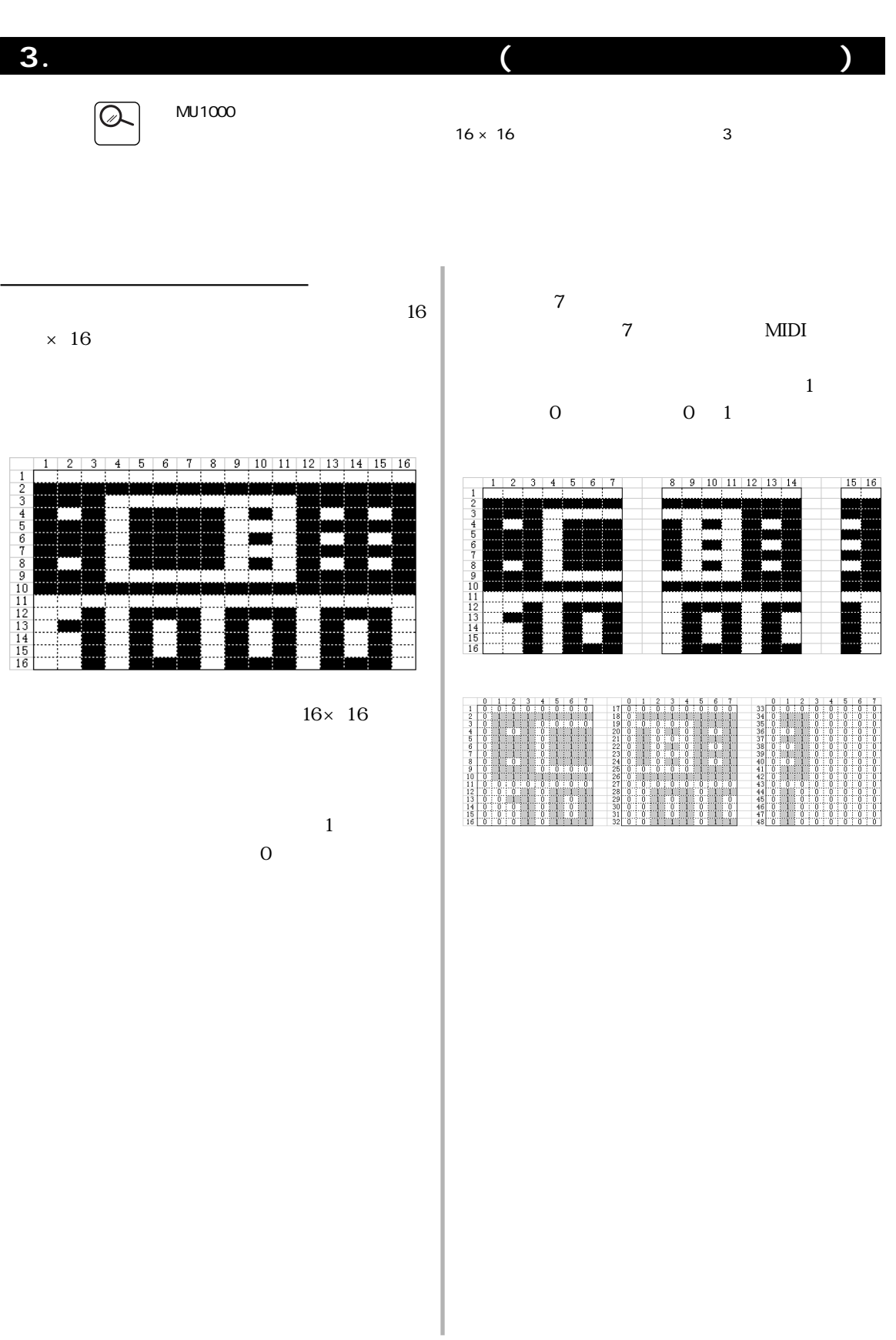

 $3.$  (  $)$ 

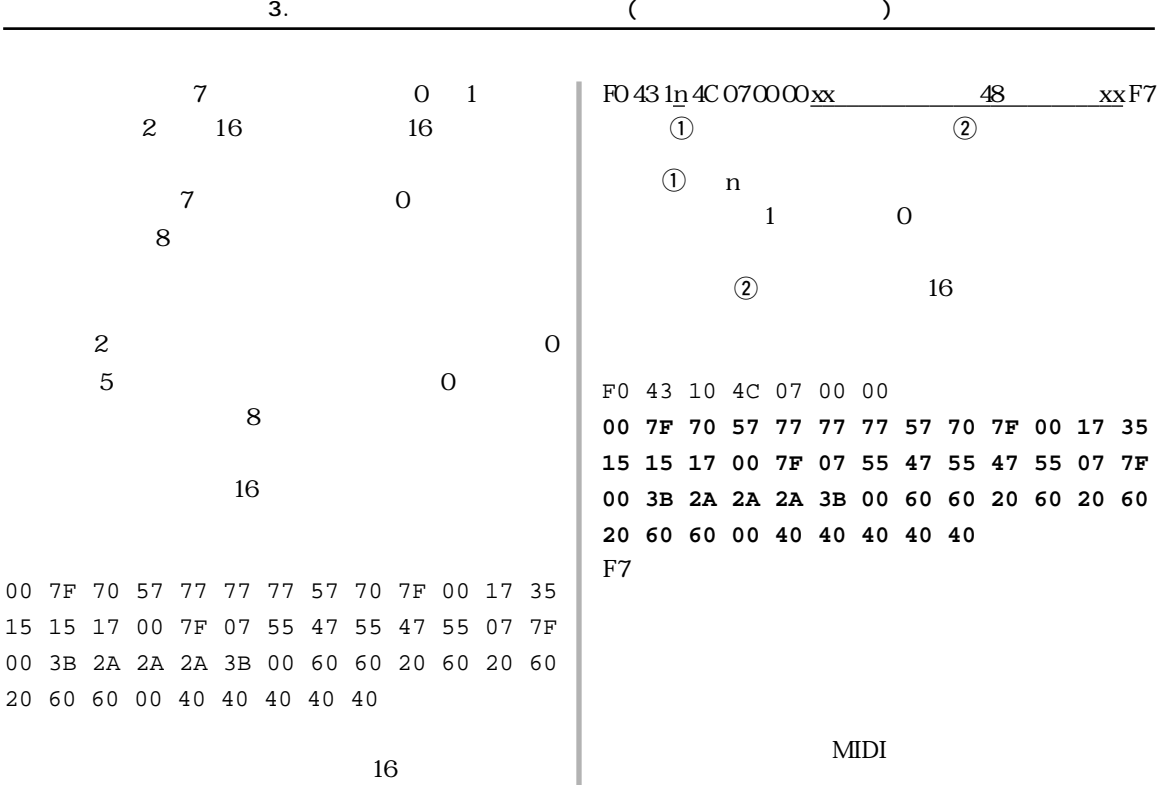

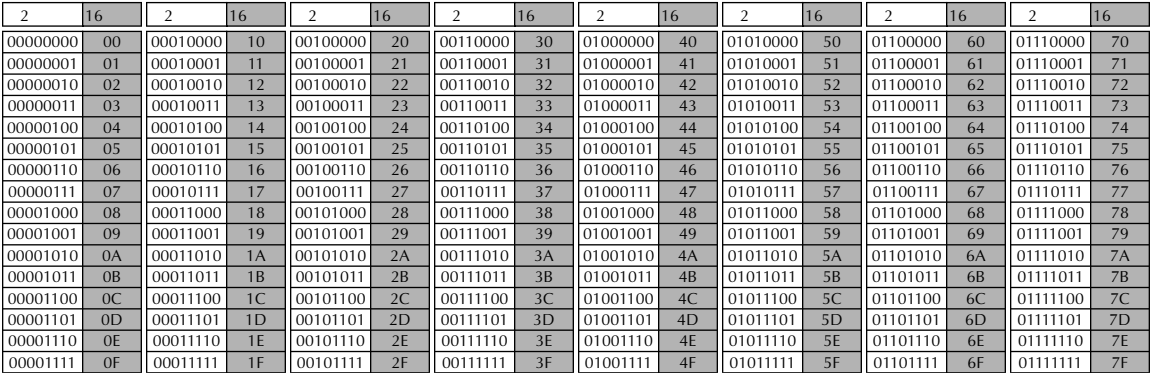

<span id="page-132-0"></span>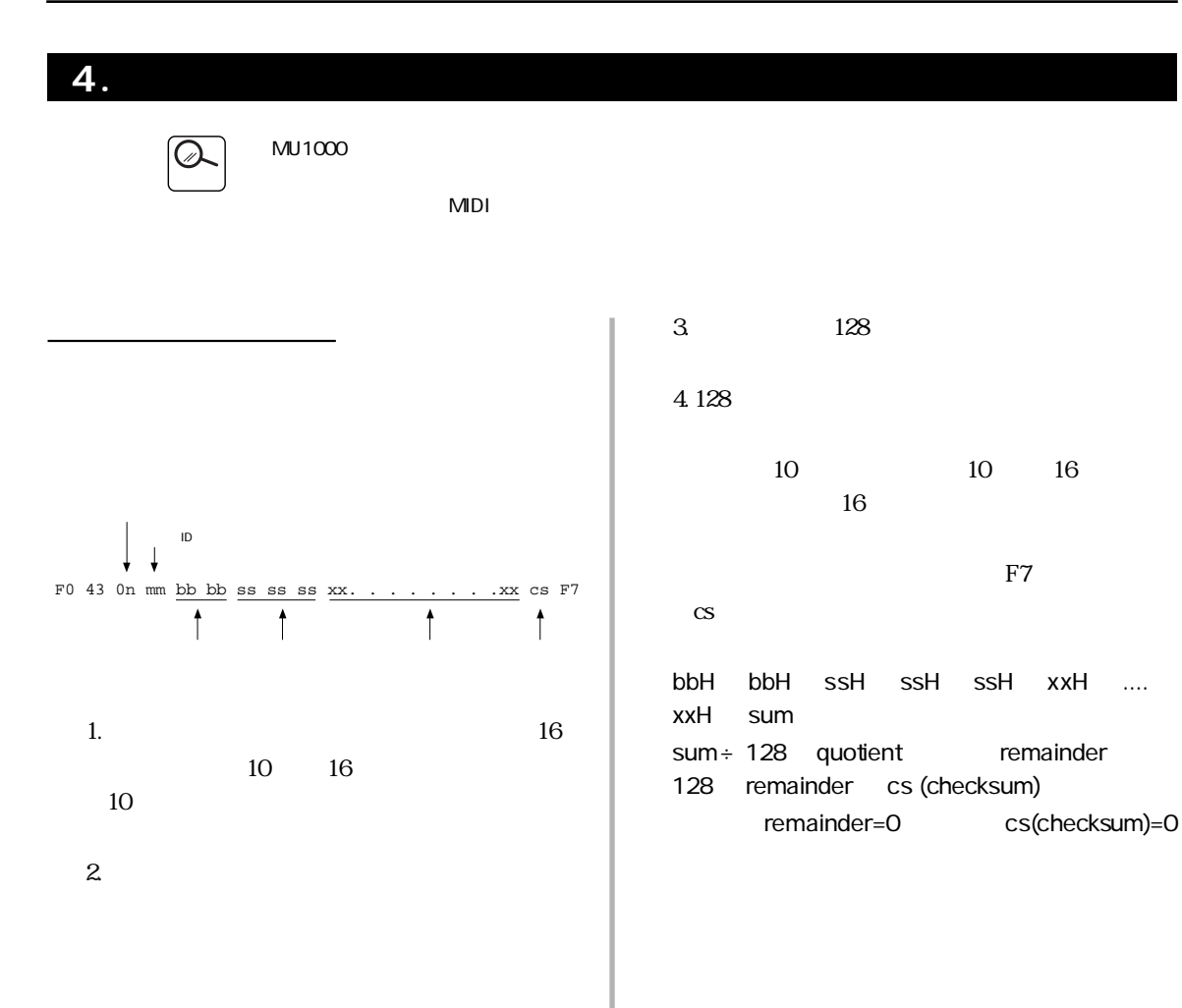

 $4.$ 

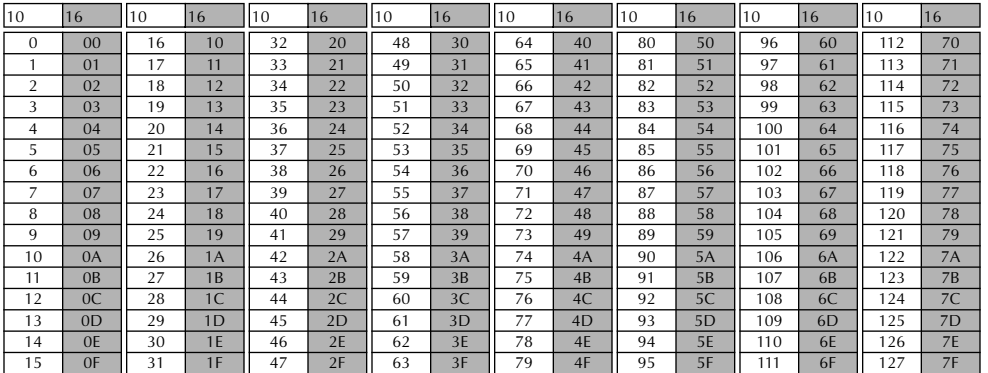

# $\begin{array}{c} 6 \\ 6 \end{array}$

 $\overline{\mathcal{L}}$ 

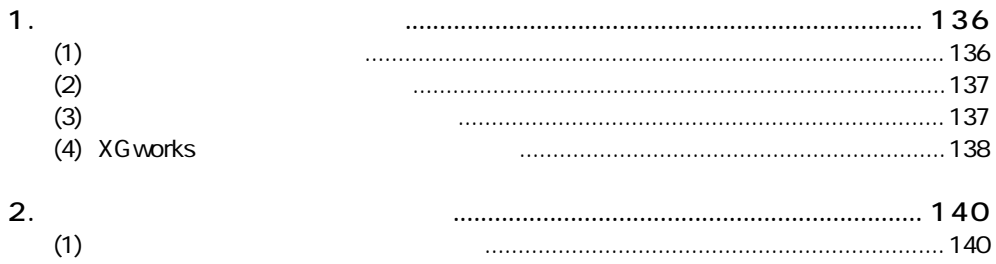

 $\overline{2}$ 

#### <span id="page-135-0"></span>1.  $\blacksquare$

## <span id="page-135-1"></span> $\overline{(1)}$

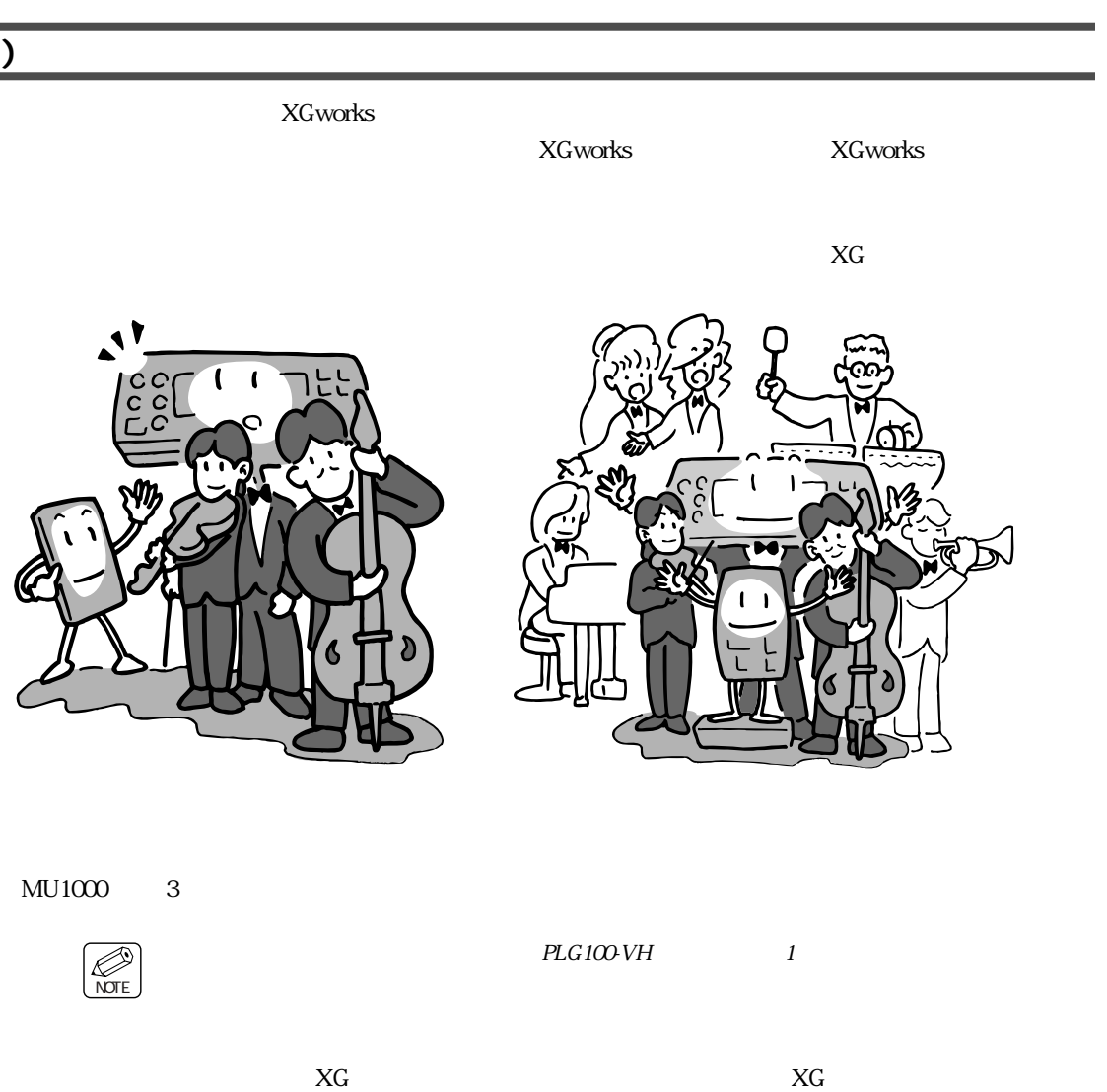

1.  $\blacksquare$ 

#### PLG150-AN PLG150-PF PLG150-VL PLG100-SG PLG100-VH

PLG150-DX

 $MU1000$ 

 $XG$ 

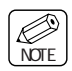

 $MU1000 \longrightarrow$ 

# <span id="page-136-0"></span><u>(2)</u>

### (PLG150-AN PLG150-VL )  $\frac{1}{1}$  $M<sub>U</sub>1000$  $\mathrm{EQ}$

1.  $\blacksquare$ 

 $(PLG100-VH)$   $XG$ 

<span id="page-136-1"></span>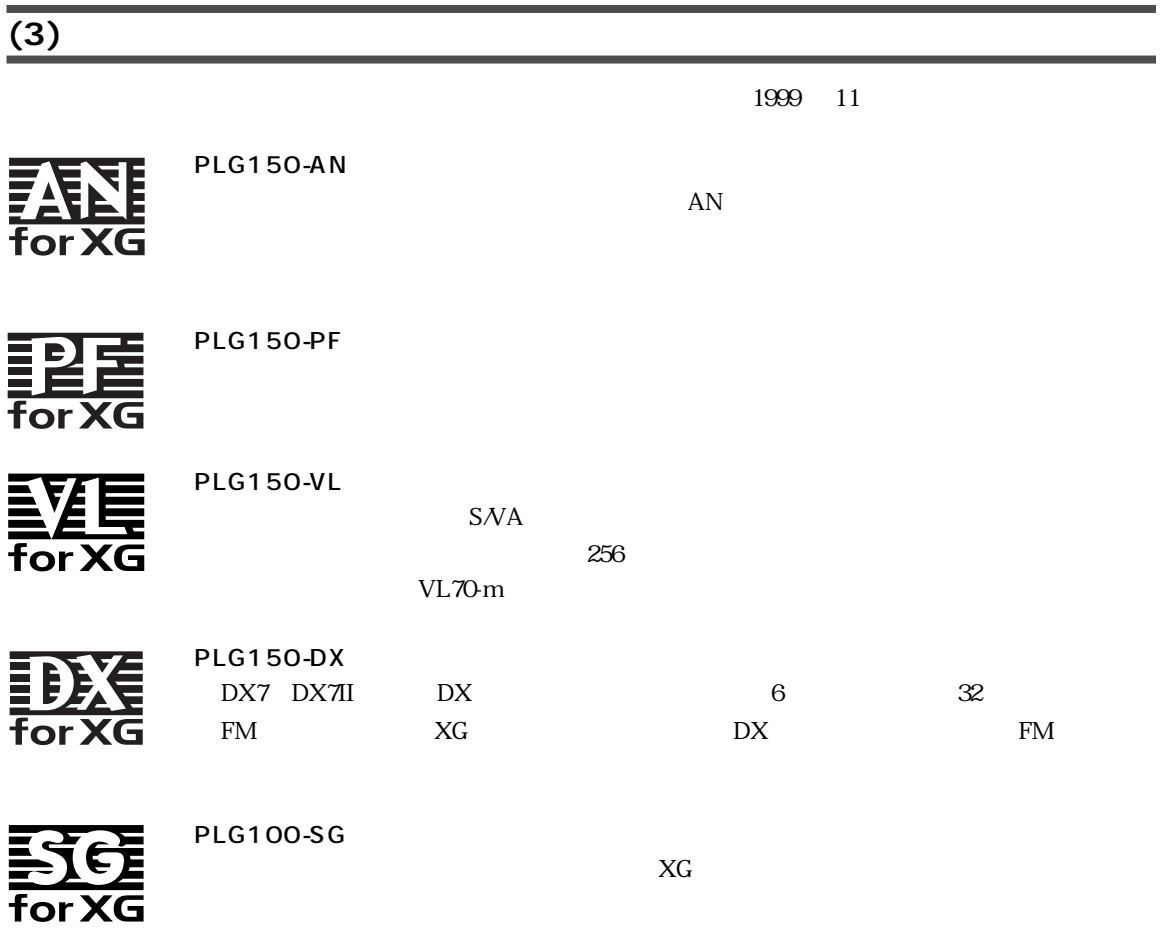

<span id="page-137-0"></span>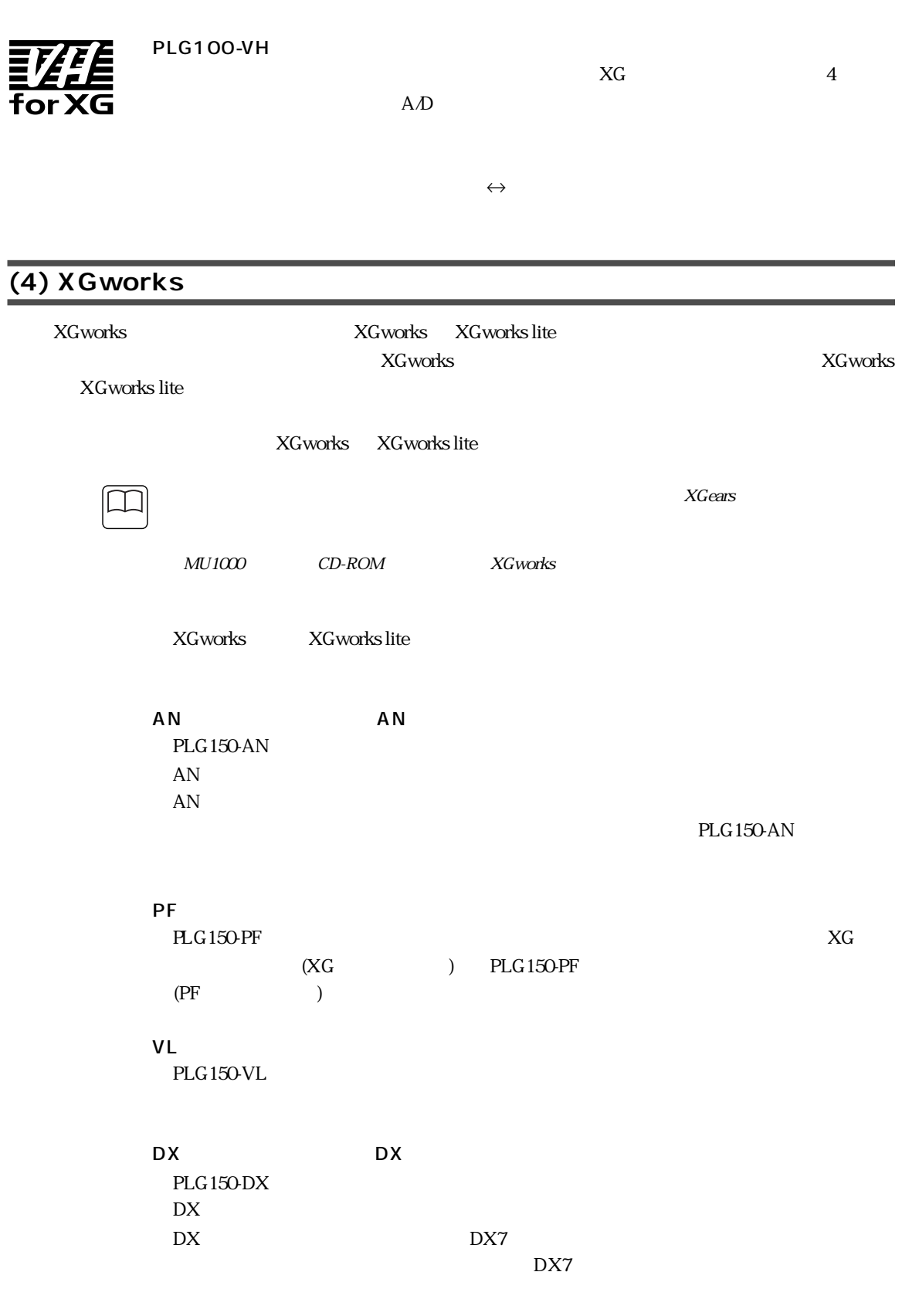

1.  $\blacksquare$ 

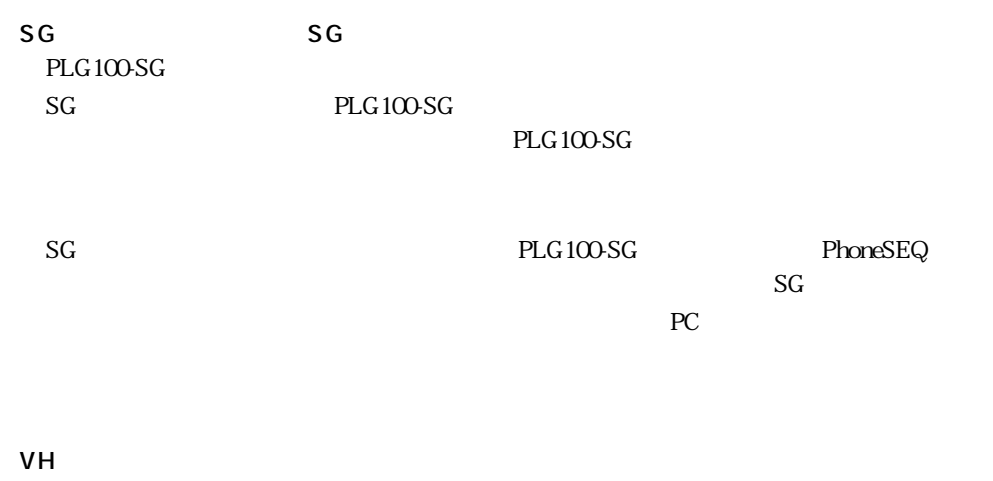

PLG100-VH

XGworks

<span id="page-139-0"></span>**2**.

<span id="page-139-1"></span>(1)

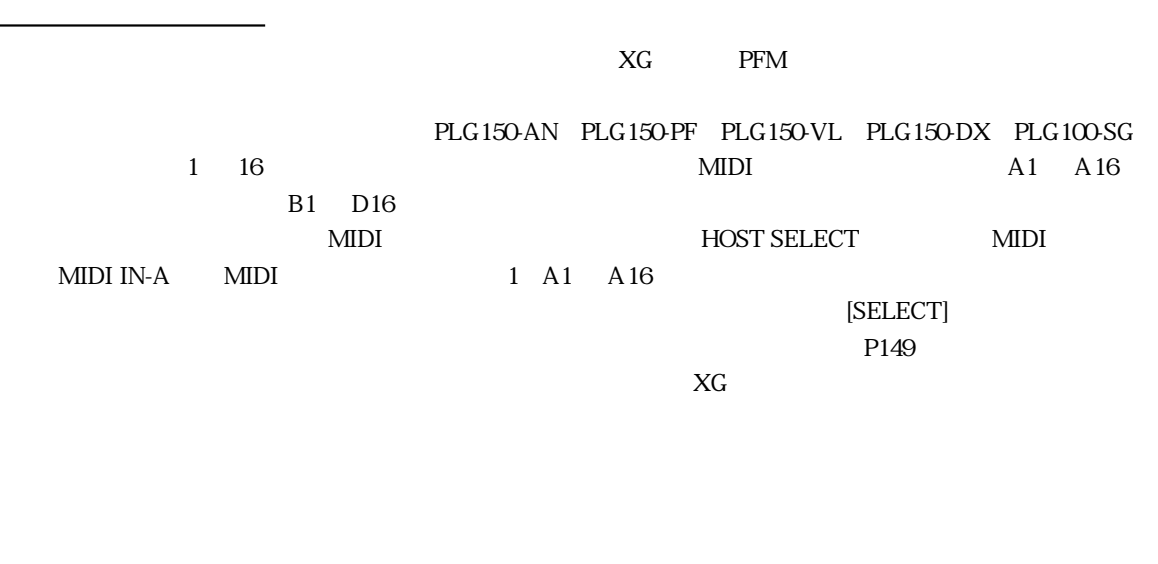

 $2.$ 

 $\text{MU}1000$ 

 $MIDI$ 

 $MIDI$ 

 $MIDI$ 

データのバックアップについて

パフォーマンスモードについて

<span id="page-140-0"></span>(2)

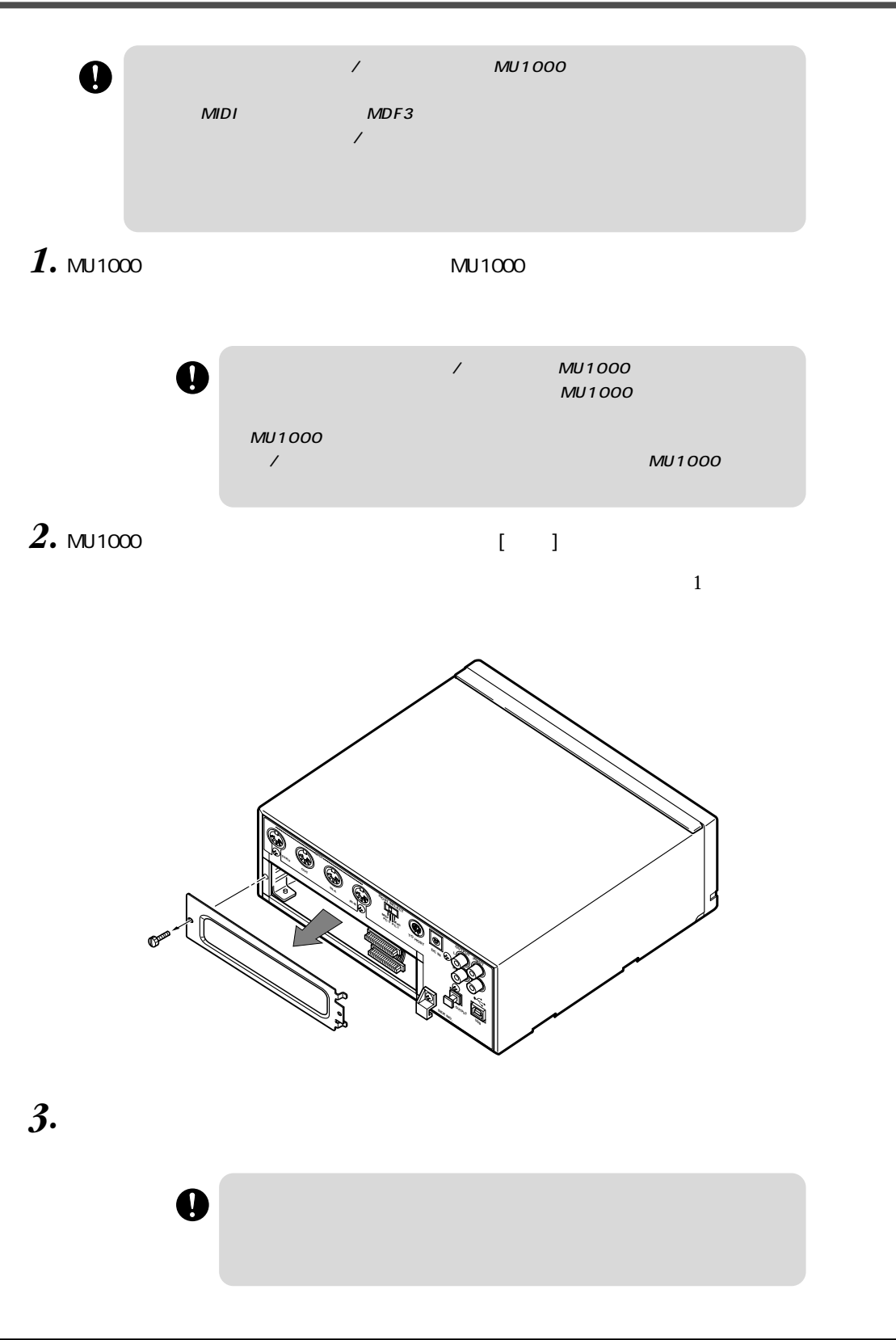

 $2.$ 

*4.* ボードを、プラグインコネクターが手前下側にくるような向き(図を参照)で、本体のガイド  $3$  2  $\phantom{0}$  2  $\phantom{0}$  2  $\phantom{0}$  2  $\phantom{0}$  2  $\phantom{0}$  2  $\phantom{0}$   $\phantom{0}$   $\phantom{0}$   $\phantom{0}$   $\phantom{0}$   $\phantom{0}$   $\phantom{0}$   $\phantom{0}$   $\phantom{0}$   $\phantom{0}$   $\phantom{0}$   $\phantom{0}$   $\phantom{0}$   $\phantom{0}$   $\phantom{0}$   $\phantom{0}$   $\phantom{0}$   $\phantom{0}$ 

 $\mathsf{M}$ U1000  $\mathsf{M}$ U1000  $\mathsf{M}$ 

 $3$ 

PLG-1 3 PLG150-VL PLG100-SG PLG150-DX PLG150-AN PLG150-PF PLG100-VH

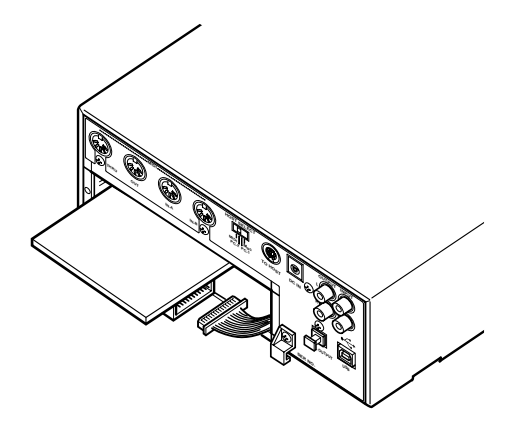

 $($ 

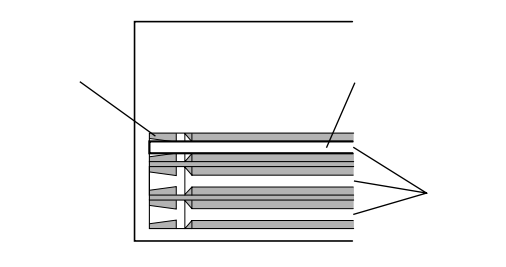

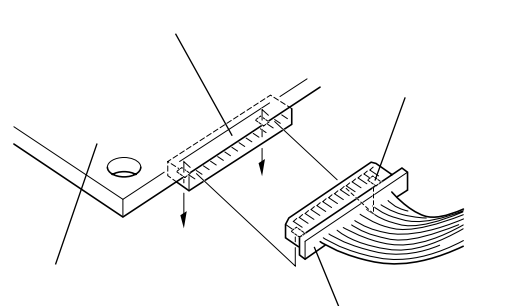

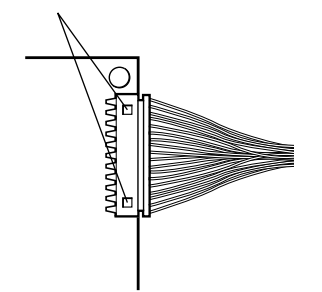

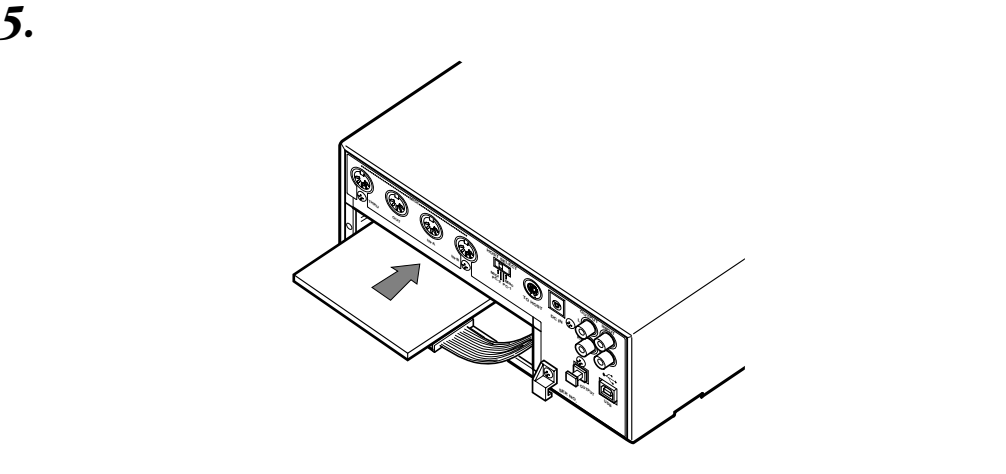

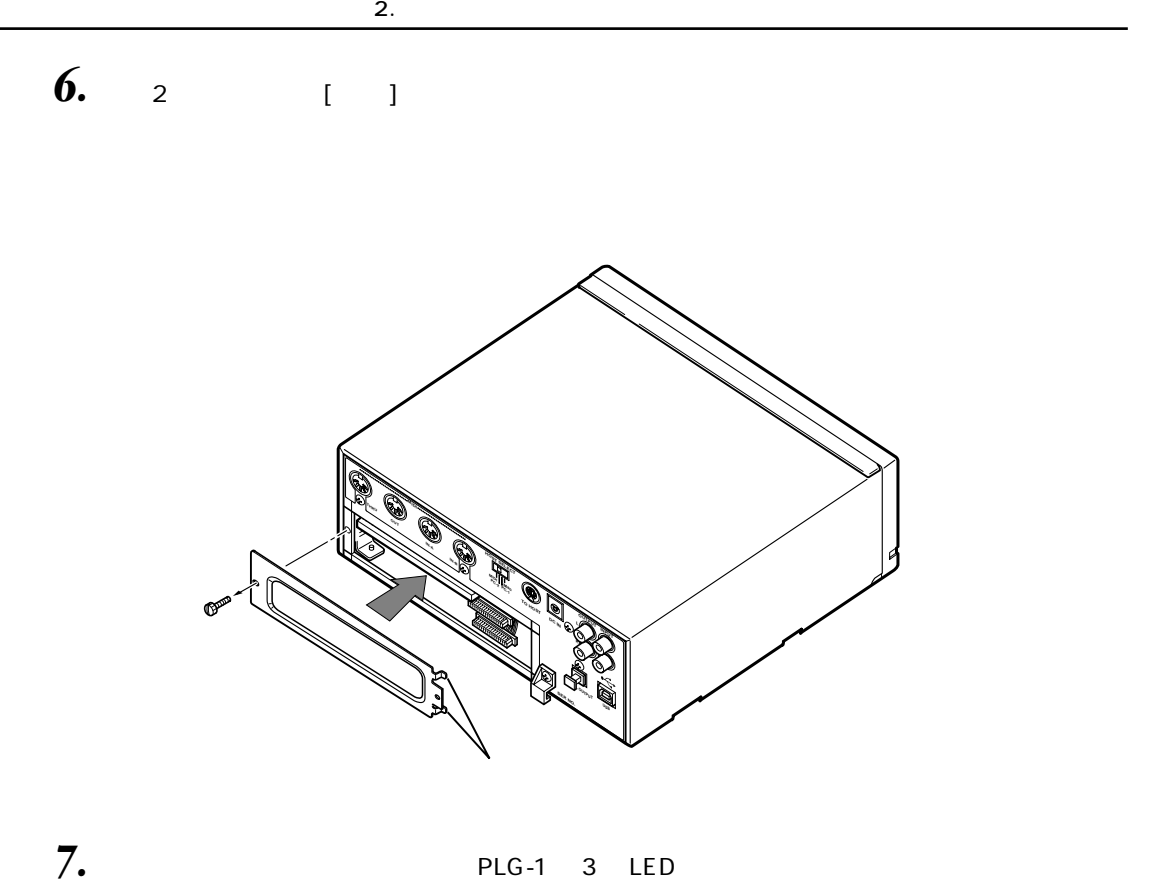

 $\overline{NOTE}$ 

 $\text{MU}(\text{MU100}) \quad \text{PLG-1} \quad \text{3} \text{PLG1} \quad \text{3}$ 

 $LED \quad 1$ 

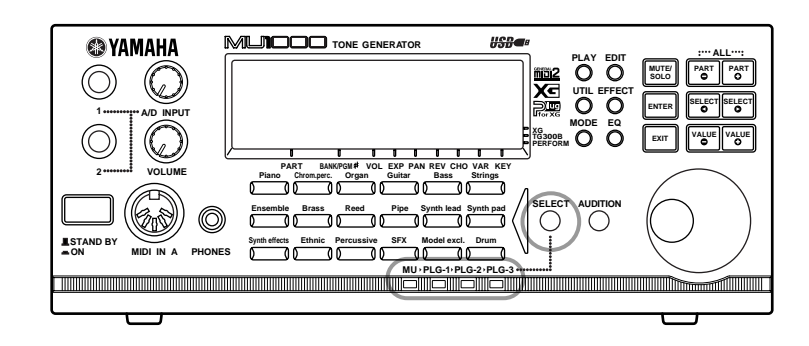
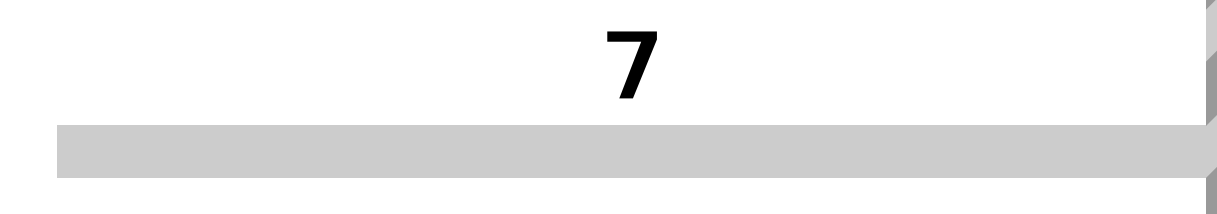

<span id="page-145-1"></span><span id="page-145-0"></span>音量の調節  $MU1000$ 

<span id="page-145-2"></span>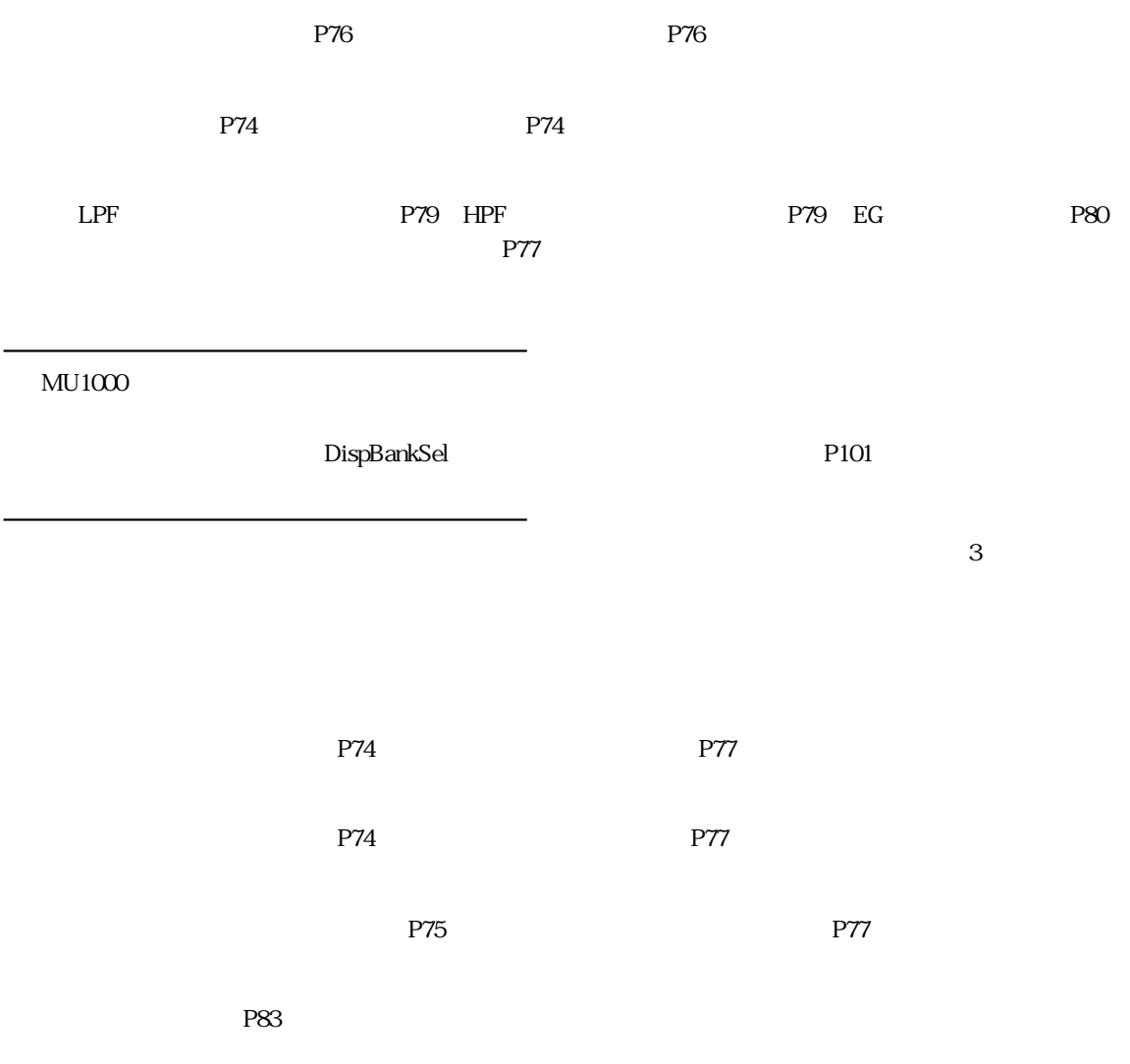

<span id="page-146-2"></span><span id="page-146-1"></span><span id="page-146-0"></span>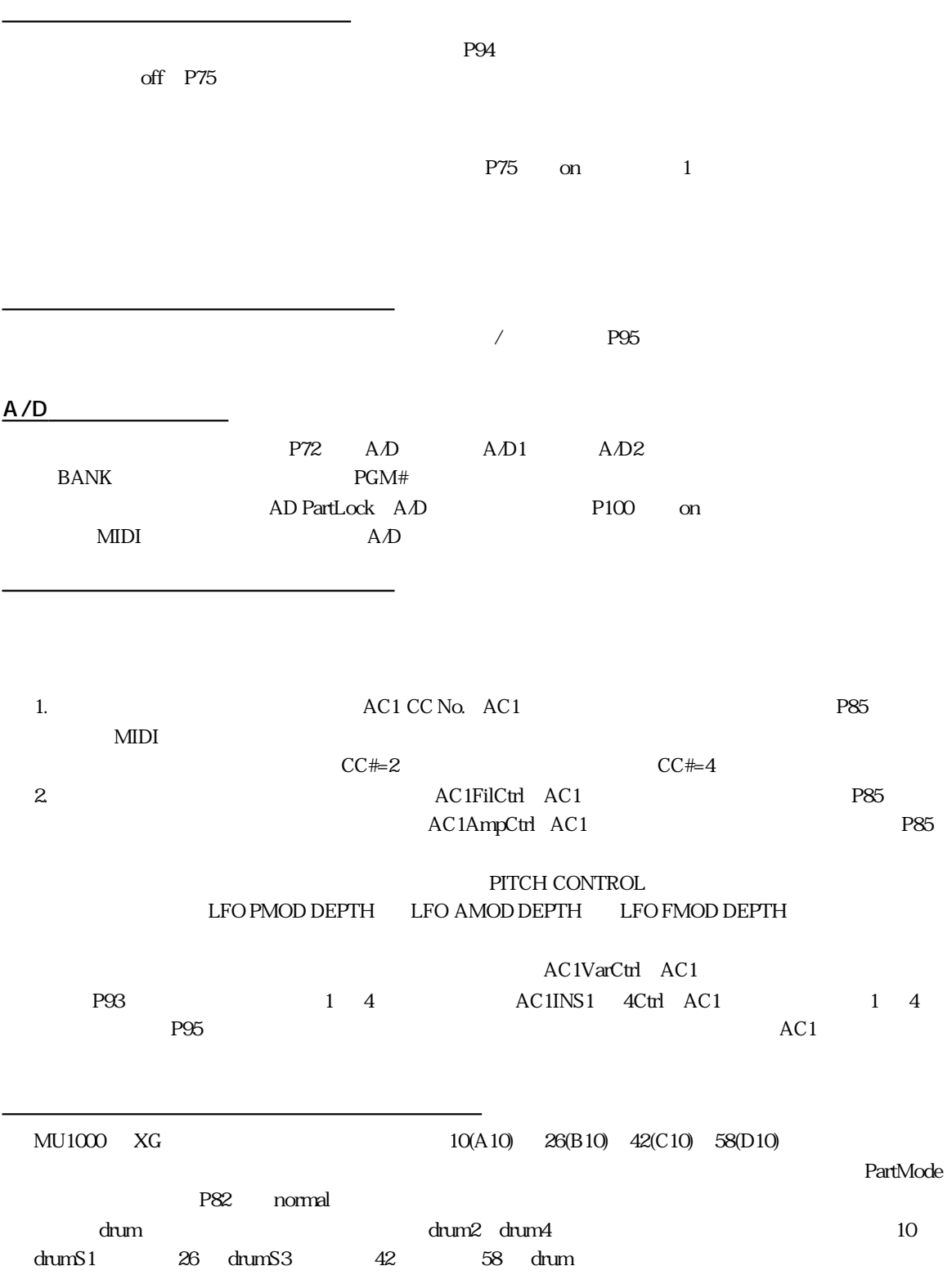

<span id="page-147-0"></span>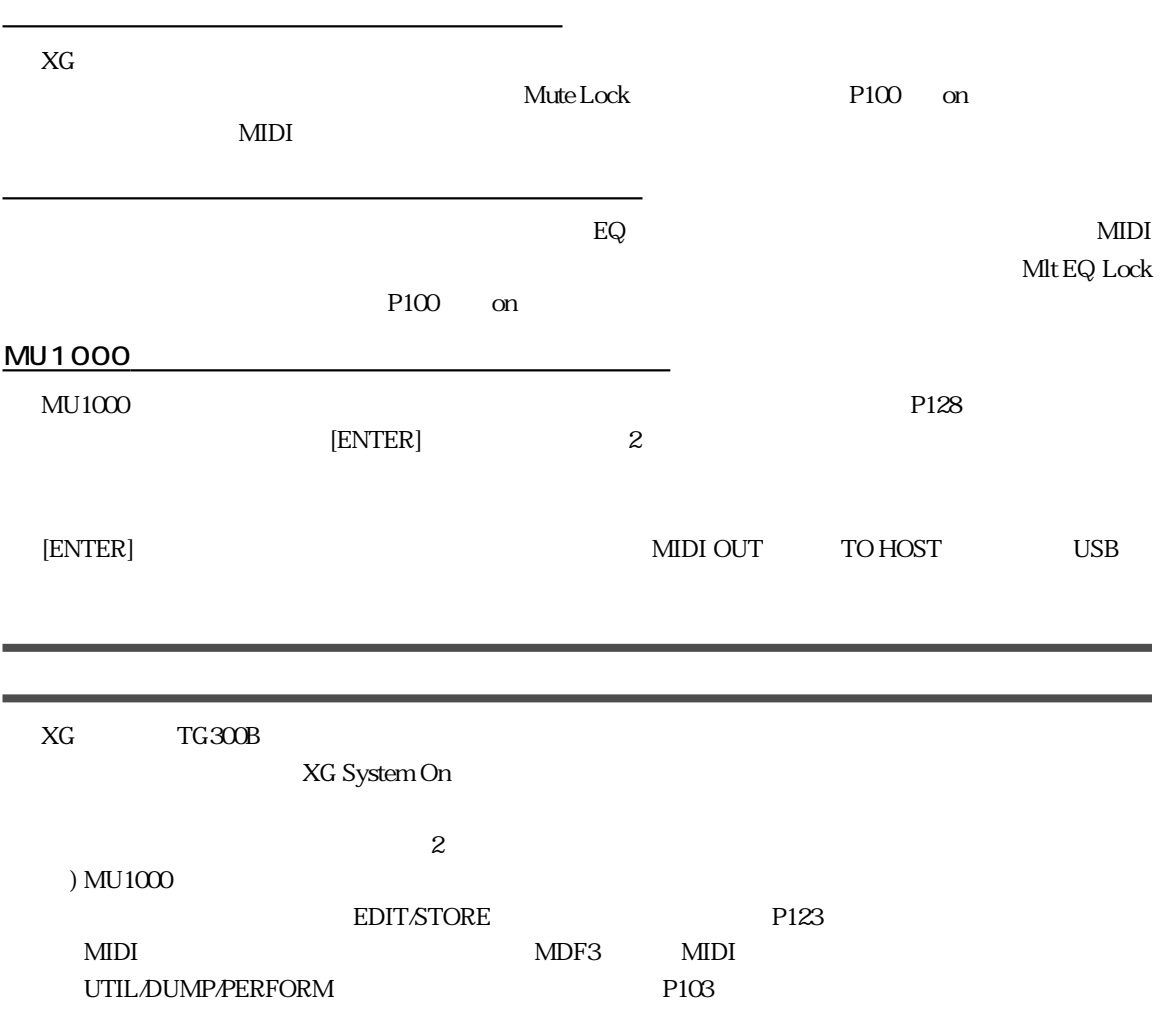

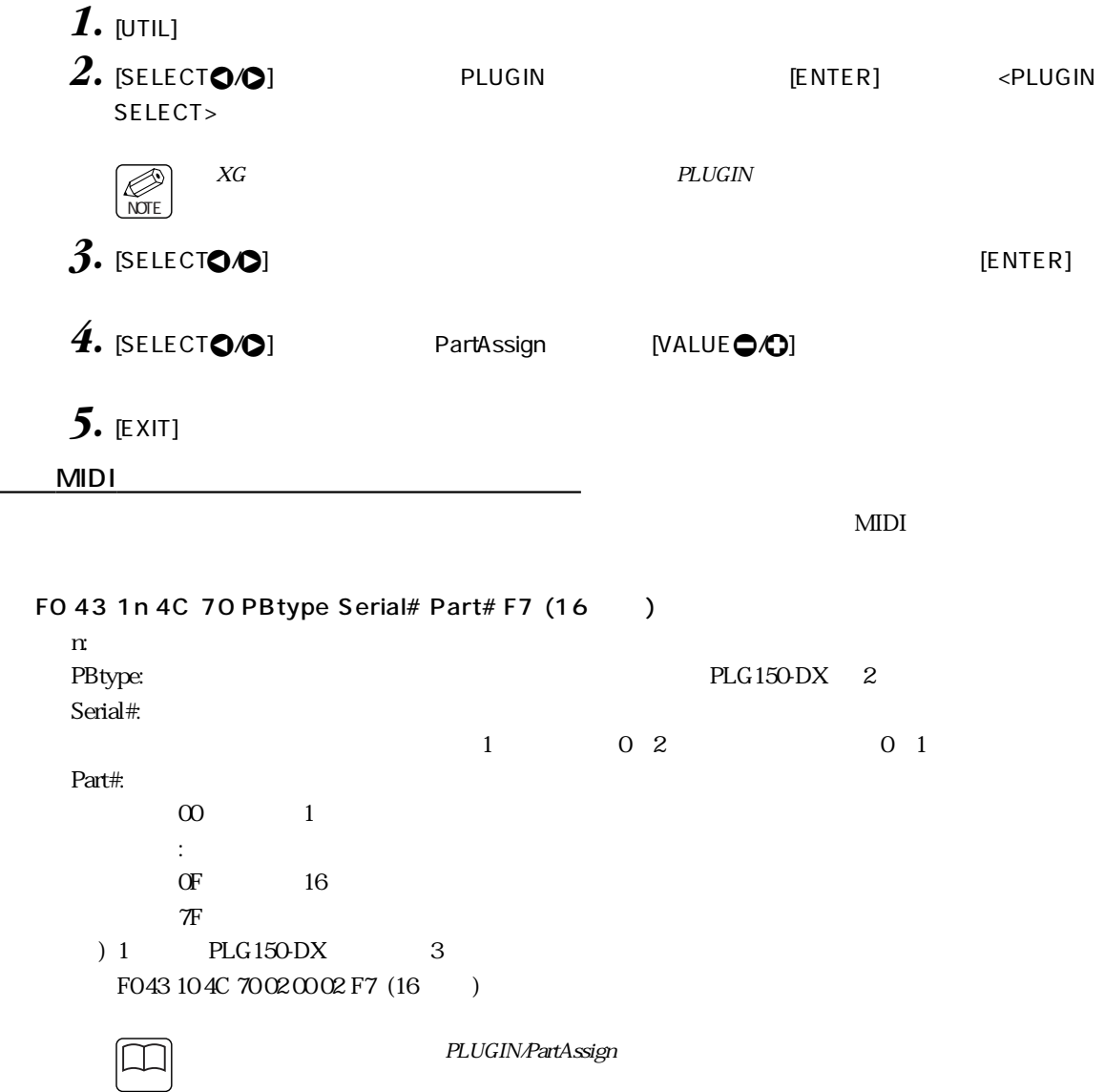

<span id="page-148-0"></span>パートアサインの設定方法

<span id="page-149-0"></span>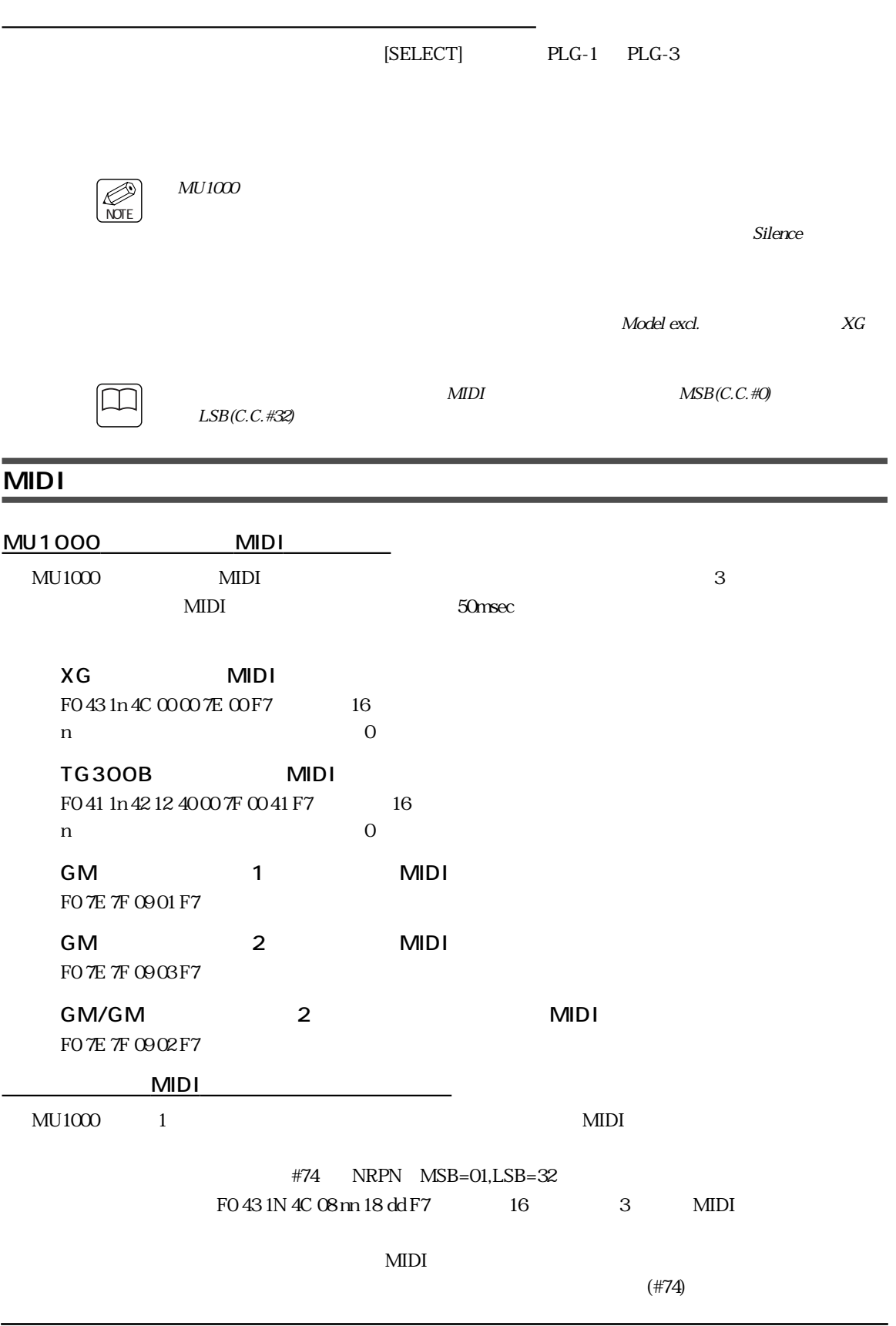

<span id="page-150-0"></span>64  $\rm MU1000$  64 Windows 64 MIDI USB 64  $64$ CBX for Windows95 USB 64 XGworks  $M$ acintosh externalism to the  $64$  $64$ MU1000 A1 16 1 1 1 16 B1 16 2 1 16 C1  $16$   $3$   $1$   $16$   $16$   $16$   $4$   $1$   $16$  $\begin{array}{c|c} 1 & 80 \end{array}$  $80$  MU1000  $\mu$  $1$   $(MU100Bs$  )  $80$  $1.$  MIDI MIDI<br>IN .<br>Yamaha **TONE GENERATOR A/D INPUT** または�**PHONES PUSH ON <u>OT</u>** MU100Bs 5 8 | MDI || изв || то ноѕт **TONE GENERATOR PLAY EDIT ALL PART PART UTIL EFFECT SELECT A/D INPUT TG300B PERFORM VALUE PART VOL EXP PAN BANK/PGM REV CHO VAR KEY 2 VOLUME Piano Chrom.perc. Organ Guitar Bass Strings SELECT AUDITION Ensemble Brass Reed Pipe Synth lead Synth pad STAND BY Synth effects Ethnic Percussive SFX Model excl. Drum MIDI IN A PHONES** A1  $16=$  1<br>B1  $16=$  2  $B1$   $16=$   $2$ <br> $C1$   $16=$   $3$  $C1~16=$  3<br>D1  $16=$  4  $16=$  $2.$  MU1000 Thru Port(P100) MIDI OUT ス<br>5 8 TO HOST *J*USB 1 MIDI A01  $16$  2 B01 16 3 C01 16 4 D01 16  $MU100$   $MIDI$   $AO1$   $16$ 

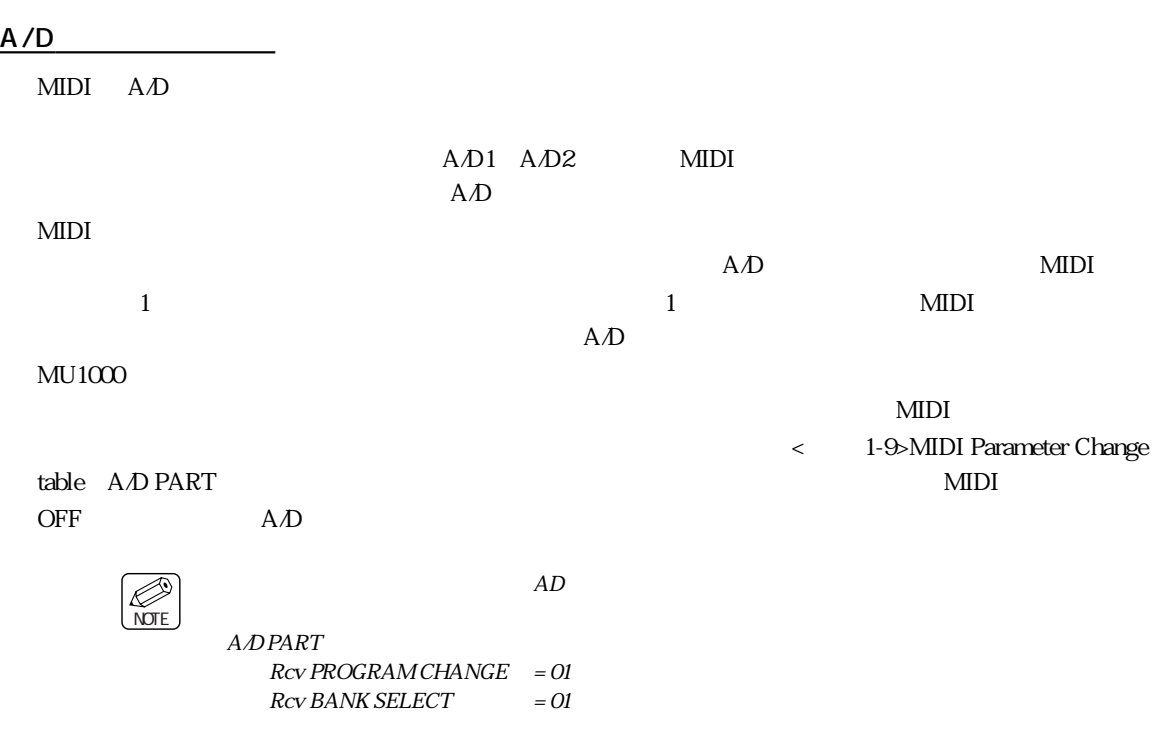

et by the P130 state of the contract of the contract of the contract of the P131 state of the contract of the contract of the contract of the contract of the contract of the contract of the contract of the contract of the

ディスプレイに文字やイラストを表示する方法

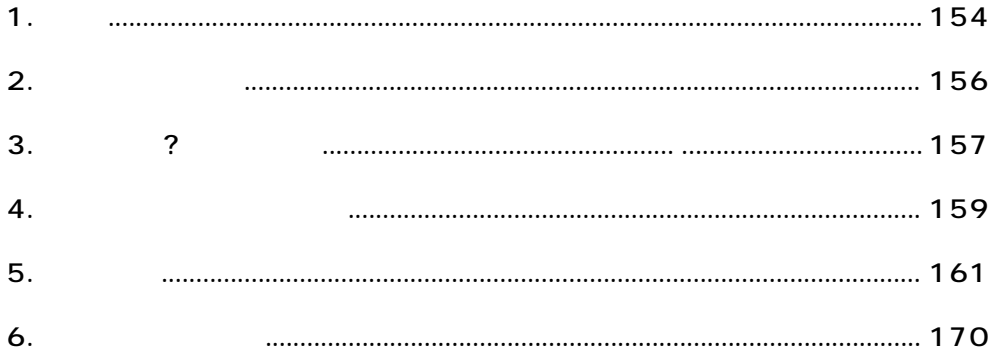

<span id="page-153-1"></span><span id="page-153-0"></span>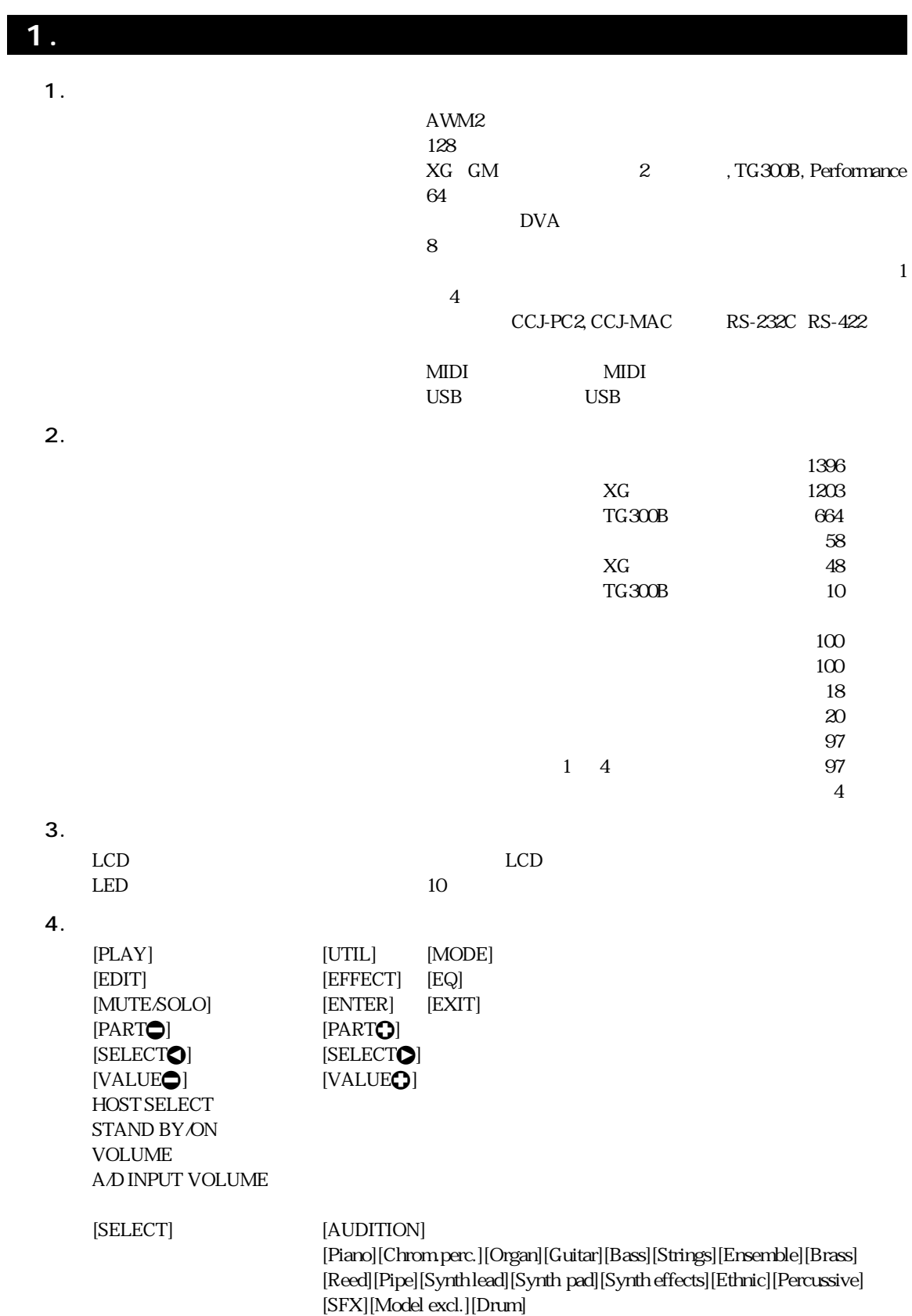

 $1.$ 

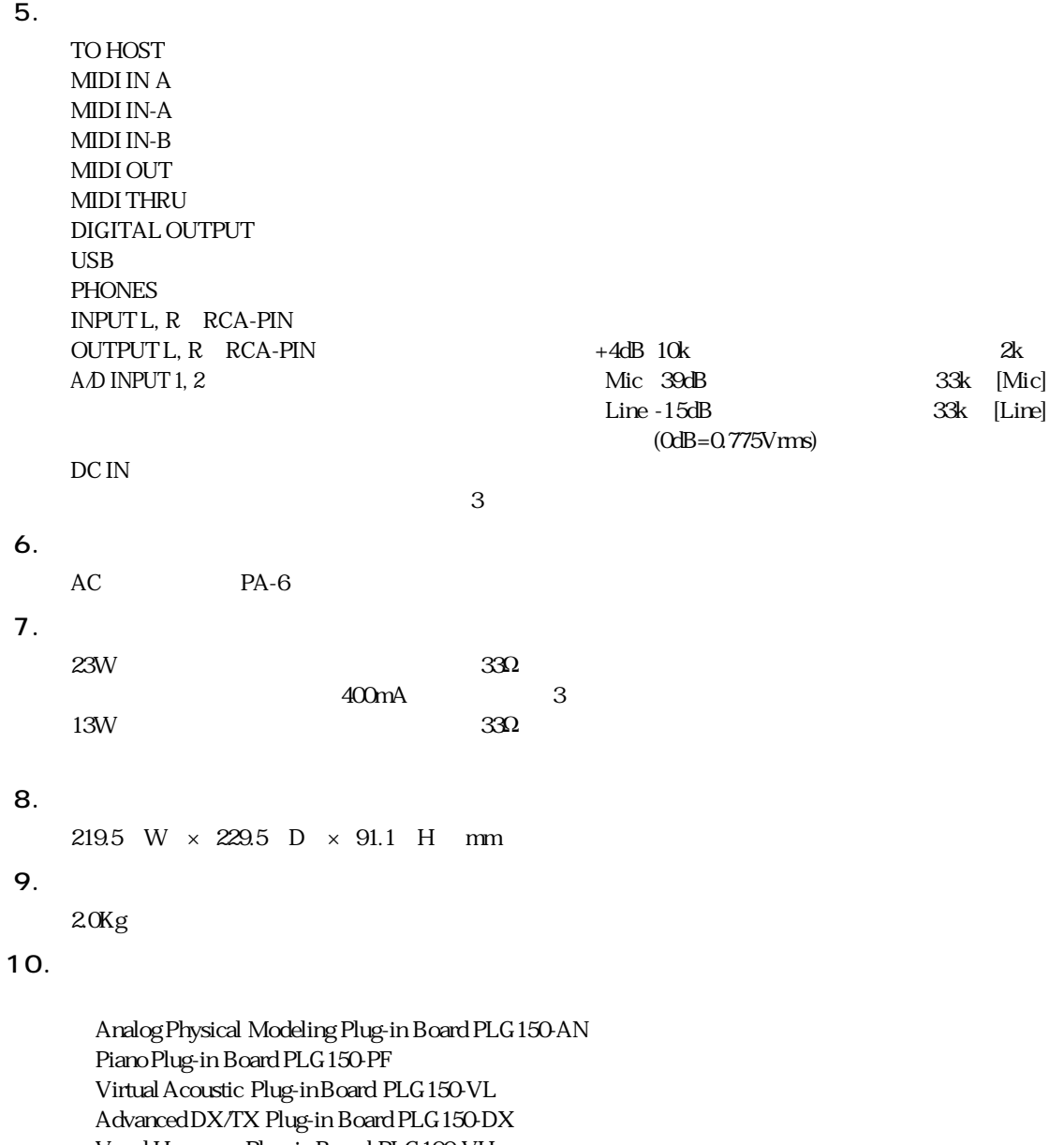

Vocal Harmony Plug-in Board PLG100-VH Formant Synging Plug-in Board PLG100-SG RK200

<span id="page-155-1"></span><span id="page-155-0"></span>**2. ケーブル配線図**

### **Apple Macintosh**

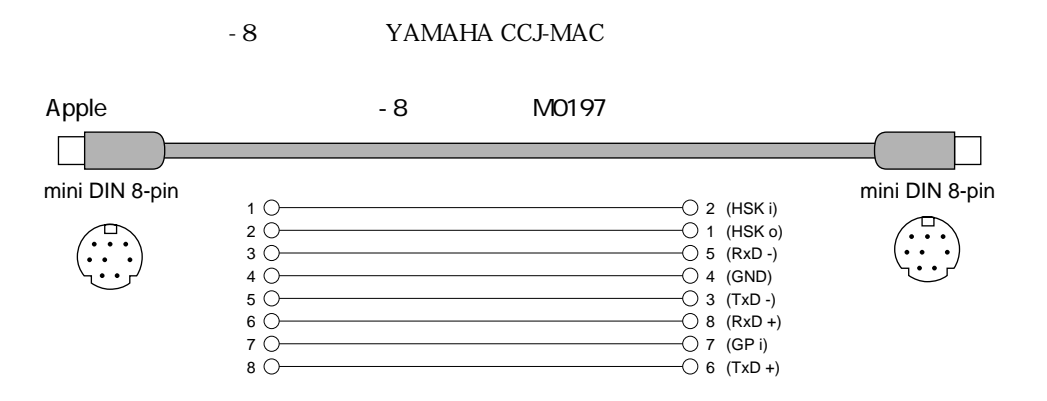

## **IBM PC/AT**

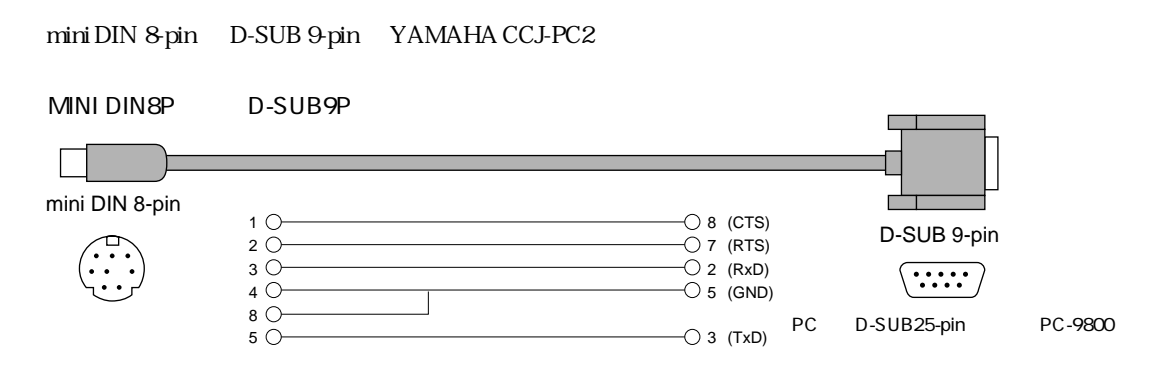

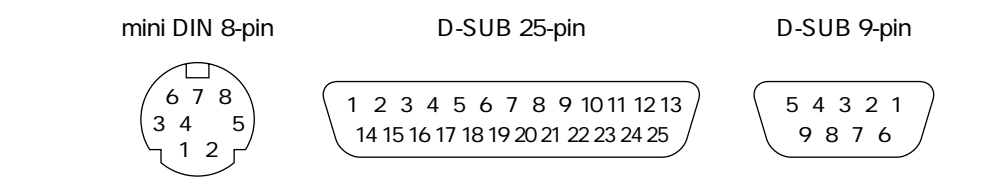

[P189](#page-188-0)

<span id="page-156-1"></span><span id="page-156-0"></span>**3.** ?

<u>CBX P187</u>

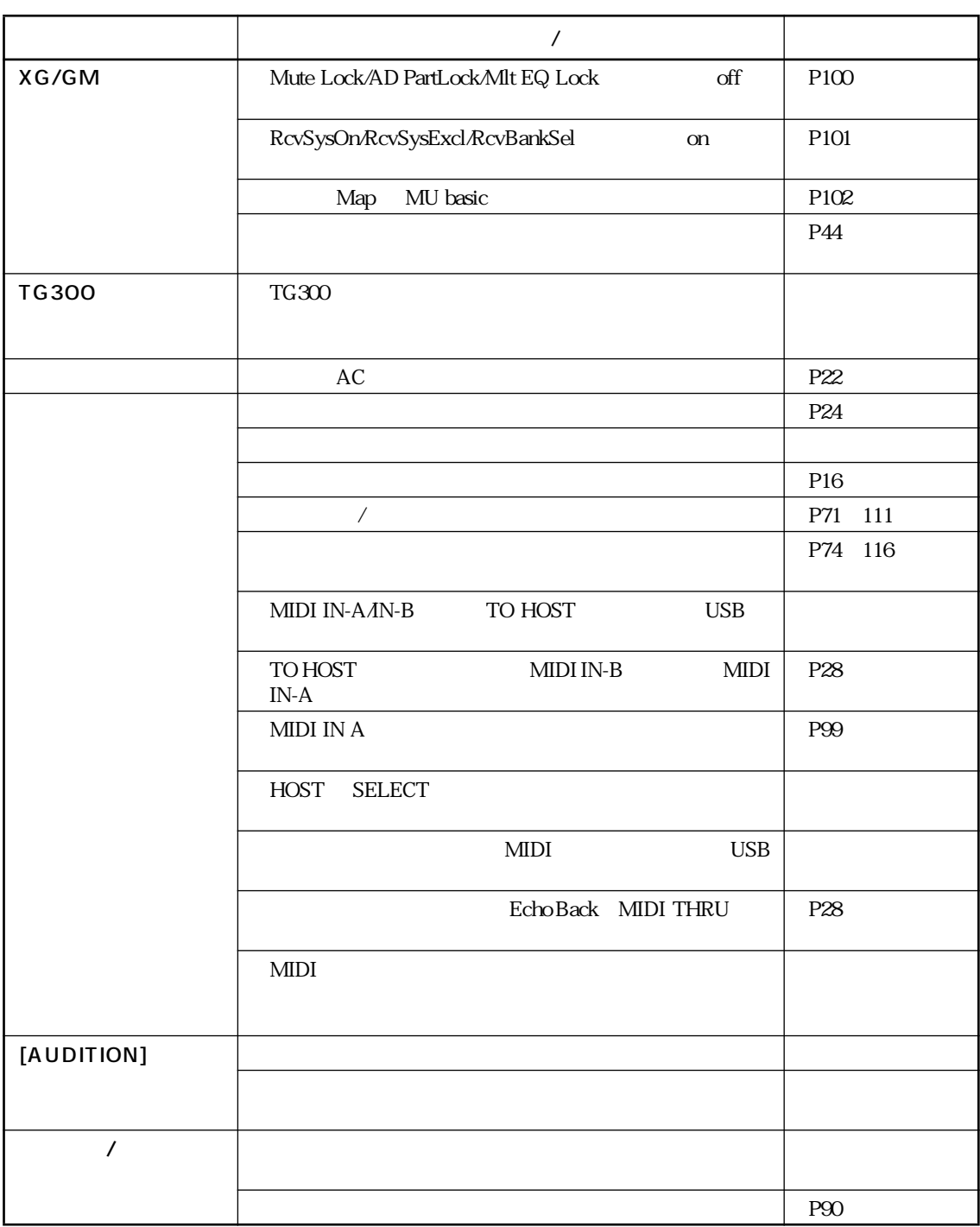

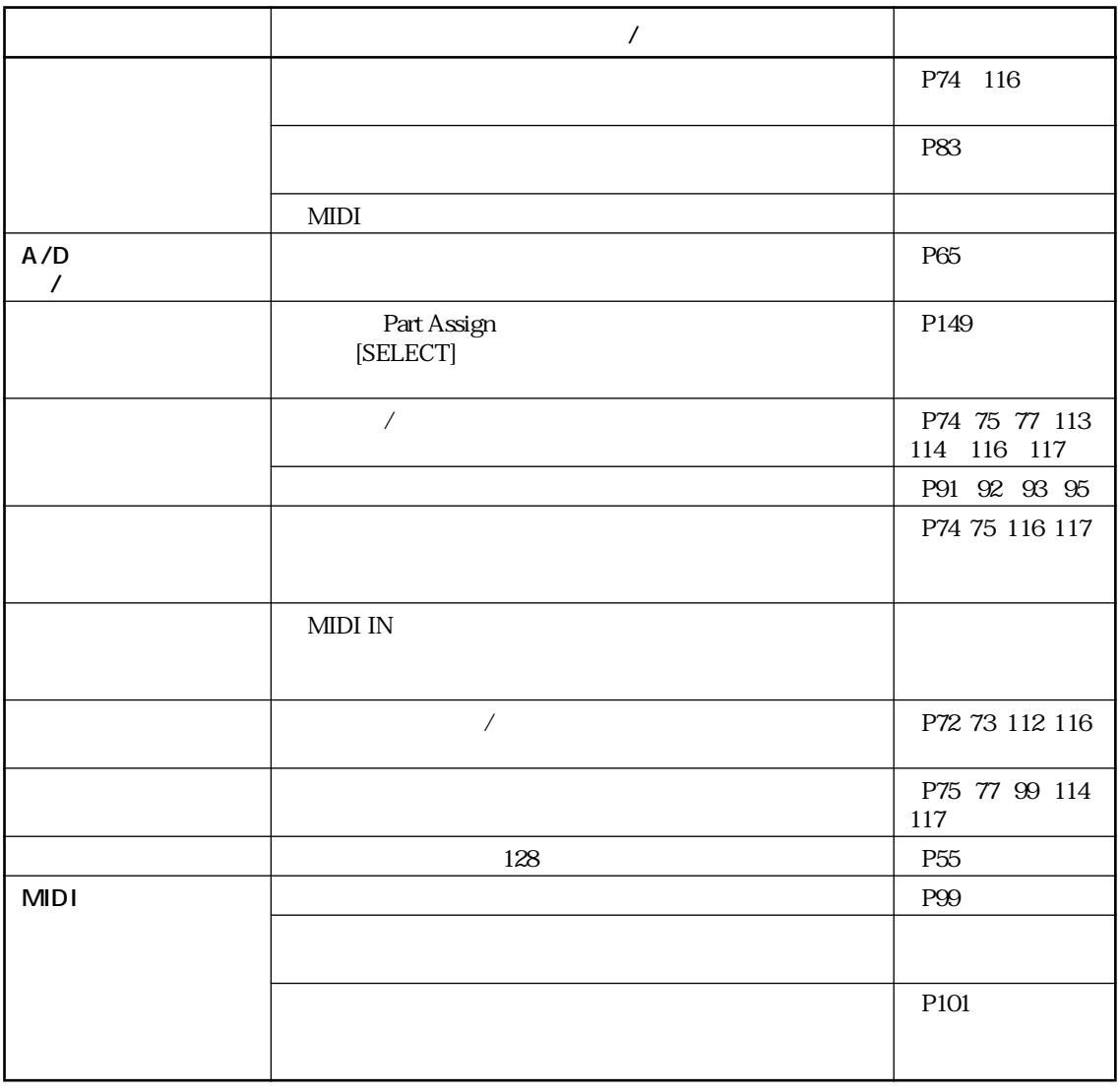

<span id="page-158-1"></span><span id="page-158-0"></span>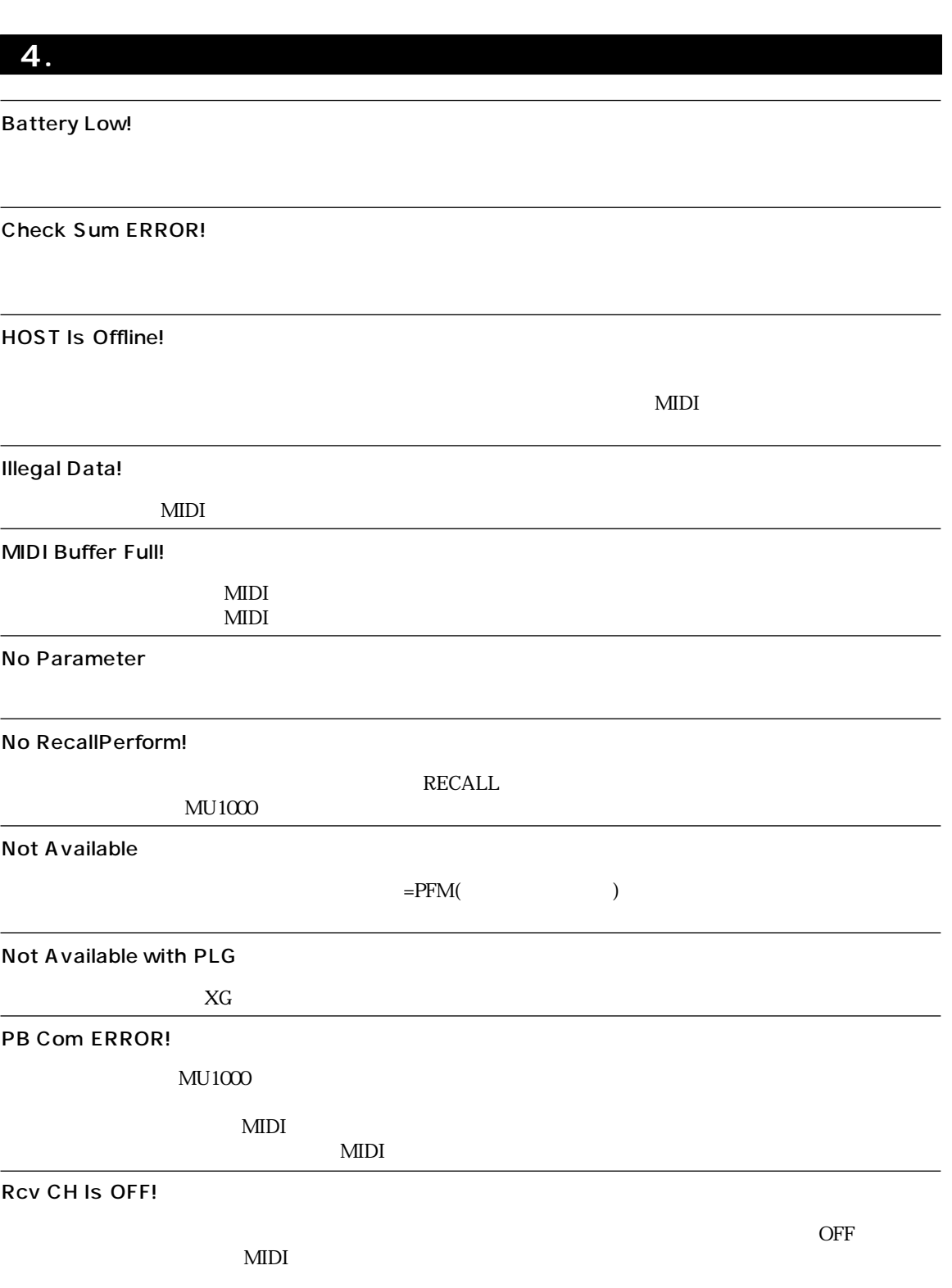

4. エラーメッセージリスト

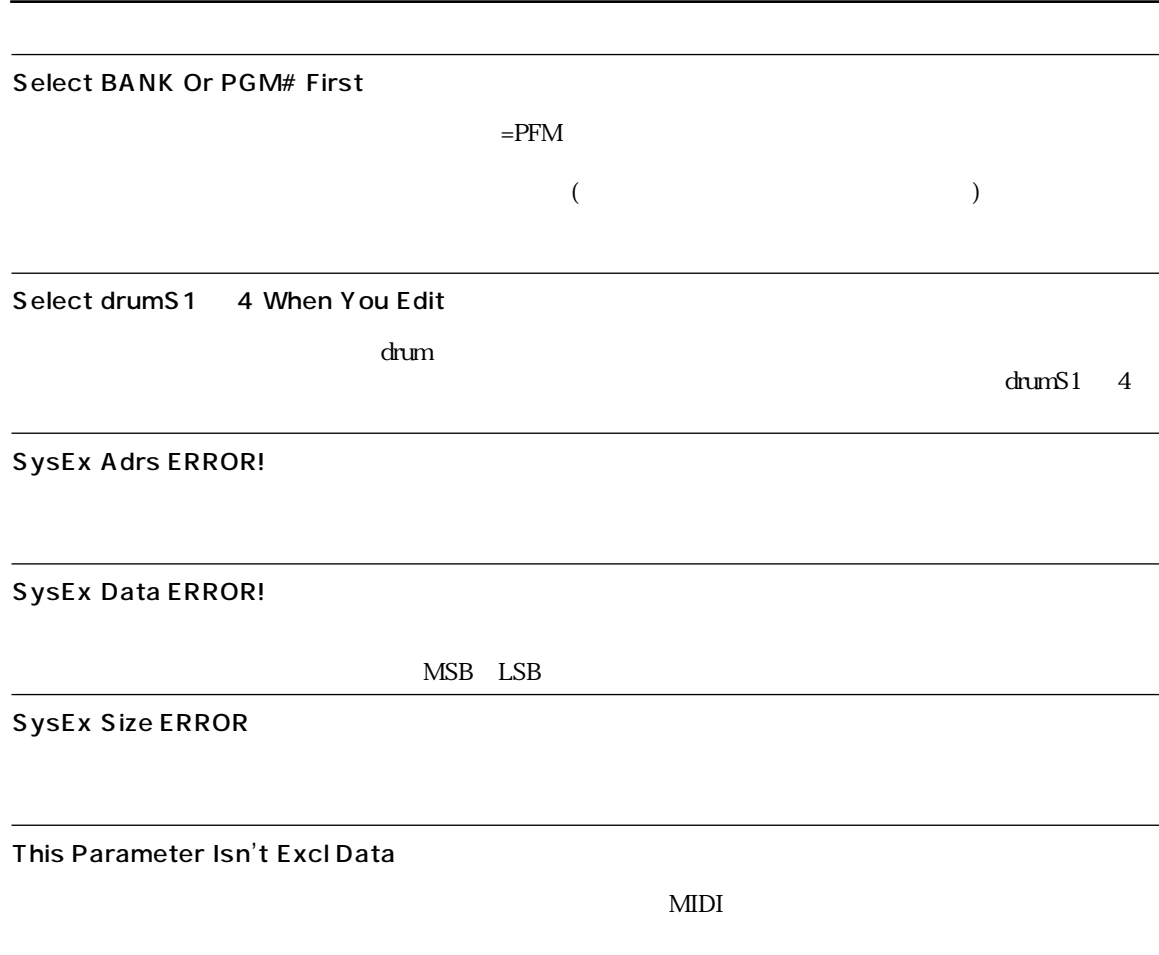

4. エラーメッセージリスト

5. 用語解説

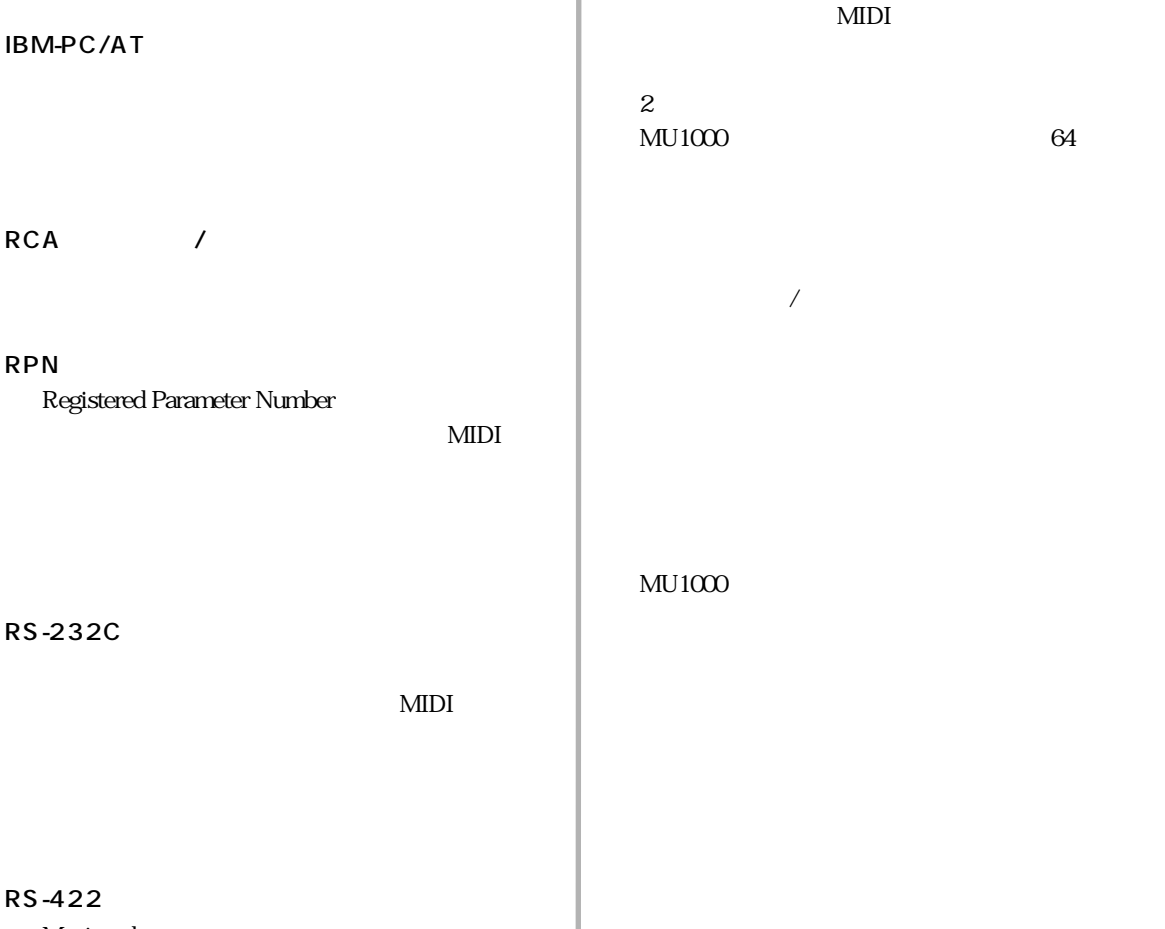

Macintosh

RCA

<span id="page-160-0"></span>**5. 用語解説**

RPN

MIDI

 $MU1000$ 

ASCII(American Standard Code for Information Interchange

 $/$ 

 $1$  (with  $1$   $\sim$   $1$   $\sim$   $\sim$   $1$ 

 $/$ 

AWM2

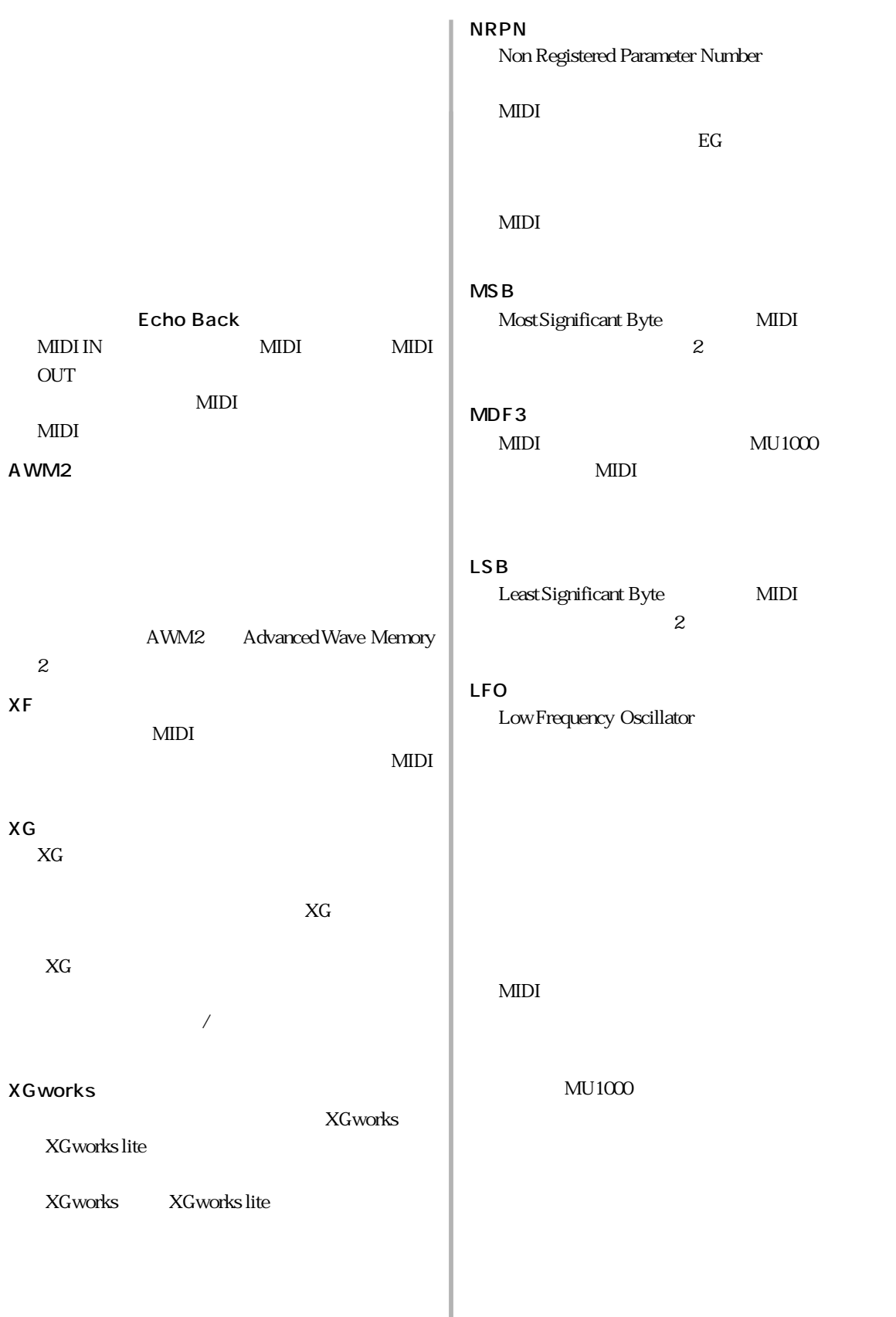

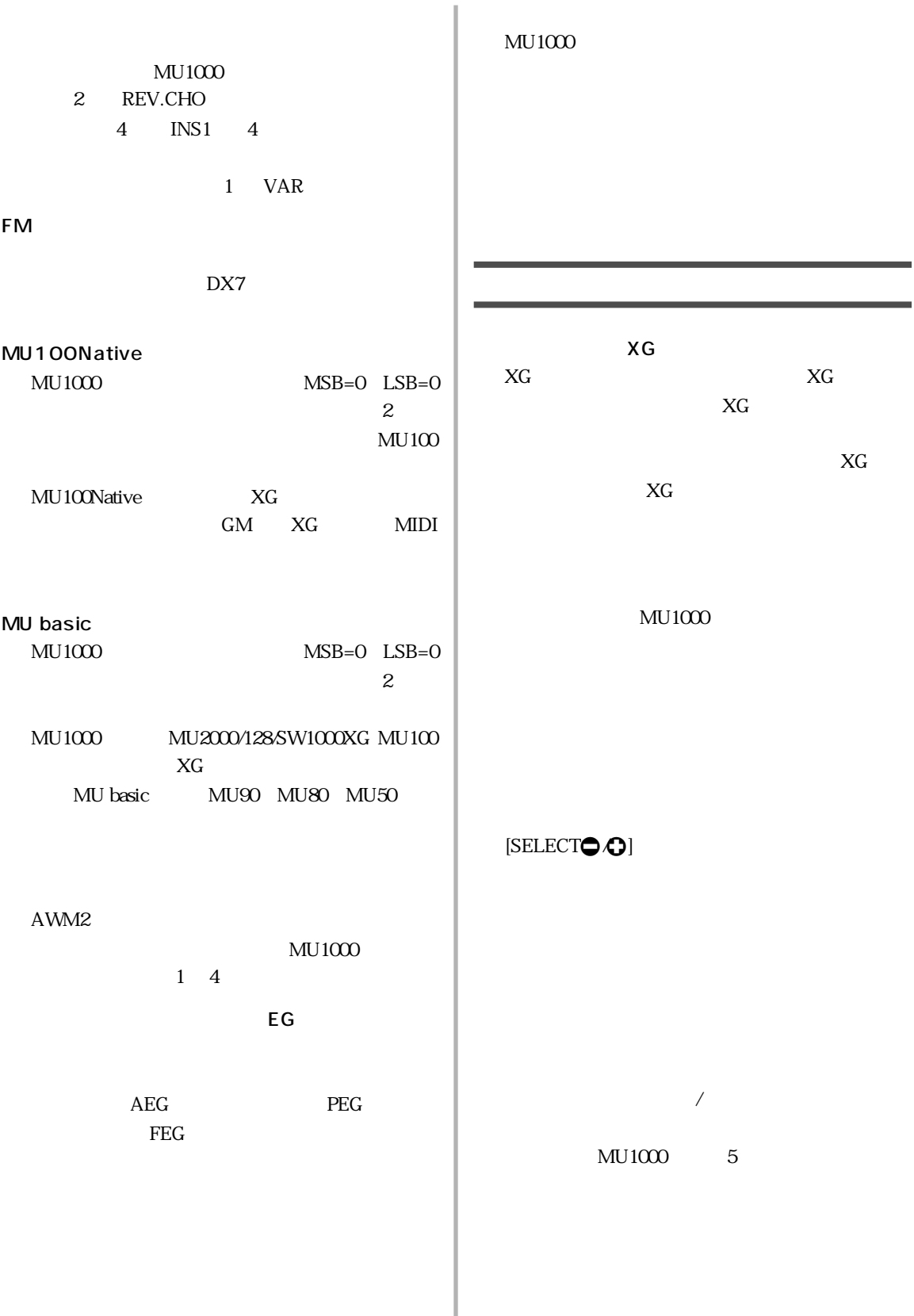

に出力する MIDI データのことです。各コント  $01$  $04$ MIDI FIDENTI ED  $MU1000$ RS-232C RS-422 16 16 **16** n 10  $15$  A F  $MU1000$  $[SELECT < \rightarrow]$ **MIDI** MIDI  $\overline{\phantom{a}}$  $MU1000$  $\mathbf{1}$  , we are the set of  $\mathbf{1}$  of  $\mathbf{1}$  of  $\mathbf{1}$  of  $\mathbf{1}$  of  $\mathbf{1}$  of  $\mathbf{1}$  $100$ MIDI  $66$ MIDI 67 MIDI MIDI

5. 用語解説

5. 用語解説

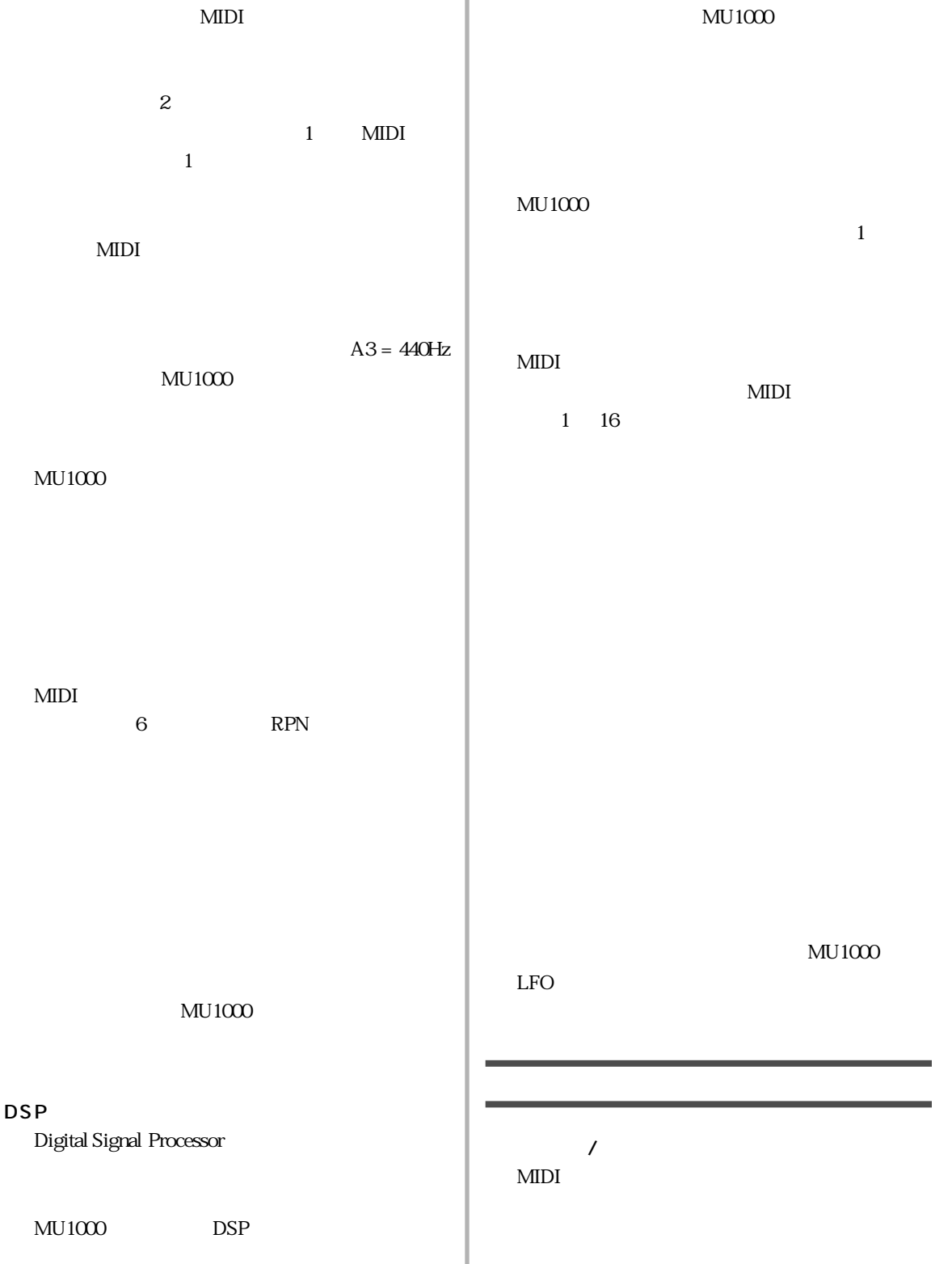

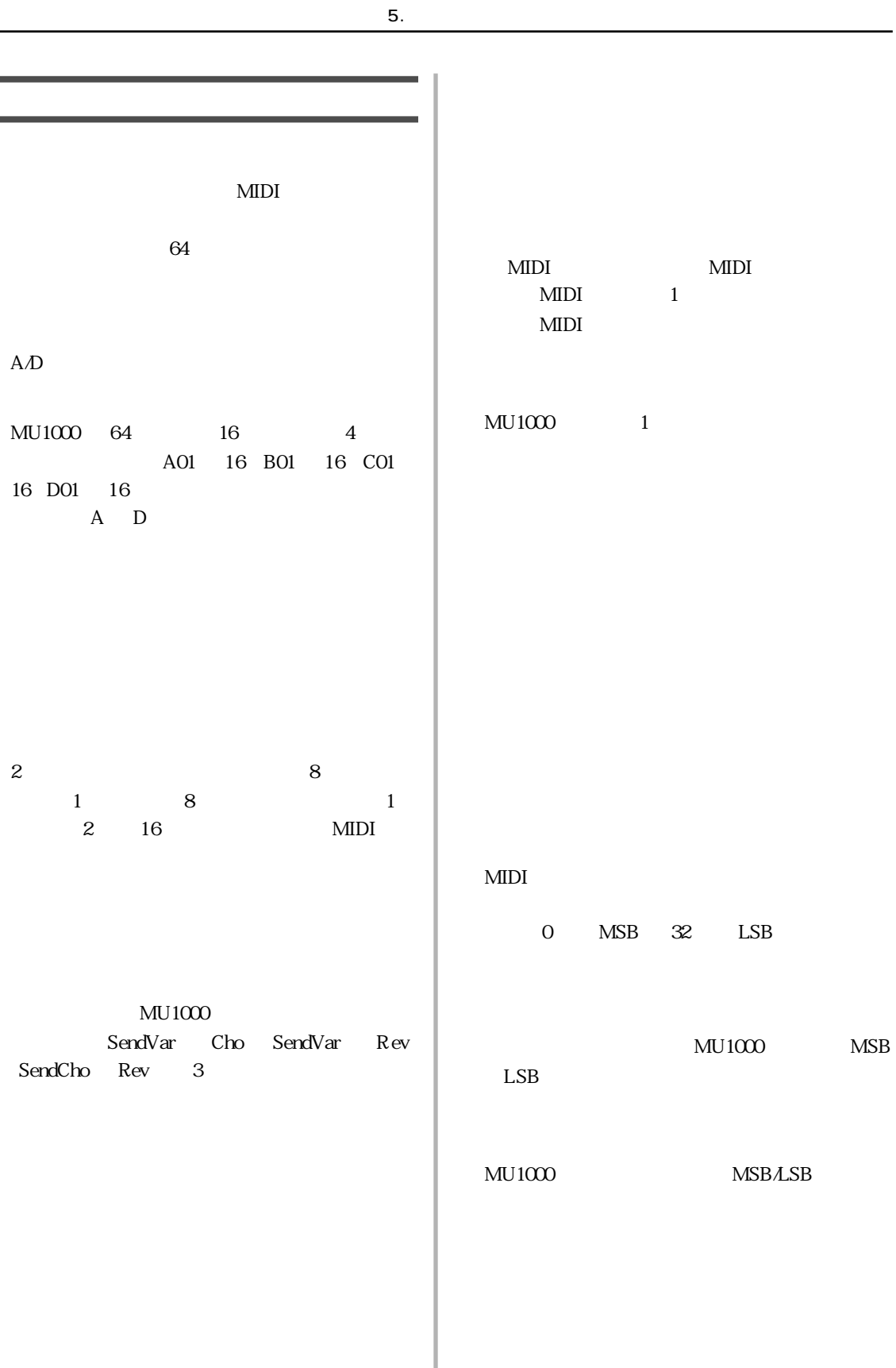

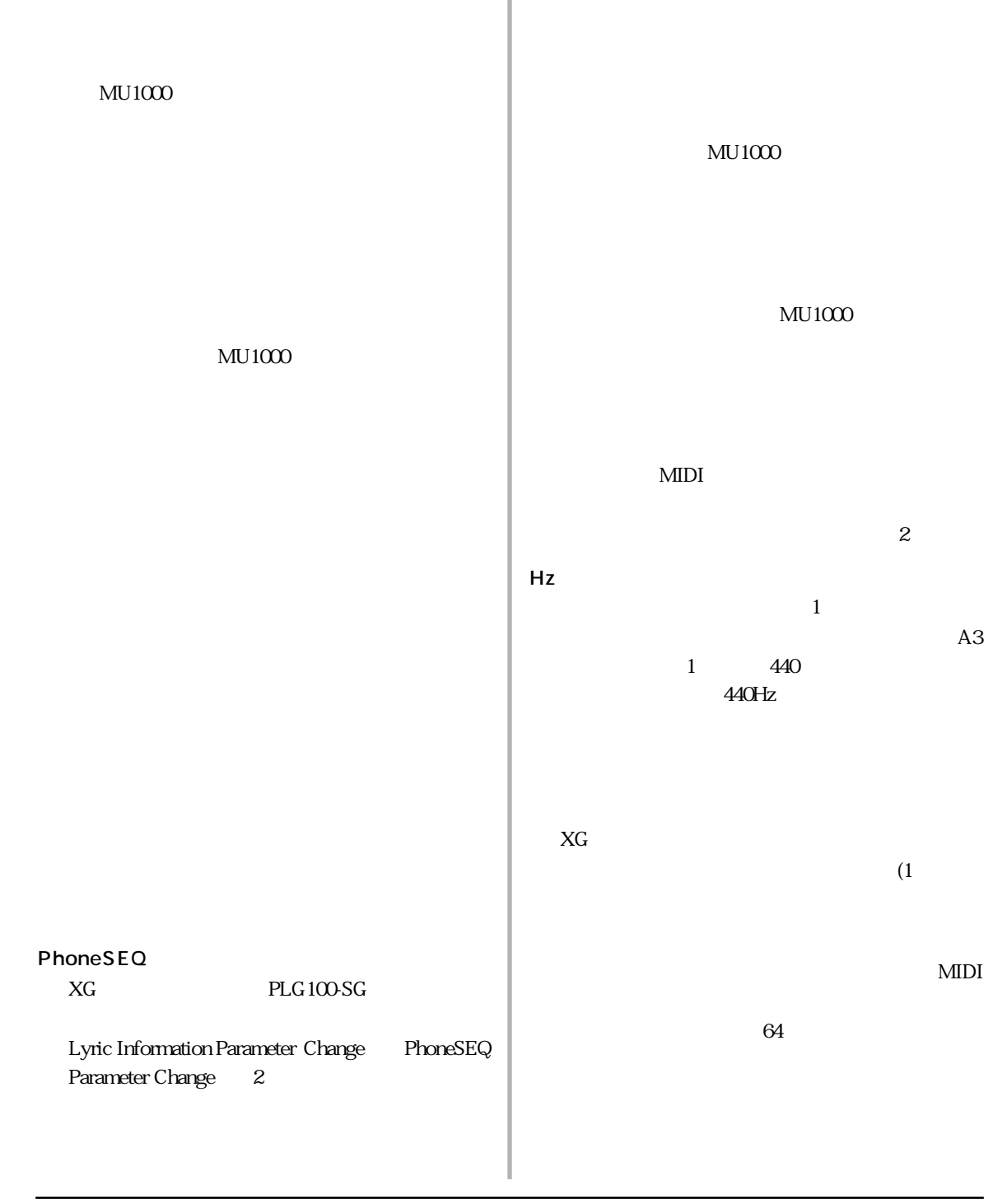

 $MU1000$ 

ピッチ EG

 $5.$ 

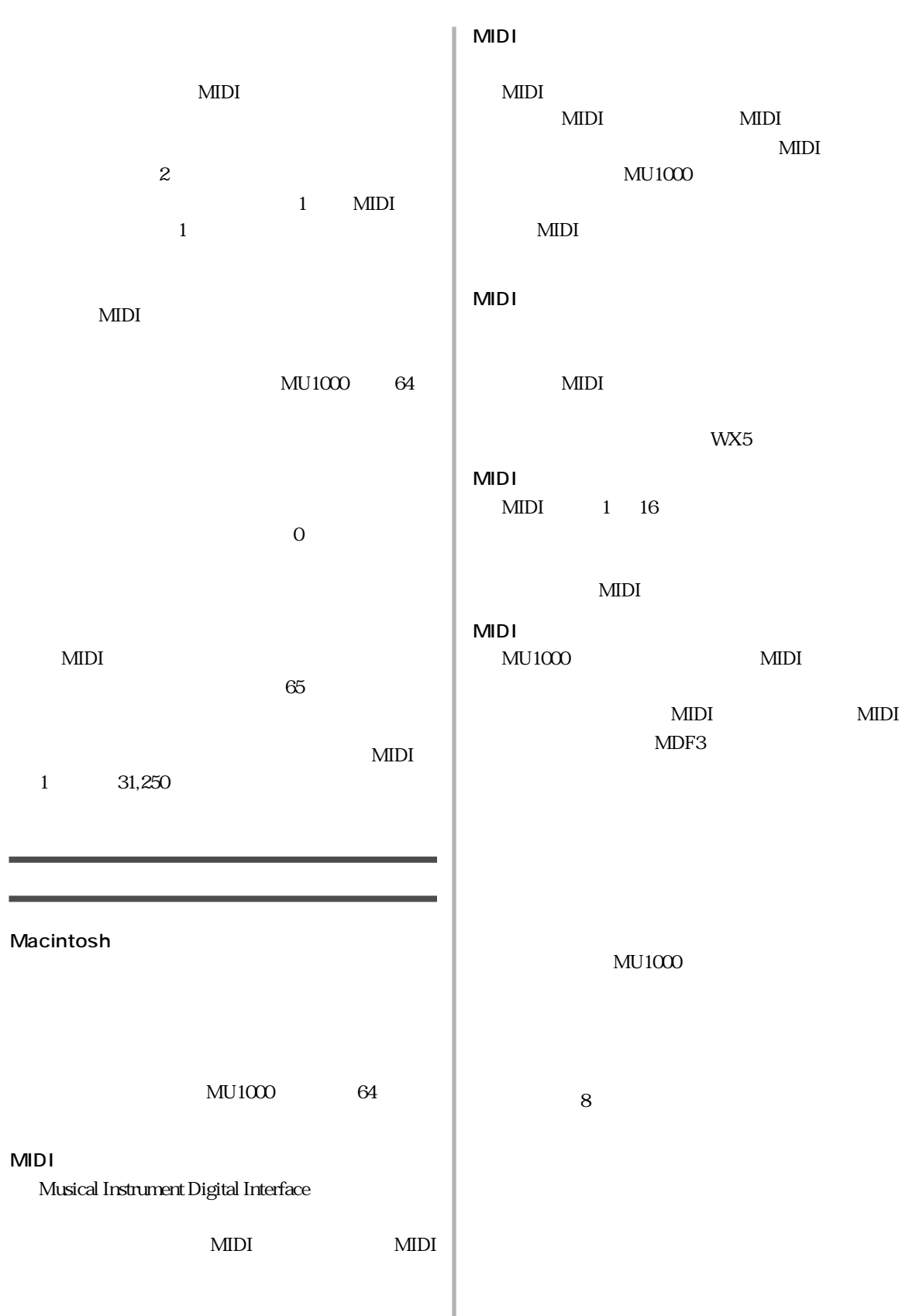

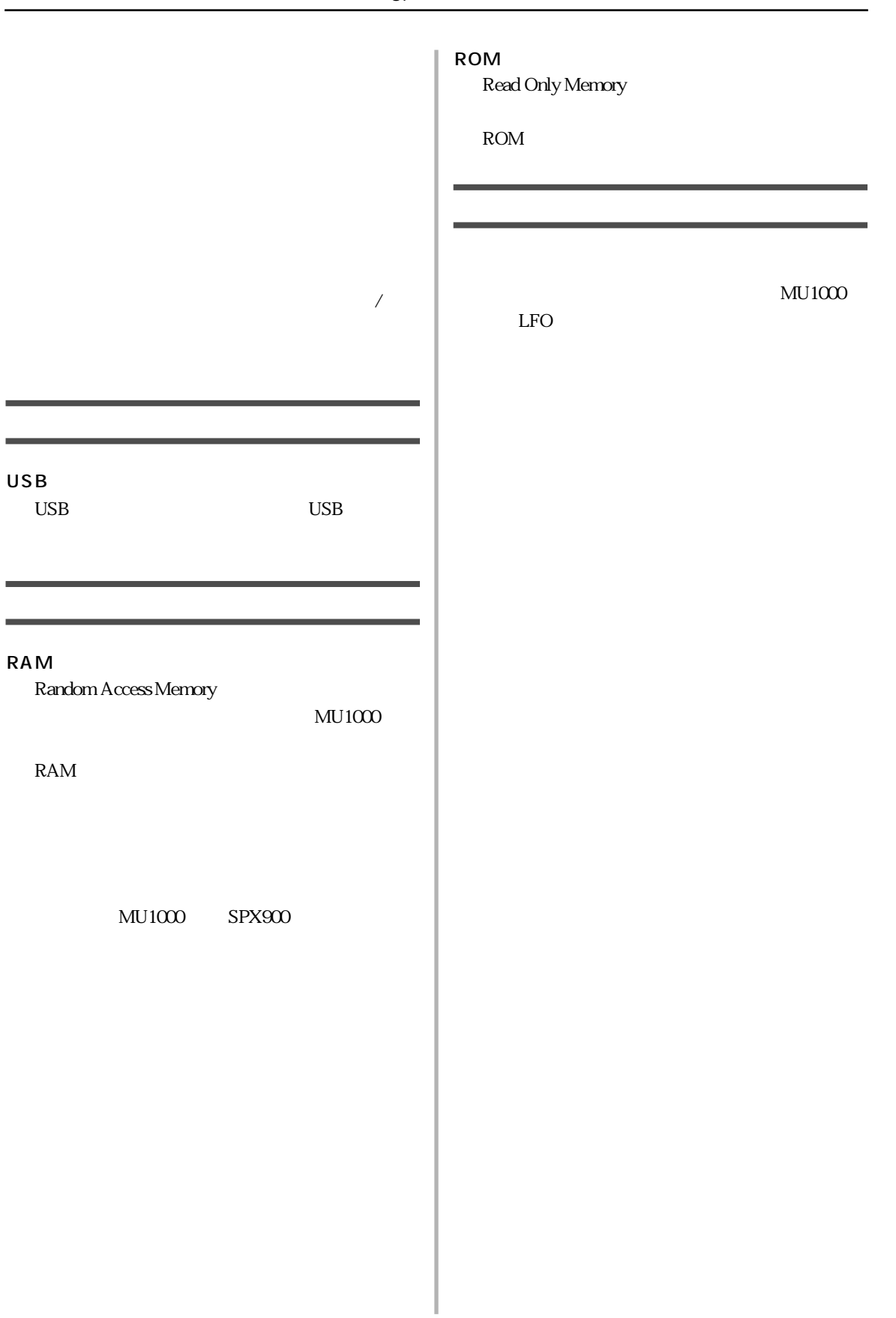

# <span id="page-169-0"></span>**6. 目的別操作一覧表**

#### MU1000

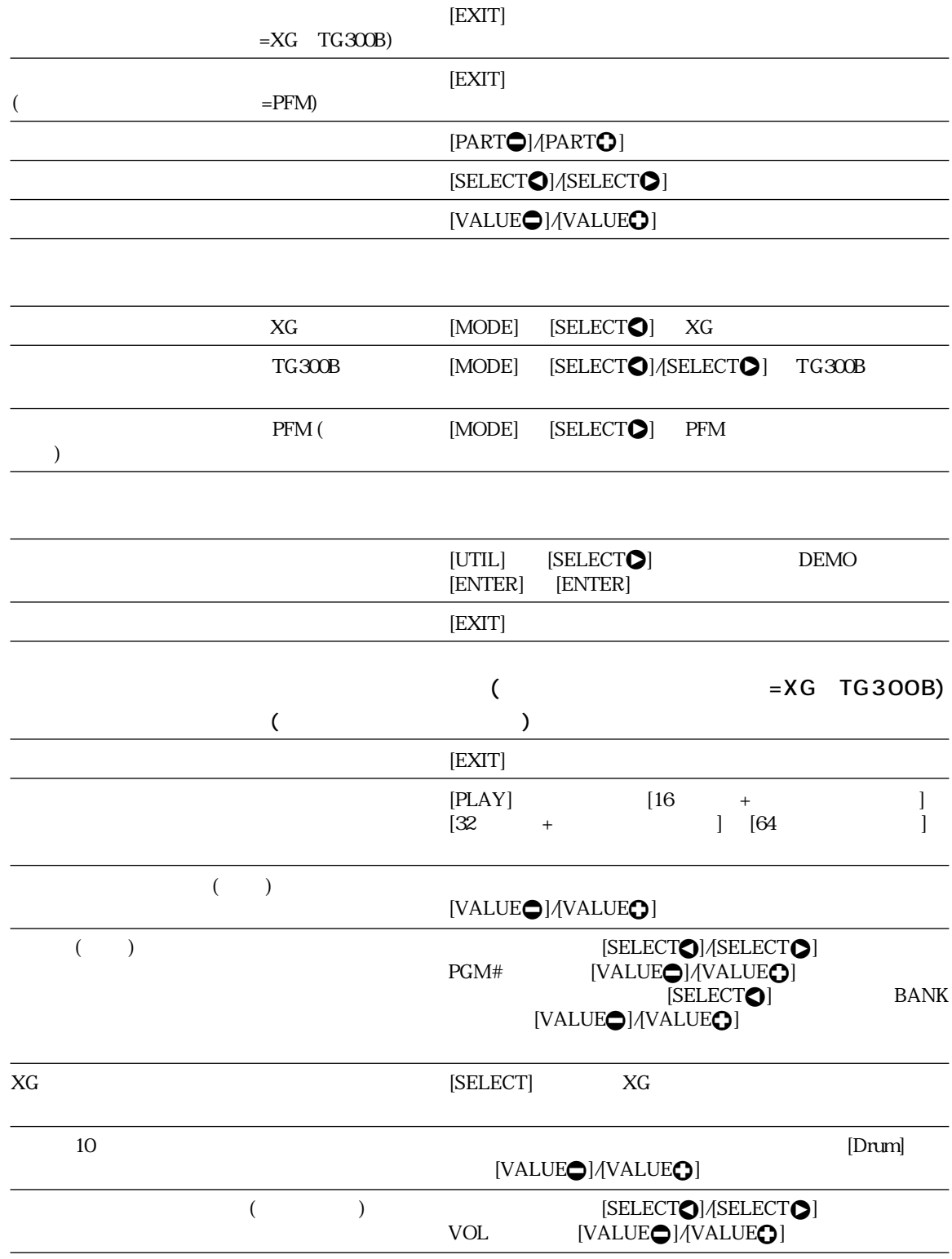

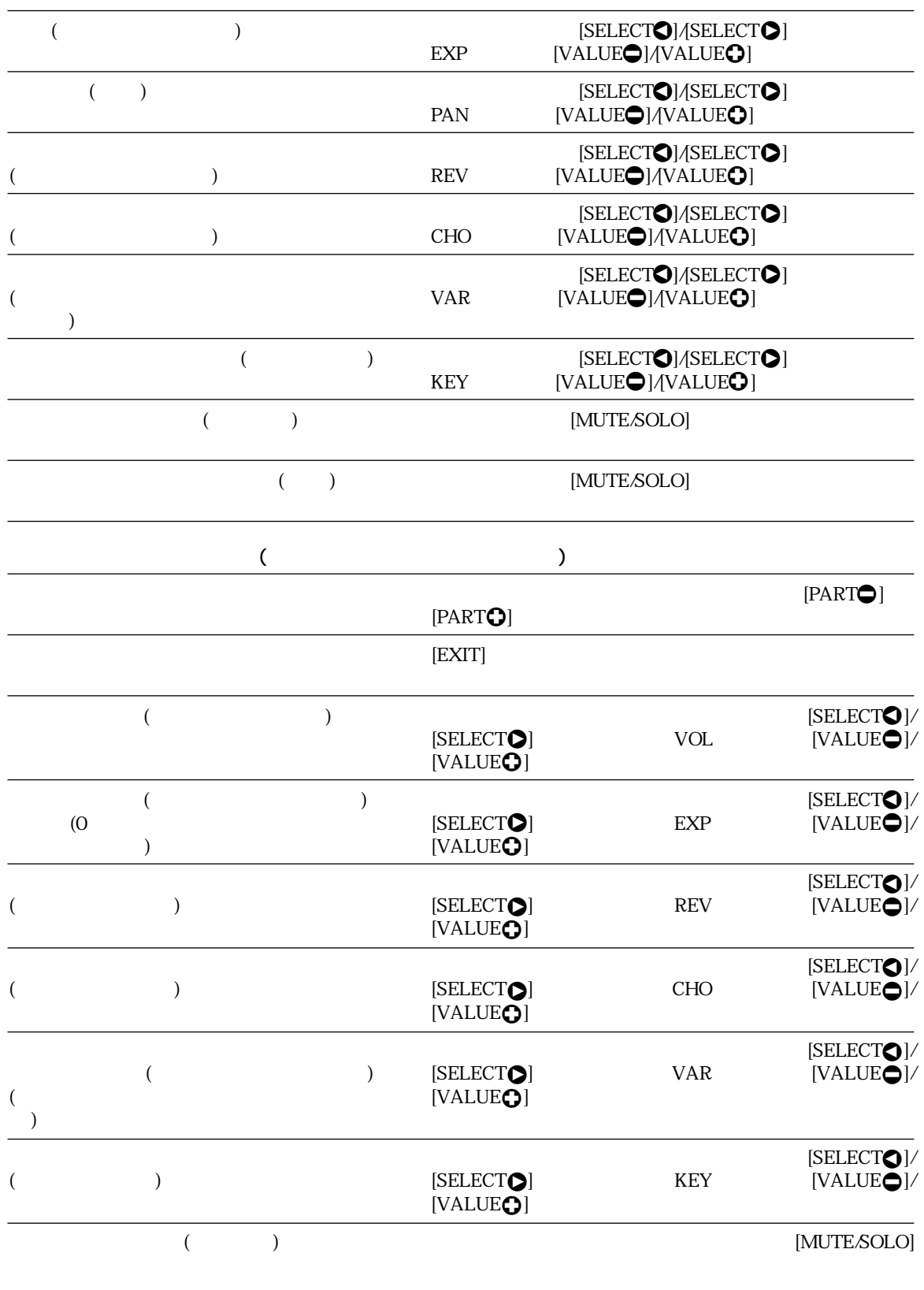

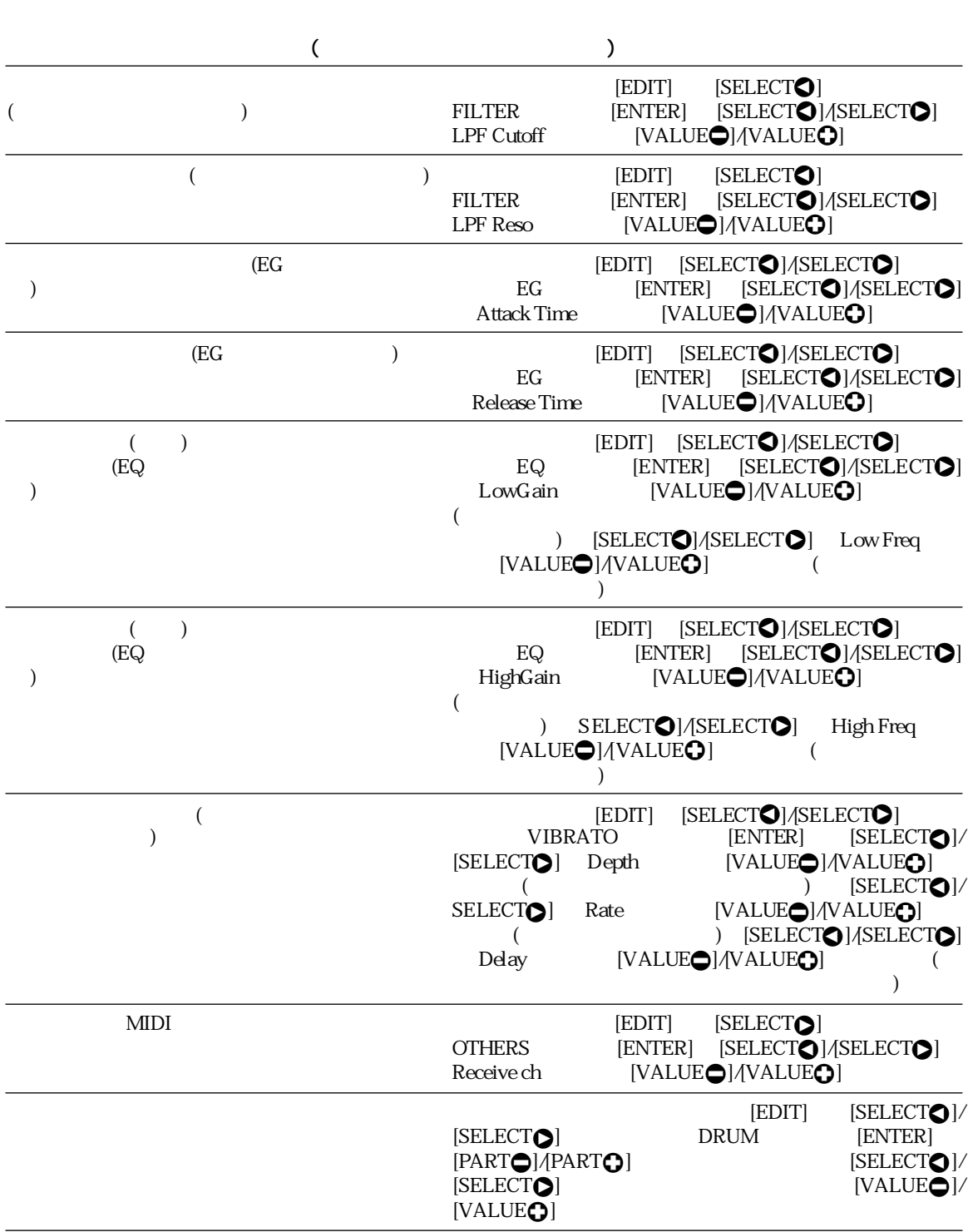

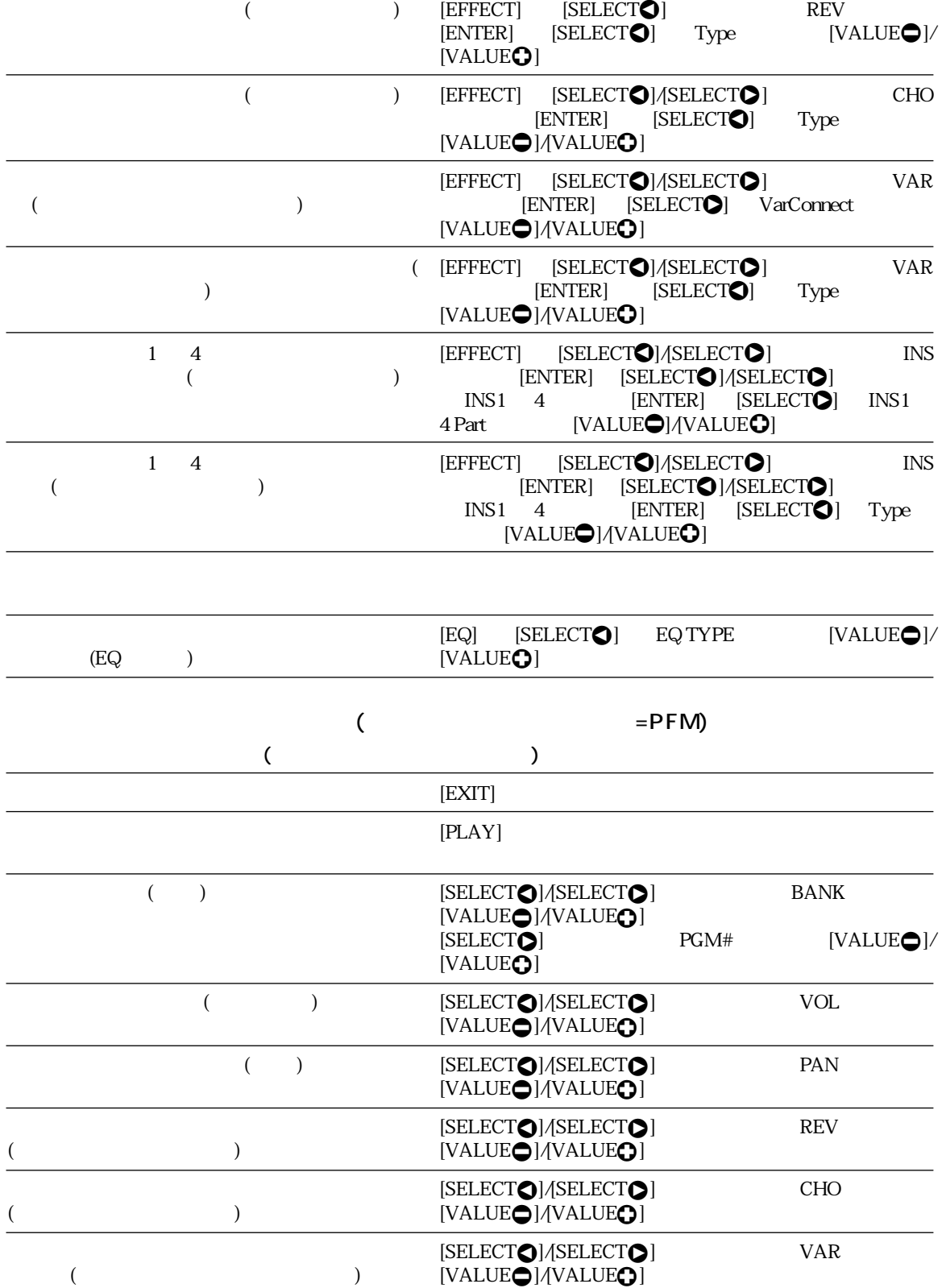

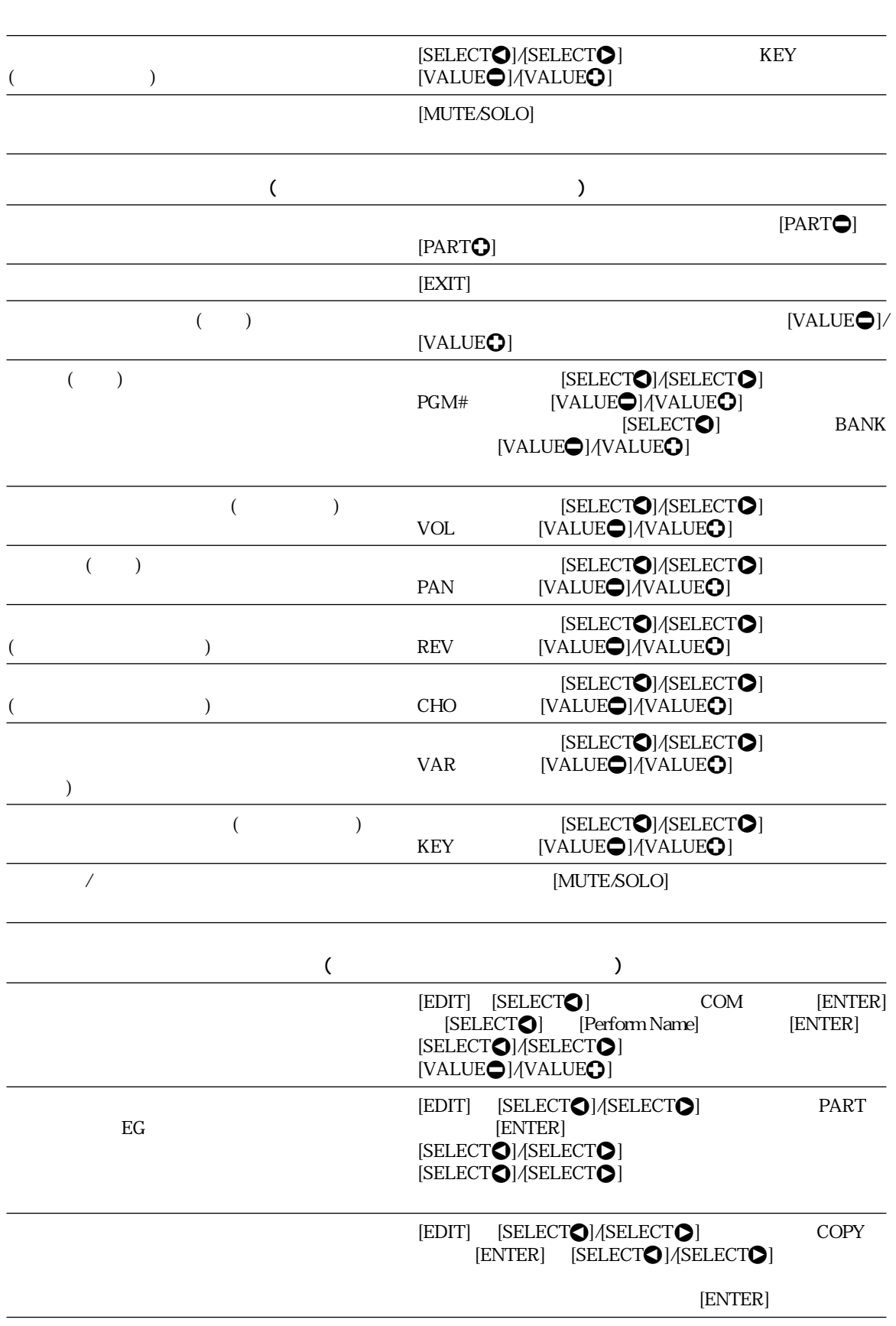

6. 目的別操作一覧表

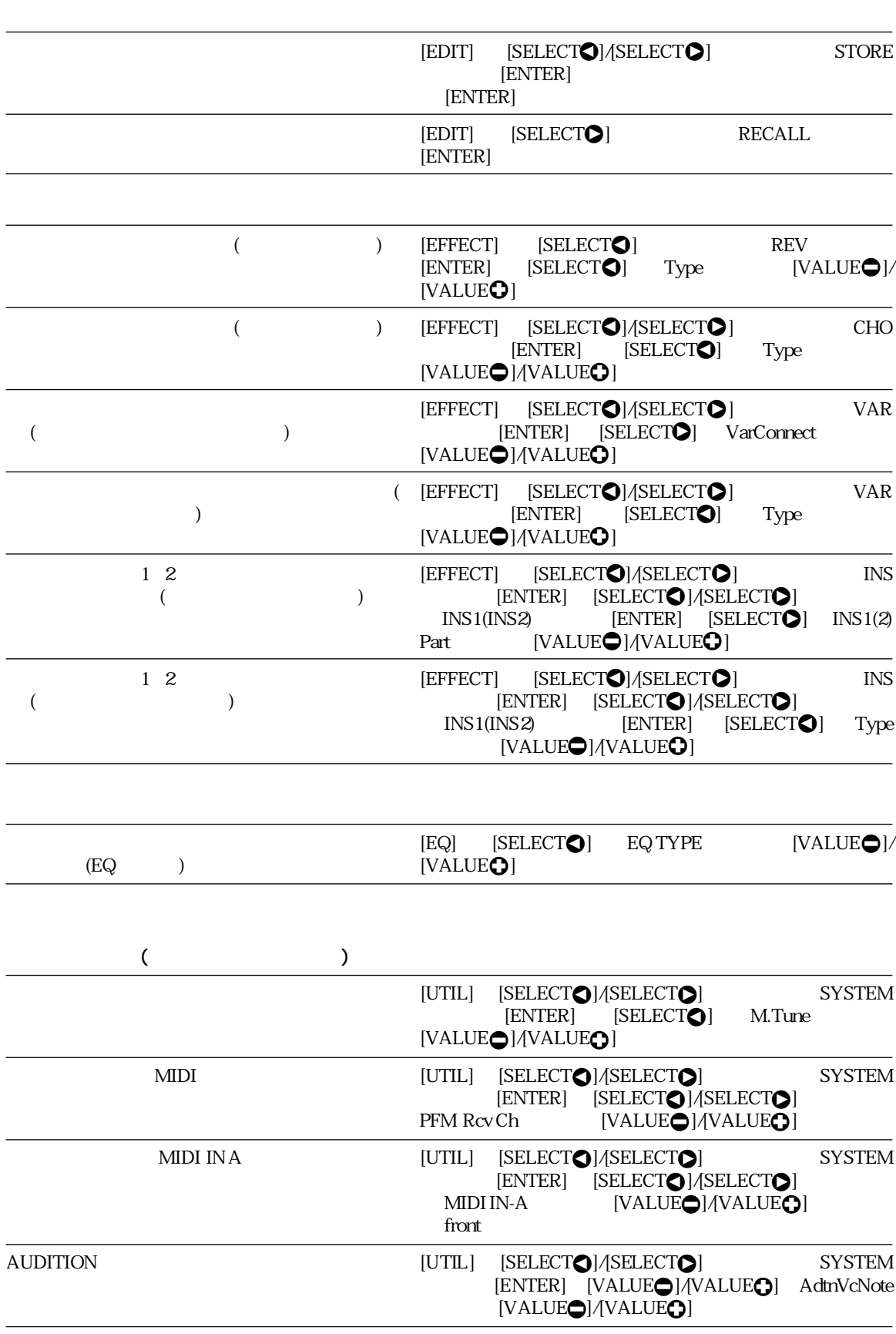

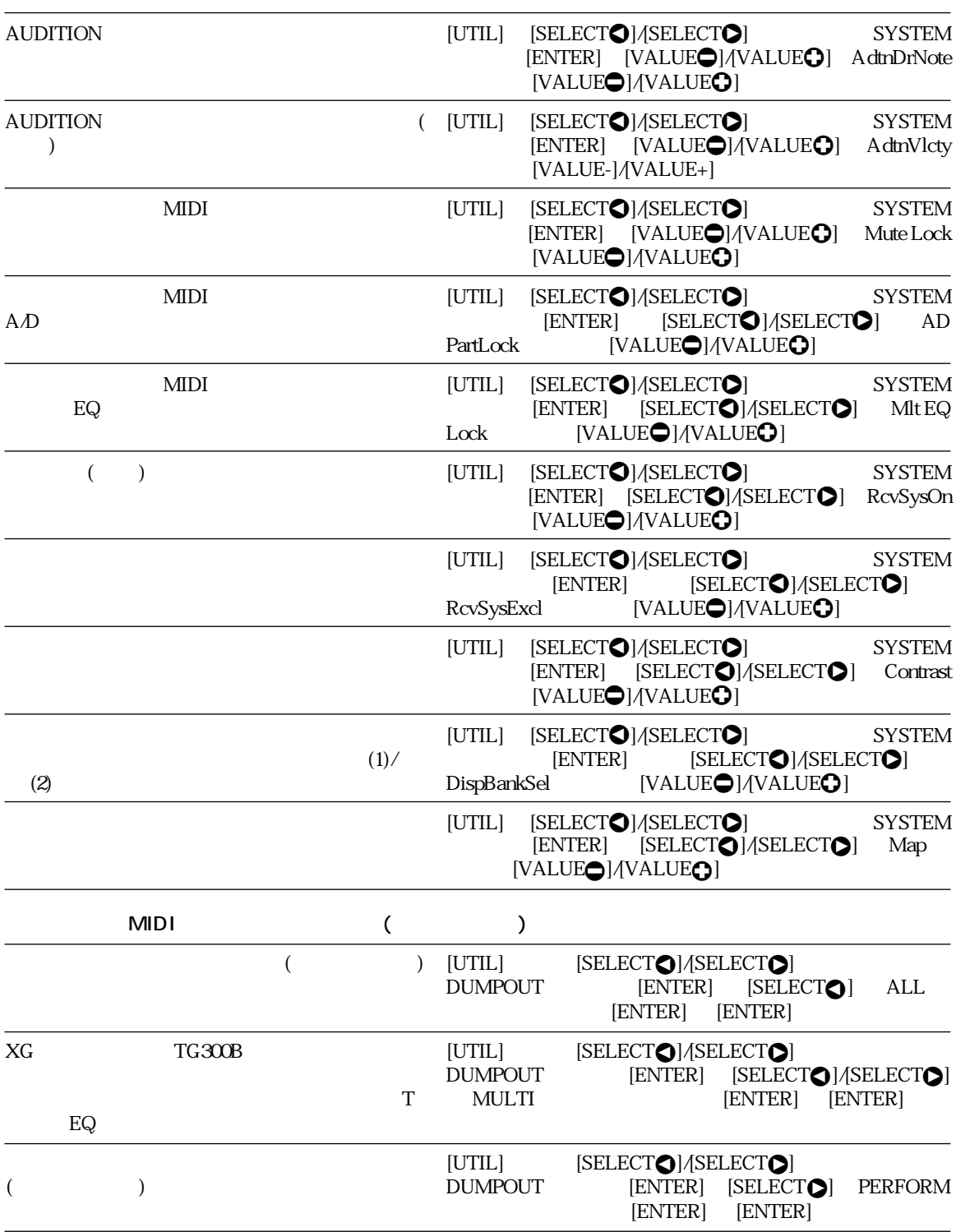

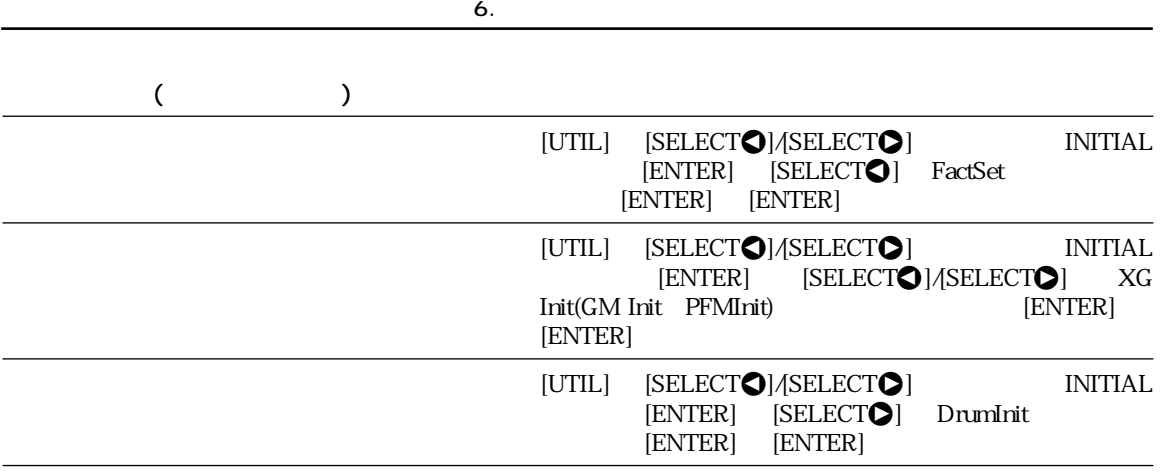

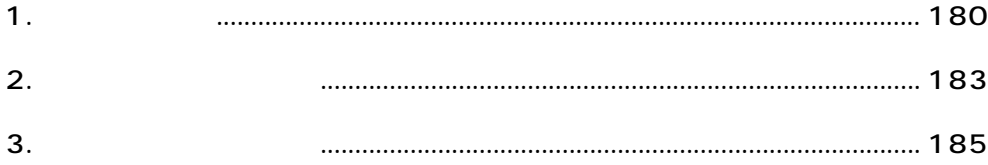

# <span id="page-179-0"></span> $\overline{1}$ .

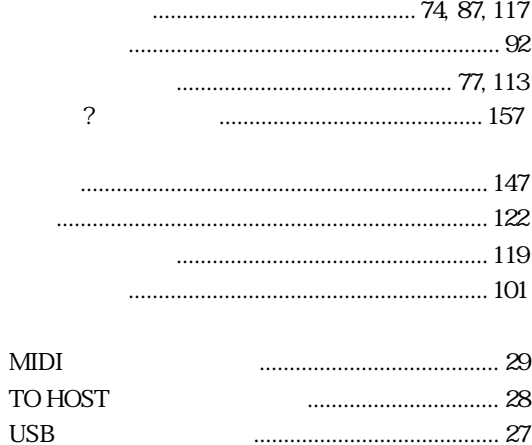

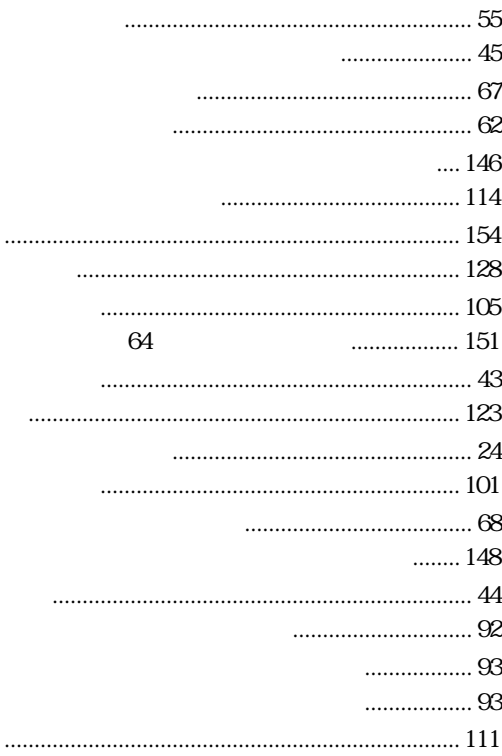

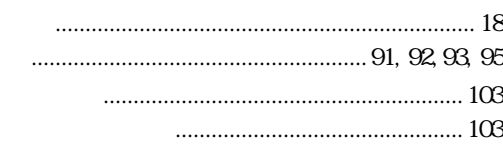

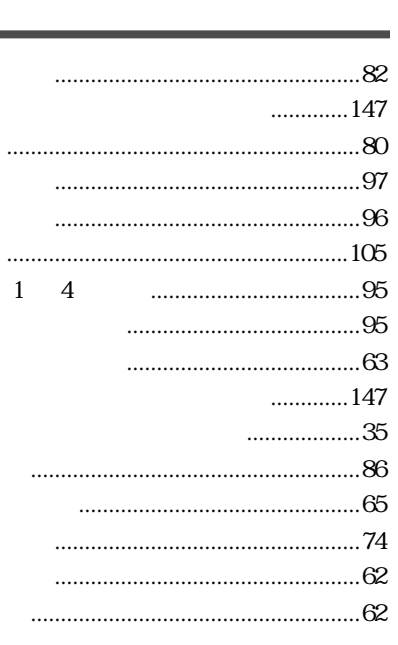

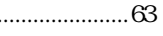

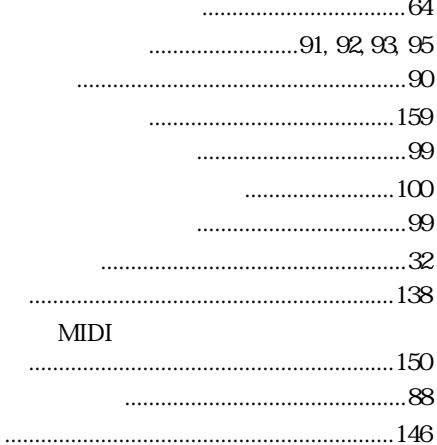

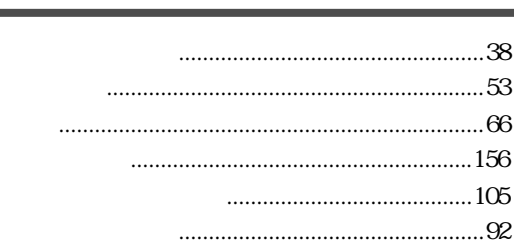
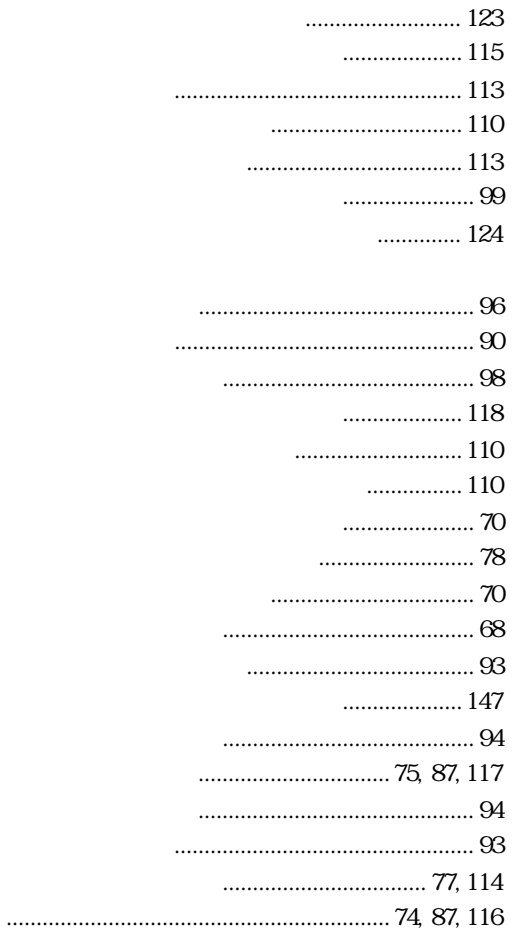

#### MSB LSB

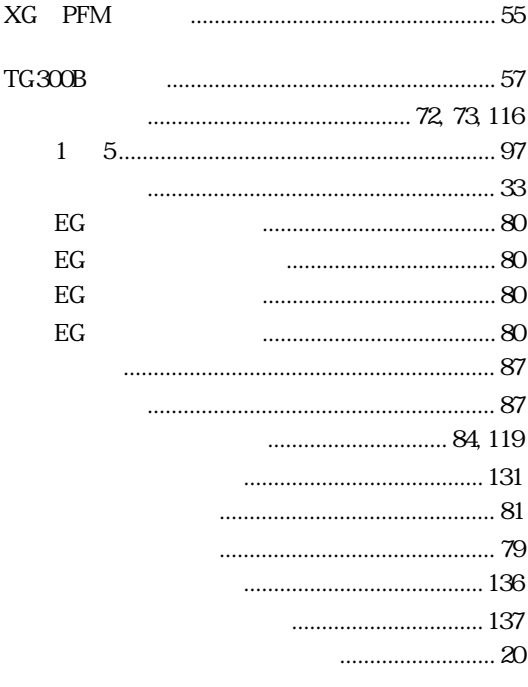

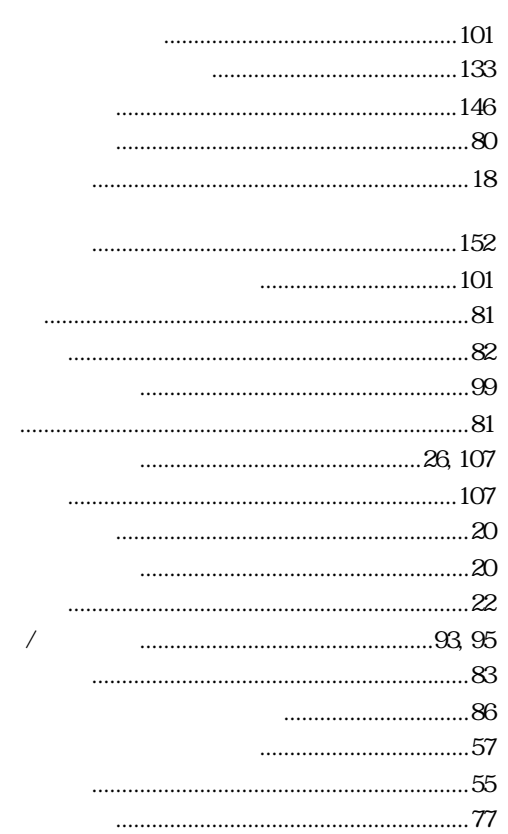

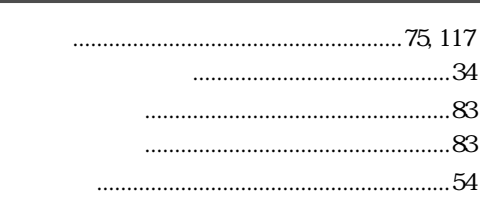

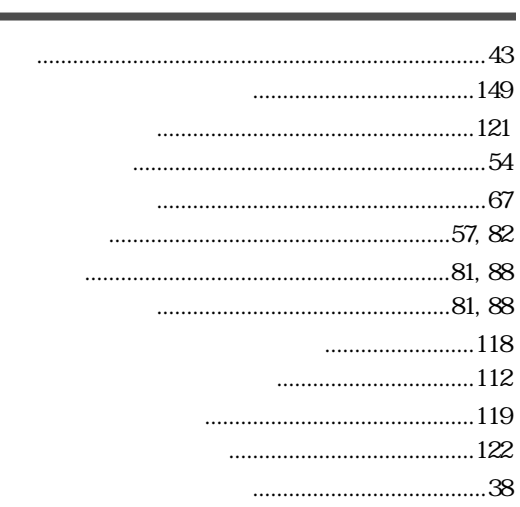

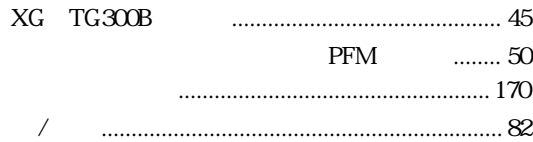

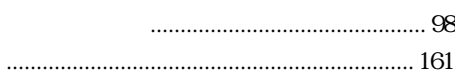

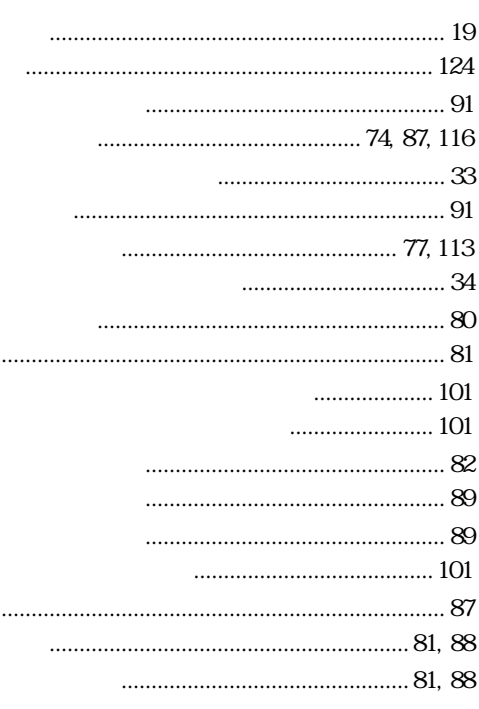

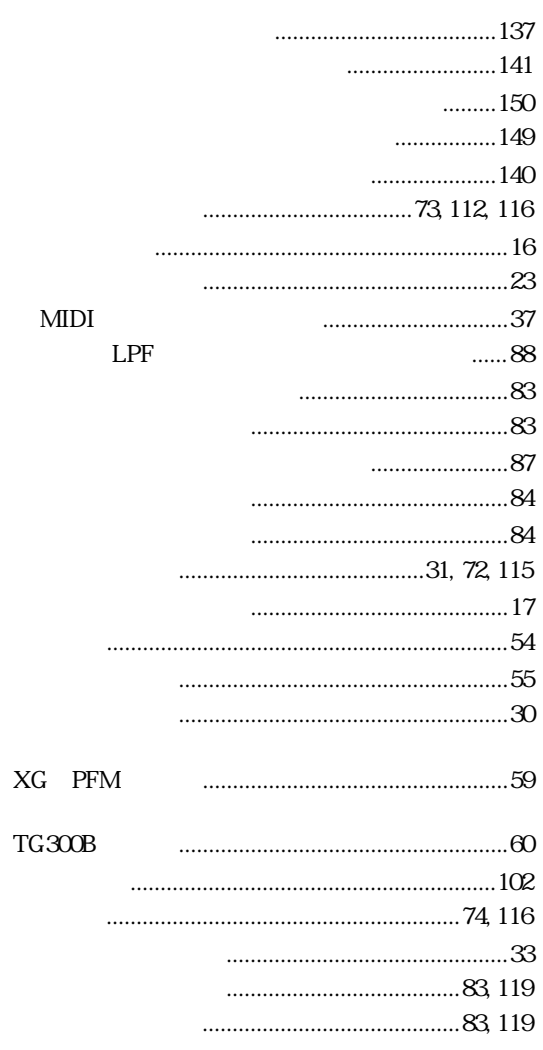

 $\mathbf 1$  .

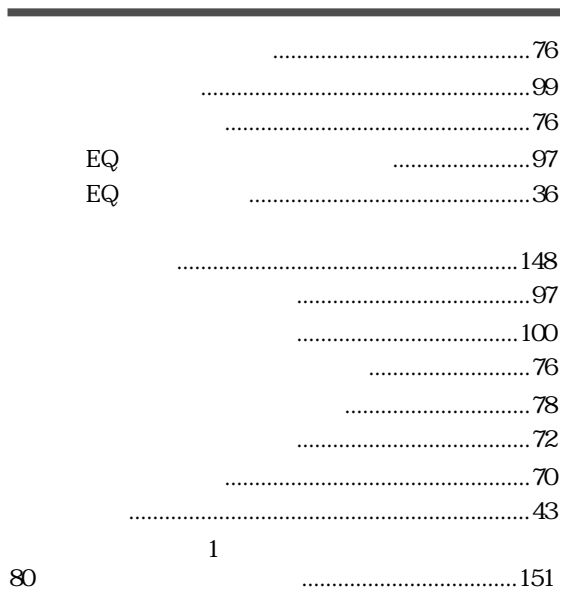

### $\overline{A}$

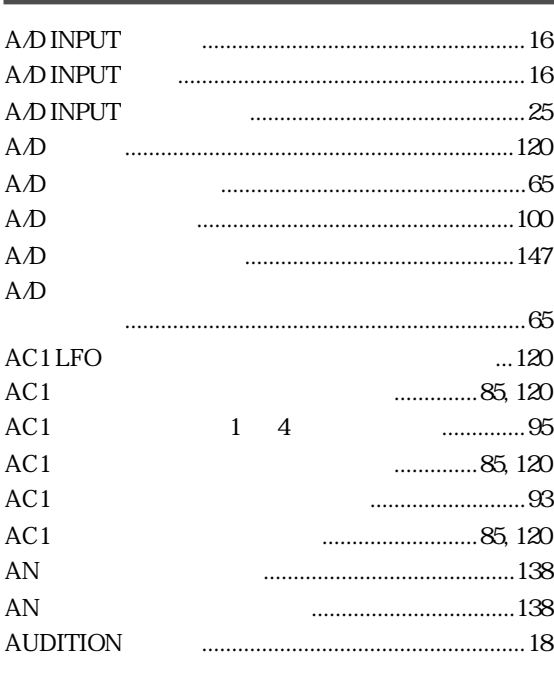

# $\overline{\underline{c}}$

 $CD$ 

## $\overline{D}$

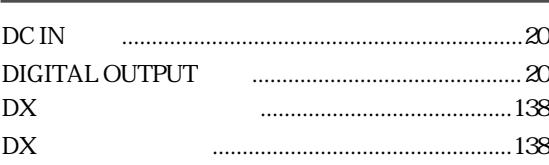

# $\overline{E}$

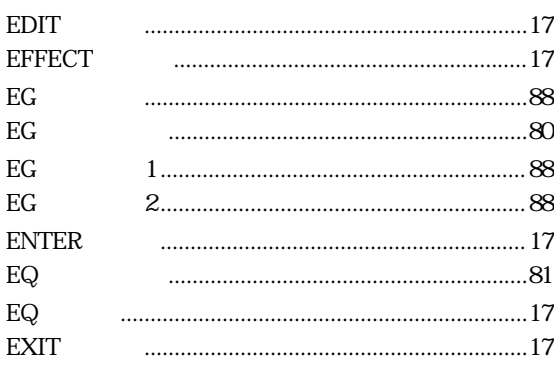

# $\overline{H}$

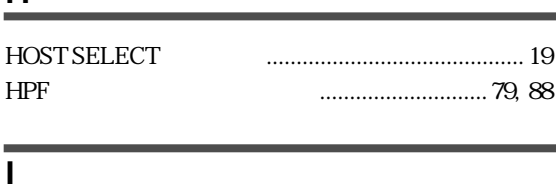

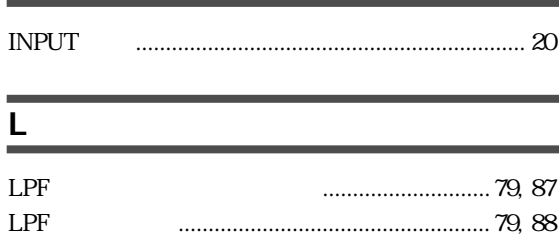

### $\overline{M}$

 $......24$ 

f.

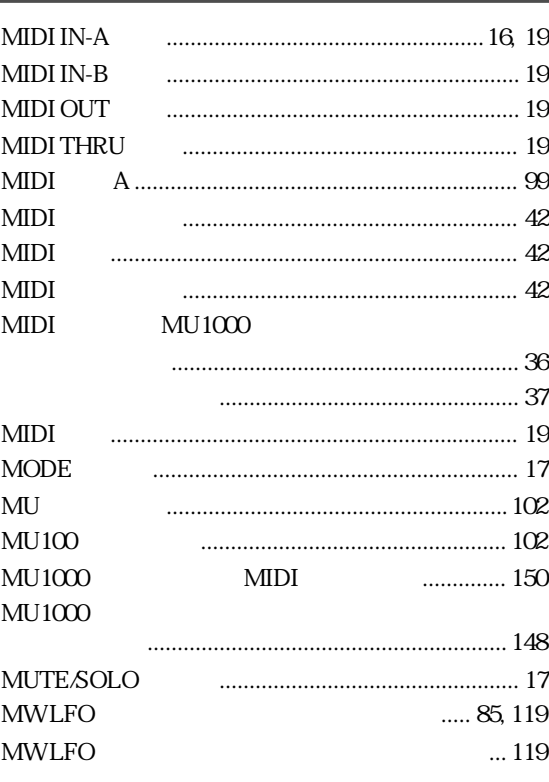

#### $\overline{o}$

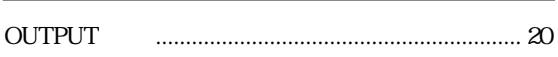

#### $\overline{P}$

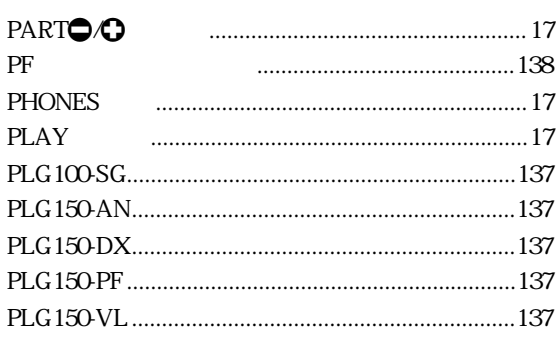

### $\overline{s}$

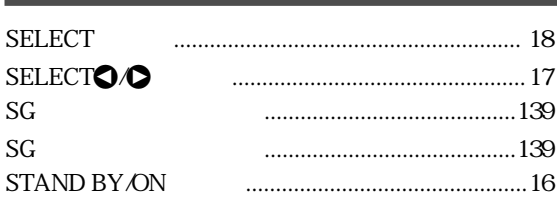

# $\overline{I}$

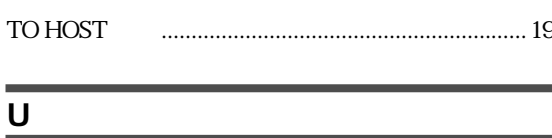

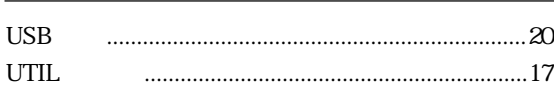

#### $\mathbf{V}$

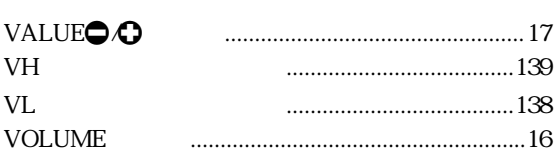

### $\overline{\mathbf{x}}$

**XGworks** 

 $\cdots\cdots\cdots\cdots\cdots\cdots 138$ 

### $\overline{A}$

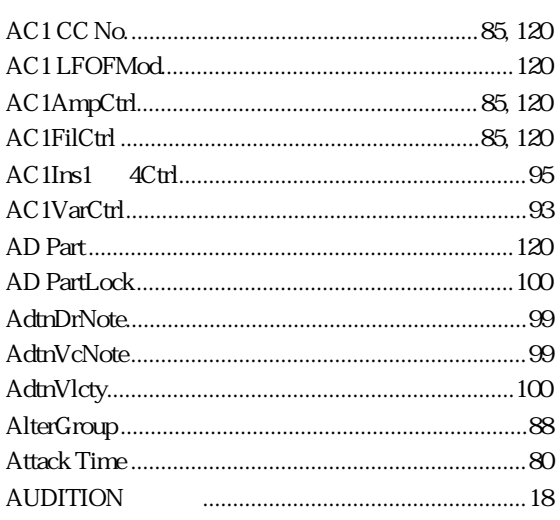

### $\overline{B}$

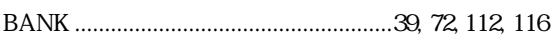

# $\overline{c}$

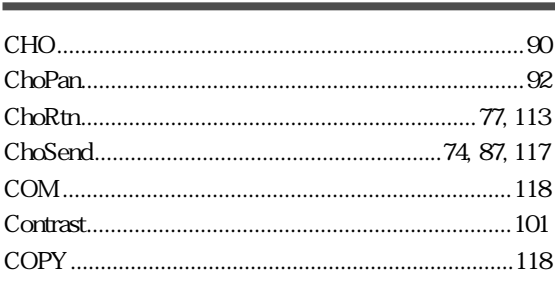

# $\overline{D}$

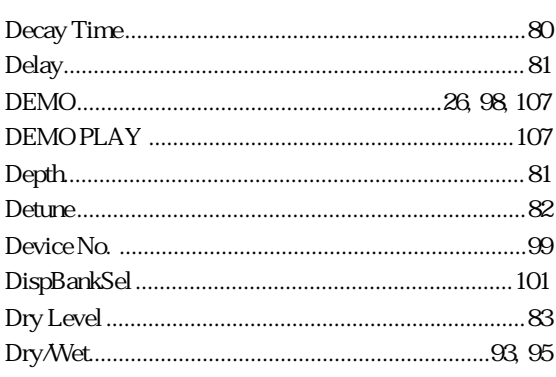

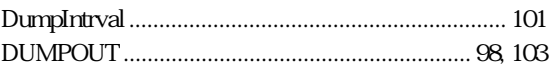

# $E$

3.

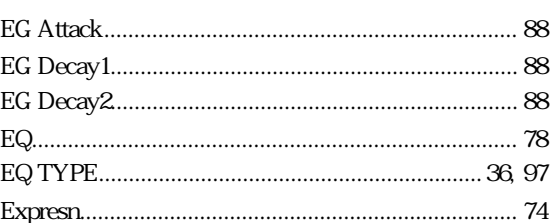

### $\overline{F}$

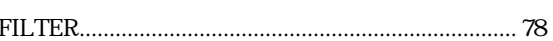

### $\overline{\mathsf{H}}$

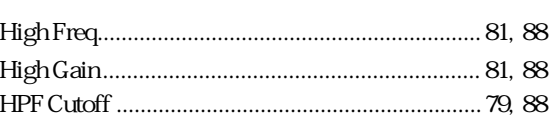

### $\mathbf{I}$

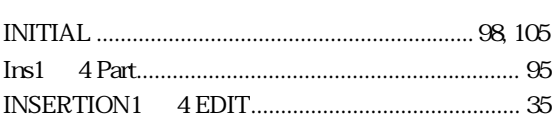

#### L

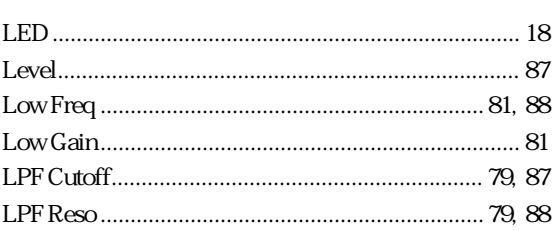

### $\overline{\mathbf{M}}$

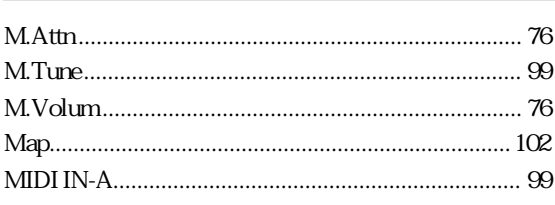

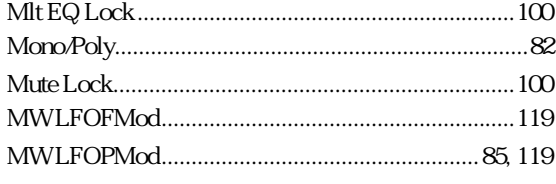

### $\overline{\mathsf{N}}$

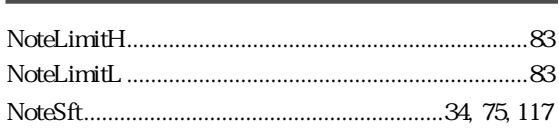

## $\overline{\circ}$

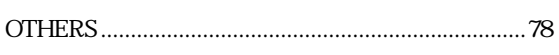

## $\overline{P}$

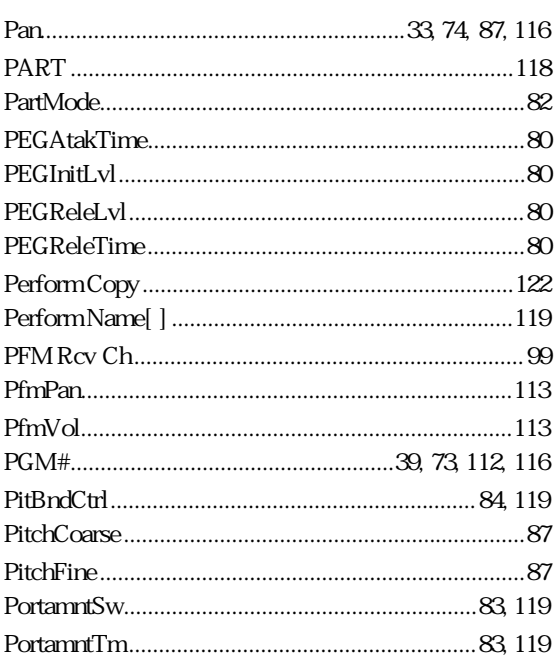

# $\overline{R}$

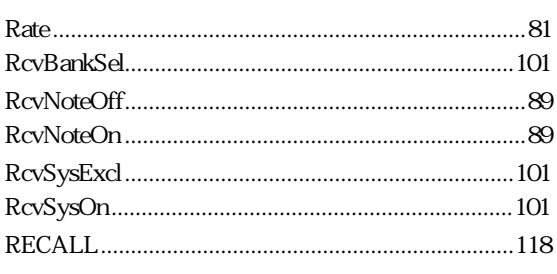

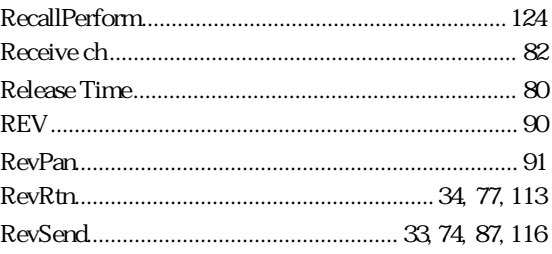

# $\overline{\underline{s}}$

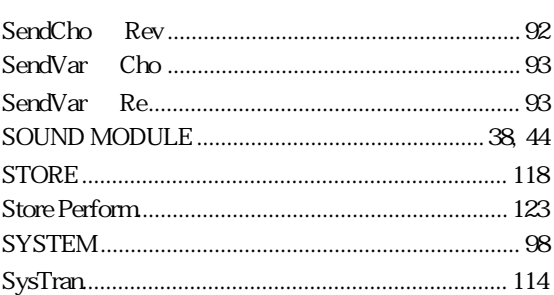

### $\mathsf T$

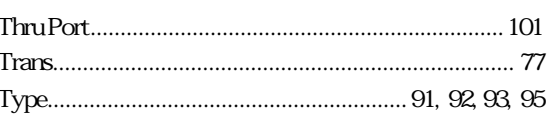

### $\overline{\mathsf{v}}$

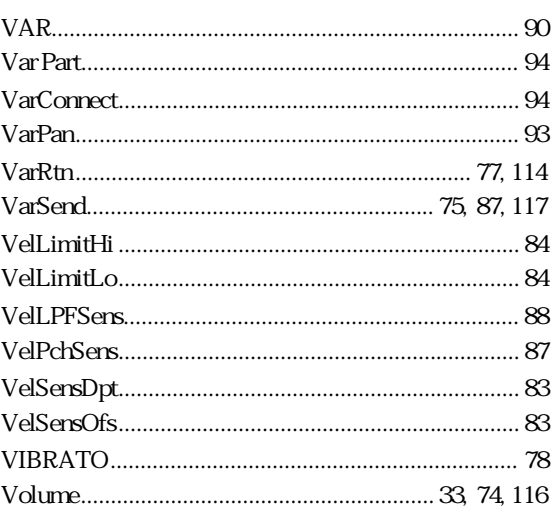

 $C{\rm BX}$ 

 $\overline{A}$ 

内容も、よりわかりやすく使いやすいものにするため、研究 / 改善いたしております。

CD-ROM しゅうしょく しゅうしょく しゅうしゅう しゅうしゅう しゅうしゅう しゅうしゅうしゅう

 $CD-ROM$  ID

CBX

TEL: 053-460-1667

受付時間 10:00 ~ 12:00/13:00 ~ 17:00

188 MU1000

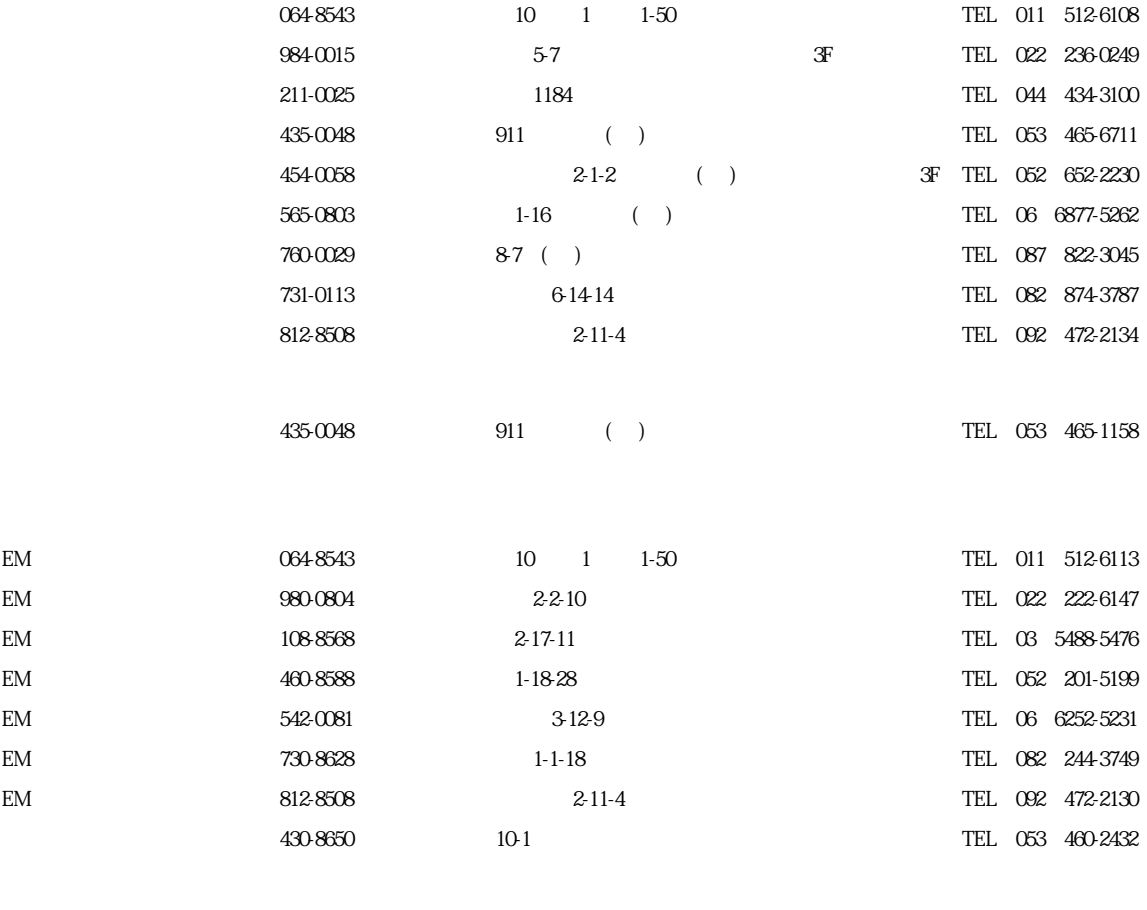

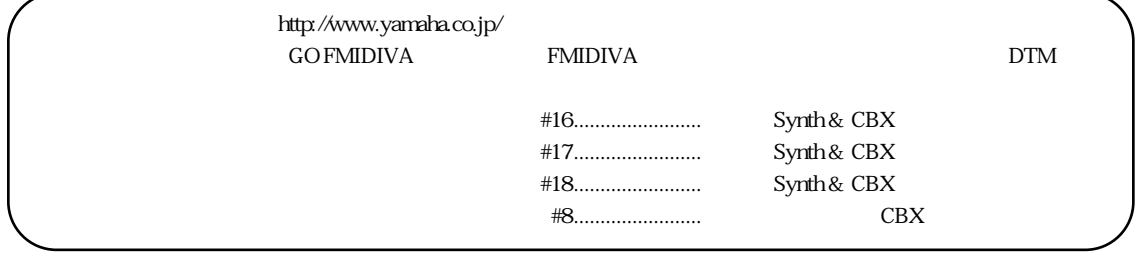

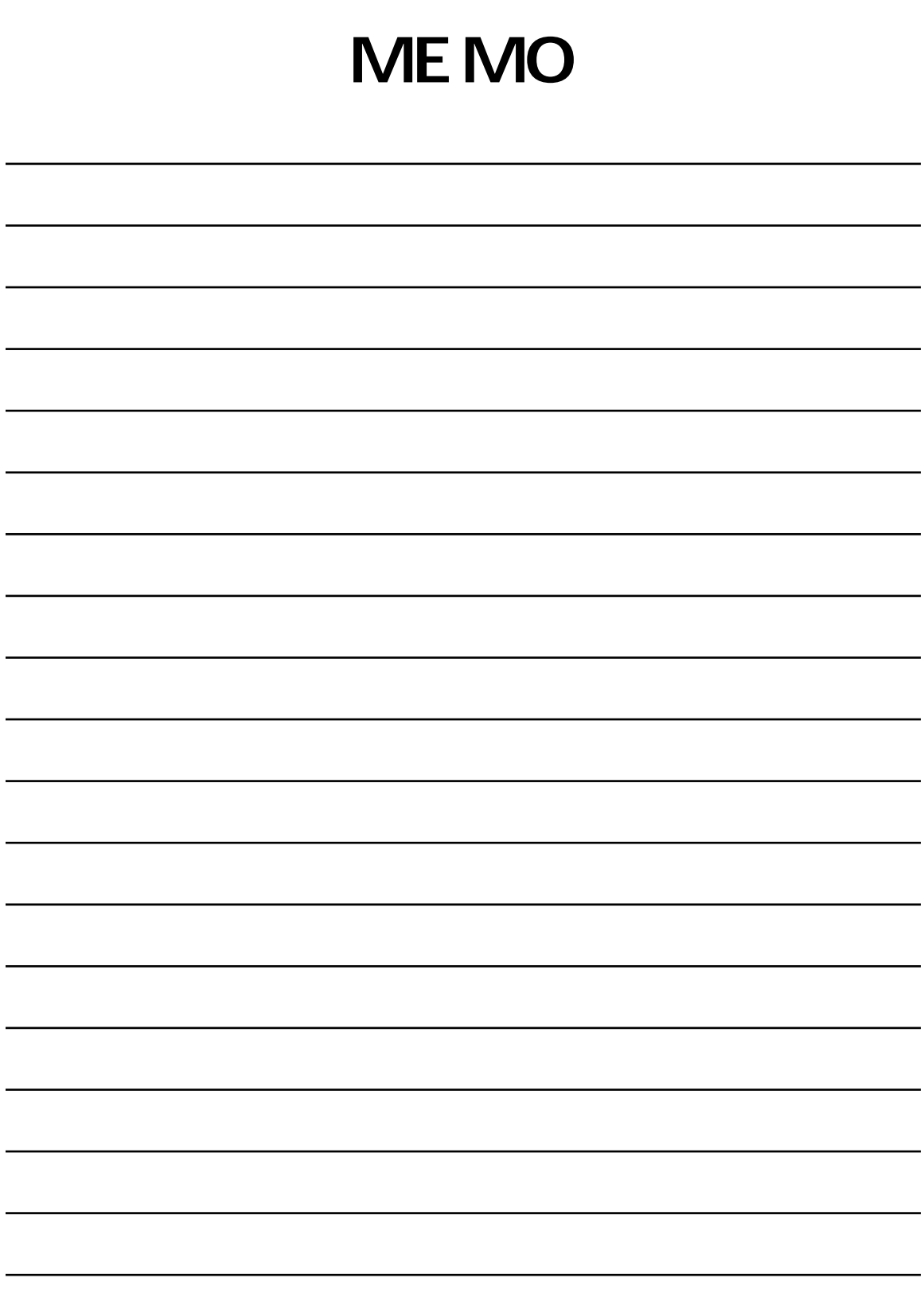

# ヤマハ株式会社